# **User Manual**

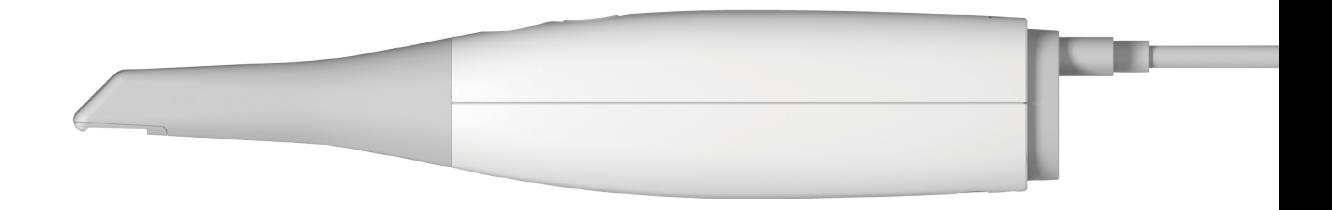

*i*700 Revision 1 (March 2021)

# **CONTENTS**

- 02 English
- العربية 24
- 中文(简体) 46
- 中文(繁體) 66
- 86 Dutch
- 110 Français
- 134 Deutsch
- Italiano 158
- 日本語 182
- 204 Portuguës
- Polskie 228
- русский 250
- 274 Español
- 298 Svenska
- 320 한국어

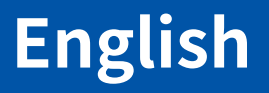

### **English**

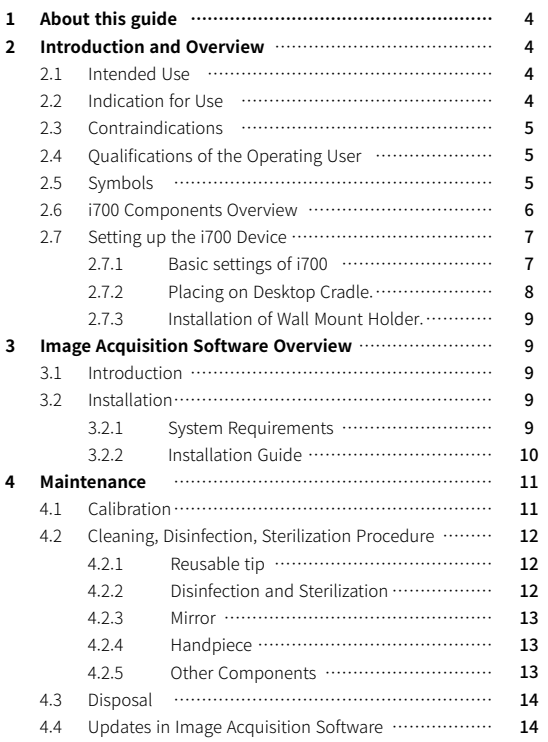

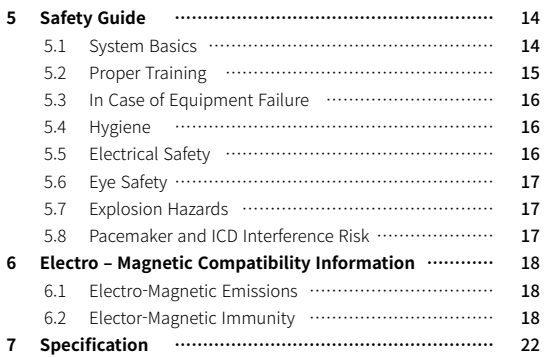

#### **Convention in this guide**

This user guide uses various symbols to highlight important information so as to ensure correct usage, prevent injury to the user and others, and prevent property damage. The meanings of the symbols used are described below.

## **WARNING**

The WARNING symbol indicates information that, if ignored, could result in a medium risk of personal injury.

## $\land$  Caution

The CAUTION symbol indicates safety information that, if ignored, could result in a slight risk of personal injury, property damage, or damage to the system.

# $\hat{N}$  TIPS

The TIPS symbol indicates hints, tips, and additional information for optimal operation of the system.

## 1 About this guide 2 Introduction and Overview

#### **2.1 Intended Use**

The i700 system is a dental 3D scanner intended to be used to digitally record topographical characteristics of teeth and surrounding tissues. The i700 system produces 3D scans for use in computerassisted design and manufacturing of dental restorations.

#### **2.2 Indication for Use**

The i700 system should be used on patients who require 3D scanning for dental treatments such as:

- Single custom abutment
- Inlays & Onlays
- Single Crown
- Veneer
- 3 Unit Implant Bridge
- Up to 5 Unit Bridge
- **Orthodontics**
- **Implant Guide**
- Diagnosis Model

The i700 system can also be used in full-arch scans but various factors (intraoral environment, operator's expertise, and laboratory workflow) may affect the final results.

#### **2.3 Contraindications**

- The i700 system is not intended to be used to create images of the internal structure of teeth or the supporting skeletal structure.
- It is not intended to be used for cases with more than (4) subsequent edentulous tooth positions.

#### **2.4 Qualifications of the Operating User**

- The i700 system is designed for use by individuals with professional knowledge in dentistry and dental laboratory technology.
- The user of the i700 system is solely responsible for determining whether or not this device is suitable for a particular patient's case and circumstances.
- The user is solely responsible for the accuracy, completeness, and adequacy of all data entered into the i700 system and the provided software. The user should check the accuracy of the results and assess each individual case.
- **•** The i700 system must be used in accordance with its accompanying user guide.
- **•** Improper use or handling of the i700 system will void its warranty. If you require additional information on the proper use of the i700 system, please contact your local distributor.
- The user is not allowed to modify the i700 system.

#### **2.5 Symbols**

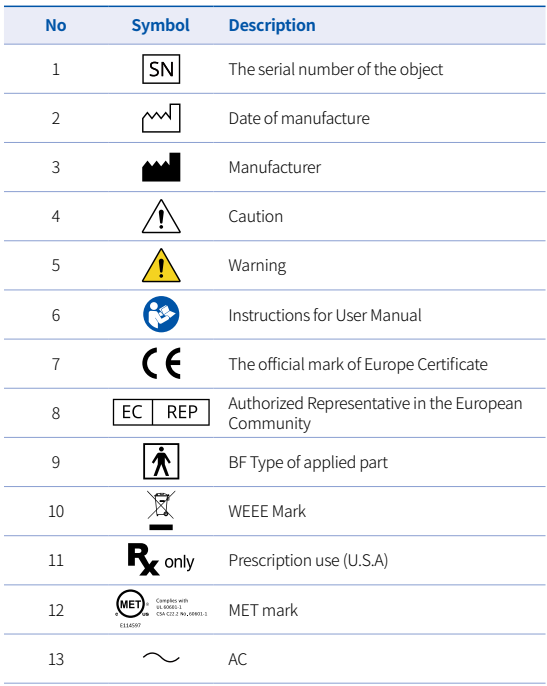

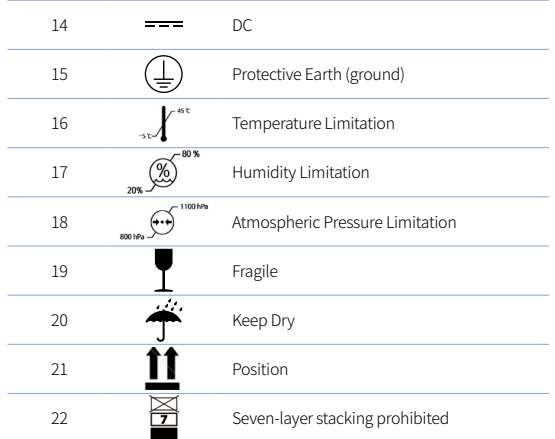

#### **2.6 i700 Components Overview**

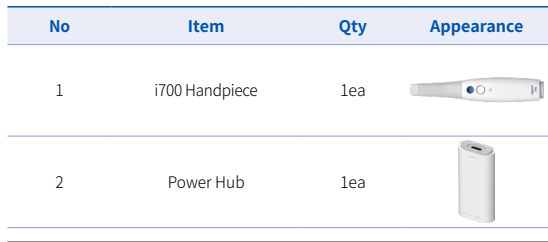

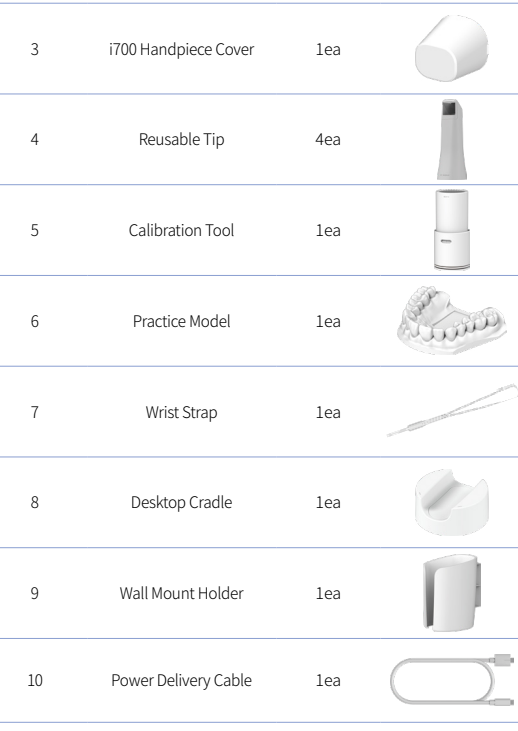

 $\sim$ 

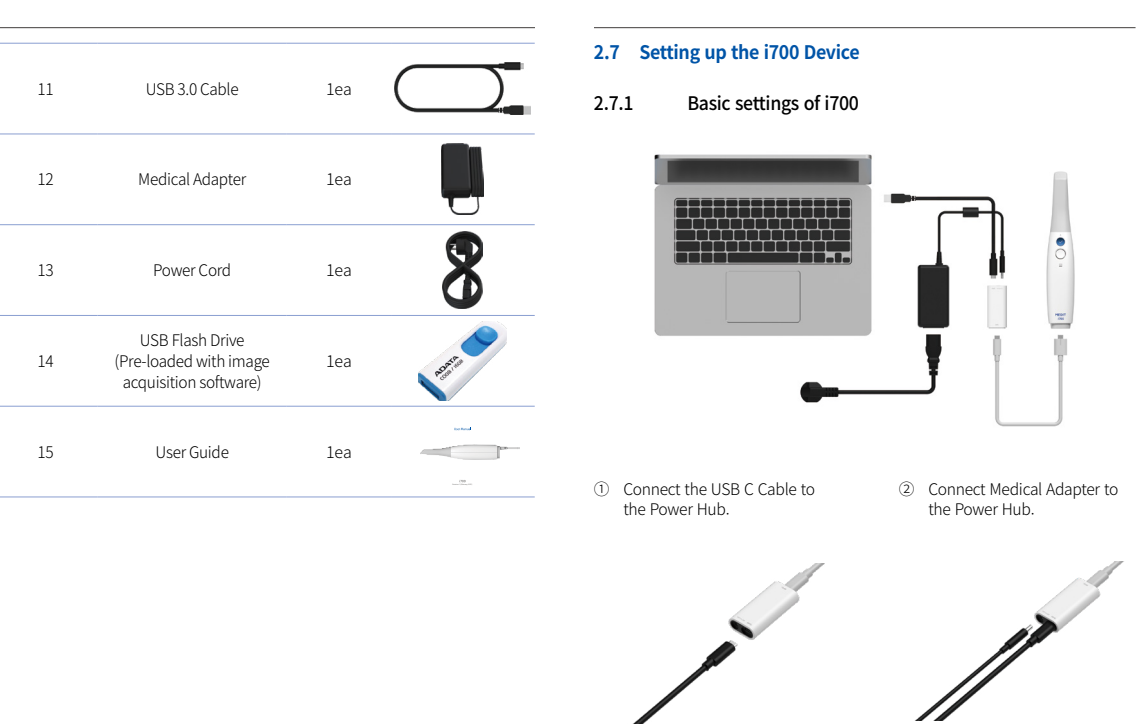

÷,

×

×

×

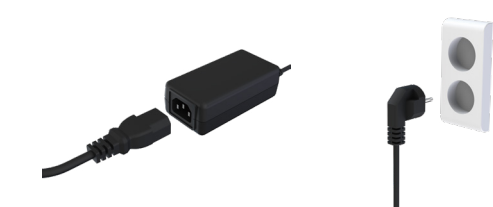

- ③ Connect Power Cord to the Medical Adapter.
- ④ Connect Power Cord to a Power Source.

# $\overrightarrow{a}$  Turn on the i700

Press the power button on the i700.

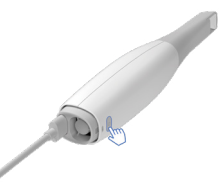

Wait until the USB connection indicator turns blue.

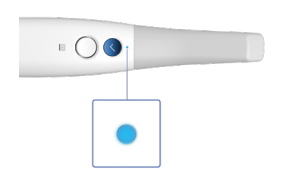

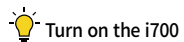

Press and hold the power button of the i700 for 3 seconds

2.7.2 Placing on Desktop Cradle.

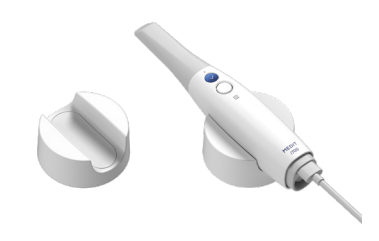

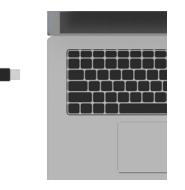

⑤ Connect the USB C Cable to a PC.

#### 2.7.3 Installation of Wall Mount Holder.

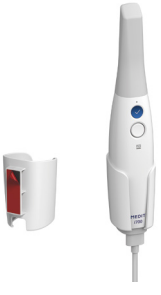

### 3 Image Acquisition Software Overview

#### **3.1 Introduction**

The image acquisition software provides a user-friendly working interface to digitally record topographical characteristics of teeth and surrounding tissues using the i700 system.

#### **3.2 Installation**

#### 3.2.1 System Requirements

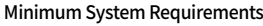

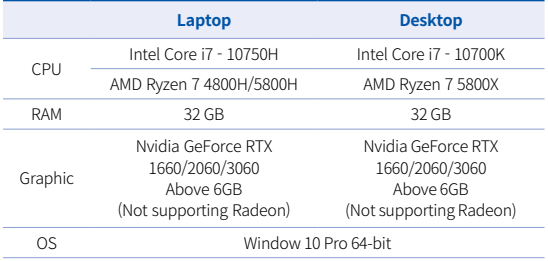

#### Recommend System Requirements

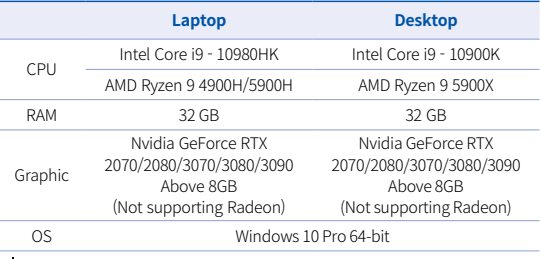

 $\overrightarrow{O}$  Use PC and monitor certified IEC 60950, IEC 55032, IEC 55024

The USB 3.0 Cable provided with the i700 is a special cable that provides Power Delivery. With the Power Delivery System, power can be supplied without using the supplied Power Hub, so you

#### can scan.

When using cables other than the USB 3.0 Cable provided by MEDIT the device may not work. MEDIT is not responsible for any problems caused by cables other than the USB 3.0 Cable provided by MEDIT. Be sure to use only the USB 3.0 cable included in the package.

#### 3.2.2 Installation Guide

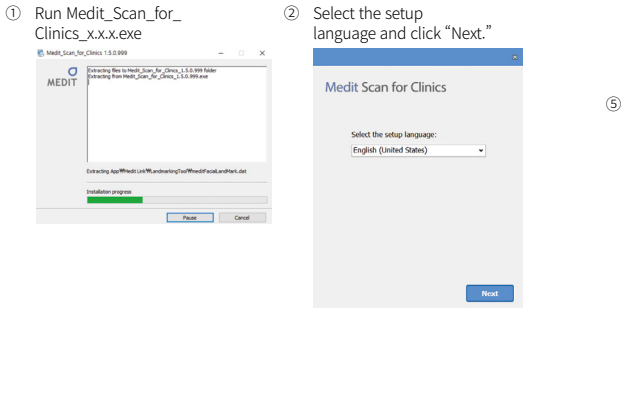

#### ③ Select the installation path. ④ Read the "License Agreement"

Setu

b.wa

You you a  $\Box$ I carefully before checking "I agree to the License terms and conditions." and then click Install.

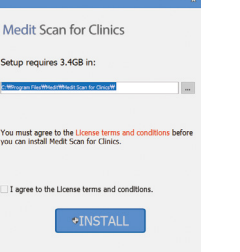

⑤ It may take several minutes to finish the installation process. Please do not shut down the PC until the installation is complete.

Please walt while the Setup Wizard Installs Medit Scan for

Medit Scan for Clinics

**Clinics** 

**Tratalling occasions colours** 

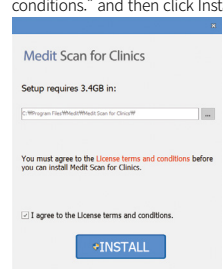

⑥ After the installation is complete, restart the PC to ensure optimal program operation.

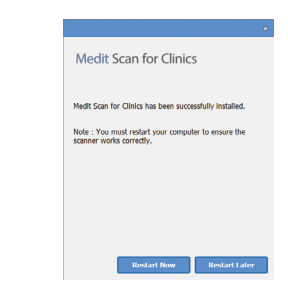

If the scanner is connected, please disconnect the scanner from the PC by removing the USB cable.

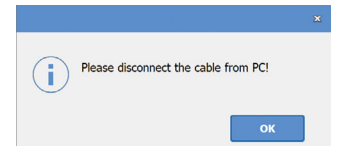

## 4 Maintenance

## $\bigwedge$  Caution

- Equipment maintenance should only be carried out by a MEDIT employee or a MEDIT-certified company or personnel.
- In general, users are not required to perform maintenance work on the i700 system besides calibration, cleaning, and sterilization. Preventive inspections and other regular maintenance are not required.

#### **4.1 Calibration**

Periodic calibration is required to produce precise 3D models.

You should perform a calibration when:

- The quality of the 3D model is not reliable or accurate when compared to previous results.
- Environmental conditions such as temperature have changed.
- Calibration period has expired. You can set the calibration period in the Menu > Settings > Calibration Period (Days).
- The calibration panel is a delicate component. Do not directly touch the panel. Check the calibration panel if the calibration process is not performed properly. If the calibration panel is contaminated, please contact your service provider.

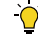

We recommend performing a calibration periodically. You can set the calibration period via Menu > Settings > Calibration Period (Days). The default calibration period is 14 days.

#### How to calibrate i700

- Turn on the i700 and launch the image acquisition software.
- Run the Calibration Wizard from Menu > Settings> Calibration.
- **•** Prepare the Calibration Tool and the i700 handpiece.
- Turn the dial of the calibration tool to position  $(1)$ .
- Put the handpiece into the calibration tool.
- Click "Next" to start the calibration process.
- When the calibration tool is mounted properly in the correct position, the system will automatically acquire the data.  $\Box$ .
- **•** When data acquisition is complete at position  $\left(1\right)$ , turn the dial to the next position.
- Repeat the steps for positions  $\begin{pmatrix} 2 \\ 2 \end{pmatrix}$   $\sim$   $\begin{pmatrix} 8 \\ 8 \end{pmatrix}$  and the LAST position.
- When data acquisition is complete at the LAST position, the system will automatically calculate and show the calibration results.

#### **4.2 Cleaning, Disinfection, Sterilization Procedure**

#### 4.2.1 Reusable tip

The reusable tip is the part which is inserted into the patient's mouth during scanning. The tip is reusable for a limited number of times. The tip needs to be cleaned and sterilized between patients to avoid cross-contamination.

- The tip should be cleaned manually using a disinfecting solution. After cleaning and disinfecting, inspect the mirror inside the tip to ensure that there are no stains or smudges.
- Repeat the cleaning and disinfection process if necessary. Carefully dry the mirror using a paper towel.
- **•** Insert the tip into a paper sterilization pouch and seal it, making sure that it is airtight. Use either a self-adhesive or heat-sealed pouch.
- Sterilize the wrapped tip in an autoclave with the following conditions:
	- Sterilize for 30 minutes at 121°C (249.8°F) at gravity type and dry for 15 minutes.
	- » Sterilize for 4 minutes at 134°C (273.2°F) at pre-vacuum type and dry for 20 minutes.
- Use an autoclave program that dries the wrapped tip before opening the autoclave.
- **•** Scanner tips can be re-sterilized up to 100 times and must thereafter be disposed of as described in the disposal section.

#### 4.2.2 Disinfection and Sterilization

- Clean the tip immediately after use with soap water and a brush. We recommend using a mild dishwashing liquid. Make sure the mirror of the tip is completely clean and stain-free after cleaning. If the mirror appears stained or foggy, repeat the cleaning process and rinse thoroughly with water. Dry the mirror carefully with a paper towel.
- Disinfect the tip using Wavicide-01 for 45 to 60 minutes. Please refer to the Wavicide-01 Solution instruction manual for proper use.
- After 45 to 60 minutes, remove the tip from the disinfectant and rinse thoroughly.
- Use a sterilized and non-abrasive cloth to gently dry the mirror and the tip.

## CAUTION

- The mirror found in the tip is a delicate optical component which should be handled with care to ensure optimal scan quality. Be careful not to scratch or smudge it as any damage or blemishes may affect the data acquired.
- Make sure to always wrap the tip before autoclaving. If you autoclave an exposed tip, it will cause stains on the mirror which cannot be removed. Check the autoclave manual for more information.
- New tips need to be cleaned and sterilized / autoclaved before their first use.
- Medit is not responsible for any damage including distortion,

12 User Manual

blackening etc.

#### 4.2.3 Mirror

The presence of impurities or smudges on the tip mirror may lead to poor scan quality and an overall poor scanning experience. In such a situation, you should clean the mirror following the steps below:

- Disconnect the scanner tip from the i700 handpiece.
- Pour alcohol on a clean cloth or cotton-tipped swab and wipe the mirror. Make sure to use alcohol that is free of impurities or it may stain the mirror. You can use either ethanol or propanol (ethyl-/propyl alcohol).
- Wipe the mirror dry using a dry, lint-free cloth.
- Make sure the mirror is free of dust and fibers. Repeat the cleaning process as necessary.

#### 4.2.4 Handpiece

After treatment, clean and disinfect all other surfaces of the handpiece except for the scanner front (optical window) and end (air vent hole).

Cleaning and disinfecting must be done with the device turned off. Use the device only after it is completely dry.

#### Recommended cleaning and disinfecting solution:

Denatured alcohol (aka. ethyl alcohol or ethanol) – typically 60-70% Alc/Vol.

The general cleaning and disinfecting procedures are as follows:

Turn off the device using the power button.

- **■** Unplug all the cables from the power hub.
- Attach the handpiece cover to the front of the scanner.
- Pour the disinfectant onto a soft, lint-free, and non-abrasive cloth.
- Wipe the scanner surface with the cloth.
- Dry the surface with a clean, dry, lint-free, and non-abrasive cloth.

#### $\bigwedge$ CAUTION

- Do not clean the handpiece when the device is turned on as the fluid may enter the scanner and cause malfunction.
- Use the device after it is completely dry.

### $\land$  Caution

Chemical cracks may appear if improper cleaning and disinfecting solutions are used during cleaning.

#### 4.2.5 Other Components

- Pour the cleaning and disinfecting solution onto a soft, lint-free, and non-abrasive cloth.
- Wipe the component surface with the cloth.
- Dry the surface with a clean, dry, lint-free, and non-abrasive cloth.

## $\wedge$  Caution

Chemical cracks may appear if an improper cleaning solution is used during cleaning.

#### **4.3 Disposal**

## CAUTION

- The scanner tip must be sterilized before disposal. Sterilize the tip as described in section 4.2.1.
- Dispose of the scanner tip as you would any other clinical waste.
- Other components are designed to conform with the following directives:
- RoHS, Restriction of the Use of Certain Hazardous Substances in Electrical and Electronic Equipment. (2011/65/EU)
- WEEE, Waste Electrical and Electronic Equipment Directive. (2012/19/EU)

#### **4.4 Updates in Image Acquisition Software**

The image acquisition software automatically checks for updates when the software is in operation.

If a new version of the software is released, the system will automatically download it.

## 5 Safety Guide

Please adhere to all the safety procedures as detailed in this user guide to prevent human injury and equipment damage. This document uses the words WARNING and CAUTION when highlighting precautionary messages.

Carefully read and understand the guidelines, including all precautionary messages as prefaced by the words WARNING and CAUTION. To avoid bodily injury or equipment damage, make sure to adhere strictly to the safety guidelines. All instructions and precautions as specified in the Safety Guide must be observed to ensure proper functionality of the system and personal safety.

The i700 system should only be operated by dental professionals and technicians who are trained to use the system. Using the i700 system for any purpose other than its intended usage as outlined in section "2.1 Intended Use" may result in injury or damage to the equipment. Please handle the i700 system according to the guidelines in the safety guide.

#### **5.1 System Basics**

## CAUTION

- The USB 3.0 cable connected to the Power Hub is the same as a standard USB cable connector. However, the device may not operate normally if a standard 3.0 USB cable is used with i700.
- The connector provided with the Power Hub is designed specifically for the i700 and should not be used with any other device.
- If the product has been stored in a cold environment, give it time to adjust to the temperature of the environment before use. If used immediately, condensation may occur which may damage the electronic parts inside the unit.
- **•** Ensure that all components provided are free from physical damage. Safety cannot be guaranteed if there is any physical

damage to the unit.

- Before using the system, check that there are no issues such as physical damage or loose parts. If there is any visible damage, do not use the product and contact the manufacturer or your local representative.
- Check the i700 body and its accessories for any sharp edges.
- When not in use, the i700 should be kept mounted on a desk stand or wall mount stand.
- Do not install the desk stand on an inclined surface.
- Do not place any object on the i700 body.
- Do not place the i700 on any heated or wet surface.
- Do not block the air vents located at the rear of the i700 system. If the equipment overheats, the i700 system may malfunction or stop working.
- Do not spill any liquid on the i700 device.
- Do not pull or bend the cable connected to the i700.
- Carefully arrange all the cables so that you or your patient do not trip or get caught in the cables. Any pulling tension on the cables may cause damage to the i700 system.
- Always place the power cord of the i700 system in an easily accessible location.
- Always keep an eye on the product and your patient while using the product to check for abnormalities.
- If you drop the i700 tip on the floor, do not attempt to reuse it. Discard the tip immediately as there is a risk that the mirror attached to the tip may have been dislodged.
- Due to its fragile nature, the i700 tips should be handled with care. To prevent damage to the tip and its internal mirror, be careful to avoid contact with a patient's teeth or restorations.
- If the i700 is dropped on the floor or if the unit is impacted, it must be calibrated before use. If the instrument is unable to connect to the software, consult the manufacturer or authorized resellers.
- If the equipment fails to operate normally, such as having issues with accuracy, stop using the product, and contact the manufacturer or authorized resellers.
- Install and use only approved programs to ensure proper functionality of the i700 system.
- Any serious incident that has occurred related to the device should be reported to the manufacturer and the competent authority of the member state in which the user and patient are established.

#### **5.2 Proper Training**

### **WARNING**

Before using your i700 system on patients:

- You should have been trained to use the system, or you should have read and fully understood this user guide.
- You should be familiar with the safe use of the i700 system as detailed in this user guide.
- Before use or after changing any settings, the user should check that the live image is displayed properly in the camera preview window of the program.

#### **5.3 In Case of Equipment Failure**

## **N** WARNING

If your i700 system is not working properly, or if you suspect that there is a problem with the equipment:

- Remove the device from the patient's mouth and discontinue use immediately.
- **■** Disconnect the device from the PC and check for errors.
- Contact the manufacturer or authorized resellers.
- Modifications to the i700 system are prohibited by law as they may compromise the safety of the user, patient, or a third party.

#### **5.4 Hygiene**

## WARNING

For clean working conditions and patient safety, ALWAYS wear clean surgical gloves when:

- Handling and replacing the tip.
- **•** Using the i700 scanner on patients.
- Touching the i700 system.

The i700's main unit and its optical window should be kept clean at all times. Before using the i700 scanner on a patient, be sure to:

- **•** Disinfect the i700 system
- Use a sterilized tip

#### **5.5 Electrical Safety**

## WARNING

- The i700 system is a Class I device.
- To prevent electric shock, the i700 system must only be connected to a power source with a protective earth connection. If you are unable to insert the i700-supplied plug into the main outlet, contact a qualified electrician to replace the plug or outlet. Do not try to circumvent these safety guidelines.
- The i700 system only uses RF energy internally. The amount of RF radiation is low and does not interfere with surrounding electromagnetic radiation.
- **•** There is a risk of electric shock if you attempt to access the inside of the i700 system. Only qualified service personnel should access the system.
- Do not connect the i700 system to a regular power strip or extension cord as these connections are not as safe as grounded outlets. Failure to adhere to these safety guidelines may result in the following hazards

: The total short circuit current of all connected equipment may exceed the limit specified in EN / IEC 60601-1.

: The impedance of the ground connection may exceed the limit specified in EN / IEC 60601-1.

- Do not place liquids such as beverages near the i700 system and avoid spilling any liquid on the system.
- Condensation due to changes in temperature or humidity can cause moisture buildup inside the i700 unit, which may damage the system. Before connecting the i700 system to a power supply,

be sure to keep the i700 device at room temperature for at least two hours to prevent condensation. If condensation is visible on the product surface, the i700 should be left at room temperature for more than 8 hours.

- You should only disconnect the i700 system from the power supply via its power cord.
- When disconnecting the power cord, hold the plug surface to remove it.
- **The EMISSIONS characteristics of this equipment make it suitable** for use in industrial areas and hospitals (CISPR 11 Class A). If it is used in a residential environment (for which CISPR 11 Class B is normally required) this equipment might not offer adequate protection to radio-frequency communication services.
- Before disconnecting the power cord, make sure to turn off the power on the device using the power switch on the main unit.
- Only use the power adaptor supplied together with the i700. The use of other power adaptors may result in damage to the system.
- Avoid pulling on the communication cables, power cables, etc. used with the i700 system.

#### **5.6 Eye Safety**

#### WARNING

- The i700 system projects a bright light from its tip during scanning.
- The bright light projected from the tip of the i700 is not harmful to the eyes. However, you should not look directly at the bright

light nor aim the light beam into the eyes of others. Generally, intense light sources can cause eyes to become brittle, and the likelihood of secondary exposure is high. As with other intense light source exposure, you may experience a temporary reduction in visual acuity, pain, discomfort, or visual impairment, all of which increase the risk of secondary accidents.

- Disclaimer for risks involving patients with epilepsy.
- The Medit i700 should not be used on patients that have been diagnosed with epilepsy due to the risk of seizures and injury. For the same reason, dental staff who have been diagnosed with epilepsy should not operate the Medit i700.

#### **5.7 Explosion Hazards**

## WARNING

- The i700 system is not designed to be used near flammable liquids or gases, or in environments with high oxygen concentrations.
- There is a risk of explosion if you use the i700 system near flammable anesthetics.

#### **5.8 Pacemaker and ICD Interference Risk**

### WARNING

- Do not use the i700 system on patients with pacemakers and ICD devices.
- Check each manufacturer's instructions for interference by peripheral devices, such as computers used with the i700 system.

### 6 Electro-Magnetic Compatibility Information

#### **6.1 Electro-Magnetic Emissions**

This i700 is intended for use in the electromagnetic environment as specified below. The customer or the user of the i700 should ensure that it is used in such an environment.

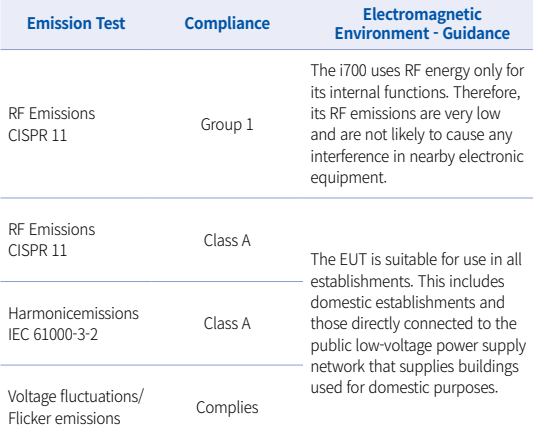

Warning : This i700 is intended for use by healthcare professionals only. This equipment/ system may cause radio interference or may disrupt the operation of nearby equipment. It may be necessary to take mitigation measures, such as re-orienting or relocating the i700 or shielding the location.

#### **6.2 Electro-Magnetic Immunity**

#### Guidance 1

This i700 is intended for use in the electromagnetic environment as specified below. The customer or the user of the i700 system should ensure that it is used in such an environment.

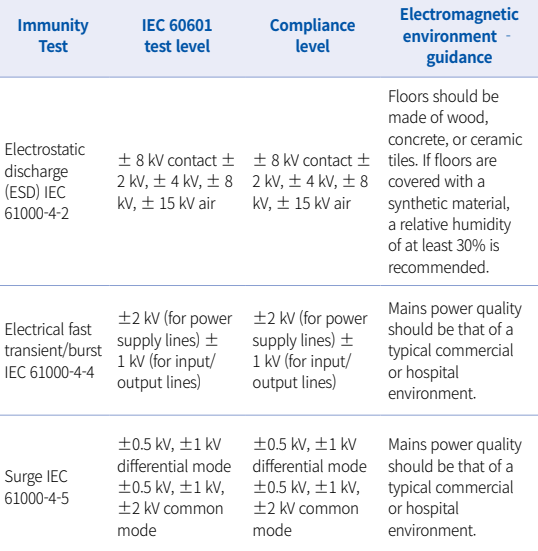

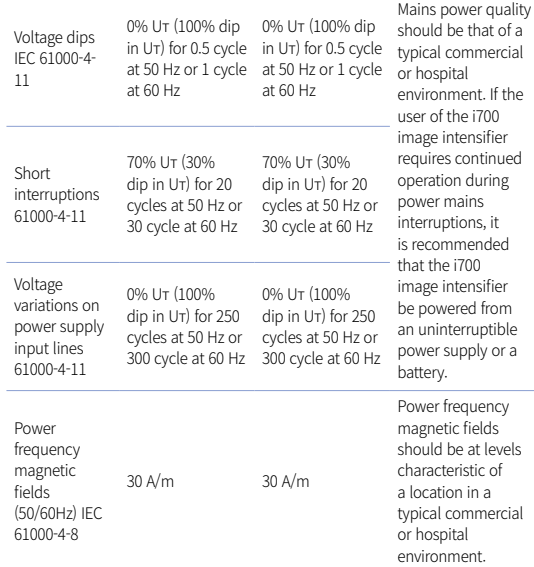

NOTE : UT is the main voltage (AC) prior to the application of the test level.

#### Guidance 2

Recommended separation distances between portable and mobile communication equipment and the i700. The i700 is intended for use in an electromagnetic environment in which radiated RF disturbances are controlled. The customer or the user of the i700 can help prevent electromagnetic interference by maintaining a minimum distance between portable and mobile RF communications equipment (transmitters) and the i700 as recommended below, according to the maximum output power of the communications equipment.

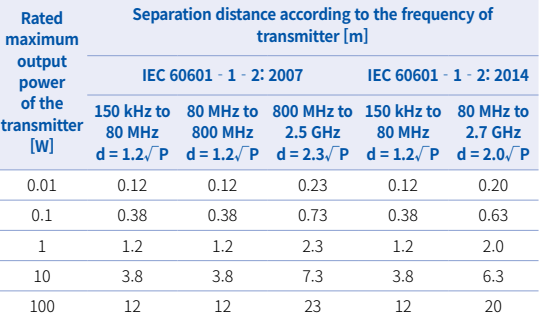

For transmitters rated at a maximum output power not listed above, the recommended separation distance d in meters (m) can be estimated using the equation applicable to the frequency of the transmitter, where P is the maximum output power rating of the transmitter in watts (W) according to the transmitter manufacturer.

- NOTE 1 At 80 MHz and 800 MHz, the separation distance for the higher frequency range applies.
- NOTE 2 These guidelines may not apply in all situations. Electromagnetic propagation is affected by absorption and reflection from structures, objects, and people.

#### ▪ Guidance 3

The i700 is intended for use in the electromagnetic environment specified below. The customer or the user of the i700 should assure that it is used in such an environment.

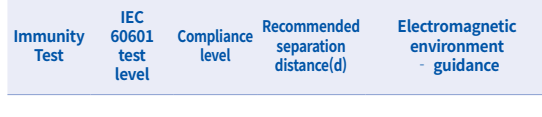

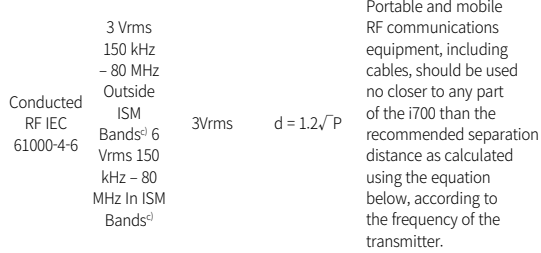

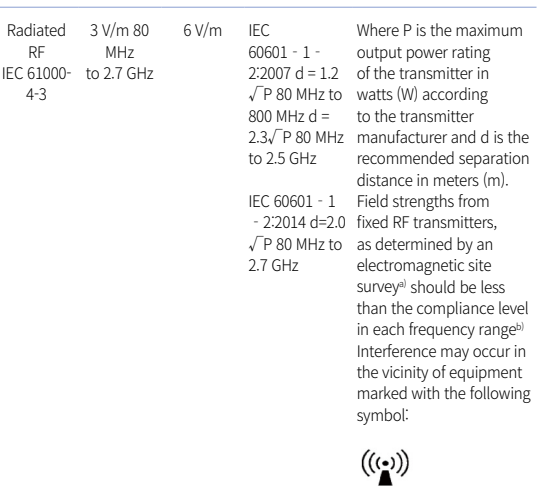

- NOTE 1 : At 80 MHz and 800 MHz, the higher frequency range applies.
- **NOTE 2 : These guidelines may not apply in all situations, Electromagnetic** propagation is affected by absorption and reflection from structures, objects, and people.
	- a) Field strengths from fixed transmitters, such as base stations for radio (cellular/cordless) telephones and land mobile radios, amateur radio, AM and FM radio broadcast, and TV broadcast cannot be predicted theoretically with accuracy. To assess the electromagnetic environment due to fixed RF transmitters, an electromagnetic site survey should be considered. If the measured field strength in the location in which the i700 is used exceeds the applicable RF compliance level above, the i700 should be observed to verify normal operation. If abnormal performance is observed, additional measures may be necessary, such as reorienting or relocating the i700.
	- b) When the frequency range exceeds 150 kHz 80 MHz, the electric field strength should be not higher than 3 V/m.
	- c) The ISM (Industrial, Scientific, and Medical) bands between 150 kHz and 80 MHz are 6.765 MHz to6.795MHz; 13.553 MHz to 13.567 MHz; 26.957 MHz to 27.283 MHz; and 40.66 MHz to 40.70 MHz.

#### ▪ Guidance 4

The i700 is intended for use in an electromagnetic environment in which radiated RF disturbances are controlled. Portable RF communications equipment should be used no closer than 30cm (12 inches) to any part of the i700. Otherwise, degradation of the performance of this equipment could result.

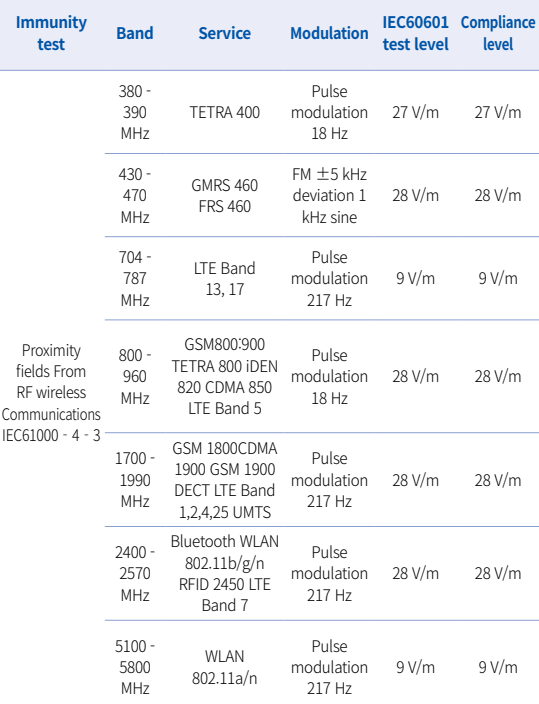

NOTE : If necessary to achieve the IMMUNITY TEST LEVEL, the distance between the transmitting antenna and the ME EQUIPMENT or ME SYSTEM may be reduced to 1m. The 1m test distance is permitted by IEC 61000-4-3.

a) For some services, only the uplink frequencies are included.

b) The carrier shall be modulated using a 50% duty cycle square wave signal.

c) As an alternative to FM modulation, a 50% pulse modulation at 18 Hz may be used. While it does not represent actual modulation, it would be the worst case.

## 7 Specifications

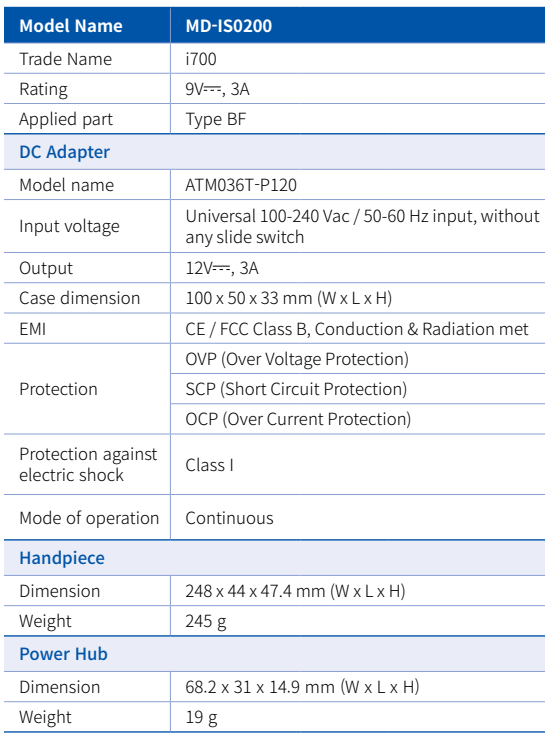

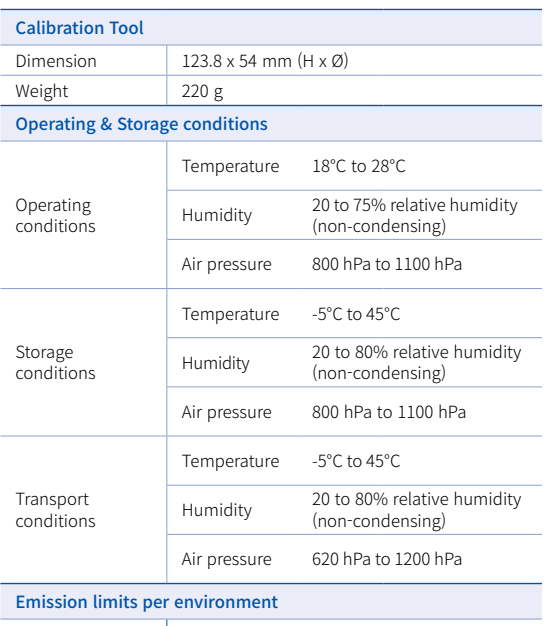

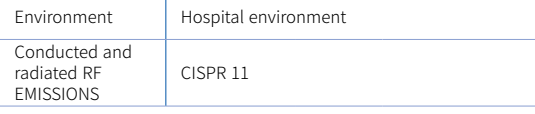

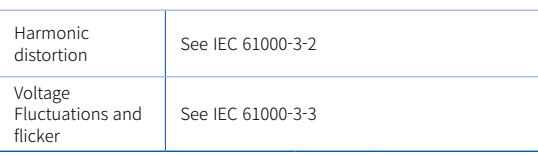

#### EC REP

#### EU representative MERIDIUS MEDICAL LTD.

Unit 3D, North Point House, North point Business Park, New Mallow Road CORK, T23AT2P, Ireland, +353 212066448

# Manufacturer<br>**Medit Corp.**

23, Goryeodae-ro 22-gil, Seongbuk-gu, Seoul, 02855 Rep. of Korea Tel: +82-2-2193-9600

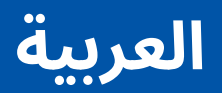

#### **العربية**

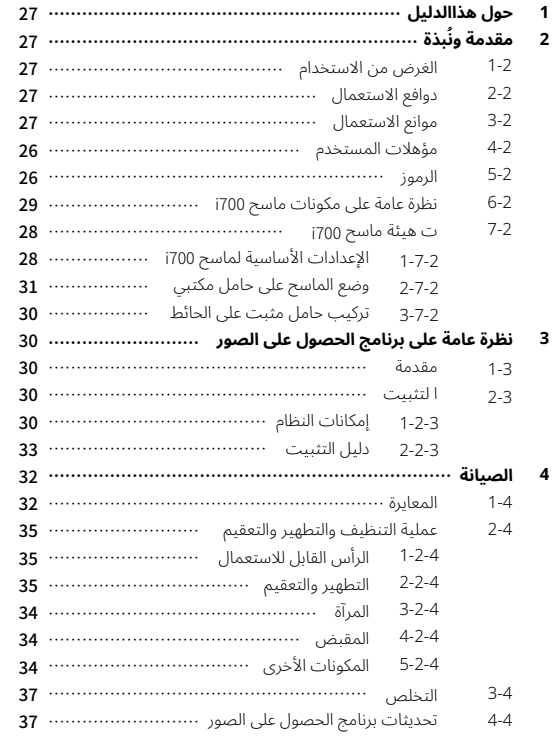

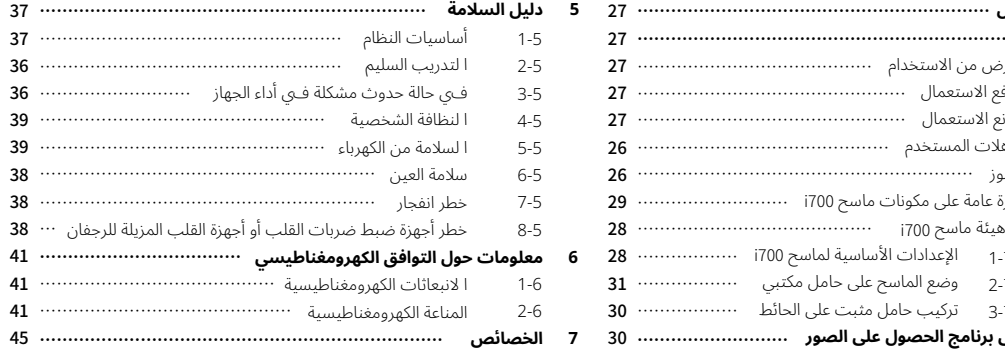

**5**

**6**

**7**

#### **مؤهالت المستخدم 4.2**

- صُمِّم ماسح 1700 ليستخدمه الأشخاص الذين يحظون بمعرفة مهنية في طب الأسنان وتكنولوجيا معامل طب الأسنان.
	- ُم ُ ستخدم ماسح 700i هو وحده المسؤول عن تحديد الحالة والظروف التي تُناسب استخدام الجهاز .
- المستخدم هو وحده المسؤول عن كل البيانات التي يتم إدخالها إىل ماسح 700iوالبرمجيات المتعلقة، من حيث دقة البيانات وكِفايتها وتمامها. يجب عىل المستخدم ان يتحقق من صحه النتائج ودقتها، وان يُقيَّم كل حاله على حدة . **ِّ** 
	- ال بد من استخدام ماسح 700i ً وفق َّ ا لطريقة االستخدام المقدمة في دليل استخدامه .
- إذا قام المستخدم باستخدام ماسح 700i بشكل غير سليم، فسيؤدي ذلك إىل بطلان الضمان، إن وُجد. يُرجى الاتصال بالموزع المحلي إذا احتجت معلومات <sub>,</sub>ضافية حول كيفية استخدام ماسح i700 استخدامًا سليمًا .
	- ليس مخولًا للمستخدم أن يُعدِّل نظام i700 .

#### **الرموز 5.2**

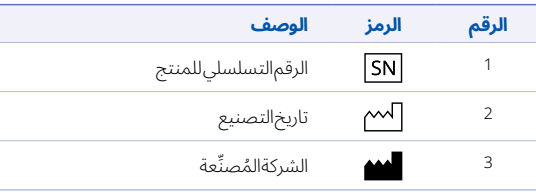

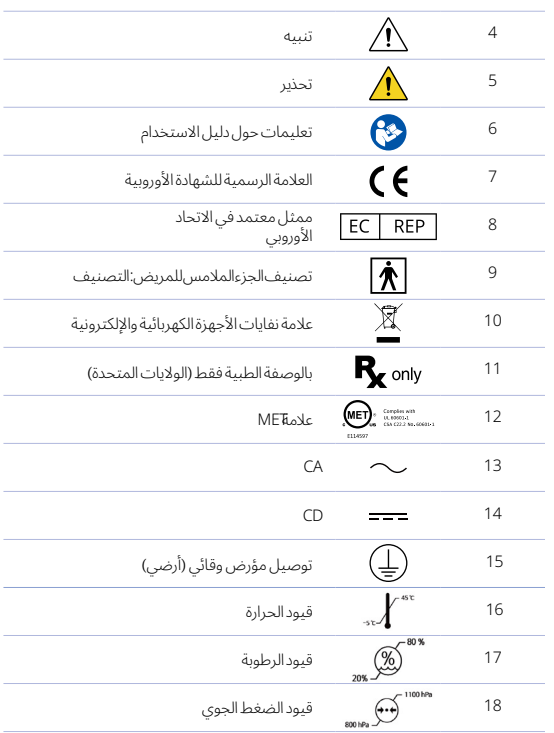

## 1 حول هذا الدليل

#### **االتفاقية التي يتضمنها هذا الدليل**

في هذا الدليل ذكرٌ لرموز مختلفه تهدف إلى تسليط الضوء على معلومات مهمه حتى نضمن استخدامًا سليمًا للجهاز، وتجنبًا لاي إصابه قد يتعرض لها المستخدم ً أو غيره، ومنعا من حدوث تلف في ملكيته. وقد ذكرنا أدناه ما تعنيه هذه الرموز .

## تحذير $\bigwedge$

يشير رمز التحذير إىل المعلومات التي، إن غضضت الطرف عنها، قد تؤدي إىل إصابة شخصية ذات درجة متوسطة.

## تنبيه $\bigwedge$

يشير رمز التنبيه إىل معلومات تتعلق بالسالمة، والتي إن غضضت الطرف عنها قد تؤدي إىل حدوث إصابة شخصية ذات درجة خفيفة، أو تلف بسيط في ملكيتك أو النظام.

# نصائح $\overleftrightarrow{\mathbf{Q}}$

يشير رمز نصائح إلى النصائح والإرشادات والمعلومات الإضافية التي تساعد في تشغيل الجهاز على أتم وجه.

#### ُ2 مقدمةونُبذة

#### **الغرض من االستخدام 1.2**

جهاز 700i هو ماسح سني ثلاثي الابعاد، صُمَم ليُستخدم في التسجيل الرقمي للخصائص الطوبوغرافية للأسنان والأنسجة المحيطة. يقوم ماسح 700i بإخراج مسوحات ثلاثية الأبعاد ليتم استخدامها في تصميم الكاد وتصنيع الحشوات السِّنية .

### **دوافع االستعمال 2.2**

ينبغي استخدام ماسح700i ِّ عىل المرضى ممن يحتاجون في عالج السنية إىل مسح مسح ثلاثي الأبعاد. تشمل هذه العلاجات:

- •الدعامات الفردية المخصصة
	- •الترصيعة والراصعة
		- •التاج الفردي
		- •الكسوة الخزفية
	- •زراعة التاج الثالثي
	- •التاج الخماسي فما دونه
		- •التقويم
		- •دليل الزرعات
		- •نموذج التشخيص

يمكنك كذلك استخدام ماسح 700i في مسح القوس كله، لكن ثمة عوامل مختلفة قد تؤثر على النتائج النهائية (كوضع البيئة داخل الفم، وخبرة القائم بالمسح، وسير العمل داخل ا لمختبر).

#### **موانع الاستعمال 3.2**

لم يُصمَّم ماسح 700 ليُستخدم في التقاط صورٍ للبنية الداخلية للأسنان أو البنية الهيكلية الداعمة .

لم يُصمم البرنامج ليتم استخدامه في الحالات عديمهِ الاسنان في اكثر من أربعة (4) أماكن متجاورة .

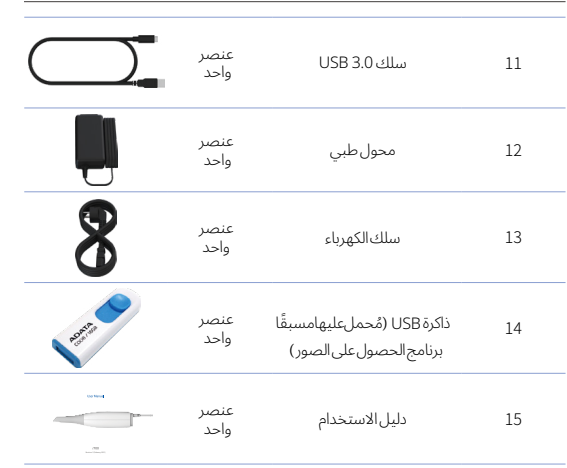

#### **تهيئة ماسح i700 7.2**

1.7.2 الإعدادات الأساسية لماسح 700i

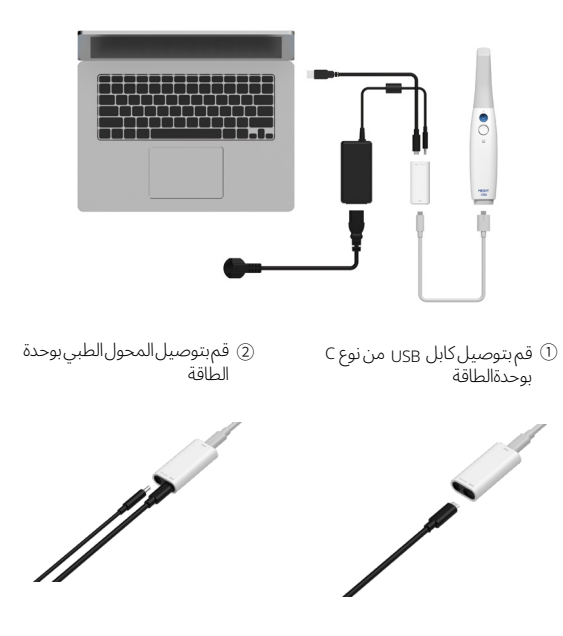

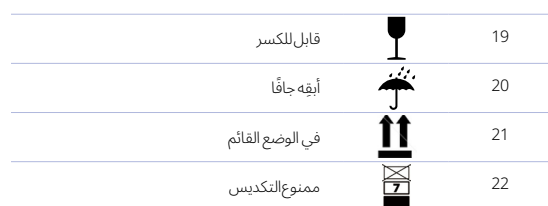

## **6.2 نظرة عامة عىل مكونات ماسح 700i**

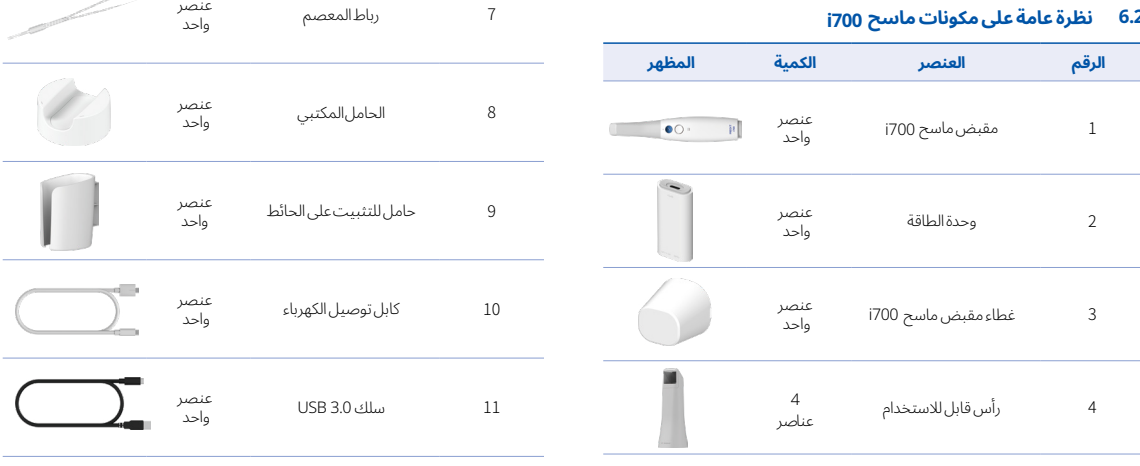

عنصر

واحد

عنصر واحد

5 أداة المعايرة

6 النموذج التجريبي

7 رباط المعصم

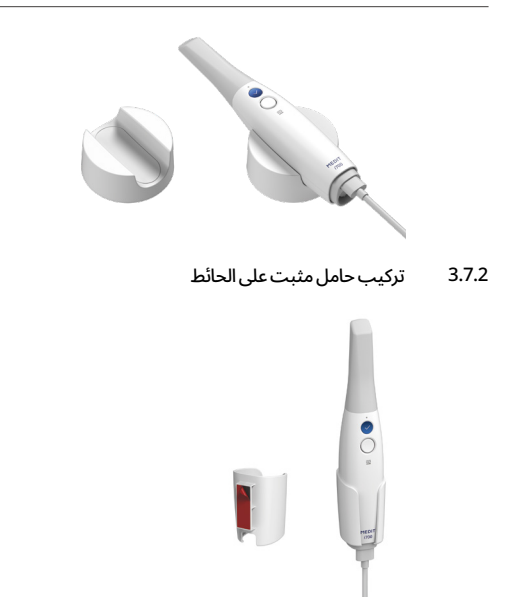

## 3 نظرة عامة على برنامج الحصول على الصور

#### **1.3 مقدمة**

يزودك برنامج الحصول على الصور بواجهة يتيسر استخدامها عند التسجيل الرقمي بماسح 700i للخصائص الطوبوغرافية لألسنان واألنسجة المحيطة .

#### **تيبثتل ا 2.3**

1.2.3 إمكانات النظام

#### الحد الأدنى من إمكانيات الجهاز

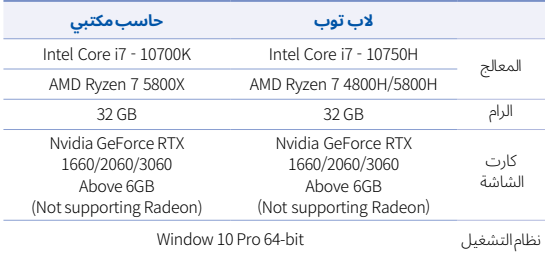

#### إمكانيات الجهاز الموصى بها

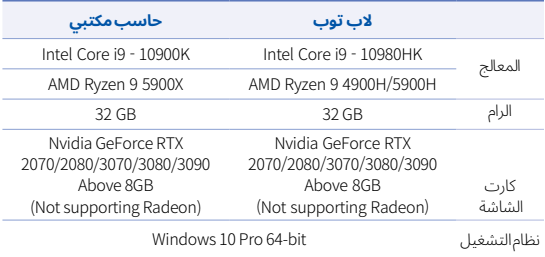

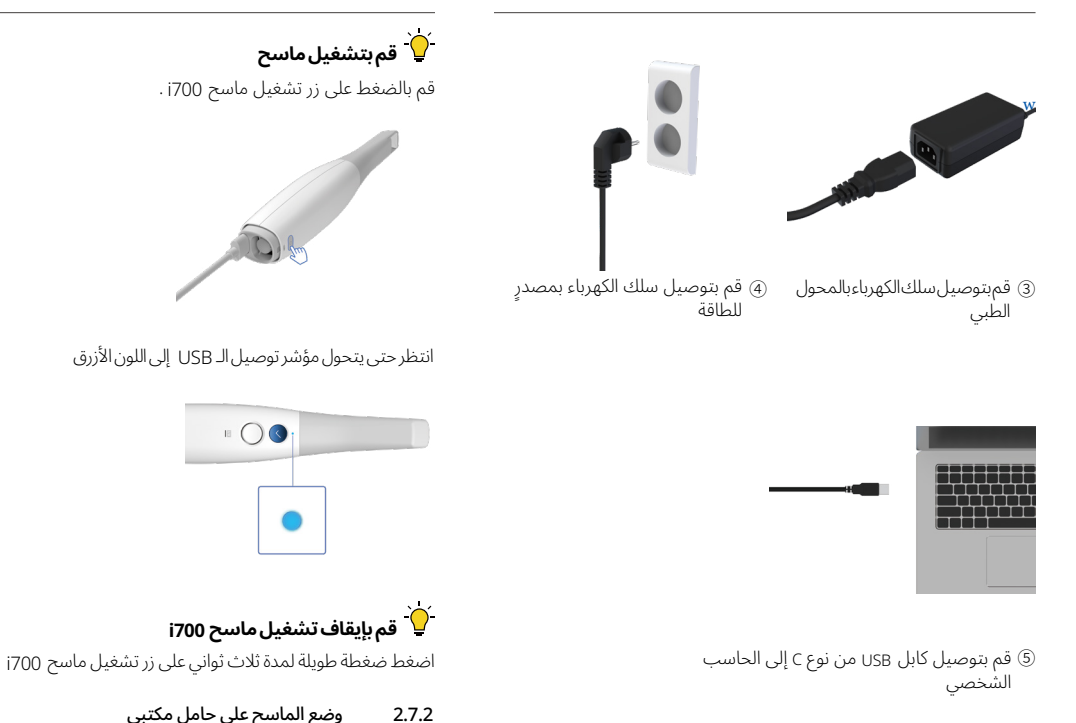

## 4 الصيانة

#### 6 ِ أعد تشغيل الحاسب الشخصي بعد انتهاءالتثبيت لتضمن تشغيل البرنامج على أتم وجه .

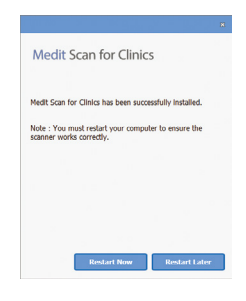

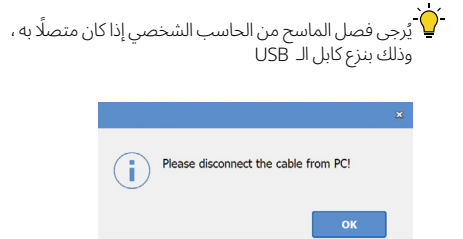

## **تنبيه**

- ُ يجب أن يكون القائم عىل صيانة معدات هذا الجهاز عامًل ً تابعا لـ MEDIT أو أي شركة أو هيئة موظفين معتمدة من MEDIT.
- •في المجمل، ليس عىل المستخدم أن يقوم بأي صيانة عىل ماسح 700i بخلاف المعايرة والتنظيف والتعقيم. كما ليس مطلوبًا منه ان يقوم باي فحوصات وقائية أو أي صيانة دورية .

#### **المعايرة 1.4**

يجب القيام بمعايرةٍ دوريه كي يُخرج الماسح نماذج ثلاثيه الابعاد تتسم بالدقه . ينبغي عليك أداء عملية المعايرة في الحاالت التالية : •إذا لم تكن جودة النموذج ثالثي األبعاد سليمة أو دقيقة مقارنة بالنتائج السابقة . •إذا تغيرت الظروف البيئية كتغير درجة الحرارة . •إذا انقضت مدة المعايرة . يمكنك تحديد مدة المعايرة من القائمة < اإلعدادات < مدة المعايرة )أيام) وحة المعايرة مكونٌ هش رقيق. لا تلمسها بشكل مباشر. تحقق من لوحة المعايرة إذا  $\bigcap$ َّ لم تؤدى عملية المعايرة بشكل سليم. يرجى االتصال بمزود الخدمة إذا كانت اللوحة ملوثة . نوصي بإجراء عمليه المعايرة دوريًا .

يمكنك تحديد مدة المعايرة من القائمة < اإلعدادات < مدة المعايرة )أيام) . مدة المعايرة الافتراضية هي 14 يومًا .

## كيفية معايرة ماسح 700i

- · قم بتشغيل ماسح 1700 ثم برنامج الحصول على الصور .
- •قم بتشغيل تطبيق المعايرة من القائمة <اإلعدادات < المعايرة
	- •قم بتجهيز أداة المعايرة ومقبض ماسح 700i .

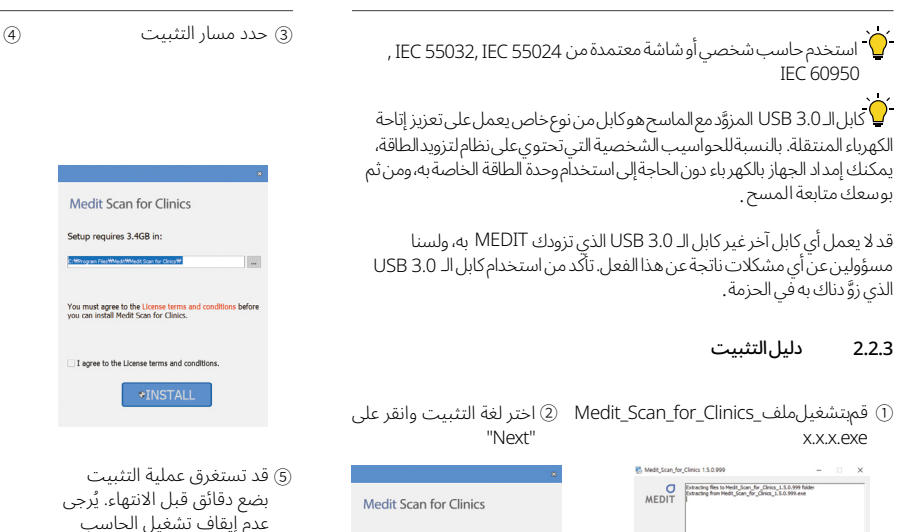

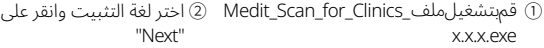

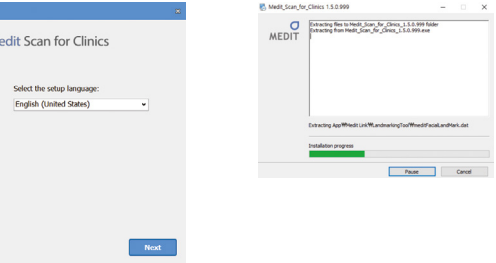

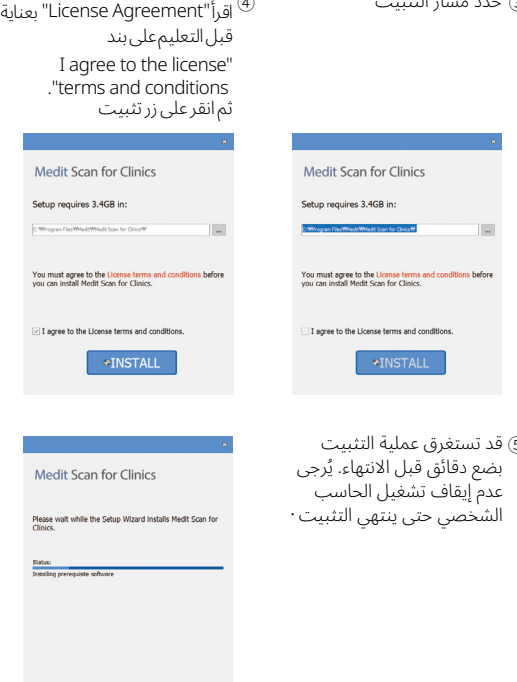

2.2.3

- احرص دائمًا أن تُغلّف الرأس قبل تعقيمه في الأوتوكلاف. إذ إن تعقيم
- الراس دون تغليفه، سيصيب سطح المراة ببقعٍ تتعذر إزالتها. تحقق من دليل الأوتوكلاف لتحظى بمزيد من المعلومات .
- •يجب تنظيف الرؤوس الجديدة وتعقيمها في األوتوكالف أو أي طريقة تعقيم غيره قبل استخدامها أول مرة .
- •لن تكون شركة Medit مسؤولة عن أي تلف قد يحدث، من تشوه واسوداد وما إلى آخره .

#### المرآة 3.2.4

ُصيبت مرآة الرأس بأي شوائب أو بقع، فقد يؤدي ذلك إىل نقصان جودة المسح إذا أ وستحظى بتجربةٍ سيئةٍ بالنسبة إىل عملية المسح في المجمل. يجب عليك في موقفٍ كهذا أن تَنظَف المراة مُتبعًا الخطوات المذكورة أدناه : •قم بفصل الرأس من مقبض ماسح700i •اسكب قليًل ٍ من الكحول عىل قطعةِ قماش أو عىل مسحة قطنية، ثم امسح ٍ المرآة. تأكد من استخدام كحول خال من الشوائب أو سيؤدي إىل إصابة المرآة بشوائب. يمكنك استخدام كحول إيثانول أو كحول بروبانول )إيثيل كحول أو بروبيل كحول) .

•قم بمسح المرآة إىل أن تجف باستخدام قطعة قماش جافة خالية من الوبر . •تأكد من أن المرآة خالية من الغبار واأللياف. كرر عملية التنظيف عند الضرورة .

#### المقبض 4.2.4

ِّ قم بتنظيف جميع أسطح المقبض وعقمها بعد إجراء العالج، عدا واجهة الماسح (الفتحةالبصرية) وخلفيته (فتحةالتهوية).

َّ ال بد من إيقاف تشغيل الجهاز قبل تنظيفه وتعقيمه. ال تستخدم الجهاز إال إن جف تمامًا.

محاليل التنظيف والتعقيم التي يوصى بها : الكحول المعدَّل (الإيثانول) - بحيث تبلغ نسبة الكحول 70-60% كحول/حجم و. إجراءات التنظيف والتعقيم العامة هي كما يلي : •قم بإيقاف تشغيل الجهاز بالضغط عىل زر التشغيل . • قم بنزع كل الكابالت من وحدة الطاقة . •قم بتركيب غطاء المقبض عىل واجهة الماسح . • ُ قم بسكب المحلول الم ِّعقم عىل قطعة قماش ناعمة خالية من الوبر وغير كاشطة .

•قم بتنشيف سطح الماسح بقطعة القماش .

· قم بتجفيف السطح بقطعةِ قماشٍ نظيفةٍ جافةٍ خاليةٍ من الوبرِ وغيرِ كاشطةٍ.

## تنبيه $\triangle$

- ِّ ال تنظف المقبض والجهاز قيد التشغيل؛ إذ قد يصل المحلول إىل الماسح ويؤدي إلى عطل فيه .
	- ً ال تستخدم الجهاز إىل بعد جفافه تماما .

## تنبيه $\triangle$

•قد تحدث تشققات كيميائية إذا استعمل المستخدم محاليل تعقيم رديئة في عمليتي التنظيف والتعقيم .

#### المكونات الأخرى 5.2.4

- ُ قم بسكب المحلول الم ِّعقم عىل قطعة قماش ناعمة خالية من الوبر وغير كاشطة .
	- •قم بتنشيف سطح العنصر بقطعة القماش .
	- · قم بتجفيف السطح بقطعةِ قماشٍ نظيفةٍ جافةٍ خاليةٍ من الوبرِ وغيرِ كاشطةٍ .
- ِأدر قرص أداة المعايرة إىل الموضع <sup>1</sup> .
	- ضع المقبض في أداة المعايرة .
	- •انقر " التالي" لبدء عملية المعايرة .
- •بعد تثبيت أداة المعايرة في الموضع السليم عىل الوجه المالئم، سيحصل لجهاز تلقائيًاعلىالبياناتعندالموضع لـــــ.
- ِأدر القرص إىل الموضع التالي إذا اكتمل الحصول عىل البيانات من الموضع  $\cdot$  1
- كرر الخطوات التي أجريتها عىل المواضع <sup>2</sup> ~ <sup>8</sup> بالنسبة إىل الموضع LAST .
	- ًا •بعد اكتمال الحصول عىل البيانات عند الموضع LAST ، سيقوم الجهاز تلقائي بحساب نتائج المعايرة وإظهارها .

#### **عملية التنظيف والتطهير والتعقيم 2.4**

#### الرأس القابل لالستعمال 1.2.4

الرأس القابل لالستخدام هو الجزء الذي يتم إدخاله إىل فم المريض في أثناء عملية المسح. هذا الرأس قابل لالستخدام عدة مرات محدودة، ويجب عليك تنظيفه ُّ وتعقيمه مع كل مريض لتجنب انتقال العدوى .

- يجب تنظيف الرأس يدويًا باستخدام محلول مُعقَم. افحص المراة داخل الرأس بعد تنظيفه وتعقيمه لتتأكد من أنه لا وجود لأي شوائب أو بقع.
	- •كرر عمليتي التنظيف والتعقيم عند الضرورة . احرص عىل تجفيف المرآة باستخدام منشفة .
	- ُ أدخِل الرأس في كيس تعقيم ورقي وس َّد ً ه جيدا لتضمن أنه خالي من الهواء . استخدم كيسًا من أكياسٍ اللصق الذاتي أو التي تَغلق بالحرارة.
		- َّ• قم بتعقيم الرأس المُغلف في جهاز أوتوكلاف مُتبعًا الشروط التالية:
- عقَّمه لمدة 30 دقيقة تحت درجة حرّارة 121سليزيوس (249.8 ˚ فهرنهايت) في األوتوكالف من نوع االنزياح بالجاذبية، ثم جفف لمدة 15 دقيقة . ̊ «
- عقِّمه لمدة 4 دقائق تحت درجة حرارة 134سليزيوس (273.2 ° فهرنهايت) في الأوتوكلاف من نوع التفريغ، ثم جفف لمدة 20 دقيقة . ̊ «
	- استخدم جهاز أوتوكلاف مبرمجًا على تجغيف الرأس المغلف قبل فتح الأوتوكلاف. ̊
	- •يمكنك تعقيم رؤوس الماسح حتى 100 مرة، ويلزم التخلص منها بعد ذلك كما هو موضح في قسم التخلص

#### التطهير والتعقيم 2.2.4

• ً قم بتنظيف الرأس بعد االستخدام فورا بالماء والصابون والفرشاة. نوصي باستخدام سائل خفيف من سوائل غسل األطباق. تأكد من أن مرآة الرأس نظيفة تمامًا وخالية من أي بقع بعد تنظيفها. نظِّف المرآة مجددًا واغمرها تمامًا في الماء إذا كانت ضبابية أو عليها أي بقع. قم بتجفيف المرآة بعناية باستخدام منشفة .

- •قم بتعقيم الرأس باستخدام -01Wavicide لمدة تتراوح من 45 إىل 60 دقيقة. يُرجى الرجوع إلى دليل استخدام محلول Wavicide-01 لتضمن استخدامه بشكل سليم .
	- بعد مرور ما بين 45 إلى 60 دقيقة، أخرِج الرأس من المُعقَم واغمرها تمامًا في الماء .

• َّ استعمل قطعة قماش معقمة وناعمة لتجفيف المرآة والرأس بلطف .

### **تنبيه**

• ٌ المرآة التي يحويها الرأس مكون ٌ بصري ٌ هش يجب التعامل معه بعناية لتضمن أن تكون جودة المسح عىل أتم وجه. احذر أن تخدش المرآة أو تلطخها؛ فأي ضرر أو عيب يصيبها قد يؤثر عىل البيانات التي يحصل الماسح عليها . 36 User Manual

- ينبغي تناول رأس ماسح 700i بعناية، نظرًا لبنيتها الهشة. احرص على ألا يحتك الرأس مع أسنان المريض أو ترميماته حتى تتجنب أي تلف قد يصيب الرأس أو المرآة الداخلية .
	- لا بد من معايرة ماسح 700i قبل الاستخدام إذا سقط على الأرض أو إذا تأثر أي مكون من مكوناته. إذا كان ثمة مكون لا يقبل الاتصال بالبرنامج، ارجع إىل الشركة المصنعة أو البائعين المعتمدين .
	- إذا لم يعمل الجهاز بشكل سليم كأن تكون دقته قد انخفضت، توقف عن استعماله واتصل بالشركة المصنعة أو البائعين المعتمدين .
	- لا تثبت على نظام ماسح 700i ولا تستعمل إلا البرامج المعتمَدة لضمان عمله بشكل سليم .

### **التدريب السليم 2.5**

# تحذير $\overline{\Lambda}$

تحذيرات قبل استخدام ماسح 1700 على المرضى: · يجب أن تكون مدربًا على استخدام الجهاز، أو يجب أن تكون قد قرأت دليل االستخدام هذا وفهمت كل ما فيه . • يجب أن تكون على علم بالاستخدام الآمن لماسح i700 كما هو موضح بالتفصيل في دليل االستخدام هذا .

يجب عىل المستخدم أن يتحقق من أن الصورة الحية ظاهرة بشكل • سليم في نافذة عرض الكاميرا في البرنامج، وذلك قبل استخدامه الجهاز أو تغييره أي إعدادات .

#### **في حالة حدوث مشكلة في أداء الجهاز 3.5**

### تحذير $\overline{\Lambda}$

تحذيرات تتعلق بما إذا كان ماسح i700 لا يعمل بشكل سليم، أو إذا كنت

أجزاءٍ مفككة. إذا رأيت أي تلف في الجهاز، لا تستخدمه واتصل بالشركة المُصنِّعة أوالممثل المحلي. • تحقق من هيكل ماسح 700i وملحقاته مما إذا كان ثمة حواف حادة . · ينبغي تثبيت ماسح i700 على حامل مكتبي أو حامل مثبت على الحائط . َ عندما ال يكون الجهاز مستخدًما • لا تقم بتركيب الحامل المكتبى على سطح مائل .  $\overline{\phantom{a}}$ . ال تضع أي شيء عىل هيكل ماسح700i • • لا تضع ماسح i700 على أي سطح ساخن أو مُبلل . . ال تقم بسد فتحات التهوية الموجودة في الجهة الخلفية من ماسح 700i • <sub>ا</sub>ذا ازدادت سخونة ماسح i700 ،قد لا يعمل بشكل مضبوط أو قد يتوقف<br>عن العمل. ۰ لا تقم بسكب أي سائل على ماسح 700i . · لا تقم بشد الكابل المتصل بماسح i700 ، ولا تقم بثنيه . احرص عىل ترتيب جميع الكابالت حتى ال تتعثر أنت أو مريضك أو تعلقان •

تأكد من أن كل مكونات الجهاز ليس بها أي تلف هيكلي. ال يمكن ضمان •

• تحقق قبل استخدام الجهاز من خلوه من أي مشكلة كتلفٍ هيكلي أو

السالمة إذا كان ثمة تلف هيكلي في أي مكون .

- في الكابلات المتشابكة. إذا تعرضت الكابلات لأي شد، فقد يؤدي ذلك إلى . تلف ماسح700i
	- قم دائمًا بوضع سلك ماسح i700 الذي يمده بالطاقة في مكان يتيسر الوصول إليه .
- راقب دائمًا المريض والجهاز في أثناء استخدامه لتتحقق مما إذا وُجد أي أمر غير طبيعي .
- لا تحاول استعمال رأس ماسح 1700 مجددًا بعد سقوطه على الأرض . ً تخلص من الرأس فورا، إذ ثمة احتمال أن تكون المرآة المتصلة بالرأس قد انفصلت من مكانها .

# تنبيه $\triangle$

•قد تحدث تشققات كيميائية إذا استعمل المستخدم محا ليل تنظيف رديئة في عملية التنظيف .

### **عملية التنظيف والتطهير والتعقيم 3.4**

# تنبيه $\triangle$

- •ال بد من تعقيم رأس الماسح قبل التخلص . َّ قم بتعقيم الرأس كما هو مبين في القسم 4.2.1 .
- •تخلص من رأس الماسح كما ينبغي في حالة النفايات الطبية األخرى .
- صُمِّمت العناصر الأخرى بحيث تتفق مع التوجيهات الآتي ذكرها:
- •توجيه RoHS ،هو توجيه الحد من المواد الخطرة في األجهزة الكهربائية واإللكترونية . (EU/2011/65)
	- •توجيه WEEE ،هو توجيه نفايات األجهزة الكهربائية واإللكترونية .(/2012/19EU(

### **تحديثات برنامج الحصول عىل الصور 4.4**

يقوم برنامج الحصول عىل الصور بالتحقق من وجود تحديثات بشكل تلقائي عندما يكون قيد التشغيل . سيقوم النظام بتنزيل الإصدار الجديد تلقائيًا، إن وُجد.

# 5 دليل|لسلامة

يُرجى التقيد بكل إجراءات السلامه كما هي مفصله في دليل الاستخدام هذا ُ للحيلولة دون حدوث أي إصابة جسدية أو تلف للجهاز أو معداته. يأتي هذا الدليل على ذكر كلمتَي تحذير وتنبيه للتشديد على الرسائل الاحترازية.

تمعَّن في قراءة التوجيهات وافهمها جيدًا، تلك التوجيهات التي تشمل كل الرسائل َ االحترازية التي تسبقها كلمتي تحذير وتنبيه. احرص عىل التقيد بشدة بتوجيهات ُّ السالمة لتجنب حدوث أي إصابات جسدية أو تلف للجهاز أو معداته. عىل َّ المستخدم أن يلتزم بكل التعليمات واالحترازات المحددة في دليل السالمة ليضمن سالمته الشخصية وأداء الجهاز بشكل سليم .

إن ماسح 700i مُصمَّمٌ ليستخدمَه أطباء الأسنان أو فنِّيوها الـمُدرَّبون على استعماله وليس مَن دونَهم. قد تقع إصابات جسدية أو قد تتلف المعدات إذا استُعمل ماسح 700i لغرض آخر غير غرضه المعني كما أوضحنا في القسم "2.1 الغرض من الاستخدام". يُرجى التعامل مع ماسح i700 وفقًا للتوجيهات المبيَّنة في دليل السلامة.

#### **أساسيات النظام 1.5**

### تنبيه $\triangle$

- إن كابل الـ 3.0 USB المتصل بوحدة الطاقة هو نفسه كابل الـ USB العادي . غير أن الجهاز قد لا يعمل بسلاسة إذا ربطت ماسح 700i بكابل USB 3.0 غير ذاك المخصص له .
	- ُ فقد ص ِّم ً م الموصل الذي يصلك مع وحدة الطاقة خصيصا لماسح 700i ، لذا ال ينبغي استعماله مع أي جهاز آخر .
		- إذا كان الجهاز مخزنًا لفترة طويلة في بيئة ذات درجة حرارة منخفضة ، فانتظر حتى يتكيف مع درجة حرارة البيئة المثبت بها قبل أن تستخدمه . ٍ فإنك إن استخدمته دون انتظار، فقد تؤدي عملية التكثيف إىل تلف في أجزاء مكونات الجهاز اإللكترونية .

- •قم بفصل السلك من القابس نفسه عند فصلك سلك الكهرباء .
- من سمات الانبعاثات الناتجة عن هذا الجهاز أنها تجعل منه جهازًا ملائمًا لالستخدام في البيئات الصناعية والمستشفيات ) الفئة A من معيار 11 CISPR(. ُ إذا استخدم الجهاز في بيئة سكنية(تتطلب أن يكون الجهاز ضمن الفئة B من معيار11 CISPR(، فقد يسبب خلًل في خدمات التواصل الراديوية .
	- •احرص قبل فصل سلك الكهرباء عىل إيقاف تشغيل الجهاز باستخدام مفتاح التشغيل الموجود عىل الوحدة الرئيسة .
	- َّ استخدم فقط محول الطاقة الذي زودناك به مع ماسح 700i.قد يتسبب استخدامك لمحوالت أخرى في تلف الجهاز .
	- •تجنب شد كابالت التواصل المستخدمة مع ماسح 700i ، وكذلك كابالت الكهرباء وما إىل ذلك .

### **سالمة العين 6.5**

# تحذير $\overline{\Lambda}$

- •يضيء رأس ماسح 700i بلون أزرق ساطع عندما يكون قيد المسح . •هذا الضوء األزرق الساطع الذي ينبعث من رأس ماسح 700i ً ليس ضارا للعين. لكن عليك ألا تنظر إلى الضوء الأزرق الساطع وألا تسلط شعاع الضوء على أعين ا لآخرين . في المجمل، قد تتسبب أشعة الضوء الشديدة بضعف في القرنية، وتزيد نسبة رجوع اعتلال القرنية إن حدث سابقًا. كما الحال بالنسبة إلى التعرض لأشعة الضوء الشديدة الأخرى، قد تشعر بنقصان حدة البصر أو الألم أو الانزعاج أو ضعف بصري ، ذاك الذي بدوره يزيد نسبة وقوع الحوادث الثانوية .
	- •إخالء مسؤولية عن المخاطر التي تحدث مع المرضى المصابين بالصرع
- •ال يجب استخدام ماسح 700i Medit عىل المرضى الذين تم تشخيصهم بالصرع؛ إذ بُحتمل دخولهم في نوبات الصرع والتي قد تؤدي إلى تعرضهم للإصابه. ومن نفس

المنظور، يجب على مَن تم تشخيصهم بالصرع من العاملين في طب الأسنان ألا يستخدموا ماسح Medit i700 .

### **خطر انفجار 7.5**

### تحذير $\overline{\Lambda}$

- •إن ماسح 700i ً ليس مصمما لالستخدام بالقرب من السوائل أو الغازات القابلة لالشتعال، أو لالستخدام في البيئات التي تكون بها نسبة الأوكسجين مرتفعة.
- ُ ثمة خطر في حدوث انفجار إذا استخدم ماسح 700i بالقرب من األدوية المُخدِّرةالقابلةللاشتعال.

### **خطر أجهزة ضبط ضربات القلب أو أجهزة القلب المزيلة للرجفان 8.5**

## تحذير $\overline{\Lambda}$

- •ال تستخدم ماسح 700i مع المرضى الذين تحتوي أجسامهم عىل أجهزة ضبط ضربات القلب أو أجهزة القلب المزيلة للرجفان .
	- · تحقق من تعليمات كل شركة مُصنعة فيما يتعلق بالأجهزة الموصَّلة بالماسح، كتوصيل الحاسوب بماسح 700i .

تشك في وجود مشكلة فيه أو أحد مكوناته : • ً قم بإزالة الماسح من فم المريض وأوقف استخدامه فورا . •قم بفصل الماسح من الحاسب الشخصي وتحقق من وجود أي أخطاء . • ُ اتصل بالشركة الم ِّصنعة أو البائعين المعتمدين .

ُحظر بموجب القانون إجراء أي تعديالت عىل ماسح 700i، إذ قد تؤثر عىل •ي َ سالمة المستخدم أو المريض أو من دونهم .

#### **النظافة الشخصية 4.5**

### تحذير $\overline{\Lambda}$

ً لالمتثال بشروط النظافة وسالمة المريض، احرص دائما عىل ارتداء قفازات جراحية في الحالات التالية: •عند التعامل مع الرأس وعند استبدالها . •عند استخدام ماسح 700i عىل المرضى . • عند ملامسة ماسح i700. ً يجب أن تحافظ دائما عىل نظافة الوحدة الرئيسة لماسح700i وفتحته البصرية . احرص على الأمور التالية قبل استخدام ماسح700 على المريض : •تعقيم ماسح 700i •تعقيم الرأس قبل استخدامها

#### **السالمة من الكهرباء 5.5**

# تحذير $\overline{\Lambda}$

• يندرج ماسح 700i ضمن أجهزة الفئة الأولى. •لتجنب حدوث الصدمات الكهربائية، ال بد أن يكون ماسح 700i متصًل بمصدر ٍ للكهرباء مزود باتصال أرضي وقائي. إذا لم يكن بإمكانك توصيل قابس

ماسح 700i بالمقبس الرئيس ، اتصل بفني كهربائي مؤهل الستبدال القابس أو المقبس. ال تغض الطرف عن هذه التوجيهات التي تهدف لسالمتك .

- •يستخدم ماسح 700iموجات الراديو فقط حتى تعمل وظائفه الداخلية . االنبعاثات الناتجة عن موجات الراديو طفيفة للغاية، وال يمكن أن تتداخل مع أي من االنبعاثات الكهرومغناطيسية المحيطة .
	- •ثمة خطر في حدوث صدمة كهربائية إذا حاولت الوصول إىل األجزاء الداخلية لماسح 700i . موظفو المهنة المؤهلون هم فقط المصرح لهم بفعل ذلك .
	- •ال تقم بتوصيل ماسح 700i بموصل تيار أو سلك توصيل عادي، فهذه الموصالت ليست آمنة لتتصل بمقابس أرضية. إذا لم يتقيد المستخدم بتوجيهات السالمة أعاله، فقد يترتب عن ذلك وقوع المخاطر اآلتية : ُ قد يتجاوز تيار َّ القصر الكلي لكل األجهزة المتصلة الحد ُ الـم َّعين في مقاييس|لسلامةللجنة|لكهروتقنية|لدولية 1-60601 / EN . : قد تتجاوز مقاومة الاتصال الأرضى الحد الـمُعيَّن في مقاييس السلامة للَّجنةالكهروتقنيةالدولية 1-60601 / EN.
	- •ال تضع أي سوائل أو عصائر بالقرب من ماسح 700i ، وتجنب كذلك أن تسكب أي سائل على الجهاز .
- •قد يؤدي التكثيف الناتج عن تغير درجات الحرارة أو الرطوبة إىل ارتفاع نسبة الرطوبة داخل وحدة ماسح i700 ، والتي بدورها قد تسبب تلفًا في الجهاز. احرص قبل توصيل ماسح 700i بمصدر الكهرباء أن تتركه في درجة حرارة الغرفة لمدة ساعتين عىل األقل لتجنب حدوث عملية التكثيف. إذا لمحت على سطح ماسح 700i أي مؤشر على حدوث عملية التكثيف ، يجب عليك تركه في درجة حرارة الغرفة ألكثر من 8 ساعات .
- •ال تقم بفصل ماسح 700i من مصدر الكهرباء إال من خالل سلك الكهرباء الموصل به.

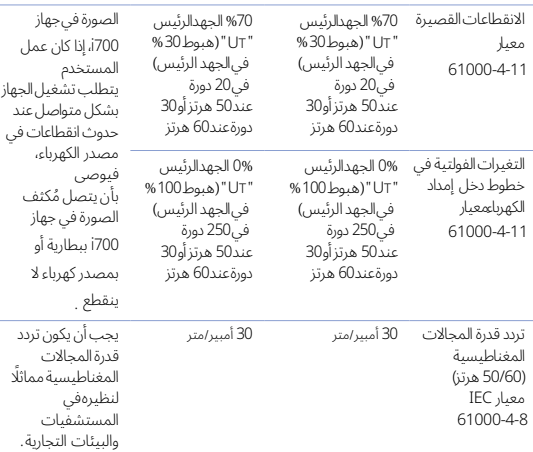

مالحظة: الجهد الرئيس" UT " هو ذاك الجهد (AC (قبل تطبيق مستوى االختبار .

التوجيه 2

بُوصى ان تكون ثمه مسافات فاصله بين كل من الاجهزة النقاله واجهزة التواصل 700.i وجهاز إن جهاز 700i ُ مخصص لالستعمال في بيئة كهرومغناطيسية تكون فيها تشويشات الموجات الراديوية المنبعثة مضبوطة. باستطاعة المستخدم أو العميل الذي يستعمل 700i أن يتجنب حدوث تداخل كهرومغناطيسي بأن يحافظ

اعلى مسافة بسيطة بين الأجهزة النقالة وأجهزة التواصل الراديوية (أجهزة البث) وجهاز 700i ً ، كما هو موصى به أدناه، وذلك وفقًا لقدرة الخرج القصوى لأجهزة التواصل.

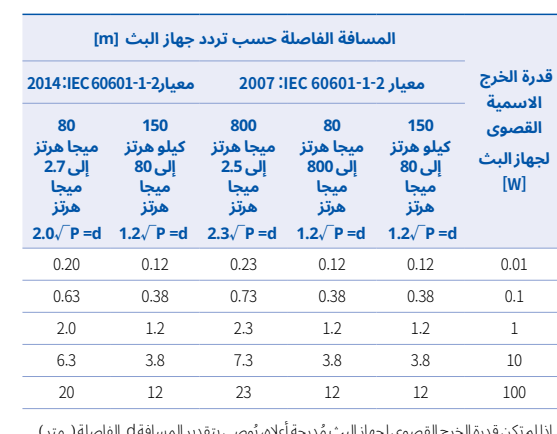

ُوصى بتقدير المسافةd الفاصلة( متر ) ُ إذا لم تكن قدرة الخرج القصوى لجهاز البث مدرجة أعاله، ي ً باستخدام معادلة تردد جهاز البث، حيث P هو قدرة الخرج الاسمية القصوى لجهاز البث مُقاسةً

بالوات

(W (ً وذلك وفقا للشركة المصنعة لجهاز البث .

مالحظة 1 عند الترددات 80 ميجا هرتز و800 ميجا هرتز، تنطبق المسافة الفاصلة للترددات

المرتفعة .

ملاحظة 2 قد لا تنطبق هذه التوجيهات في كل الحالات. يتأثر الانتشار الكهرومغناطيسي بامتصاص ما حوله له، من أبنية وأشياء وأشخاص، وكذلك بانعكاسه منهم .

### 6 معلومات حول التوافق الكهرومغناطيسي

#### **االنبعاثات الكهرومغناطيسية 1.6**

إن جهاز 700i مُخصص للاستعمال في البيئة الكهرومغناطيسية المحدَّدة أدناه. عىل العميل أو المستخدم أن يحرص عىل استعمال جهاز 700i في مثل هذه البيئة .

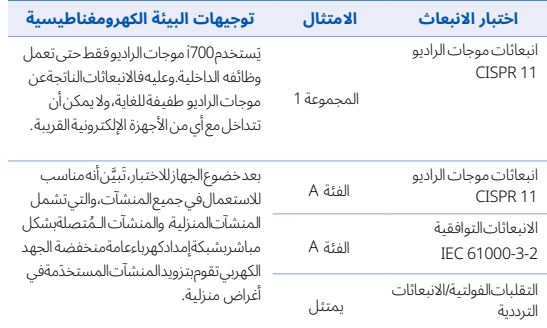

تحذير: الأشخاص العاملون في مجال الصحة هم فقط المؤهلون لاستخدام جهاز 700i هذا الجهاز او النظام قد يتسبب في حدوث تداخل راديوي او قد يَحول دون تشغيل األجهزة المجاورة بشكل سليم . قد يضطر المستخدم إىل اتخاذ بعد التدابير التخفيفية كإعادة توجيه جهاز 700i أو تغيير مكانه أو تحصين المكان .

#### **المناعة الكهرومغناطيسية 2.6**

#### $\blacksquare$ ▪ التوجيه 1 61000-4-11

إن جهاز 700 مُخصص للاستعمال في البيئة الكهرومغناطيسية المحدَّدة أدناه.

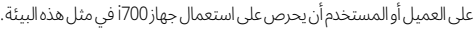

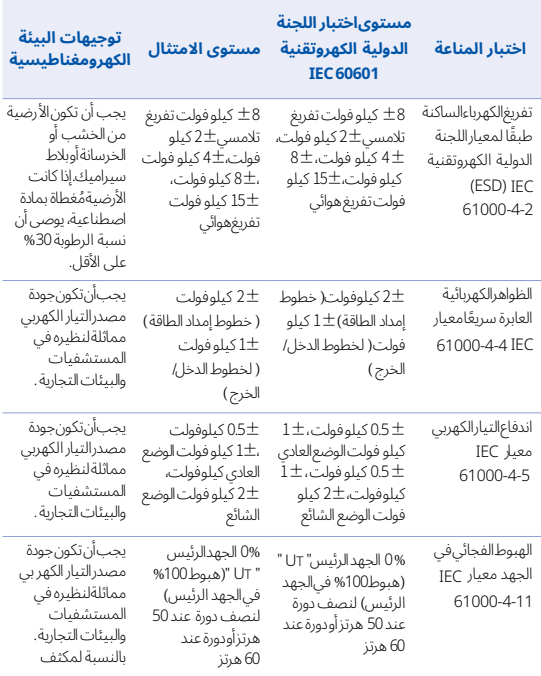

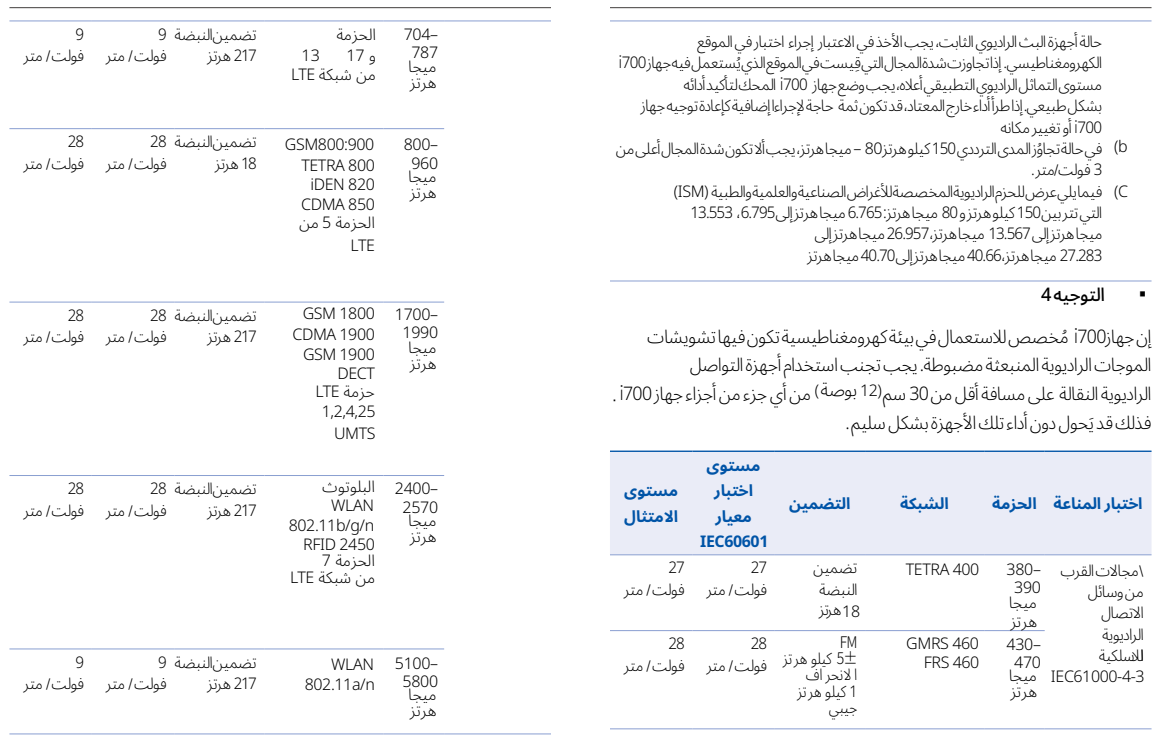

42 User Manual

#### التوجيه 3 ▪

 700i ُم َّ خصص لالستعمال في البيئة الكهرومغناطيسية المحددة أدناه. عىل إن جهاز<br>"

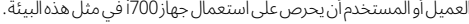

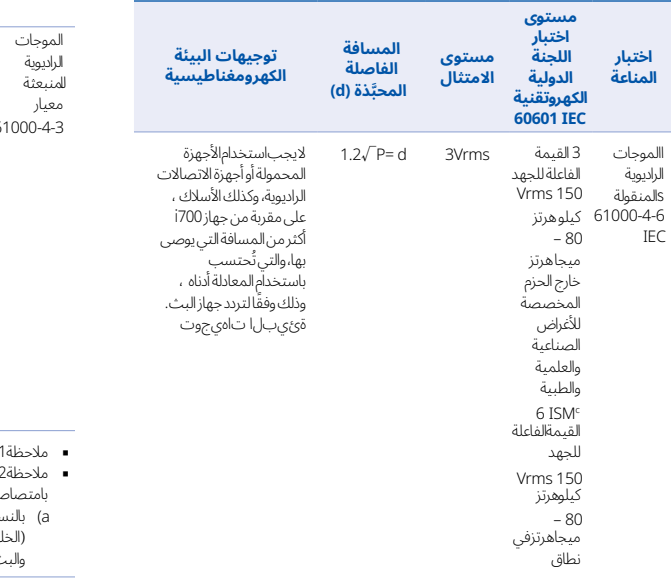

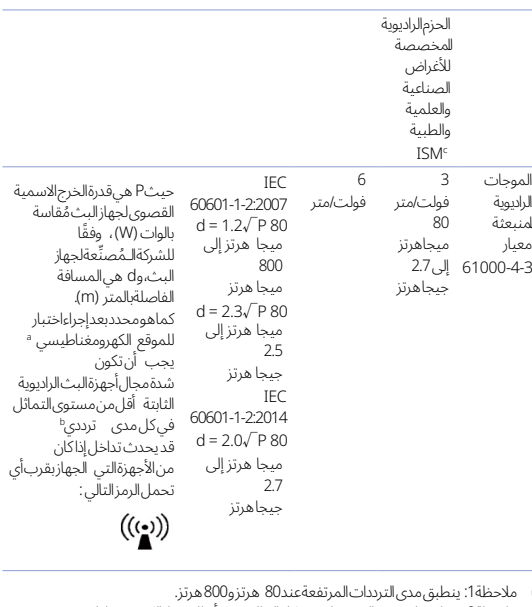

- 
- ملاحظة1: ينطبق مدى الترددات المرتفعةعند80 هرتزو800 هرتز.<br>ملاحظة2: قد لاتنطبق هذه التوجيهات في كل الحالات، يتأثر الانتشار الكهرومغناطيسي<br>بامتصاص ما حوله له، من أبنية وأشياء وأشخاص، وكذلك بانعكاسه منهم.<br>إم بالنسبةلشدةمجال
- (الخلوية أواللاسلكية)، وراديو الهواة، وبث التعديل المطاليAM، وبث التعديل التردديFM ،<br>والبث التلفزيوني،لايمكن التنبؤبهابدقةمن الناحيةالنظرية لتقييم|لبيئةالكهرومغناطيسية في

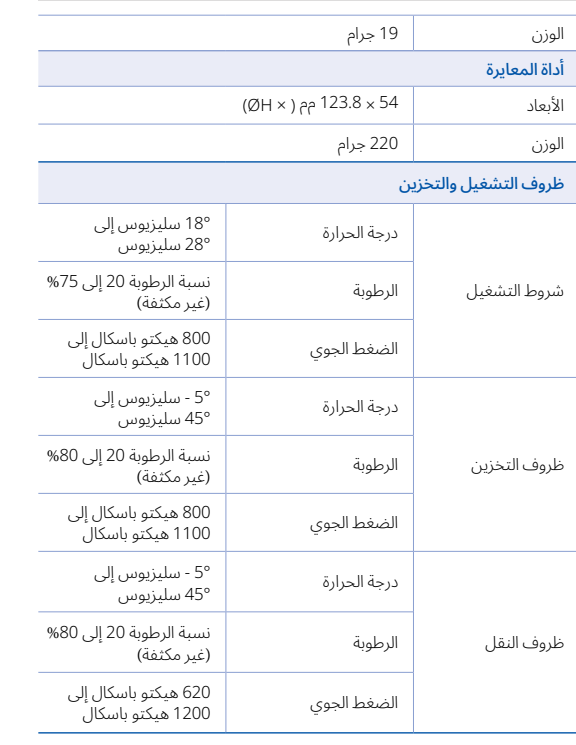

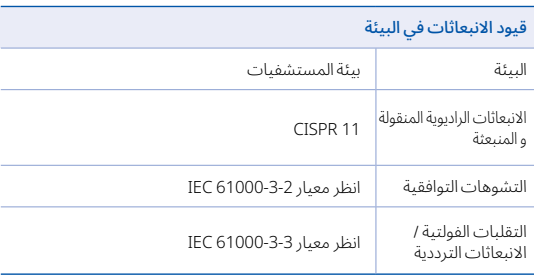

### EC REP

### ممثل الاتحاد الأوروبي MERIDIUS MEDICAL LTD.

Unit 3D, North Point House, North point Business Park, New Mallow Road CORK, T23AT2P, Ireland, +353 212066448

### الشركة المُصنِّعة

### Medit Corp.

23, Goryeodae-ro 22-gil, Seongbuk-gu, Seoul, 02855 Rep. of Korea Tel: +82-2-2193-9600

ملاحظه:إذا كان تحقيق مستوى اختبار المناعه امرًا ضروريًا، فمن الممكن إنقاص المسافه بين هوائي البث<br>وبين الجهاز أو النظام الطبي الكهربي إلى 1 متر. يُجيز معيار4-1000-15 إجراء اختبار المتر الواحد

- a) ليس ثمة ترددات أخرى غير التي أُدرجت أعلاه بالنسبة لبعض الشبكات.
- 
- بجب تضمين الناقل باستخدام دورة عمل تبلغ50% من إشارة الموجة المربعة.<br>ند يُستخدم تضمين النبضة بنسبة50 %عند18 هرتز كبديل لـFM ، فهو وإن كان لا يمثل تضمينا فعليًا، إلا انه يُعد اسوء ما قد يحدث. (b (C

### 7 الخصائص

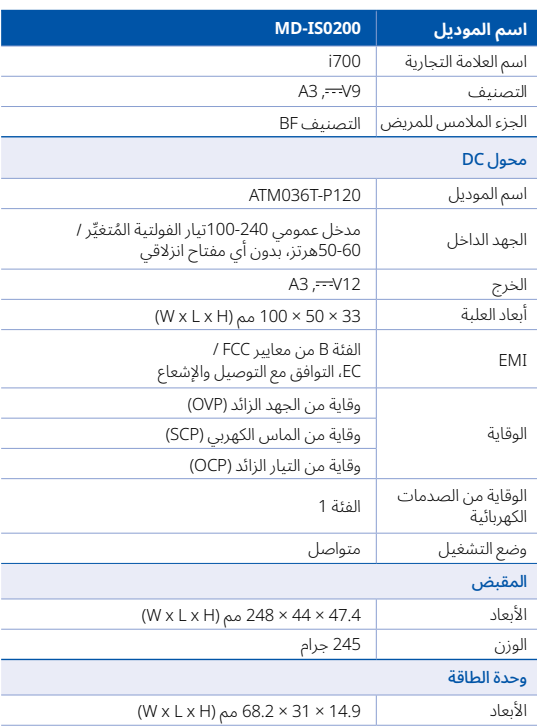

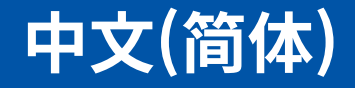

### **中文(简体)**

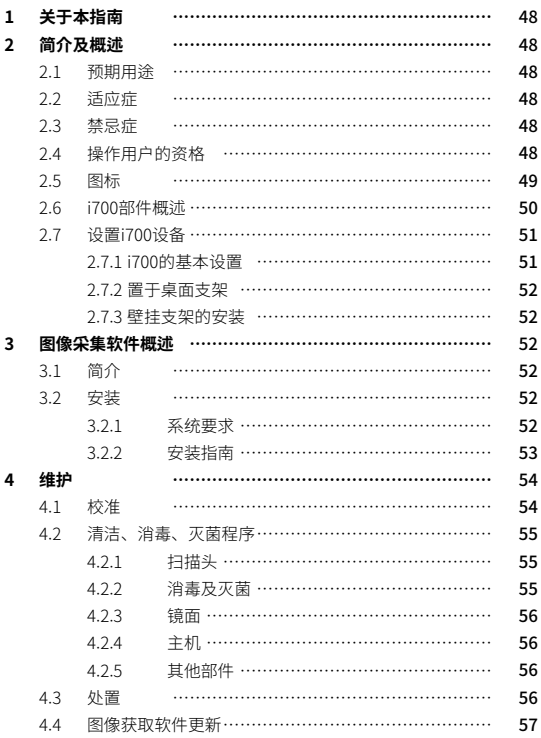

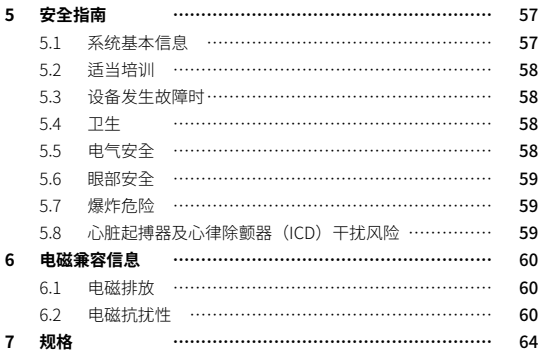

### 1 关于本指南 2 1 2 简介及概述

### **本指南之协定**

此用户指南使用不同的符号来强调重要信息,以确保正确使用, 防止对 用户和他人造成伤害,并防止财产损失。 所使用符号的含义说明如下。

### 警告

警告符号是指如果忽视可能造成中等程度人身伤害风险的信息。

## 警示

警示符号表示,如果被忽视,可能导致轻微的人身伤害、财产损坏或系 统损坏的安全信息。

# 提示

提示(TIPS)符号表示用以优化系统运行的提示、指示及补充信息。

### **2.1 预期用途**

i700系统是一款旨在用于以数字方式记录牙齿和周围组织形态特征的牙 科3D扫描仪。

i700系统输出3D扫描用于计算机辅助设计及牙科修复体的制造。

### **2.2 适应症**

i700系统应用于需要进行3D扫描的牙科患者,例如:

- 个性化基台
- 嵌体/高嵌体
- ▪ 单冠
- 贴面
- 3个单位种植体牙桥
- ▪ 最多5个单位牙桥
- 正畸
- 种植导板
- ▪ 培训模型

i700系统也可用于全口扫描,但各种因素(口内环境、操作者的专业技 能及加工所作业流程)可能会影响到最终结果。

### **2.3 禁忌症**

- i700系统并非用于输出牙齿内部结构或支撑骨架结构的图像。
- 并非用于多干(4)个连续缺齿位置的病例。

### **2.4 操作人員之資歷需求及責任**

- ▪ i700系统为具有牙科及牙科加工所技术专业知识的个人而设计。
- ▪ i700系统的用户对确定该设备是否适合某一特定患者病历及情形

承担全部责任。

- ▪ 用户对输入i700系统及所提供软件的所有数据的准确性、完整性 及充分性均承担全部责任。 用户必须检查结果的正确性和准确性 并评估每份病例。
- ▪ i700系统必须按照其附带的用户指南来使用。
- ▪ 不适当地使用或操作i700系统将使其质保凭证失效。如果需要更 多关于正确使用i700系统的信息,请联系当地经销商。
- ▪ 用户不允许修改i700系统。

#### **2.5 图标**

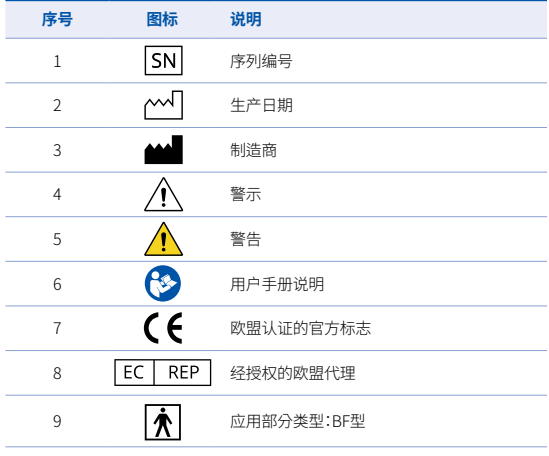

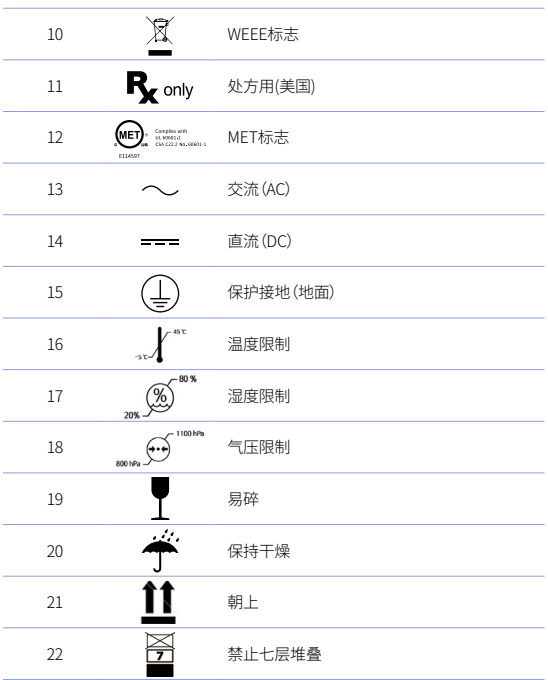

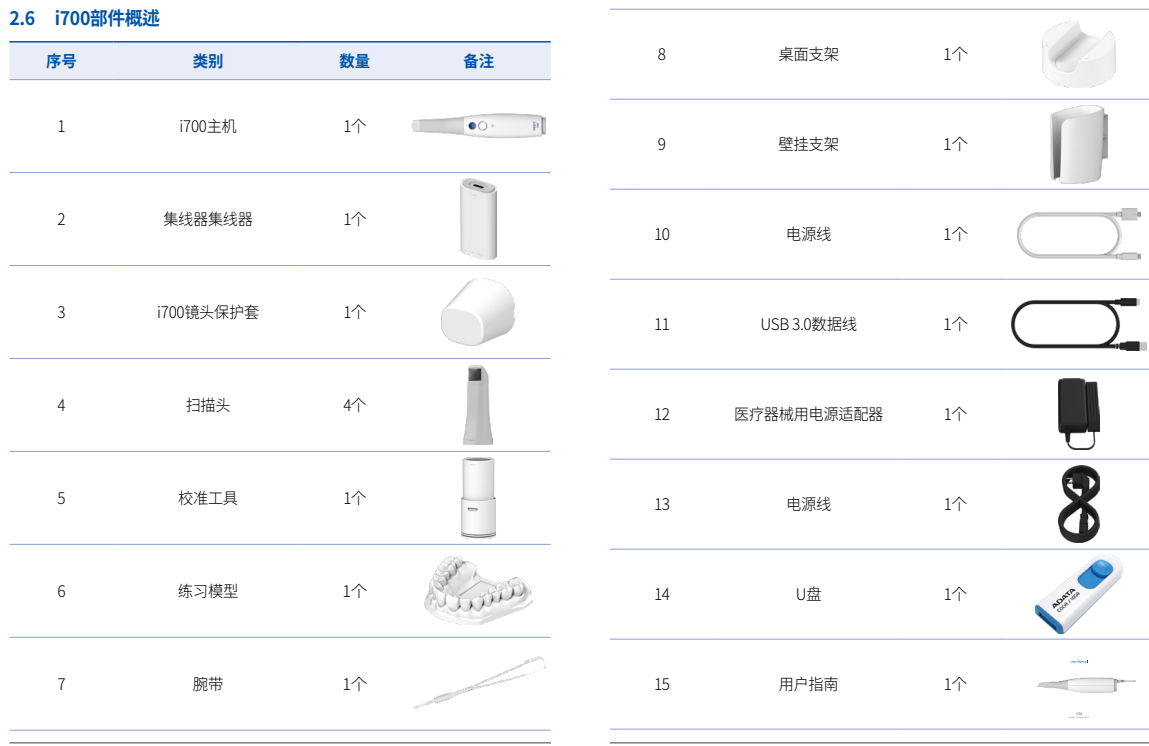

User Manual

### **2.7 设置i700设备**

#### 2.7.1 i700的基本设置

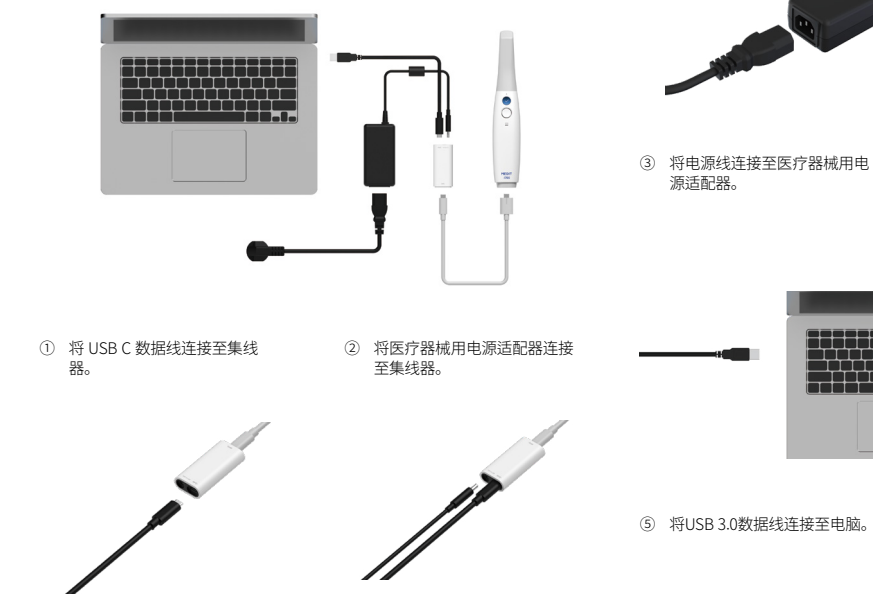

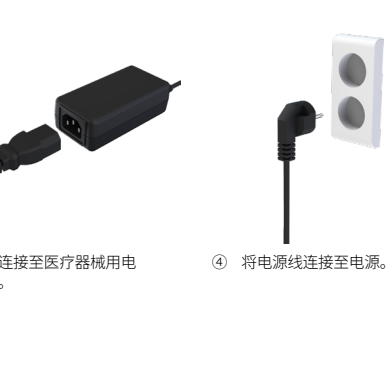

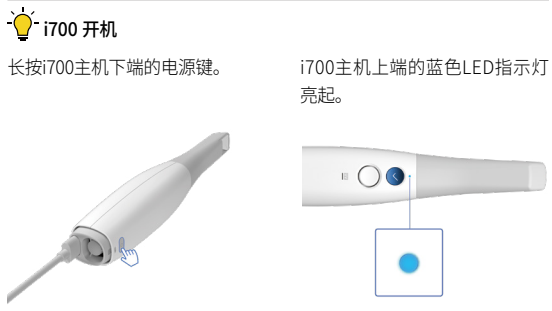

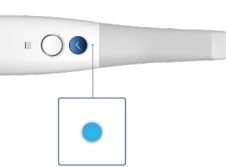

### 2.7.3 壁挂支架的安装

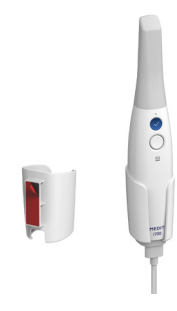

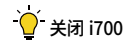

按i700电源键3秒钟

2.7.2 置于桌面支架

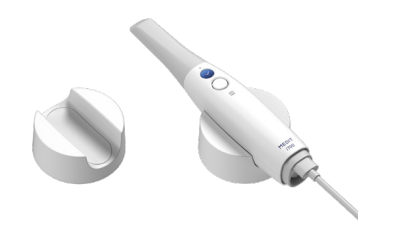

### 3 图像采集软件概述

### **3.1 简介**

图像采集软件为用户提供了一个易于使用的工作界面,使用i700数字印 模仪以数字方式记录牙齿和周围组织的轮廓和位置特征。

### **3.2 安装**

3.2.1 系统要求

#### 最低系统要求

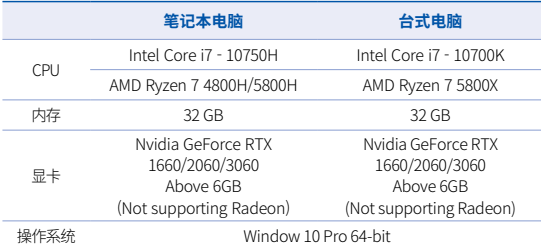

#### 建議系統需求

 $\sum_{i=1}^{n}$ 

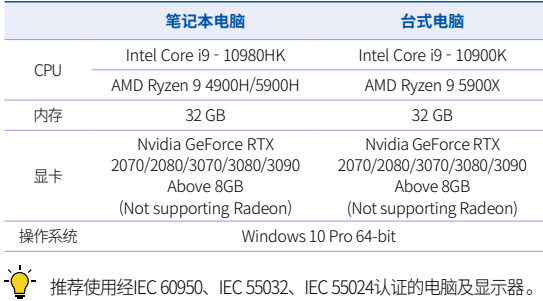

i700所配备的 USB 3.0数据线是一款提供电源传输的特殊数据 线。在带有电源传输系统的电脑中,电源可以在不使用所提供 的集线器的情况下得到供应,这样便可以进行扫描。 当使用除MEDIT所提供的USB 3.0以外的数据线时,可能无法运 行,而且MEDIT对其所导致的任何问题均不承担任何责任。 请确 保仅使用包装内包含的 USB 3.0 数据线。

### 3.2.2 安装指南

P. Medit Scan for Clinics 1.5.0.999

MEDIT

① 运行 Medit\_Scan\_for\_Clinics\_ x.x.x.exe

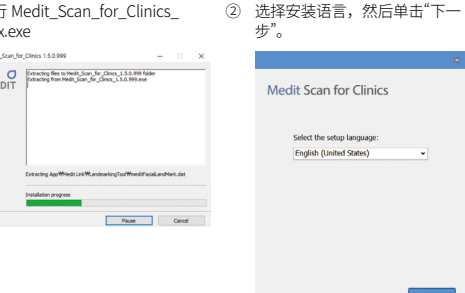

3 选择安装路径。 4 在点击"我同意许可证条款"之前,

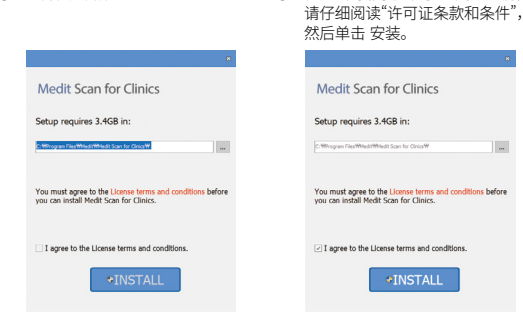

- ⑤ 完成安装过程可能需要几分钟 时间。 请勿在安装完成之前关 闭电脑。
- ⑥ 安装完成后,建议重启电脑以确保 软件的最佳运行状态。

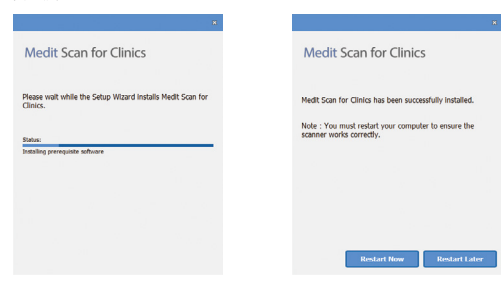

 $\sum$ 如果数字印模仪处于已连接状态,请拔出USB电缆,断开数字印 模仪与电脑的连接。

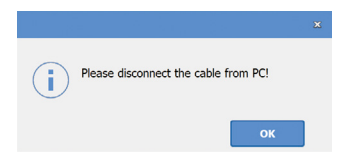

### 4 维护

### 警示

- ▪ 设备维护只能由MEDIT雇员或经MEDIT认证的公司或人员进行。
- ▪ 一般而言,除了校准、清洁和消毒之外,用户请勿对i700系统进 行维修工作。 不需要进行预防性检查和其他定期维修。

### **4.1 校准**

建议定期校准以确保扫描的精度。

如有以下情况则必须进行校准程序:

- ▪ 扫描数据的质量差于历史数据时。
- 当工作温度等外部条件发生变化时。
- ▪ 已超过校准周期时。 可以使用菜单> 设置 > 校准周期 (日) 中设置 校准周期。

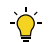

心 如果校准无法顺利进行,请检查内部面板的状态。若发现面板脏 污,请咨询制造商或当地经销商。。

建议定期进行校准工作。可以使用菜单>设置>校准周期(日)设 置校准周期。校准周期默认设置为 14天。

#### 如何校准i700

- 打开i700并启动图像获取软件。
- 使用菜单>设置 > 校准,运行校准向导。
- 准备校准工具及i700主机。
- 将校准工具旋钮设置为 1 。
- 将主机头插入到校准工具。
- ▪ 点击"下一步"开始校准操作。
- 当主机头恰当地安装在校准工具正确位置时,将自动在位置 1 获取数据。
- ▪ 当在位置 1 的数据采集完成后,按照页面上的说明将旋钮移 到下一个位置。
- 在位置 2 2 ~ 8 及 LAST 位置上重复该步骤。
- 当数据采集在 LAST 位置完成后,将自动计算并显示校准结果。

### **4.2 清洁、消毒、灭菌程序**

#### 4.2.1 扫描头

扫描头是扫描时插入/接触患者口腔内的部件。扫描头只可以在限定次 数内重复使用。 但是必须在使用前进行清洁/消毒/灭菌,以防交叉感 染。

- 扫描头应使用洗剂手工清理。在清洁和消毒后,检查扫描头内的 镜面,确保没有水渍或污点。
- 必要时重复清洁和消毒过程。 使用纸巾小心地擦干镜面。
- 将扫描头插入纸质消毒袋并密封,确保其密闭性。 使用自粘或热 压袋。
- ▪ 在消毒设备内消毒封装好的扫描头,条件如下:
	- » 在重力式中以121°C(249.8°F)的温度消毒30分钟并干燥 15分钟。
	- » 在预真空式中以134°C(273.2°F)的温度消毒4分钟并干燥 20分钟。
- 在开启消毒设备前使用能将封装好的扫描头进行干燥的消毒程序。
- 扫描头最多可重复消毒100次,此后必须按照处置部分所述予以处置。

#### 4.2.2 消毒及灭菌

- 使用洗剂及刷子清理扫描头。建议使用温和的洗剂。确保扫描头 的镜面在清理后完全干净无渍。如果镜面疑似沾有污水或模糊, 则重复清洁过程并用水彻底冲洗。 用纸巾小心地擦干镜面。
- 使用Wavicide-01将扫描头消毒45-60分钟。 请参阅Wavicide-01解 决方案指导手册以了解正确使用方法。
- 45至60分钟后,从消毒剂中取出扫描头并彻底清洗。
- 使用经消毒且非腐蚀性的软布轻轻擦干镜面与扫描头。

### 警示

- ▪ 扫描头中的镜面是一个易碎的光学部件,应当小心处理,以确保 最佳的扫描质量。任何的损害或破坏均可能影响所获取的数据, 因此切勿划损或弄脏。
- 请确保在高压消毒前扫描头一直处于封装状态。 如果直接高压消

毒暴露的扫描头,将造成镜面上无法去除的污点。查看高压消毒手 册获取更多信息。

- 新扫描头在首次使用前需要进行清洁并消毒/高压消毒。
- ▪ MEDIT对于包括变形、变黑等在内的任何损害均不承担任何责任。

#### 4.2.3 镜面

扫描头镜面上出现杂质或污迹可能导致扫描质量低下及总体扫描体验不 佳。在这种情况下,应该按照以下步骤清洁镜面:

- 将扫描头与i700主机断开。
- 将酒精倒在于净的软布或棉签上并擦拭镜面。 确保使用不含杂 质的酒精,否则会污染镜面。可以使用乙醇或丙醇(乙基/丙基酒 精)。
- 使用干燥不起毛的软布擦干镜面。
- 确保镜面没有灰尘和纤维。必要时重复清洁过程。

#### 4.2.4 主机

在使用后,请对除扫描仪正面(光学窗口)及后面(排气孔)外的主机 的所有其他表面均进行清洁并消毒。

清理和消毒必须在设备关闭时进行。只有在设备完全干燥后才能继续使 用。

#### 推荐的清洁与消毒解决方案:

酒精(又名乙基酒精或乙醇)——通常60-70%Alc/Vol.

- 一般清洁及消毒程序如下:
- ▪ 使用电源按钮关闭设备。
- 将所有数据线从集线器拔除。
- 将主机套套在扫描仪顶端。
- 将消毒剂倒在一块柔软、不起毛且无腐蚀性的软布上。
- 用软布擦拭扫描仪表面。
- 用一块干净、干燥、不起毛且无腐蚀性的软布擦干表面。

### 警示

- ▪ 当设备开启时切勿清理主机,因液体可能进入扫描仪并造成故障。
- ▪ 在设备完全干燥后使用。

### 警示

如果在清洁过程中使用了不当的清洁及消毒溶液,可能会出现化学裂缝。

### 4.2.5 其他部件

- 将清洁及消毒液倒在一块柔软、不起毛且无腐蚀性的软布上。
- 用软布擦拭组件表面。
- 用一块干净、干燥、不起毛且无腐蚀性的软布擦干表面。

### 警示

如果在清洁过程中使用了不当的清洁及消毒溶液,可能会出现化 学裂缝。

### **4.3 处置**

### 警示

- 扫描头在使用前必须消毒。 请按照42.1章节所述对扫描头讲行消毒。
- 像任何其他临床废弃物一样处置扫描头。

56 User Manual

- 其他部件依照如下指令设计而成:
- RoHS, 《关于限制在电子电气设备中使用某些有害成分的指令》 (2011/65/EU)
- WEEE, 《废弃电子电气设备指令》。 (2012/19/EU)

#### **4.4 图像获取软件更新**

当软件运行时,图像获取软件将自动检查更新。 如有新版本的软件发布,系统将自动下载。

### 5 安全指南

请遵守本用户指南详述的所有安全程序以防止人员受伤及设备损坏。本 指南在突出预防性信息时会使用词语"警告"及"警示"。

请仔细阅读并了解本指南,包括以"警告"和"警示"词语开头的所有预防性 信息。为避免人身伤害或设备损坏,请务必严格遵守安全准则。必须遵 守安全指南中规定的所有指示及预防措施,以确保该系统的良好运行和 人身安全。

i700系统只能由接受过相关系统使用培训的牙科专业人员和技术人员来 操作。除第2.1章节所概述的"预定用途"外,将i700系统用于任何其他目 的均可能导致设备的损害或损坏。请按照安全指南中的准则来操作i700 系统。

#### **5.1 系统基本信息**

警示

■ 连接至集线器的USB 3.0数据线与常规的 USB 数据线连接器相同。

然而,如果为i700配备常规的3.0USB数据线,设备可能无法正常运 行。

- 为集线器所提供的连接器专门为i700所设计且不应与任何其他设备 一起使用。
- 如果产品存储在寒冷环境中,请在使用前预留一定调整时间以适应 环境温度。如立即使用,可能发生凝结,从而损坏装置内的电子部 件。
- 确保所提供的所有部件均未受到物理性损坏。如果装置受到任何物 理性损坏,安全便无法得到保证。
- 在使用系统之前,请检查是否存在诸如物理性损坏或部件松动等问 题。如果有明显的损坏,请切勿使用该产品并联系制造商或当地经 销商。
- 检查i700主机及其配件是否存在任何锋利棱角。
- 当不使用时,i700应安置于桌面支架或壁挂支架上。
- 切勿安装在位于斜面的支架上。
- 切勿在i700主机上放置任何物体。
- 切勿将i700置于任何发热或潮湿的表面上。
- 切勿遮挡位于i700尾部的排气孔。如果设备过热, i700系统可能发生 故障或停止运行。
- 切勿将液体洒溅在i700设备上。
- 切勿拉拽或弯折连接至i700的数据线。
- 仔细梳理所有数据线,避免被其绊倒或缠住。对数据线的任何拉拽 都可能损坏i700系统。
- 将i700系统的电源线置于方便易取的位置。
- 在使用产品时,请随时密切关注产品及患者。
- 请按照用户手册中的说明进行校准、清洁和灭菌。
- 如果i700扫描头从高处掉落, 请不要再次使用。请立即丢弃扫描头, 因为会有一定的危险,即附着在扫描头上的镜面可能已经脱离。
- 由于其易碎特性,应审慎处理i700扫描头。为防止对牙齿及其内部 镜面造成损害,应注意避免接触患者牙齿或修复体。
- 如果i700从高处掉落或者装置受到影响,必须先校准才可继续使 用。如果仪 器无法连接至软件,请咨询制造商或经授权经销商。
- ▪ 如果设备未能正常运转,例如出现准确度的问题,请停止使用该产 品并联系制造商或授权经销商。
- 仅安装及使用经批准的程序以确保i700系统的良好运行。

### **5.2 适当培训**

## 警告

在将i700 系统应用于患者之前:

- 用户应已经接受过相关使用系统的培训,或者应已经阅读并完全 了解本用户指南。
- 用户应熟知本指南所详述的有关对i700系统安全使用的内容。
- ▪ 在使用之前或更改任何设置之后,用户应检查实时图像是否在程 序的镜头预览窗口中正确显示。

### **5.3 设备发生故障时**

# 警告

如i700主机无法正常运行,或者设备疑似存在问题:

- 将设备从患者口内取出并立即停止使用。
- 断开设备与电脑的连接并检查错误。
- 联系制造商或授权经销商。

■ 严禁对i700主机进行修改,因为这可能损害用户、患者或第三方 的安全。

### **5.4 卫生**

### 警告

为确保工作条件的洁净及患者的安全,请在进行如下操作时始终佩戴干净 的外科手套:

- 处理及替换扫描头。
- 在患者口内使用i700扫描仪。
- 触碰i700主机。

i700的主装置及其光学窗口应始终保持干净。

在对患者使用i700扫描仪之前,请确保:

- 对i700主机进行消毒。
- 使用经消毒的扫描头。

### **5.5 电气安全**

### 警告

- i700主机为Ⅰ级设备。
- ▪ 欲防止电击,i700主机须仅连接至具有保护接地连接的电源处。 如果不能将i700提供的插头插入主插座,请联系合格的电工以替 换插头或插座。 切勿试图规避这些安全准则。
- i700主机仅在内部使用射频能量。 射频辐射量低且不干扰周围的 电磁辐射。
- 如试图拆卸i700主机,会有电击的危险。

 只有合格的服务人员才可对主机进行拆卸。

- 请不要将i700主机连接至普通电源线或延长线,因为这些连接并 不像接地插座一样安全。如不遵守这些安全准则,可能会造成下 列危险
	- : 所有已连接设备的总短路电流可能超过EN/IEC 60601-1规定的限值。
	- : 地面连接的阻抗可能超过EN/IEC 60601-1规定的限值。
- 切勿在i700主机附近放置诸如饮料等液体,避免将任何液体洒溅 在主机上。
- ▪ 温度或湿度变化引起的冷凝会导致i700装置内的湿度积聚,从而 可能损坏该系统。 在i700主机连接至电源前,确保将其置于室温 下至少两个小时以防止冷凝。如产品表面出现冷凝,那么i700应 置于室温下至少8小时。
- 只能通过其电源线将i700主机与电源连接。
- 在断开电源线时,按住插头表面以将其移开。
- 该设备的排放特性使其活合用于工业区及医院(CISPR 11 A 类)。如用于住宅环境(通常要求CISPR 11 B类),该设备可能 无法对无线电频率通信服务提供充分的保护。
- 在断开电源线之前,请确保使用主装置上的电源开关关闭电源。
- ▪ 仅使用与 i700一起配备的电源适配器。使用其他电源适配器可能 对系统造成损害。
- 避免拖拽i700主机中所使用的通信电缆、电源电缆等。

#### **5.6 眼部安全**

### 警告

- i700主机在扫描时会从其扫描头发出亮光。
- 从i700扫描头发出的亮光对眼睛没有任何伤害。然而仍不应直视

亮光,也不应把光束瞄准他人的眼睛。一般而言,强光源可导致 眼睛变得脆弱,提高二次暴露的可能性。正如暴露在其他强光源 下一样,用户可能会经历视觉敏感度的短暂下降、疼痛、不适或 视觉障碍,从而增加发生二次事故的风险。

- MEDIT对涉及癫痫患者的风险不承担责任。
- 由于癫痫发作及损伤的风险, MEDIT i700不应用于已患有癫痫的 患者。 出于同样的原因,已患有癫痫的牙科人员不应使用MEDIT i700。

### **5.7 爆炸危险**

### 警告

- i700主机不可用于易燃液体或气体附近,或氧气浓度较高的环境 中。
- 在易燃麻醉剂附近使用i700主机,会有爆炸的风险。

#### **5.8 心脏起搏器及心律除颤器(ICD)干扰风险**

### 警告

- 切勿将i700主机用于装有心脏起搏器及心脏除颤器 (ICD) 的患 者。
- 查看每个制造商有关外围设备干扰的说明,例如配合i700主机使 用的计算机。

### 6 电磁兼容信息

### **6.1 电磁排放**

该i700用于如下所述的电磁环境。 i700的顾客或用户应确保在此环境中 使用i700。

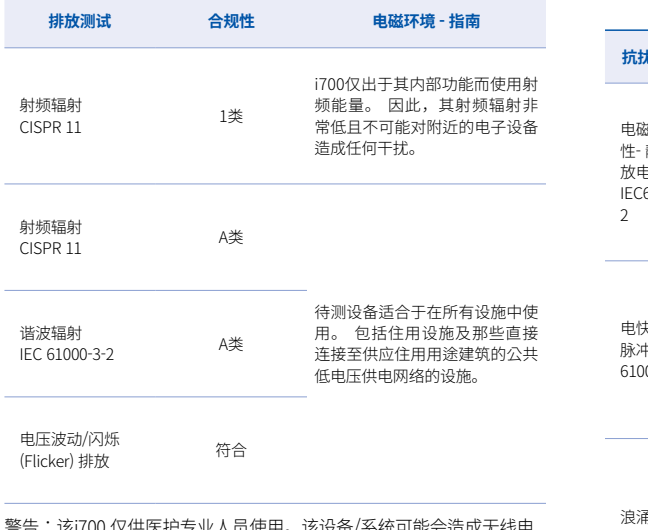

警告:该i700 仅供医护专业人员使用。该设备/系统可能会造成无线电 干扰或扰乱附近设备的运行。如有必要减少干扰,可以尝试重新调整或 重新定位i700,或屏蔽该位置。

### **6.2 电磁抗扰性**

### ■■ 指南 1

 该i700用于如下所述的电磁环境。 i700主机的顾客或用户应确保 在此环境中使用i700。

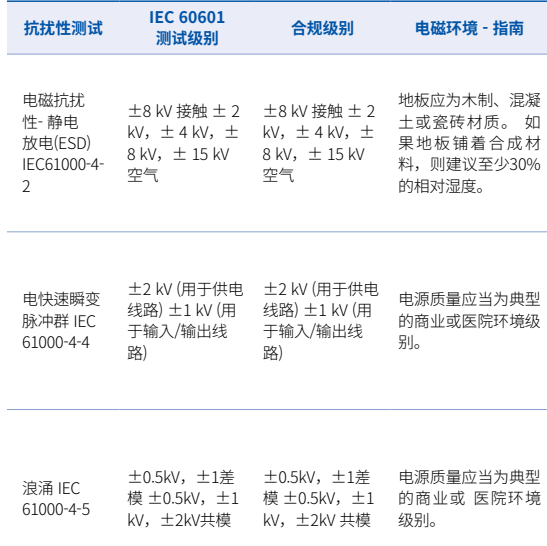

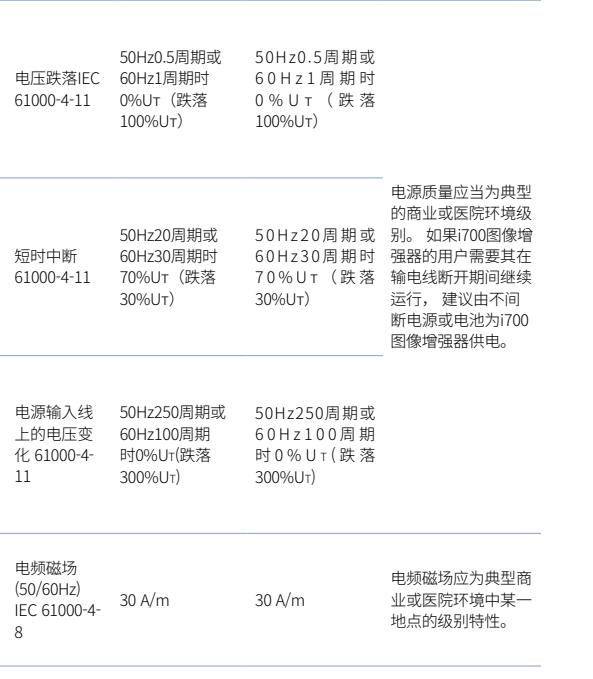

注:UT 是测试级别应用之前的主电压(AC)。

### ▪ 指南 2

 建议便携式及移动通信设备与i700之间的间隔距离。 i700旨在用 于射频辐射干扰得到控制的电磁环境中。i700的顾客或用户可按 如下推荐,根据通信设备最大输出功率,通过保持便携式及移动 式射频通信设备(发射器)与i700之间的最低距离来帮助防止电 磁干扰。

#### **根据发射器频率而定的分隔距离 [m]**

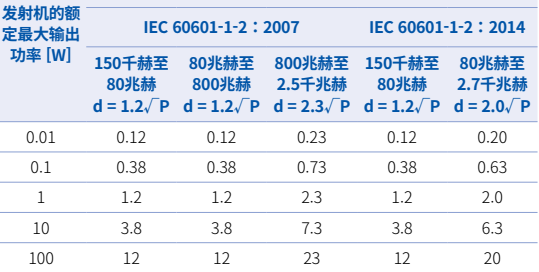

对于上文未列出的最大输出功率的发射器,可使用适用于发射机频率的公式来估 算所推荐的以米 (m) 为单位的间隔距离,其中P为依据发射器制造商而定的以瓦 (W) 为单位发射器最大额定输出功率。

- 注1 在80兆赫与800兆赫时,适用较高频率范围的间隔距离。
- 注2 这些准则可能不适用于所有情况。电磁传播受到来自建筑物、物体及人 体吸收和反射的影响。

### ▪ 指南 3

 该i700用于如下所述的电磁环境。 i700的顾客或用户应确保在此 环境中使用i700。

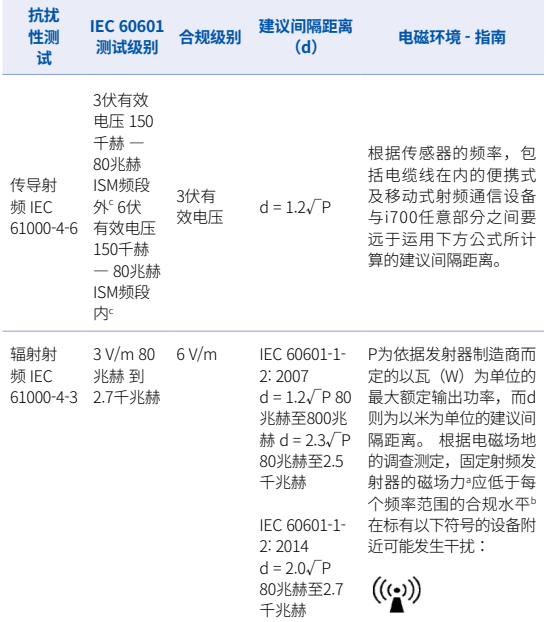

- 注1:在80兆赫和800兆赫时,适用更高的频率范围。
- ▪ 注2:这些准则可能不适用于所有情况,电磁传播受到来自建筑物、物体 和人体吸收和反射的影响。

a) 固定发射器的磁场力, 如无线电(蜂窝状/无线) 电话及陆地移动无线 电的基站、业余无线电、AM及FM调频无线电广播与电视广播从理论上 讲均无法精确预测。 欲评估固定射频发射器造成的电磁环境,那么应考虑对电磁场地进行调 查。如果使用i700的地点所测量的磁场力超过上方适用的合规级别,那 么应观察i700已验证其处于正常运行状态。如果发现异常,则可能需要 采取其他措施,例如重新调制或重新定位i700。 b) 当频率范围超过150千赫—80兆赫时,电场强度应不高于高于3伏/米。

 c) ISM (工业、科学与医学) 频段在150千赫至80兆赫之间时为6.765兆赫至 6.795兆赫;13.553兆赫至13.567兆赫;26.957兆赫至27.283兆赫;及 40.66兆赫至40.70兆赫。

#### ▪ 指南 4

 i700旨在用于射频辐射干扰得到控制的电磁环境中。对便携式射 频通信设备的使用距离i700的任何部分均不应超过30厘米(12英 寸)。 否则可能会造成该设备性能的不稳定。

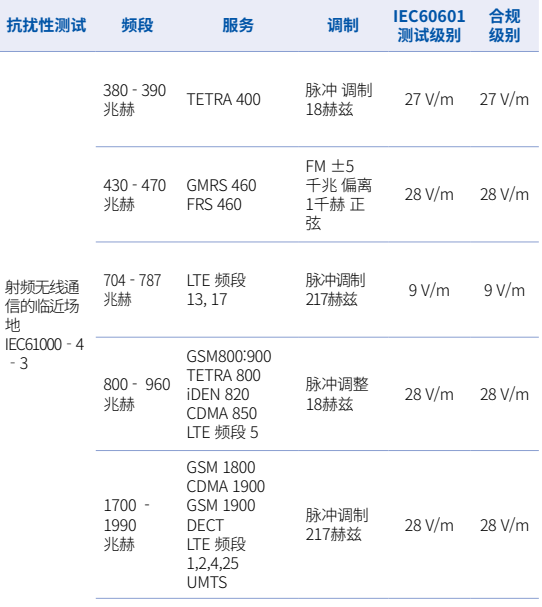

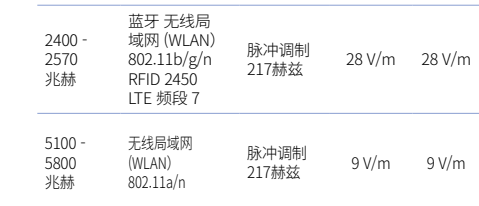

注: 如有必要达成抗扰性测试级别,传输天线与ME EQUIPMENT或ME SYSTEM之间的距离可减至1米。 IEC61000-4-3允许1米的测试距离。

a) 某些服务只包括上行频率。

b) 载波应运用50%的占空比方形波信号调制。

c) 作为FM调制的替代选项, 可使用18赫兹50%的脉冲调制,因为当它不表示 实际调制时,会是最糟糕的情况。

### 7 规格

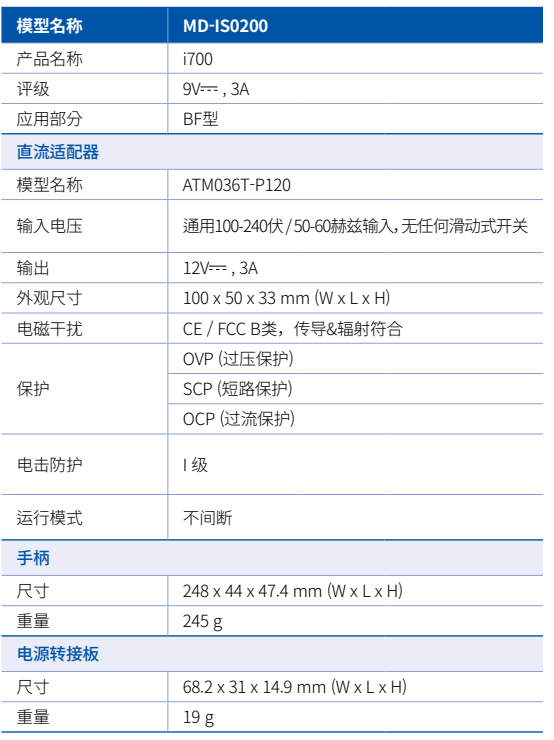

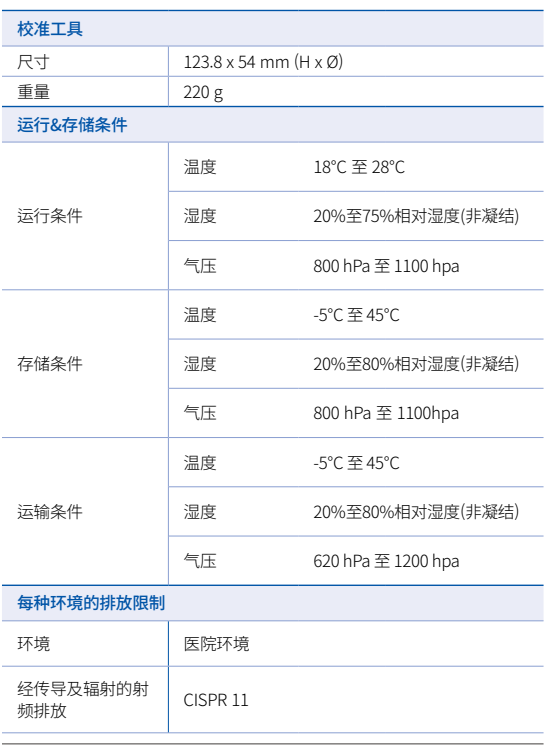

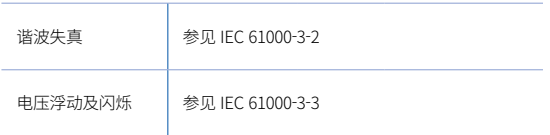

#### $EC$  REP

### 欧盟代理

### MERIDIUS MEDICAL LTD.

Unit 3D, North Point House, North point Business Park, New Mallow Road CORK, T23AT2P, Ireland, +353 212066448

# 制造商<br>**(M**edit Corp.

23, Goryeodae-ro 22-gil, Seongbuk-gu, Seoul, 02855 Rep. of Korea 電話: +82-2-2193-9600

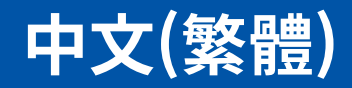

### **中文(繁體)**

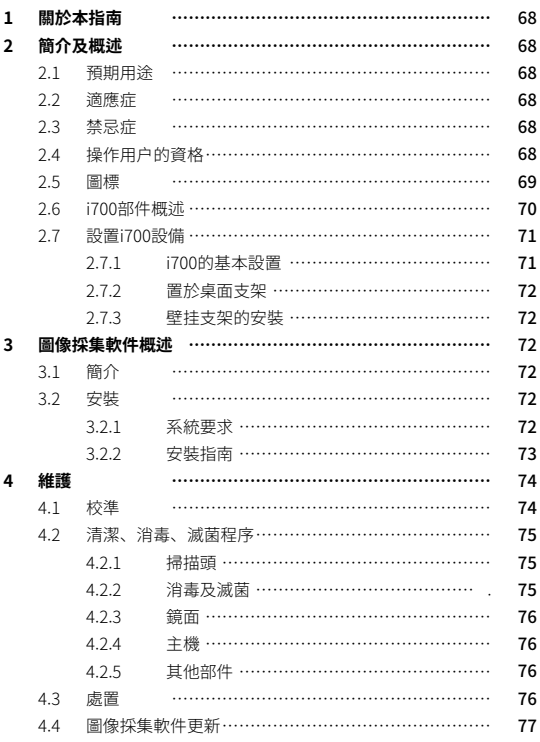

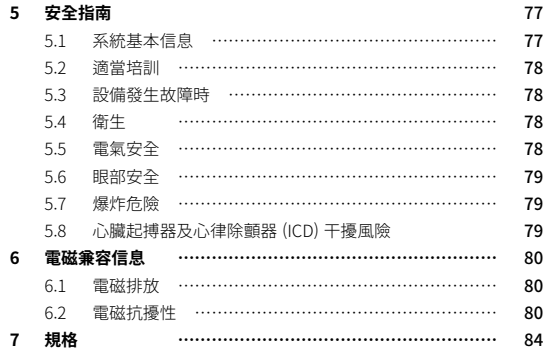

### **本指南之協定**

此使用者指南使用不同的圖標來強調重要資訊,以確保正確使用, 防 止對用戶和他人造成傷害,並防止財產損失。 所使用符號的含義說明 如下。

# 警告

警告符號是指如果忽視可能造成中等程度人身傷害風險的資訊。

### 警示

警示圖標符號,如果被忽視,可能導致輕微的人身傷害、財產損壞或系 統損壞的安全資訊。

# 提示

提示 (TIPS) 符號表示用以優化系統運行的提示、指示及補充資訊。

### 1 關於本指南 2 1 2 簡介及概述

### **2.1 預期用途**

i700系統是一款旨在用於以數字方式記錄牙齒和周圍組織形態特徵的牙 科3D掃描器。 i700系統輸出3D掃描用於電腦輔助設計及牙科修復體的製 造。

### **2.2 適應症**

i700系統應用於需要進行3D掃描的牙科患者,例如:

- ▪ 個性化基台
- ▪ 嵌体/高嵌体
- ▪ 单冠
- 贴面
- 3个單位種植體牙橋
- ▪ 最多5个單位牙橋
- 正畸
- 种植導板
- ▪ 培訓模型

i700系統也可用于全口掃描,但各種因素(口內環境、操作者的專業技 能及加工所作業流程)可能會影響到最終結果。

### **2.3 禁忌症**

- ▪ i700系統並非用於輸出牙齒內部結構或支撐骨架結構的圖像。
- 並非用於多於 (4) 個連續缺齒位置的病例。

### **2.4 操作用户的資格**

▪ i700系統為具有牙科及牙科加工所技術專業知識的個體而設計。

- ▪ i700系統的使用者對確定該設備是否適合某一特定患者病歷及情 形承擔全部責任。
- ▪ 使用者對輸入i700系統及所提供軟體的所有資料的準確性、完整 性及充分性均承擔全部責任。 用戶必須檢查結果的正確性和準確 性並評估每份病例。
- ▪ i700系統必須按照其附帶的使用者指南來使用。
- ▪ 不適當地使用或操作i700系統將使其質保憑證失效。如果需要更 多關於正確使用i700系統的資訊,請聯繫當地經銷商。
- ▪ 用户不允許修改i700系统。

### **2.5 圖標**

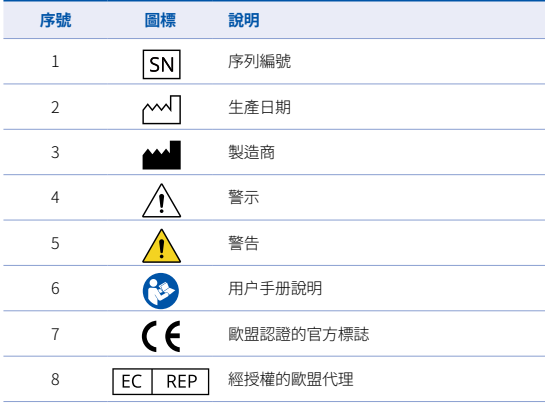

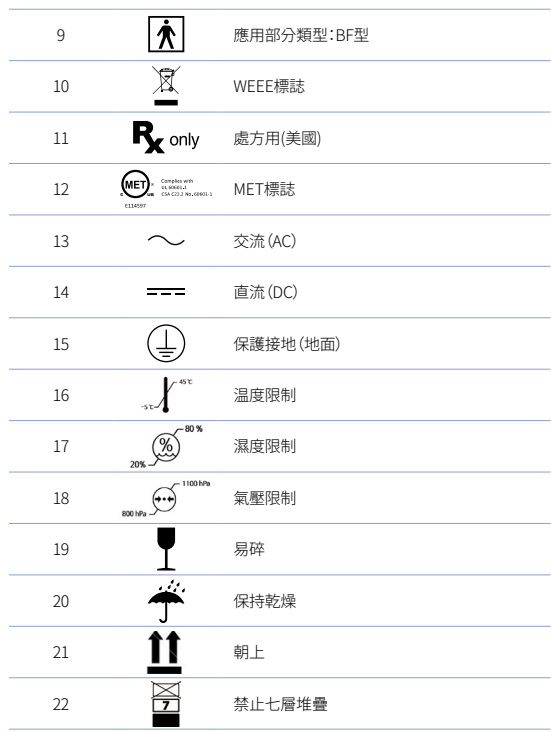

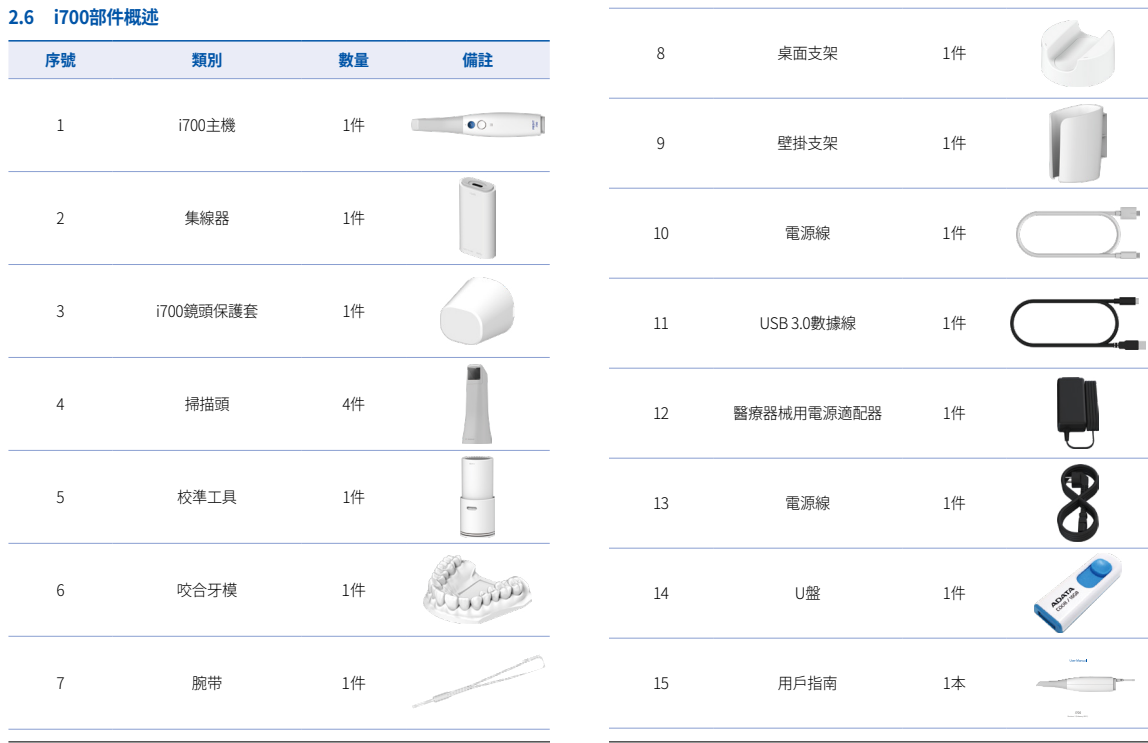

User Manual
#### **2.7 設置i700設備**

#### 2.7.1 i700的基本設置

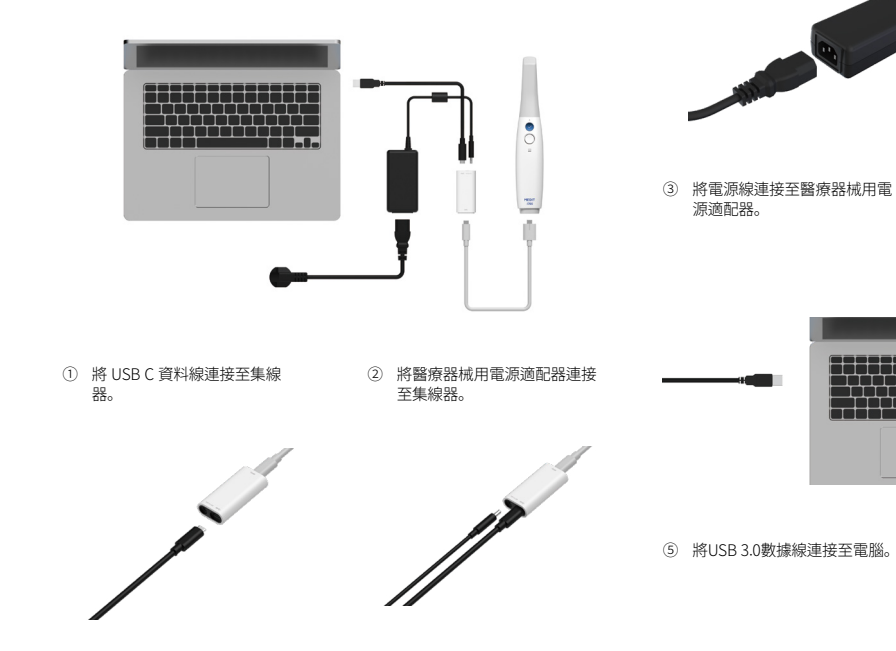

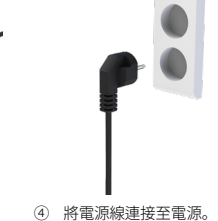

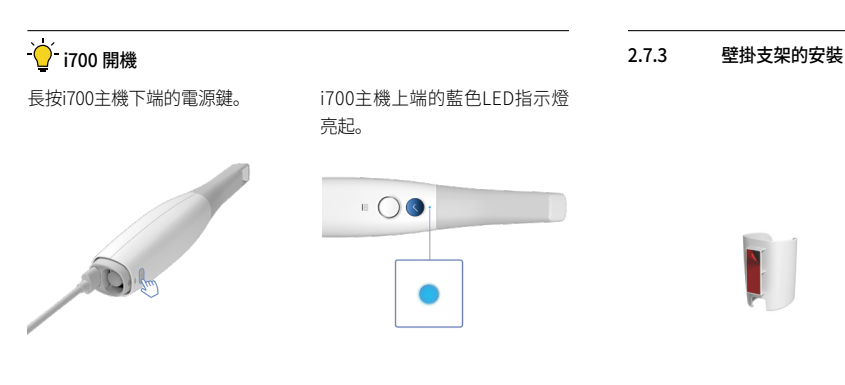

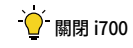

按i700電源鍵3秒鐘

2.7.2 置於桌面支架

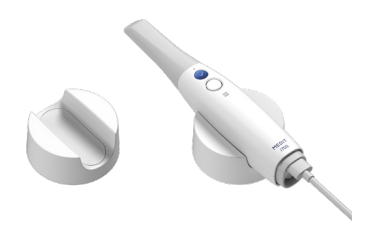

# 3 圖像採集軟件概述

#### **3.1 簡介**

圖像採集軟體為使用者提供了一個易於使用的工作介面,使用i700數字 印模儀以數字方式記錄牙齒和周圍組織的輪廓和位置特徵。

 $\bullet$ 

 $\overline{C}$ 

#### **3.2 安装**

3.2.1 系統要求

#### 最低系統要求

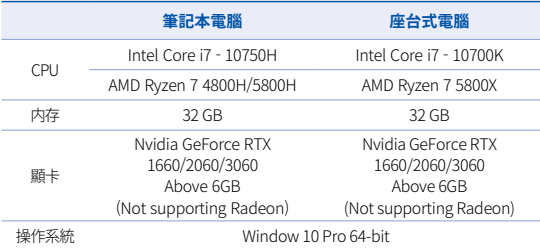

#### 推荐系统要求

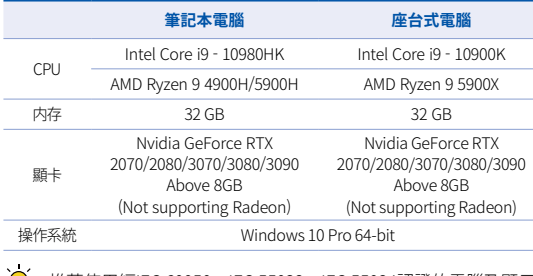

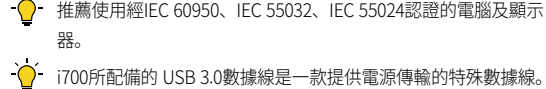

在帶有電源傳輸系統的電腦中,可以在不使用所提供的集線器的

情況下得到電源供應,進行掃描。

 當使用除MEDIT所提供的USB 3.0以外的資料線時,i700可能無法 運行,而且MEDIT對其所導致的任何問題均不承擔任何責任。 請 確保僅使用包裝內包含的 USB 3.0 數據線。

#### 3.2.2 安裝指南

E, Medit\_Scan\_for\_Clinics 1.5.0.999

MEDIT

① 運行Medit\_Scan\_for\_Clinics\_ x.x.x.exe

Duracing files to Medit Jicon, for Clinics, 1.5.0.999 folder<br>[Cutracing from Medit Jicon, for Clinics, 1.5.0.999 exer

Pause Cancel

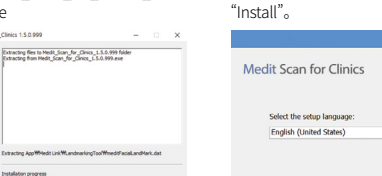

② 選擇安裝語言,然後按一下

③ 選擇安裝路徑。 ④ 在點擊"I agree the License terms and conditions"之前,請仔細閱讀 "許可證條款和條件",然後按一下 安裝。

You must agree to the License terms and conditions before<br>you can install Medit Scan for Clinics.

**\*INSTALL** 

 $\Box$  I agree to the License terms and conditions

**1** 

Medit Scan for Clinics

Setup requires 3.4GB in: - Million and Providers and Nova Press for Photos

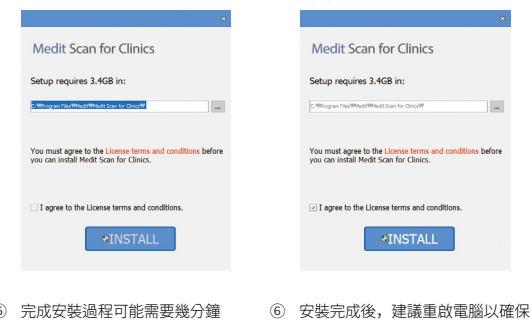

⑤ 完成安裝過程可能需要幾分鐘 時間。 請勿在安裝完成之前關 閉電腦。

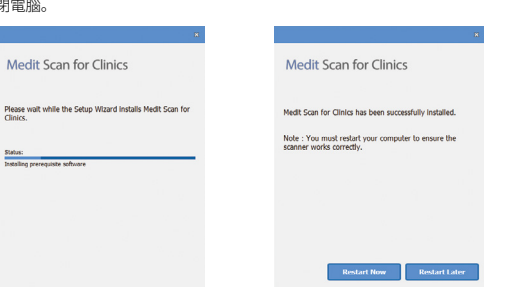

軟體的最佳運行狀態。

 $\sum$ 如果數字印模儀處於已連接狀態,請拔出USB電纜,斷開數字印 模儀與電腦的連接。

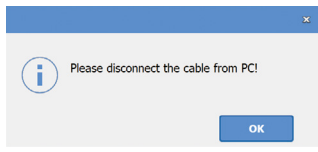

## 4 維護

# 警示

- ▪ 設備維護只能由MEDIT雇員或經MEDIT認證的公司或人員進行。
- ▪ 一般而言,除了校準、清潔和消毒之外,用戶請勿對i700系統進 行維修工作。 不需要進行預防性檢查和其他定期維修。

#### **4.1 校準**

建議定期校準以確保掃描的精度 。

如有以下情況則必須進行校準程式 :

- 掃描資料的品質差於歷史資料時。
- ▪ 當工作溫度等外部條件發生變化時。
- ▪ 已超過校準週期時。 可以使用菜單> 設置 > 校準週期 (日) 中設置校準週期。

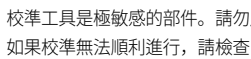

校準工具是極敏感的部件。請勿用手觸摸校準工具內部的面板。 如果校準無法順利進行,請檢查內部面板的狀態。若發現面板髒

Clinice

汗,請諮詢製造商或當地經銷商。

 $\sum$ 建議定期進行校準工作。可以使用功能表>設置>校準週期(日) 設置校準週期。校準周期默認設置為 14天。

#### 如何校準i700

- ▪ 打開i700並啟動圖像獲取軟體。
- 使用菜單>設置>校準,運行校準嚮導。
- 進備校進工具及i700主機。
- 將校進工具旋鈕設置為 1 。
- 將主機頭插入到校準工具 。
- 點擊"下一步"開始校進操作。
- 當主機頭恰當地安裝在校準工具正確位置時,將自動在位置 1 獲取資料。
- 當在位置 1 )的資料獲取完成後,按照頁面上的說明將旋鈕移 到下一個位置。
- 存位置 2 2 × 8 及 LAST 位置上重複該步驟。
- ▪ 當資料獲取在 LAST 位置完成後,將自動計算並顯示校準結果。

#### **4.2 清潔、消毒、滅菌程序**

#### 421 掃描頭

掃描頭是掃描時插入/接觸患者口腔內的部件。掃描頭只可以在限定次 數內重複使用。 但是必須在使用前進行清潔/消毒/滅菌,以防交叉感 染。

■ 掃描頭應使用洗劑手工清理。在清潔和消毒後,檢查掃描頭內的 鏡面,確保沒有水漬或污點。

- 必要時重複清潔和消毒過程。 使用紙巾小心地擦乾鏡面。
- 將掃描頭插入紙質消毒袋並密封,確保其密閉性。 使用自黏或熱 壓袋。
- 在消毒設備內消毒封裝好的掃描頭, 條件如下:
	- » 在重力式中以121°C(249.8°F)的溫度消毒30分鐘並乾燥 15分鐘。
	- » 在預真空式中以134°C(273.2°F)的溫度消毒4分鐘並乾燥 20分鐘。
- 在開啟消毒設備前使用能將封裝好的掃描頭進行乾燥的消毒程 式。
- 掃描頭最多可重複消毒100次,此後必須按照處置部分所述予以 處置。

#### 4.2.2 消毒及滅菌

- ▪ 使用洗劑及刷子清理掃描頭。建議使用溫和的洗劑。確保掃描頭 的鏡面在清理後完全乾淨無漬。如果鏡面疑似沾有污水或模糊, 則重複清潔過程並用水徹底沖洗。 用纸巾小心地擦乾镜面。
- 使用Wavicide-01將掃描頭消毒45-60分鐘。 請參閱Wavicide-01解 決方案指導手冊以瞭解正確使用方法。
- 45至60分鐘後, 從消毒劑中取出掃描頭並徹底清洗。
- 使用經消毒日非腐蝕性的軟布輕輕擦乾鏡面與掃描頭。

# 警示

▪ 掃描頭中的鏡面是一個易碎的光學部件,應當小心處理,以確保 最佳的掃描品質。任何的損害或破壞均可能影響所獲取的資料, 因此切勿劃損或弄髒。

- ▪ 請確保在高壓消毒前掃描頭一直處於封裝狀態。 如果直接高壓消 毒暴露的掃描頭,將造成鏡面上無法去除的污點。查看高壓消毒手 冊獲取更多資訊。
- 新掃描頭在首次使用前需要進行清潔並消毒/高壓消毒。
- ▪ MEDIT對於包括變形、變黑等在內的任何損害均不承擔任何責 任。

#### 423 錆面

掃描頭鏡面上出現雜質或汙跡可能導致掃描品質低下及總體掃描體驗不 佳。在這種情況下,應該按照以下步驟清潔鏡面:

- ▪ 將掃描頭與i700主機斷開。
- ▪ 將酒精倒在乾淨的軟布或棉簽上並擦拭鏡面。 確保使用不含雜 質的酒精,否則會污染鏡面。可以使用乙醇或丙醇(乙基/丙基酒 精)。
- 使用乾燥不起手的軟布擦乾鏡面。
- 確保鏡面沒有灰塵和纖維。必要時重複清潔過程。

#### 4.2.4 主機

在使用後,請對除掃描器正面(光學視窗)及後面(排氣孔)外的主機 的所有其他表面均進行清潔並消毒。

清理和消毒必須在設備關閉時進行。只有在設備完全乾燥後才能繼續使用。

#### 推薦的清潔與消毒解決方案:

酒精(又名乙基酒精或乙醇)——通常為60-70%Alc/Vol. 一般清潔及消毒程式如下:

- 使用電源按鈕關閉設備。
- 將所有資料線從集線器拔除。
- 將主機套套在掃描器頂端。
- 將消毒劑倒在一塊柔軟、不起毛且無腐蝕性的軟布上。
- 用軟布擦拭掃描儀錶面。
- 用一塊乾淨、乾燥、不起毛且無腐蝕性的軟布擦乾表面。

# 警示

- 當設備開啟時切勿清理主機,因液體可能進入掃描器並造成故 障。
- ▪ 在設備完全乾燥後使用。

# 警示

▪ 如果在清潔過程中使用了不當的清潔及消毒溶液,可能會出現化 學裂縫。

#### 4.2.5 其他部件

- 將清潔及消毒液倒在一塊柔軟、不起毛且無腐蝕性的軟布上。
- 用軟布擦拭組件件表面。
- 用一塊乾淨、乾燥、不起毛且無腐蝕性的軟布擦乾表面。

# 警示

如果在清潔過程中使用了不當的清潔及消毒溶液,可能會出現化學裂縫。

#### **4.3 處置**

#### 警示

▪ 掃描頭在使用前必須消毒。

 請按照4.2.1章節所述對掃描頭進行消毒。

- 像任何其他臨床廢棄物一樣處置掃描頭。
- ▪ 其他部件依照如下指令設計而成:
- ▪ RoHS,《關於限制在電子電氣設備中使用某些有害成分的指 令》。 (2011/65/EU)
- WEEE, 《廢棄電子電氣設備指令》。 (2012/19/EU)

#### **4.4 圖像採集軟件更新**

當軟體運行時,圖像採集軟體將自動檢查更新。 如有新版本的軟體發佈,系統將自動下載。

#### 5 安全指南

請遵守本使用者指南詳述的所有安全程式以防止人員受傷及設備損壞。 本指南在突出預防性資訊時會使用詞語"警告"及"警示"。

請仔細閱讀並瞭解本指南,包括以"警告"和"警示"詞語開頭的所有預防 性資訊。為避免人身傷害或設備損壞,請務必嚴格遵守安全準則。必須 遵守安全指南中規定的所有指示及預防措施,以確保該系統的良好運行 和人身安全。

i700系統只能由接受過相關系統使用培訓的牙科專業人員和技術人員來 操作。除第2.1章節概述的"預期用途"外,將i700系統用於任何其他目的 均可能導致設備的損害或損壞。请按照安全指南中的準則來操作i700系 统。

#### **5.1 系統基本信息**

#### 警示

- 連接至集線器的USB 3.0數據線與常規的 USB 數據線相同。 然而,如 果將i700配備至常規的3.0USB數據線,設備可能無法正常運行。
- 為集線器所提供的數據線專為i700設計日不應與任何其他設備一起使 用。
- 如果產品存儲在寒冷環境中,請在使用前預留一定調整時間以適應環 境溫度。如立即使用,可能發生凝結,損壞裝置內的電子部件。
- 確保所提供的所有部件均沒有物理損壞。如果裝置受到任何物理性損 壞,無法保證使用安全。
- 在使用系統之前,請檢查是否存在諸如物理性損壞或部件鬆動等問 題。如果有明顯的損壞,請切勿使用該產品並聯繫製造商或當地經銷 商。
- 檢查i700主機及其配件是否存在任何鋒利棱角。
- 不使用時,i700應安置於桌面支架或壁掛支架上。
- 切勿安裝在位於斜面的支架上。
- 切勿在i700主機上放置任何物體。
- 切勿將i700置於任何發熱或潮濕的表面上。
- 切勿遮擋位於i700尾部的排氣孔。如果設備過熱, i700系統可能發生 故障或停止運行。
- 切勿將液體灑濺在i700設備上。
- 切勿拉拽或彎折連接至i700的數據線。
- 仔細梳理所有數據線,避免被其絆倒或纏住。對數據線的任何拉拽都 可能損壞i700系統。
- 將i700系統的電源線置於方便易取的位置。
- 在使用產品時,請不時密切留意產品安全及患者情況。
- 請按照用戶手冊中的說明進行校準、清潔和滅菌。
- ▪ 如果i700掃描頭從高處掉落, 請勿重用,並應立即丟棄掃描頭。因為 附著在掃描頭上的鏡面可能已脫落,造成一定危險。
- 由於其易碎特性,應審慎處理i700掃描頭。為防止對牙齒及其內部 鏡面造成損害,應注意避免接觸患者牙齒或修復體。
- 如果i700從高處掉落或者裝置受到影響, 必須先校準才可繼續使 用。如果儀器無法連接至軟體,請諮詢製造商或經授權經銷商。
- 如果設備未能正常運轉,例如出現準確不足度的問題,請停止使用 該產品並聯繫製造商或授權經銷商。
- 僅安裝及使用經批准的程式以確保i700系統的良好運行。

#### **5.2 適當培訓**

# 警告

在將i700 系統應用於患者之前:

- 用戶應已經接受過相關使用系統的培訓, 或者應已經閱讀並完全 瞭解本使用者指南。
- 用戶應熟知本指南所詳述的有關對i700系統安全使用的內容。
- ▪ 在使用之前或更改任何設置之後,使用者應檢查即時圖像是否在 程式的鏡頭預覽視窗中正確顯示。

#### **5.3 設備發生故障時**

# 警告

如i700主機無法正常運行,或者設備疑似存在問題:

將設備從患者口內取出並立即停止使用。

- 斷開設備與電腦的連接並檢查錯誤。
- ▪ 聯繫製造商或授權經銷商。
- 嚴禁對i700主機進行修改,因為這可能損害用戶、患者或協力廠 商的安全。

#### **5.4 衛生**

# 警告

為確保工作條件的潔淨及患者的安全,請在進行如下操作時始終佩戴乾淨 的外科手套:

- 處理及替換掃描頭。
- 在患者口內使用i700掃描器。
- 觸碰i700主機。

i700的主裝置及其光學視窗應始終保持乾淨。

在對患者使用i700掃描器之前,請確保:

- 對i700主機進行消毒。
- 使用經消毒的掃描頭。

#### **5.5 電氣安全**

# 警告

- i700主機为Ⅰ级設備。
- 欲防止電擊, i700主機須僅連接至具有保護接地連接的電源處。 如果不能將i700提供的插頭插入主插座,請聯繫合格的電工以替 換插頭或插座。切勿試圖規避這些安全準則。
- i700主機僅在內部使用射頻能量。射頻輻射量低且不干擾周圍的 電磁輻射。

78 User Manual

- ▪ 如試圖拆卸i700主機,會有電擊的危險。 只有合格的服務人員才可對主機進行拆卸。
- 請不要將i700主機連接至普通電源線或延長線,因為這些連接並 不如接地插座般安全。如不遵守這些安全準則,可能會造成下列 危險
	- : 所有已連接設備的總短路電流可能超過EN/IEC 60601-1規定的限 值。
	- : 地面連接的阻抗可能超過EN/IEC 60601-1規定的限值。
- 切勿在i700主機附近放置諸如飲料等液體, 避免將任何液體灑濺 在主機上。
- ▪ 溫度或濕度變化引起的冷凝會導致i700裝置內的濕度積聚,從而 可能損壞該系統。 在i700主機連接至電源前,確保將其置於室溫 下至少兩個小時以防止冷凝。如產品表面出現冷凝,那麼i700應 置於室溫下至少8小時。
- 只能涌渦其雷源線將i700主機與雷源連接。
- 在斷開電源線時,按住插頭表面以將其移開。
- ▪ 該設備的排放特性使其適合用於工業區及醫院(CISPR 11 A 類)。如用於住宅環境(通常要求CISPR 11 B類),該設備可能 無法對無線電頻率通信服務提供充分的保護。
- 在斷開電源線之前,請確保使用主裝置上的電源開關關閉電源。
- ▪ 僅使用與 i700一起配備的電源適配器。使用其他電源適配器可能 對系統造成損害。
- 避免拖拽i700主機中所使用的通信雷纜、雷源雷纜等。

#### **5.6 眼部安全**

# 警告

- i700主機在掃描時會從其掃描頭發出亮光。
- 從i700掃描頭發出的亮光對眼睛沒有任何傷害。然而用戶仍不應 直視亮光,也不應把光束瞄準他人的眼睛。一般而言,強光源可 導致眼睛變得脆弱,提高二次暴露的可能性。正如暴露在其他強 光源下一樣,使用者可能會經歷視覺敏感度的短暫下降、疼痛、 不適或視覺障礙,從而增加發生二次事故的風險。
- MEDIT對涉及癲癇患者的風險不承擔責任。
- 由於癲癇發作及捐傷的風險, MEDIT i700不應用於已患有癲癇的 患者。 出於同樣的原因,已患有癲癇的牙科人員不應使用MEDIT i700。

#### **5.7 爆炸危險**

### 警告

- i700主機不可用於易燃液体或氣體附沂,或氧氣濃度較高的環境中。
- 在易燃麻醉劑附近使用i700主機,會有爆炸的風險。

#### **5.8 心臟起搏器及心律除顫器(ICD)干擾風險**

#### 警告

- 切勿將i700主機用於裝有心臟起搏器及心臟除顫器 (ICD) 的患 者。
- 杏看每個製浩商有關调邊設備干擾的說明, 例如配合i700主機使 用的電腦。

# 6 電磁兼容信息

#### **6.1 電磁排放**

該i700應用於如下所述的電磁環境。 i700的顧客或用戶應確保在此環境 中使用i700。

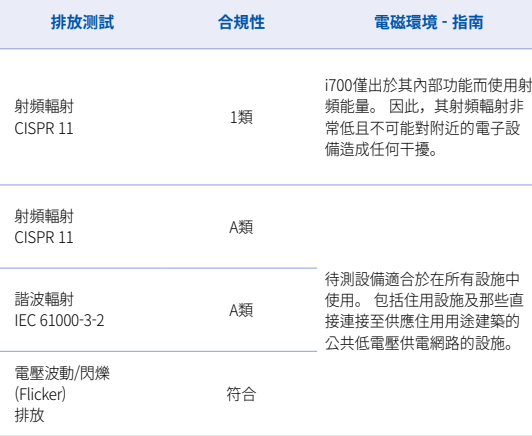

警告:該i700 僅供醫護專業人員使用。該設備/系統可能會造成無線電 干擾或擾亂附近設備的運行。如有必要減少干擾,可以嘗試重新調整或 重新定位i700,或遮罩該位置。

#### **6.2 電磁抗擾性**

#### ■■ 指南 1

 該i700應用於如下所述的電磁環境。 i700主機的顧客或使用者應 確保在此環境中使用i700。

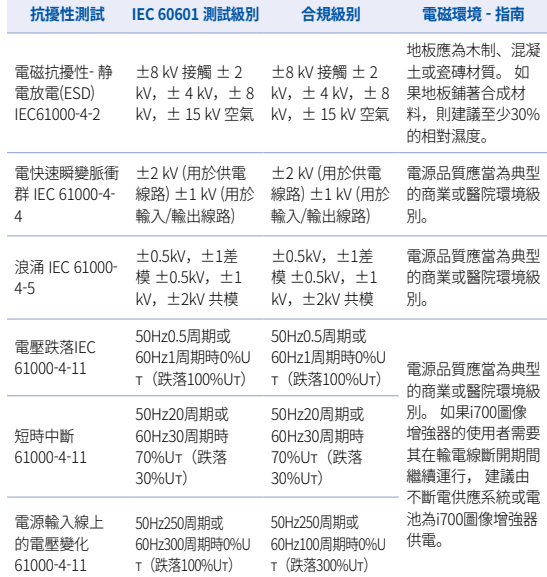

中文(繁體)

电頻磁場 (50/60Hz) IEC 61000-4-8 30 A/m 30 A/m 電頻磁場應為典型商

注:UT 是測試級別應用之前的主電壓(AC)。

業或醫院環境中某一 地點的級別特性。

對於上文未列出的最大輸出功率的發射器,可使用適用於發射機頻率的公式來估 算所推薦的以米(m)為單位的間隔距離,其中P為依據發射器製造商而定的以瓦 (W)為單位發射器最大額定輸出功率。

注1 在80兆赫與800兆赫時,適用較高頻率範圍的間隔距離。<br>注2 這些準則可能不適用於所有情況。電磁傳播受到來自建

這些準則可能不適用於所有情況。雷磁傳播受到來自建築物、物體及人體 吸收和反射的影響。

#### ▪ 指南 2

 建議可攜式及移動通信設備與i700之間的間隔距離。 i700旨在用於射頻輻射干擾得到控制的電磁環境中。i700的顧客 或用戶可按如下推薦,根據通信設備最大輸出功率,通過保持可 擕式及移動式射頻通信設備(發射器)與i700之間的最低距離來 幫助防止電磁干擾。

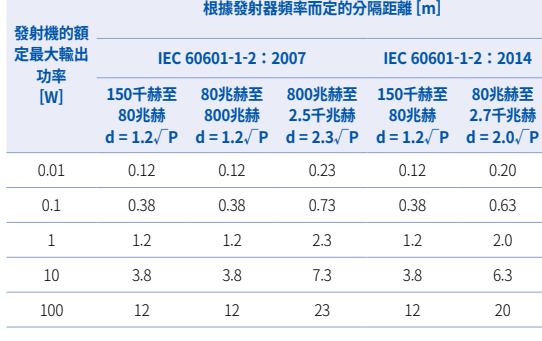

#### ▪ 指南 3

 該i700用於如下所述的電磁環境。 i700的顧客或用戶應確保在此 環境中使用i700。

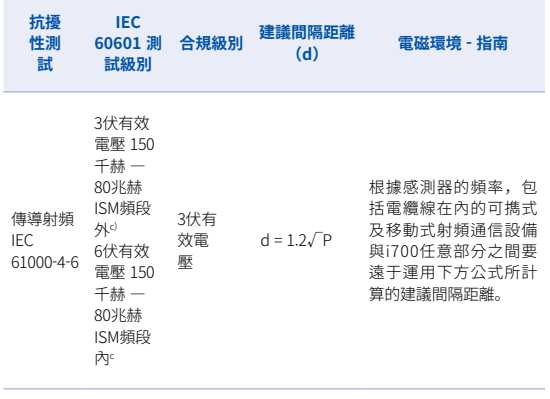

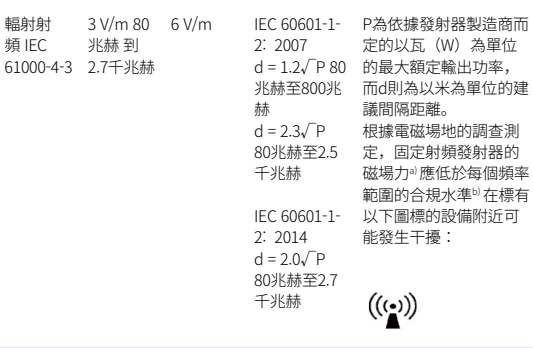

- ▪ 注1:在80兆赫和800兆赫時,適用更高的頻率範圍。
- 注2:這些準則可能不適用於所有情況,電磁傳播受到來自建築物、物體 和人體吸收和反射的影響。
	- a) 固定發射器的磁場力,如無線電(蜂窩狀/無線)電話及陸地移動無線電 的基站、業餘無線電、AM及FM調頻無線電廣播與電視廣播從理論上講 均無法精確預測。

 欲評估固定射頻發射器造成的電磁環境,那麼應考慮對電磁場地進行調 查。如 使用i700的地點所測量的磁場力超過上方適用的合規級別,那麼 應觀察i700已驗證其處於正常運行狀態。如果發現異常,則可能需要採 取其他措施,例如重新調製或重新定位i700。

- b) 當頻率範圍超過150千赫—80兆赫時,電場強度應不高於高於3伏/米。
- c) ISM (工業、科學與醫學) 頻段在150千赫至80兆赫之間時為6.765兆赫至 6.795兆赫;13.553兆赫至13.567兆赫;26.957兆赫至27.283兆赫;及 40.66兆赫至40.70兆赫。

#### ▪ 指南 4

 i700旨在用於射頻輻射干擾得到控制的電磁環境中。對可攜式射 頻通信設備的使用距離i700的任何部分均不應超過30釐米(12英 寸)。 否则可能會造成該設備性能的不穩定。

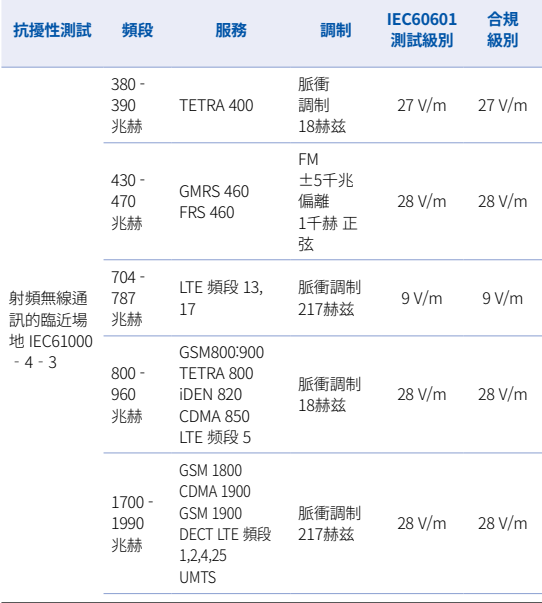

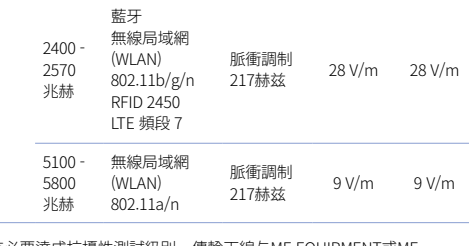

注: 如有必要達成抗擾性測試級別,傳輸天線与ME EQUIPMENT或ME SYSTEM之間的距離可減至1米。 IEC61000-4-3允許1米的測試距離。

- a) 某些服務只包括上行頻率。
- b) 載波應運用50%的占空比方形波信號調製。
- c) 作為FM調製的替代選項, 可使用18赫茲50%的脈衝調製,因為當它不表示 實際調製時,會是最糟糕的情況。

# 7 規格

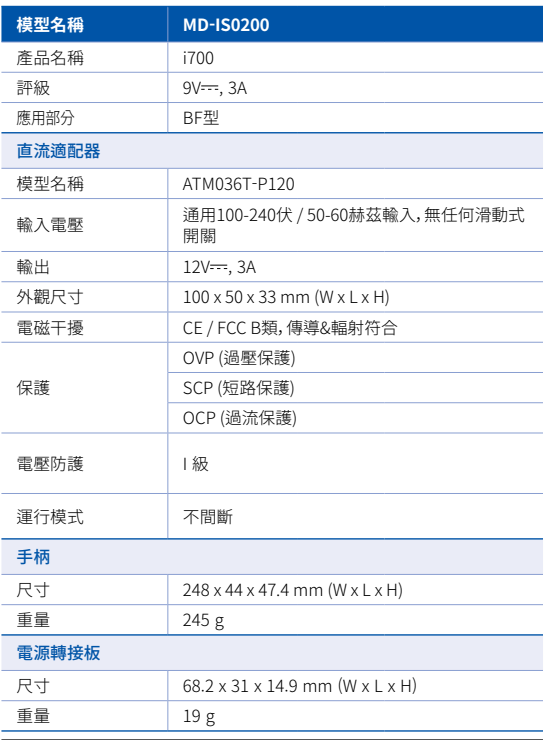

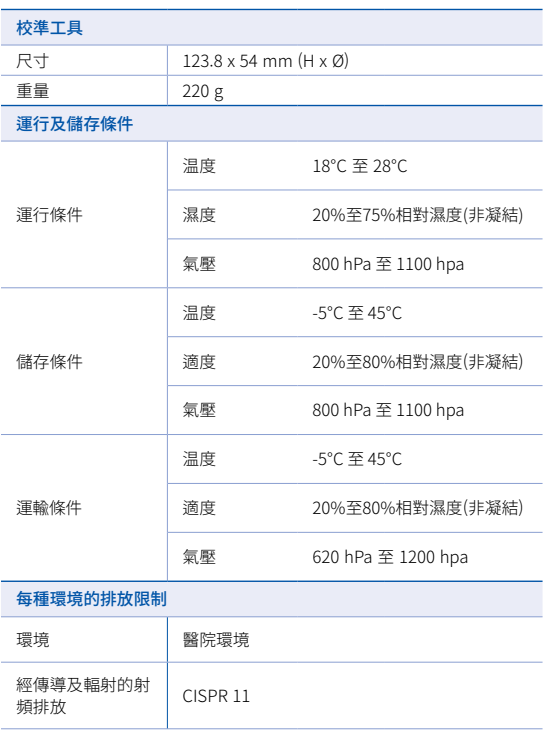

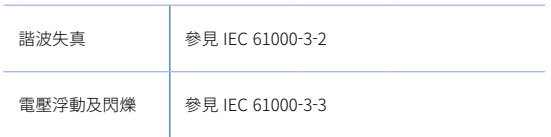

#### $EC$  REP

#### 歐盟代理

#### MERIDIUS MEDICAL LTD.

Unit 3D, North Point House, North point Business Park, New Mallow Road CORK, T23AT2P, Ireland, +353 212066448

# 製造商<br>**(M**edit Corp.

23, Goryeodae-ro 22-gil, Seongbuk-gu, Seoul, 02855 Rep. of Korea 联系电话: +82-2-2193-9600

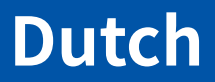

### **Dutch**

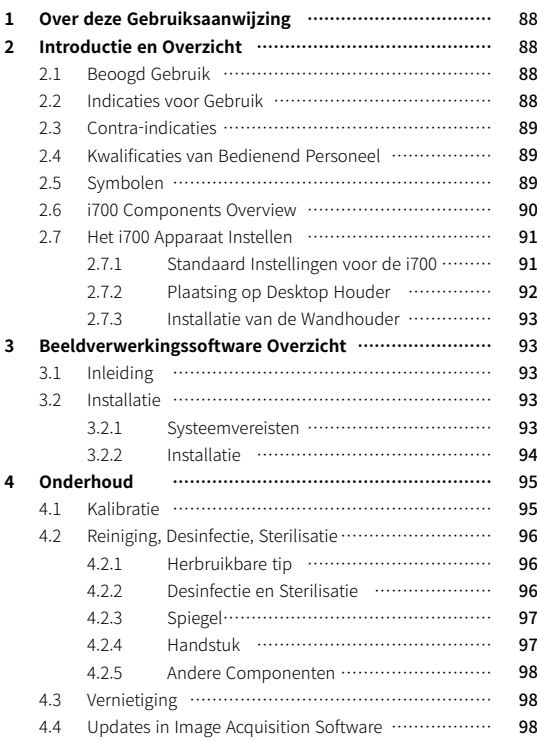

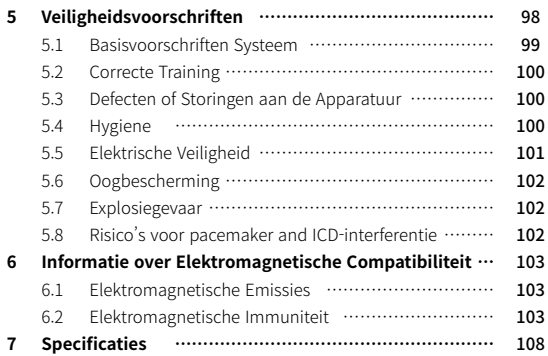

# 1 Over deze Gebruiksaanwijzing 2 Introductie en Overzicht

#### **Symbolen in deze gebruiksaanwijzing**

In deze gebruikershandleiding worden verschillende symbolen gebruikt om belangrijke informatie te markeren om correct gebruik te garanderen, het risico op letsel voor de gebruiker en anderen te voorkomen en schade aan eigendommen te voorkomen. Hieronder wordt de betekenis van de gebruikte symbolen nader omschreven.

# WAARSCHUWING

Het symbool WAARSCHUWING geeft informatie aan die, indien deze wordt genegeerd, kan leiden tot een verhoogd risico op lichamelijk letsel.

# A VOORZICHTIG

Het symbool VOORZICHTIG geeft veiligheidsinformatie aan die, indien deze wordt genegeerd, kan leiden tot een gering risico op persoonlijk letsel, materiële schade of schade aan het systeem.

# $\sum$  TIPS

Het TIPS symbool geeft aanwijzingen, tips en aanvullende informatie voor een optimale werking van het systeem.

#### **2.1 Beoogd Gebruik**

Het i700 systeem is een tandheelkundige 3D-scanner die bedoeld is om topografische kenmerken van tanden en omliggende weefsels digitaal vast te leggen. Het i700 systeem produceert 3D-scans voor gebruik in computer gestuurd ontwerp en productie van tandheelkundige restauraties.

#### **2.2 Indicaties voor Gebruik**

Het i700 systeem dient te worden gebruikt bij patiënten die een 3D-scan nodig hebben voor bijvoorbeeld de volgende tandheelkundige behandelingen:

- Enkelvoudige Implantaten
- Inlays & Onlays
- Enkelvoudige Kroon
- Fineer/Facings
- 3 Delige Brug
- Tot 5 Delige Brug
- Orthodontie
- **Implantaatplanning**
- Diagnostisch Model

Het i700 systeem kan ook worden gebruikt in volledige boog scans, maar verschillende factoren (intraorale omstandigheden, expertise van de bediener en workflow in het laboratorium) kunnen van invloed zijn op de eindresultaten.

#### **2.3 Contra-indicaties**

- Het i700 systeem is niet bedoeld om beelden te maken van de interne structuur van de tanden of de ondersteunende skeletstructuur.
- ▪ Het is niet bedoeld om te worden gebruikt voor gevallen met meer dan (4) opeenvolgende edentate tandposities.

#### **2.4 Kwalificaties van Bedienend Personeel**

- ▪ Het i700 systeem is ontwikkeld voor gebruik door personen met professionele expertise in tandheelkunde en tandheelkundige laboratoriumtechnologie.
- · De gebruiker van het i700 systeem is als enige verantwoordelijk voor het bepalen of dit apparaat al dan niet geschikt is voor een bepaald geval en bepaalde omstandigheden van de patiënt.
- · De gebruiker is als enige verantwoordelijk voor de juistheid, volledigheid en deugdelijkheid van alle ingevoerde gegevens in het i700 systeem en de meegeleverde software. De gebruiker moet de juistheid en nauwkeurigheid van de resultaten controleren en elk individueel geval beoordelen.
- Het i700 systeem dient te worden gebruikt in overeenstemming met de meegeleverde gebruiksaanwijzing.
- ▪ Bij onjuist gebruik of onjuiste bediening van het i700 systeem komt de garantie te vervallen, indien nog van toepassing. Als u aanvullende informatie wenst over het juiste gebruik van het i700 systeem, neem dan contact op met uw lokale leverancier.
- Het is niet toegestaan om wijzigingen aan te brengen aan het i700 systeem.

#### **2.5 Symbols**

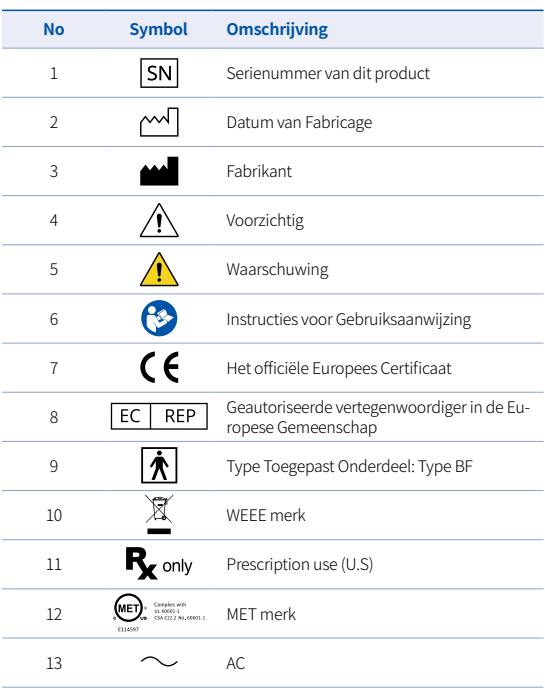

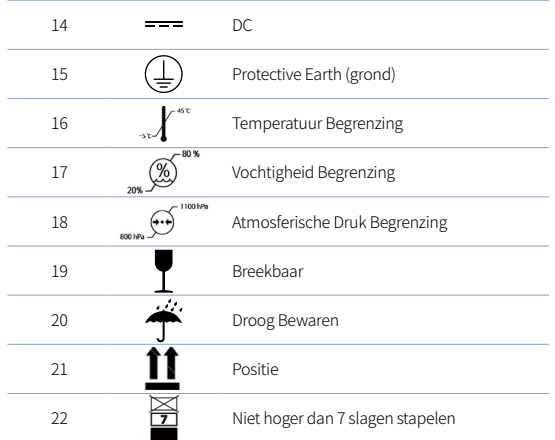

#### **2.6 i700 Components Overview**

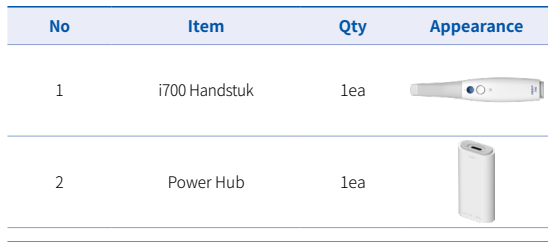

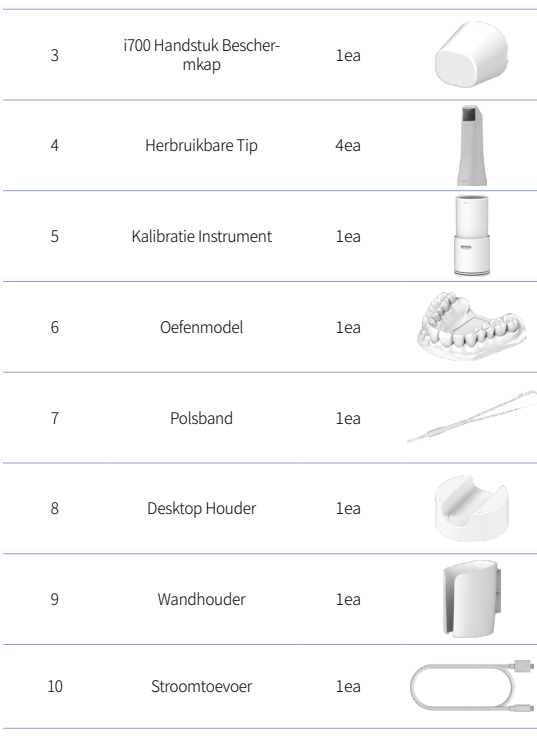

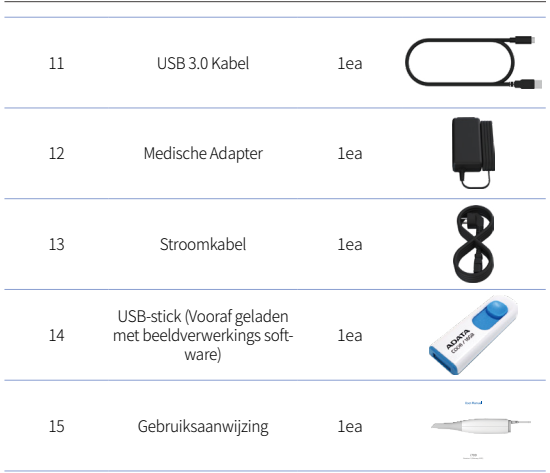

#### **2.7 Het i700 Apparaat Instellen**

2.7.1 Standaard Instellingen voor de i700

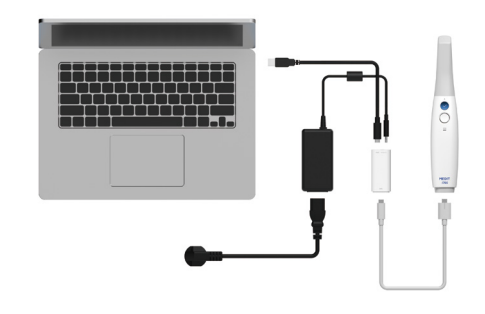

- ① Sluit de USB-kabel aan op de Power Hub.
- ② Sluit de Medische Adapter aan op de Power Hub.

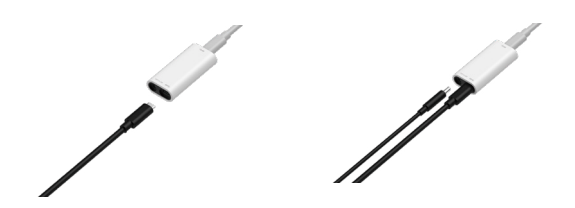

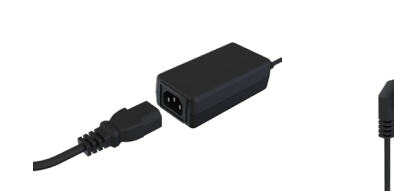

- ③ Sluit de stroomkabel aan op de medische adapter.
- ④ Sluit de stroomkabel aan op een voedingsbron.

# $\overleftrightarrow{Q}$  De i700 inschakelen

Druk op de Aan/Uit knop van de i700

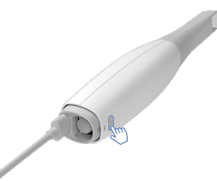

Wacht tot de indicator van de USB-aansluiting blauw wordt

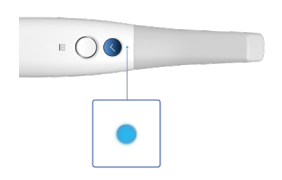

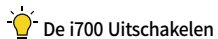

Houd de Aan/Uit knop van de i700 3 seconden ingedrukt

2.7.2 Plaatsing op Desktop Houder

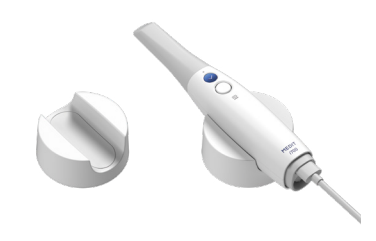

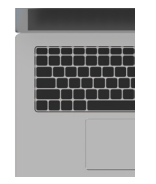

⑤ Sluit de USB-kabel aan op de PC.

#### 2.7.3 Installatie van de Wandhouder

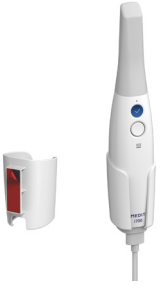

# 3 Beeldverwerkingssoftware Overzicht

#### **3.1 Inleiding**

De beeldverwerkingssoftware biedt een gebruiksvriendelijke interface om topografische kenmerken van tanden en omliggende weefsels digitaal vast te leggen met behulp van het i700-systeem.

#### **3.2 Installatie**

#### 3.2.1 Systeemvereisten

#### Minimum Systeemvereisten

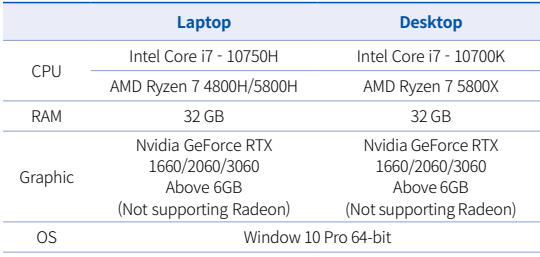

#### Aanbevolen Systeemvereisten

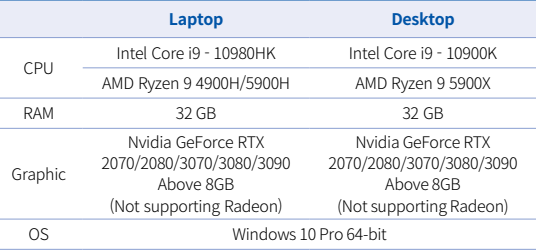

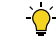

Gebruik PC en monitor die gecertificeerd zijn volgens IEC 60950, IEC 55032, IEC 55024

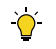

De USB 3.0-kabel die bij de i700 wordt geleverd is een speciale kabel voor de stroomvoorziening. Met het Power Delivery

System kan het apparaat via de PC worden voorzien van stroom zonder gebruik te maken van de meegeleverde Power Hub en kunt u scannen.

 Gebruik van andere kabels dan de door MEDIT meegeleverde USB 3.0-kabel wordt afgeraden, een (juiste) werking kan dan niet meer worden gegarandeerd en wij kunnen niet aansprakelijk worden gesteld voor eventuele problemen die hierdoor worden veroorzaakt. Zorg er dus voor dat u alleen de meegeleverde USB 3.0-kabel gebruikt.sure to use only the USB 3.0 cable included in the package.

#### 3.2.2 Installatie **Installation Installation Installation Installation Installation Installation Installation Installation Installation Installation Installation Installation Installation Installa**

- ① Open Medit\_Scan\_for\_ Clinics\_x.x.x.exe
- ② Selecteer taalinstelling enklik "Next".

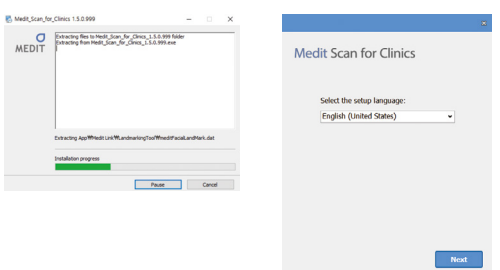

③ Selecteer het installatiepad. ④ Lees de "Licence agreement"

Medit Scan for Clinics Setup requires 3.4GB in: .<br>1980 - James Barnett, amerikansk filosof (d. 1904)

duren om het installatieproces af te ronden. Sluit de PC niet af voordat de installatie is

You must agree to the License terms and conditions before<br>you can install Medit Scan for Clinics.

I agree to the License terms and conditions.

voltooid.

Medit Scan for Clinics

Installing organizate software

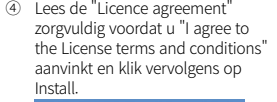

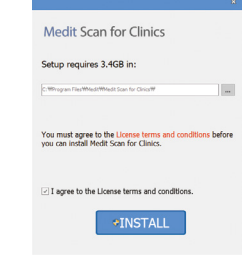

⑥ Nadat de installatie is voltooid, moet de PC opnieuw worden opgestart om een optimale werking van het programma te garanderen.

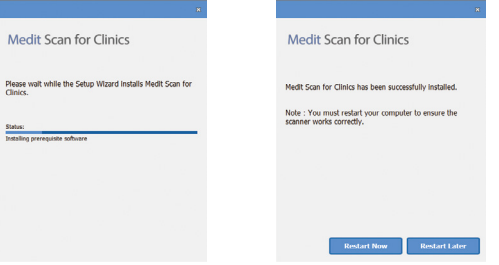

Als de scanner is aangesloten, dient u de scanner te ontkoppelen van de PC door de USB-kabel te verwijderen.

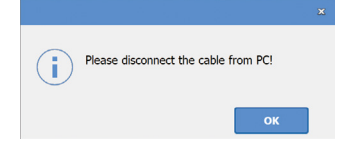

# 4 Onderhoud

# A VOORZICHTIG

- Onderhoudswerkzaamheden aan de apparatuur mogen alleen worden uitgevoerd door een MEDIT-medewerker of een door MEDIT gecertificeerd bedrijf of personeel.
- Over het algemeen hoeven gebruikers naast het kalibreren, reinigen en steriliseren zelf geen verdere onderhoudswerkzaamheden aan het i700-systeem uit te voeren. Preventieve inspecties en ander regulier onderhoud zijn niet nodig.

#### **4.1 Kalibratie**

Periodieke kalibratie is nodig om nauwkeurige 3D-modellen te kunnen blijven produceren.

U dient de kalibratie uit te voeren als:

- De kwaliteit van het 3D-model niet betrouwbaar of nauwkeurig meer is in vergelijking met vorige resultaten.
- De omgevingsomstandigheden, zoals de temperatuur, zijn veranderd.
- De kalibratieperiode is verlopen.
- U kunt de kalibratieperiode instellen in Menu > Settings > Calibration Period (Days)
- 
- Het kalibratiepaneel is een kwetsbaar onderdeel. Raak het paneel dus nooit direct aan. Controleer het kalibratiepaneel als het kalibratieproces niet goed wordt uitgevoerd. Als het kalibratiepaneel verontreinigd is, neem dan contact op met uw serviceprovider.
- Wij raden u aan om de kalibratie regelmatig uit te voeren. U kunt de kalibratieperiode instellen via Menu > Settings > Calibration Period (Days).De standaard kalibratie periode is 14 dagen.

#### De i700 Kalibreren

- Schakel de i700 in en start de beeldverwerkingssoftware.
- ▪ Voer de Wizard Kalibratie uit via Menu > Settings > Calibration
- ▪ Prepareer het kalibratie-instrument en het i700-handstuk.
- Draai de draaiknop van het kalibratie-instrument naar de positie .
- Plaats het handstuk in het kalibratie-instrument.
- Klik op " Volgende " om het kalibratieproces te starten.
- Wanneer het kalibratie-instrument in de juiste positie is gemonteerd, zal het systeem automatisch de data ophalen op

de positie 1.

- Wanneer de data ophalen is voltooid op position  $(1)$ , draai de knop naar de volgende positie.
- **•** Herhaal deze stappen voor posities  $\begin{pmatrix} 2 \\ 2 \end{pmatrix} \sim \begin{pmatrix} 8 \\ 8 \end{pmatrix}$  en LAST.
- Wanneer het data ophalen is voltooid op de LAST positie, zal het systeem automatisch de resultaten van de kalibratie berekenen en tonen.

#### **4.2 Reiniging, Desinfectie, Sterilisatie**

#### 4.2.1 Herbruikbare tip

De herbruikbare tip is het deel dat tijdens het scannen in de mond van de patiënt wordt ingebracht. De tip is een beperkt aantal keren herbruikbaar, maar moet tussen de patiënten door worden gereinigd en gesteriliseerd om kruisbesmetting te voorkomen.

- ▪ De tip moet handmatig worden gereinigd met een ontsmettingsmiddel. Controleer na het reinigen en desinfecteren de spiegel aan de binnenkant van de tip om er zeker van te zijn dat er geen vlekken of vegen zijn.
- **·** Herhaal het reinigings- en desinfectieproces indien nodig.
- **•** Droog de spiegel zorgvuldig af met een papieren handdoek.
- **•** Steek de tip in een papieren sterilisatiezakje en sluit deze af, zorg ervoor dat het luchtdicht is. Gebruik een zelfklevend of een heat-sealed hoesje.
- Steriliseer de verpakte tip in een autoclaaf onder de volgende condities :
	- » Steriliseer gedurende 30 minuten op 121°C (249,8°F) bij het

zwaartekracht type 2 en laat 15 minuten drogen.

- » Steriliseer 4 minuten bij 134°C ( 273,2°F) bij het type met voorvacuüm en laat 20 minuten drogen.
- ▪ Gebruik een autoclaaf programma dat de verpakte tip droogt voordat u de autoclaaf opent.
- Scanner tips kunnen tot 100 keer opnieuw worden gesteriliseerd en moeten daarna worden weggegooid volgens de aanwijzingen in het hoofdstuk over afvalverwerking.

#### 4.2.2 Desinfectie en Sterilisatie

- Reinig de tip direct na gebruik met zeepsop en een borstel. Wij raden aan een mild afwasmiddel te gebruiken. Zorg ervoor dat de spiegel van de tip na het schoonmaken volledig schoon en vlekvrij is. Als de spiegel vlekkerig of mistig lijkt, herhaalt u het reinigingsproces en spoelt u hem grondig af met water. Droog de spiegel zorgvuldig af met een papieren handdoek.
- Desinfecteer de tip met Wavicide-01 gedurende 45 tot 60 minuten. Raadpleeg de handleiding van Wavicide-01 Solution voor een correct gebruik.
- ▪ Na 45 tot 60 minuten haalt u de tip uit het desinfectiemiddel en spoelt u deze grondig uit.
- Gebruik een gesteriliseerde en niet-schurende doekje om de spiegel en de tip voorzichtig te drogen.

# VOORZICHTIG

De spiegel in de tip is een kwetsbaar optisch onderdeel dat met zorg moet worden behandeld om een optimale scankwaliteit te

garanderen. Let erop dat er geen krassen of vlekken op komen, omdat de verkregen data door beschadigingen of oneffenheden nadelig kan worden beïnvloed.

- Zorg ervoor dat u de tip altijd ingepakt laat autoclaveren. Als u een blootgestelde tip autoclaveert, veroorzaakt dit vlekken op de spiegel die niet meer kunnen worden verwijderd. Raadpleeg de handleiding van de autoclaaf voor meer informatie.
- · Nieuwe tips moeten worden gereinigd en gesteriliseerd/ geautoclaveerd voor het eerste gebruik.
- ▪ Medit kan niet verantwoordelijk worden gesteld voor eventuele schade, zoals vervorming, zwart worden, enz.

#### 4.2.3 Spiegel

De aanwezigheid van onzuiverheden of vlekken op de spiegel kan leiden tot een slechte kwaliteit van de scan en tot een slechte uitvoering van de scan. In dat geval dient u de spiegel te reinigen volgens de onderstaande stappen:

- Koppel de tip van de scanner los van het i700-handstuk.
- Doe alcohol op een schone doek of een wattenstaafje en veeg de spiegel af. Zorg ervoor dat u alcohol gebruikt die vrij is van onzuiverheden of die de spiegel kan verontreinigen. U kunt zowel ethanol als propanol (ethyl-/propyl alcohol) gebruiken.
- ▪ Veeg de spiegel droog met een droge, pluisvrije doek.
- Zorg ervoor dat de spiegel vrij is van stof en vezels. Herhaal het reinigingsproces indien nodig.

#### 4.2.4 Handstuk

Reinig en desinfecteer na de behandeling alle andere oppervlakken van het handstuk, met uitzondering van de voorkant van de scanner (optisch venster) en het uiteinde ( ventilatieopening).

De reiniging en desinfectie moet worden uitgevoerd terwijl het apparaat uitgeschakeld is. Gebruik het apparaat pas nadat het weer volledig droog is.

#### Aanbevolen reinigings- en desinfectiemiddel:

Gedenatureerde alcohol (aka. ethyl alcohol of ethanol) - normaliter 60-70% Alc/Vol.

De algemene reinigings- en desinfectie procedure is als volgt:

- Schakel het apparaat uit met de aan/uit-knop.
- Haal alle kabels uit de voedingseenheid.
- 3. Bevestig de afdekking van het handstuk aan de voorkant van de scanner.
- Giet het desinfectiemiddel op een zachte, pluisvrije en niet schurende doek.
- Veeg het oppervlak van de scanner af met de doek.
- Droog het oppervlak af met een schone, droge, pluisvrije en niet-schurende doek.

## VOORZICHTIG

Reinig het handstuk niet als het apparaat ingeschakeld is, want de vloeistof kan in de scanner terechtkomen en storingen

veroorzaken.

Gebruik het apparaat pas nadat het volledig droog is.

# VOORZICHTIG

Er kunnen chemische beschadigingen ontstaan als voor reiniging de onjuiste reinigings- en desinfectiemiddelen worden gebruikt.

#### 4.2.5 Andere Componenten

- **•** Giet het reinigings- en desinfectiemiddel op een zachte, pluisvrije en niet-schurende doek.
- Veeg het oppervlak van het onderdeel af met de doek.
- Droog het oppervlak af met een schone, droge, pluisvrije en niet-schurende doek.

# $\land$  voorzichtig

Er kunnen chemische beschadigingen ontstaan als voor reiniging de onjuiste reinigings- en desinfectiemiddelen worden gebruikt.

# **4.3 Vernietiging**

#### VOORZICHTIG  $\bigwedge$

- De scanner tip moet worden gesteriliseerd voordat hij wordt weggegooid.
- Steriliseer de tip zoals beschreven in paragraaf 4.2.1.
- Gooi de scanner tip weg op dezelfde manier als ander klinisch afval.
- Andere onderdelen zijn zodanig ontworpen dat ze voldoen aan de volgende richtlijnen:
- ▪ RoHS, Beperking van het gebruik van bepaalde gevaarlijke stoffen in elektrische en elektronische apparatuur. (2011/65/EU)
- ▪ WEEE, betreffende afgedankte elektrische en elektronische apparatuur (AEEA) (2012/19/EU)

#### **4.4 Updates in Image Acquisition Software**

De beeldverwerkingssoftware controleert automatisch op updates wanneer de software in gebruik is.

Als er een nieuwe versie van de software wordt uitgebracht, zal het systeem deze automatisch downloaden.

# 5 Veiligheidsvoorschriften

Houd u aan alle veiligheidsprocedures zoals beschreven in deze gebruikershandleiding om lichamelijk letsel en schade aan de apparatuur te voorkomen. In dit document worden de woorden WAARSCHUWING en VOORZICHTIG gebruikt bij het aanduiden van voorzorgsmaatregelen. Lees de richtlijnen zorgvuldig tot u ze volledig begrepen heeft, inclusief alle voorzorgsmaatregelen voorafgegaan door de woorden WAARSCHUWING en VOORZICHTIG. Om lichamelijk letsel of schade aan de apparatuur te voorkomen, dient u zich strikt te houden aan deze veiligheidsvoorschriften. Alle instructies en voorzorgsmaatregelen zoals gespecificeerd in de Handleiding moeten in acht worden genomen om een goede werking van het systeem en persoonlijke veiligheid te kunnen garanderen.

Dutch

Het i700-systeem mag alleen worden gebruikt door tandartsen en specialisten die zijn opgeleid voor het gebruik van dit systeem. Het gebruik van het i700-systeem voor een ander doel dan het beoogde gebruik zoals beschreven in paragraaf "2.1 Beoogd gebruik" kan leiden tot lichamelijk letsel of schade aan de apparatuur. Behandel het i700 systeem volgens de aanwijzingen in deze veiligheidsvoorschriften.

#### **5.1 Basisvoorschriften Systeem**

# VOORZICHTIG

- De USB 3.0-kabel die op de Power Hub is aangesloten, is hetzelfde als een gewone USB-kabel. Toch is het mogelijk dat het apparaat niet naar behoren werkt als er een gewone 3.0 USB-kabel wordt gebruikt in combinatie met de i700.
- **•** De connector die bij de Power Hub wordt geleverd, is speciaal ontworpen voor i700 en mag niet voor een ander apparaat worden gebruikt.
- Indien dit product in een koude omgeving opgeslagen is geweest, geef het dan de tijd om zich aan te passen aan de omgevingstemperatuur alvorens het te gebruiken. Bij onmiddellijk gebruik kan er condensatie ontstaan die de elektronische onderdelen in het apparaat kan beschadigen.
- ▪ Controleer of alle meegeleverde onderdelen vrij zijn van beschadigingen. Bij fysieke beschadiging aan het apparaat kan de veiligheid niet worden gegarandeerd.
- Controleer voordat u het systeem gebruikt, of er geen problemen zijn zoals fysieke beschadigingen of loszittende onderdelen. Als er

zichtbare schade is, gebruik het product dan niet en neem contact op met de fabrikant of uw lokale leverancier.

- Controleer de behuizing van de i700 en de bijbehorende accessoires op scherpe randen.
- Wanneer de i700 niet in gebruik is, dient deze in de Desktop houder of de wandhouder worden geplaatst.
- Zet de Desktop houder nooit op een hellend oppervlak.
- Plaats geen voorwerpen op de behuizing van de i700.
- Plaats de i700 niet op een warme of natte ondergrond.
- De ventilatieopeningen aan de achterzijde van het i700 systeem mogen niet worden geblokkeerd. Als de apparatuur oververhit raakt, kunnen storingen en defecten aan het i700 systeem optreden.
- Voorkom dat er vloeistof op het i700 apparaat wordt gemorst.
- Niet trekken of buigen aan de kabel die is aangesloten op de i700.
- Zorg ervoor dat u of uw patiënt niet struikelt over of verstrikt raakt in de kabels. Trekken of druk op de kabels kan schade aan het i700 systeem veroorzaken.
- Plaats de voedingskabel van het i700 systeem altijd op een gemakkelijk toegankelijke plaats.
- ▪ Houd het product en uw patiënt altijd in de gaten terwijl u het product gebruikt om te controleren op onregelmatigheden.
- ▪ Als u de i700 tip op de vloer laat vallen, probeer deze dan niet opnieuw te gebruiken. Gooi de tip onmiddellijk weg, omdat het risico bestaat dat de spiegel die aan de tip is bevestigd, loskomt.
- Vanwege het fragiele karakter van de i700 tip moet er voorzichtig mee worden omgegaan. Om schade aan de tip en de interne spiegel te voorkomen, dient u te voorkomen dat de tip in contact komt met de tanden of de restauraties van de patiënt.
- ▪ Als de i700 op de grond valt of als tegen het apparaat gestoten wordt, moet het voor gebruik opnieuw gekalibreerd worden. Als het instrument niet kan worden aangesloten op de software, raadpleeg dan de fabrikant of geautoriseerde leveranciers.
- ▪ Als de apparatuur niet meer normaal functioneert, zoals problemen bij de nauwkeurigheid, stop dan met het gebruik van het product en neem contact op met de fabrikant of geautoriseerde leveranciers.
- **•** Installeer en gebruik alleen goedgekeurde softwareprogramma's om de juiste werking van het i700 systeem te garanderen.

#### **5.2 Correcte Training**

### WAARSCHUWING

Alvorens het i700 systeem wordt gebruikt op patiënten:

- ▪ Dient u de juiste training te hebben gehad voor het gebruik van het systeem, of u dient deze gebruiksaanwijzing volledig te hebben gelezen en begrepen.
- · Dient u vertrouwd te zijn met het veilig gebruiken van het i700 systeem zoals beschreven in deze gebruiksaanwijzing.
- Voor gebruik of na het wijzigen van de instellingen moet de gebruiker eerst verifiëren of het live-beeld goed wordt weergegeven in het camera preview-venster van het programma.

#### **5.3 Defecten of Storingen aan de Apparatuur**

# **N** WARNING

Indien het i700 systeem niet goed werkt, of indien u vermoedt dat er een probleem is met de apparatuur:

- Haal het apparaat direct uit de mond van de patiënt en stop het gebruik ervan onmiddellijk.
- ▪ Koppel het apparaat los van de PC en controleer op fouten.
- Neem contact op met de fabrikant of geautoriseerde leveranciers.
- Wijzigingen aanbrengen aan het i700 systeem zijn wettelijk verboden omdat ze de veiligheid van de gebruiker, de patiënt of derden in gevaar kunnen brengen.

### **5.4 Hygiene**

# WAARSCHUWING

Om hygiënische werkomstandigheden en de veiligheid van de patiënt te garanderen, ALTIJD schone medische handschoenen dragen tijdens:

- Aanraken en vervangen van de tip.
- ▪ Gebruik van de i700 scanner op patiënten.
- Het aanraken van het i700 systeem.

De hoofdunit van de i700 en het optische venster moeten te allen tijde schoon worden gehouden. Voordat u de i700 scanner op een patiënt gaat gebruiken, dient u het volgende te allen tijde te doen:

- Het i700 systeem desinfecteren
- Een gesteriliseerde tip gebruiken

#### **5.5 Elektrische Veiligheid**

#### WAARSCHUWING

- Het i700 systeem is een Class I apparaat.
- Om elektrische schokken te voorkomen, mag het i700 systeem alleen worden aangesloten op een voedingsbron met een aardlekschakelaar. Als het niet lukt om de stekker van de i700 in het stopcontact te steken, neem dan contact op met een gekwalificeerde elektricien om de stekker of het stopcontact te vervangen. Probeer deze veiligheidsrichtlijnen niet te omzeilen.
- ▪ Het i700 systeem gebruikt alleen interne RF energie. De hoeveelheid RF-straling is laag en interfereert niet met de omringende elektromagnetische straling.
- **Er bestaat een risico op een elektrische schok als u probeert** de binnenkant van het i700-systeem te openen. Uitsluitend gekwalificeerd onderhoudspersoneel mag zich toegang verschaffen tot het systeem.
- Sluit het i700 systeem niet aan op een gewone stekkerdoos of verlengsnoer, omdat deze aansluitingen niet zo veilig zijn als geaarde wandcontactdozen. Het niet in acht nemen van deze veiligheidsrichtlijnen kan de volgende gevaren met zich meebrengen

 : De totale kortsluiting van alle aangesloten apparatuur kan de in EN / IEC 60601-1 gespecificeerde limiet overschrijden.

 : De weerstand van de aardverbinding kan de grenswaarde van EN / IEC 60601-1 overschrijden.

Plaats geen vloeistoffen zoals dranken in de buurt van het i700

systeem en vermijd het morsen van vloeistof op het systeem.

- Condensatie als gevolg van veranderingen in temperatuur of vochtigheidsgraad kan vochtophoping in het i700 systeem veroorzaken, wat het systeem kan beschadigen. Voordat u het i700 systeem op het lichtnet aansluit, dient u het i700 apparaat ten minste twee uur op kamertemperatuur te houden om condensatie te voorkomen. Als er condensatie zichtbaar is op het oppervlak van het product, moet de i700 meer dan 8 uur op kamertemperatuur worden gehouden.
- U mag het i700 systeem alleen loskoppelen van de stroomvoorziening door middel van het stroomsnoer.
- Wanneer u het stroomsnoer loskoppelt, trek dan aan de stekker en niet aan het snoer.
- De EMISSIE eigenschappen van deze apparatuur maken het geschikt voor gebruik in industriële omgevingen en ziekenhuizen (CISPR 11 klasse A). Als deze apparatuur wordt gebruikt in een woonomgeving (waarvoor CISPR 11, klasse B, normaal gesproken vereist is), biedt deze apparatuur mogelijk onvoldoende bescherming voor communicatiediensten op basis van radiofrequenties.
- Voordat u het stroomsnoer loskoppelt, dient u het apparaat uit te schakelen met de stroomschakelaar op het basisstation.
- ▪ Gebruik alleen de stroomadapter die samen met de i700 wordt geleverd. Het gebruik van andere stroomadapters kan leiden tot schade aan het systeem.
- Vermijd het trekken aan de communicatiekabels,

voedingskabels, enz. die in het i700-systeem worden gebruikt.

### **5.6 Oogbescherming**

# WAARSCHUWING

- Het i700 systeem projecteert een helder licht vanuit de tip tijdens het scannen.
- **■** Het heldere licht dat vanaf de tip van de i700 wordt geprojecteerd is niet schadelijk voor de ogen. U dient echter niet direct naar het heldere licht te kijken en de lichtstraal niet in de ogen van anderen te richten. Over het algemeen kunnen intense lichtbronnen ervoor zorgen dat de ogen kwetsbaar worden en de kans op secundaire blootstelling is groot. Net als bij andere intense lichtbronnen kunt u een tijdelijke vermindering van het zicht, pijn, ongemak of een andere visuele beperking ervaren, waardoor het risico op bijkomende ongelukken toeneemt.
- **•** Disclaimer voor risico's met betrekking tot patiënten met epilepsie
- ▪ De Medit i700 mag niet worden gebruikt bij patiënten bij wie epilepsie is vastgesteld vanwege het risico op aanvallen en letsel. Om dezelfde reden mag het tandheelkundige personeel dat de diagnose epilepsie heeft gekregen, Medit i700 niet bedienen.

#### **5.7 Explosiegevaar**

# WAARSCHUWING

Het i700 systeem is niet geschikt voor gebruik in de buurt van

ontvlambare vloeistoffen of gassen, of in omgevingen met hoge concentraties zuurstof.

**E**r bestaat explosiegevaar als u het i700 systeem in de buurt van ontvlambare anesthetica gebruikt.

### **5.8 Risico's voor pacemaker and ICD-interferentie**

# **WAARSCHUWING**

- Gebruik het i700 systeem niet bij patiënten met pacemakers en ICD-apparaten.
- Raadpleeg de instructies van de fabrikant voor interferentie door randapparatuur, zoals computers die met het i700 systeem worden gebruikt.

# 6 Informatie over Elektromagnetische Compatibiliteit

#### **6.1 Elektromagnetische Emissies**

Deze i700 is bedoeld voor gebruik in de elektromagnetische omgeving zoals hieronder gespecificeerd. De klant of de gebruiker van de i700 dient zorg te dragen voor het gebruik van het apparaat in een dergelijke omgeving plaatsvindt.

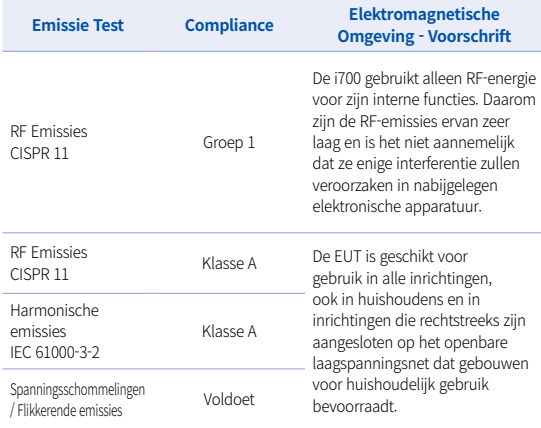

Waarschuwing : Deze i700 is alleen bedoeld voor gebruik door professionele zorgverleners. Deze apparatuur/installatie kan radiostoringen veroorzaken of de werking van apparatuur in de buurt verstoren. Extra maatregelen kunnen nodig zijn, zoals het heroriënteren of verplaatsen van de i700 of het afschermen van de locatie.

#### **6.2 Elektromagnetische Immuniteit**

#### Voorschrift 1

 Deze i700 is bedoeld voor gebruik in de elektromagnetische omgeving zoals hieronder gespecificeerd. De klant of de gebruiker van het i700-systeem dient er zorg voor te dragen dat het gebruik van dit systeem in een dergelijke omgeving plaatsvindt.

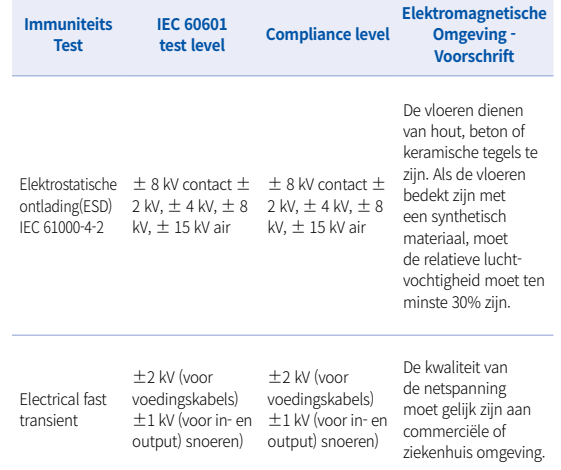

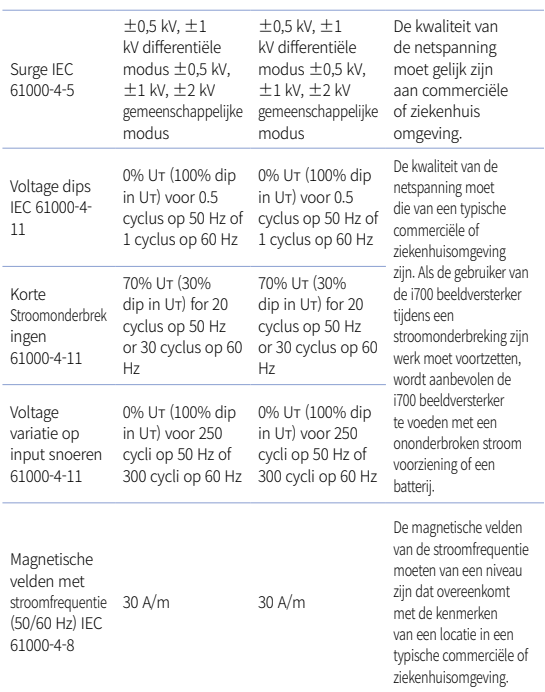

OPMERKING : UT is de hoofdspanning (AC) vóór de toepassing van het testniveau.

#### ▪ Voorschrift 2

 Aanbevolen onderlinge afstanden tussen draagbare en mobiele communicatieapparatuur en de i700.

 De i700 is bedoeld voor gebruik in een elektromagnetische omgeving waarin uitgestraalde RF-storingen worden beheerst. De klant of de gebruiker van de i700 kan elektromagnetische storingen helpen voorkomen door een minimale afstand tussen draagbare en mobiele RF-communicatieapparatuur (zenders) en de i700 aan te houden, zoals hieronder wordt aanbevolen, op basis van het maximale output vermogen van de communicatieapparatuur.

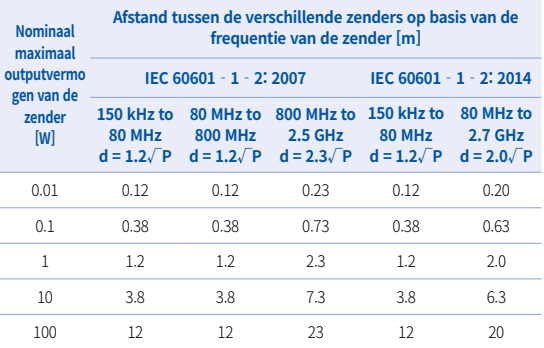

Voor zenders met een maximaal output vermogen dat hierboven niet staat vermeld, kan de aanbevolen scheidingsafstand d in meter (m) worden geschat met behulp van de vergelijking die van toepassing is op de frequentie van de zender, waarbij P het maximale output vermogen van de zender in Watt is. W) volgens de fabrikant van de zender.

- OPMERKING 1 : Bij 80 MHz en 800 MHz geldt de scheidingsafstand voor het hogere frequentiebereik.
- OPMERKING 2 : Deze richtlijnen zijn mogelijk niet in alle situaties van toepassing. De elektromagnetische straling wordt beïnvloed door absorptie en reflectie van constructies, objecten en mensen.

#### ▪ Voorschrift 3

 Deze i700 is bedoeld voor gebruik in de elektromagnetische omgeving zoals hieronder nader gespecificeerd. De klant of de gebruiker van het i700-systeem dient er zorg voor te dragen dat het gebruik van dit systeem in een dergelijke omgeving plaatsvindt.

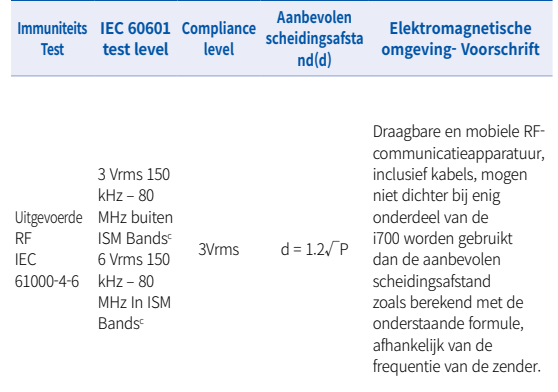

Uitgestraalde 3 V/m 80 RF IEC 61000-4-3 MHz to 2.7 GHz  $6$  V/m

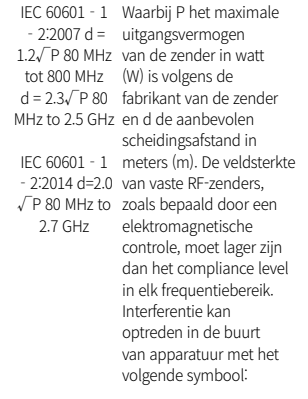

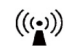

- ▪ OPMERKING 1 : Bij 80 MHz en 800 MHz geldt de scheidingsafstand voor het hogere frequentiebereik.
- ▪ OPMERKING 2 : Deze richtlijnen zijn mogelijk niet in alle situaties van toepassing. De elektromagnetische straling wordt beïnvloed door absorptie en reflectie van constructies, objecten en mensen.
- a) Veldsterkten van vaste zenders, zoals basisstations voor radiotelefonie (mobiel/draadloos) en landmobiele radio's, amateurradio, AM- en FMradio-uitzendingen en TV-uitzendingen zijn in theorie niet nauwkeurig te voorspellen. Om de elektromagnetische omgeving als gevolg van vaste RFzenders te beoordelen, dient een elektromagnetisch locatieonderzoek te worden bekeken. Als de gemeten veldsterkte op de locatie waar de i700 wordt gebruikt, hoger is dan het toepasselijke RF-conformiteitsniveau hierboven, moet de i700 worden geobserveerd om de normale werking te controleren. Als er een abnormale werking wordt waargenomen, kunnen er aanvullende maatregelen nodig zijn, zoals het heroriënteren of verplaatsen van de i700.
- b) Wanneer het frequentiebereik groter is dan 150 kHz 80 MHz, mag de elektrische veldsterkte niet hoger zijn dan 3 V/m.
- c) De IWM (industriële, wetenschappelijke en medische) banden tussen 150 kHz en 80 MHz zijn 6,765 MHz tot 6,795 MHz; 13,553 MHz tot 13,567 MHz; 26,957 MHz tot 27,283 MHz; en 40,66 MHz tot 40,70 MHz.
#### Voorschrift 4

 De i700 is bedoeld voor gebruik in een elektromagnetische omgeving waarin uitgestraalde RF-storingen worden beheerst. Draagbare RF-communicatieapparatuur mag niet dichter dan 30 cm (12 inch) bij een onderdeel van de i700 worden gebruikt. Anders kan dit leiden tot een vermindering van de prestaties van deze apparatuur.

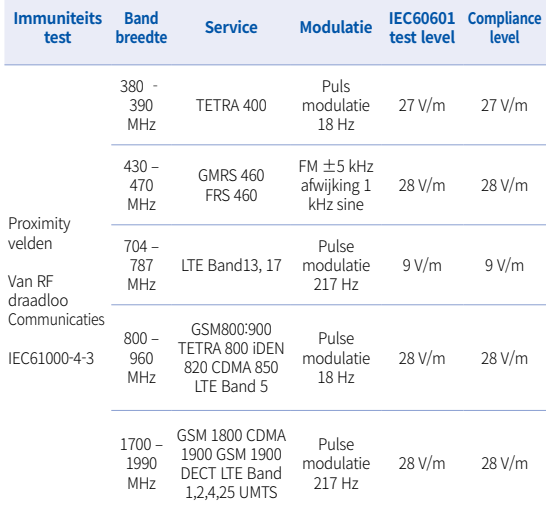

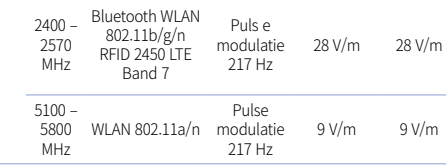

- OPMERKING : Indien nodig om het IMMUNITEITSTEST LEVEL te bereiken, kan de afstand tussen de zendantenne en de ME-uitrusting of het ME-systeem worden teruggebracht tot 1m. 1m test afstand is toegestaan volgens IEC 61000-4-3.
- a) Voor sommige diensten zijn alleen de uplink-frequenties inbegrepen.
- b) De drager moet worden gemoduleerd met behulp van een 50 % blokgolfsignaal voor de bedrijfscyclus.
- c) Als alternatief voor FM-modulatie kan 50% pulsmodulatie bij 18 Hz worden gebruikt, dit is weliswaar geen werkelijke modulatie, maar kan als noodoplossing worden gebruikt.

# 7 Specificaties

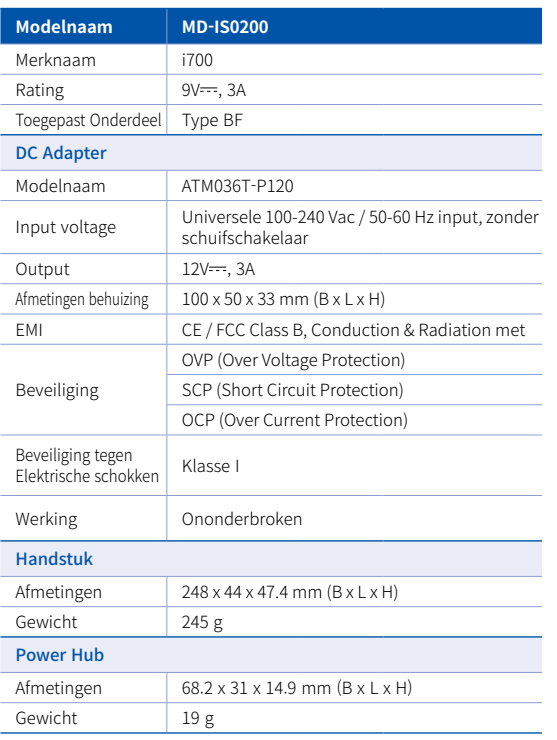

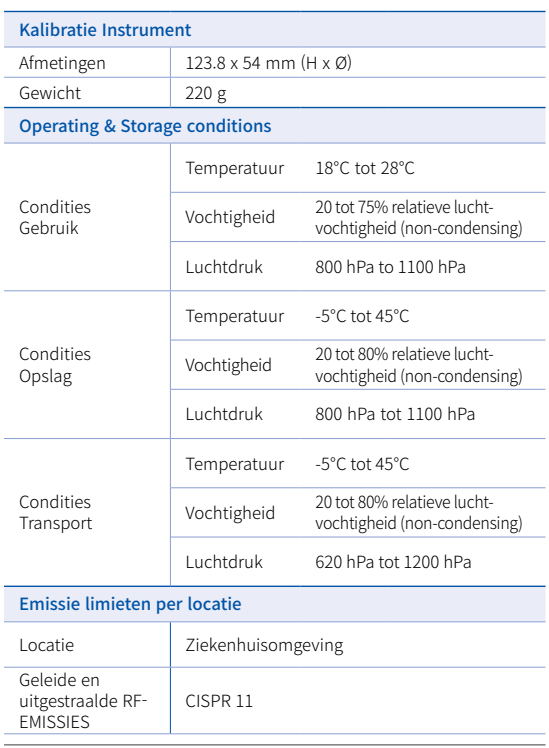

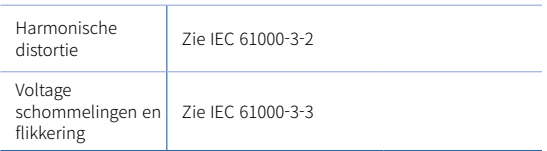

#### $EC$  REP

#### Vertegenwoordiger in EU MERIDIUS MEDICAL LTD.

Unit 3D, North Point House, North point Business Park, New Mallow Road CORK, T23AT2P, Ireland, +353 212066448

# Fabrikant<br>**Medit Corp.**

23, Goryeodae-ro 22-gil, Seongbuk-gu, Seoul, 02855 Rep. of Korea Tel: +82-2-2193-9600

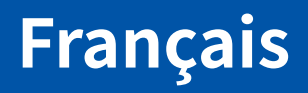

# **Français**

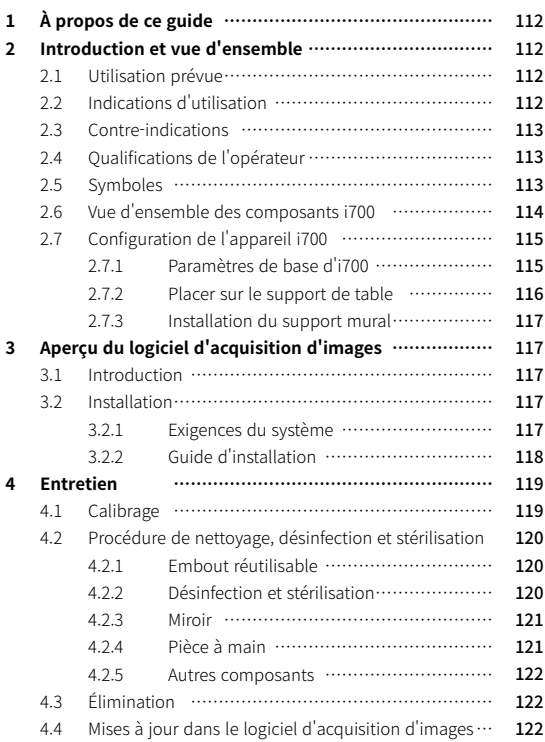

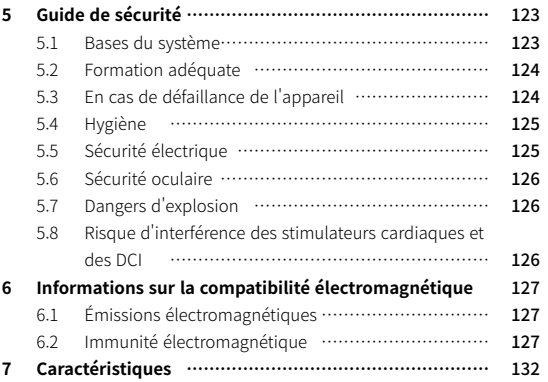

#### **Conventions du guide**

Ce guide utilisateur utilise différents symboles pour mettre en évidence des informations importantes afin de garantir une utilisation correcte, prévenir les blessures de l'utilisateur et d'autres personnes et prévenir les dommages matériels. Les significations des symboles utilisés sont décrites ci-dessous.

# **AVERTISSEMENT**

Le symbole AVERTISSEMENT indique des informations qui, si elles sont ignorées, pourraient entraîner un risque moyen de blessures corporelles.

# $M$  MISE EN GARDE

Le symbole MISE EN GARDE indique des informations de sécurité qui, si elles sont ignorées, peuvent entraîner un faible risque de blessure corporelle, de dommage matériel ou d'endommagement du système.

# $\widetilde{Q}$  astuces

Le symbole ASTUCES indique des indices, des conseils et des renseignements supplémentaires pour un fonctionnement optimal du système.

# 1 À propos de ce guide 2 Introduction et vue d'ensemble

#### **2.1 Utilisation prévue**

Le système i700 est un scanner 3D dentaire destiné à être utilisé pour enregistrer numériquement les caractéristiques topographiques des dents et des tissus environnants. Le système i700 produit des scans 3D pour la conception assistée par ordinateur et la fabrication de restaurations dentaires.

#### **2.2 Indications d'utilisation**

Le système i700 devrait être utilisé pour des patients ayant besoin d'une numérisation 3D pour les traitements dentaires tels que :

- Pilier personnalisé
- Inlays & Onlays
- Couronne simple
- **Facette**
- ▪ Bridge implantaire à 3 unités
- Bridge jusqu'à 5 unités
- Orthodontie
- Guide d'implant
- Modèle de diagnostic

Le système i700 peut également être utilisé dans des scans d'arcades complets mais divers facteurs (environnement intraoral, expertise de l'opérateur et flux de travail du laboratoire) peuvent affecter les résultats finaux.

#### **2.3 Contre-indications**

- Le système i700 n'est pas destiné à être utilisé pour créer des images de la structure interne des dents ou de la structure squelettique de support.
- **·** Il n'est pas destiné à être utilisé pour les cas ayant plus de (4) positions de dents édentées qui se suivent.

#### **2.4 Qualifications de l'opérateur**

- ▪ Le système i700 est conçu pour être utilisé par des personnes possédant des connaissances professionnelles en matière de dentisterie et de laboratoire dentaire.
- ▪ L'utilisateur du système i700 est seul responsable de déterminer si ce dispositif convient ou non au cas d'un patient ou à des circonstances en particulier.
- ▪ L'utilisateur est seul responsable de l'exactitude, de l'exhaustivité et de l'adéquation de toutes les données saisies dans le système i700 et dans le logiciel fourni. L'utilisateur doit vérifier l'exactitude et la précision des résultats et évaluer chaque cas individuel.
- ▪ Le système i700 doit être utilisé conformément au guide d'utilisation qui l'accompagne.
- ▪ L'utilisation ou la manipulation incorrecte du système i700 annulera sa garantie, le cas échéant. Si vous avez besoin d'informations supplémentaires sur l'utilisation correcte du système i700, veuillez contacter votre distributeur local.
- L'utilisateur n'est pas autorisé à modifier le système i700.

#### **2.5 Symbols**

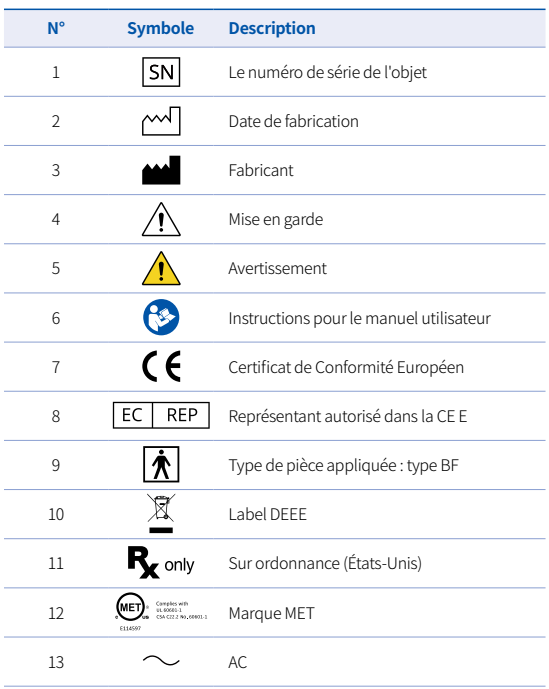

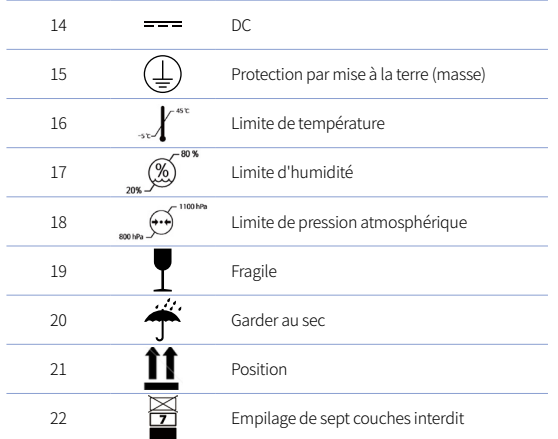

#### **2.6 Vue d'ensemble des composants i700**

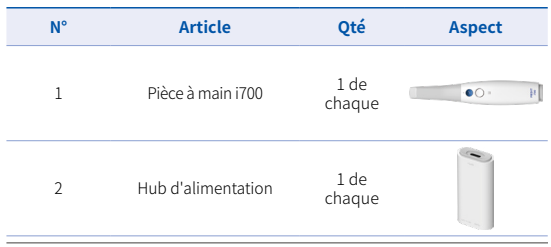

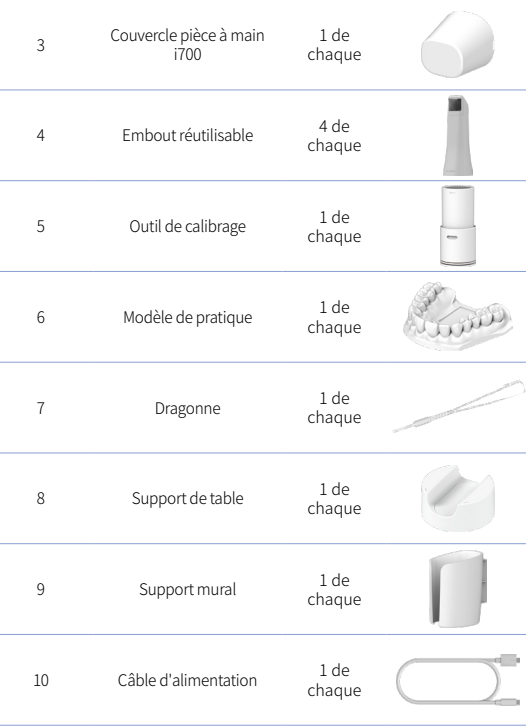

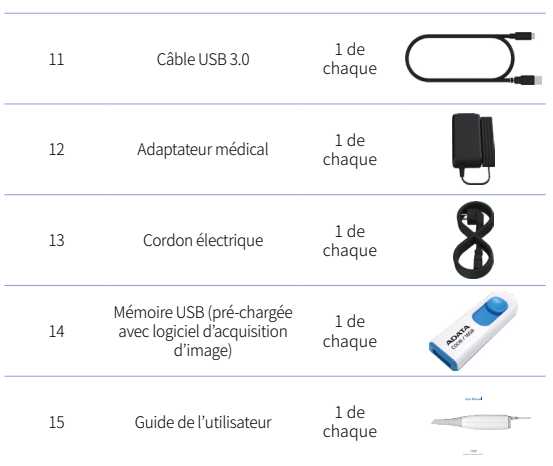

#### **2.7 Configuration de l'appareil i700**

2.7.1 Paramètres de base d'i700

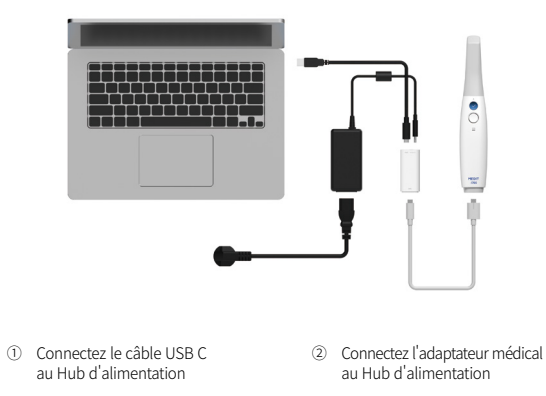

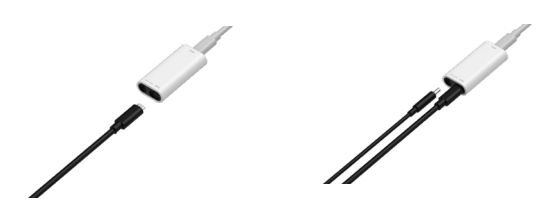

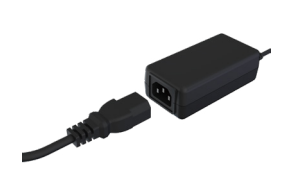

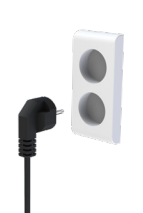

- ③ Connectez le cordon d'alimentation à l'adaptateur médical
- ④ Connectez le cordon électrique à une source d'alimentation

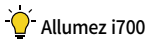

Appuyez sur le bouton d'alimentation sur i700. Attendez que le voyant de connexion USB devienne bleu

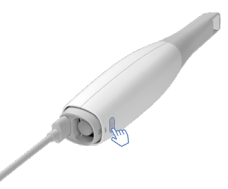

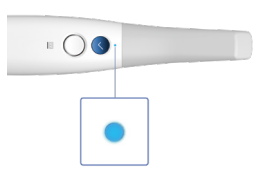

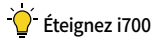

Appuyez et maintenez le bouton d'alimentation de i700 pendant 3

secondes

2.7.2 Placer sur le support de table

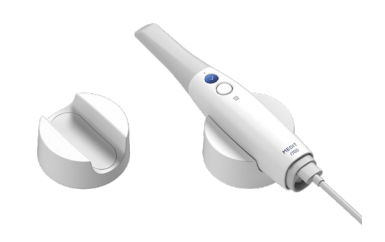

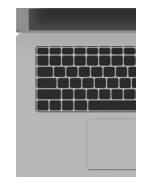

⑤ Connectez le câble USB C au PC

#### 2.7.3 Installation du support mural

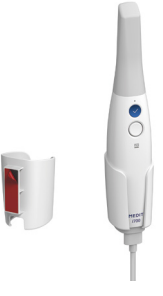

# 3 Aperçu du logiciel d'acquisition d'images

#### **3.1 Introduction**

Le logiciel d'acquisition d'images fournit une interface de travail conviviale pour enregistrer numériquement les caractéristiques topographiques des dents et des tissus environnants grâce au système i700.

#### **3.2 Installation**

3.2.1 Exigences du système

#### Exigences système minimales

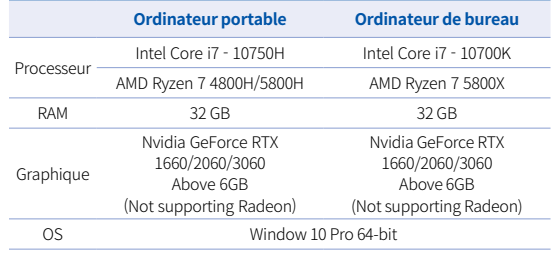

#### Exigences système recommandés

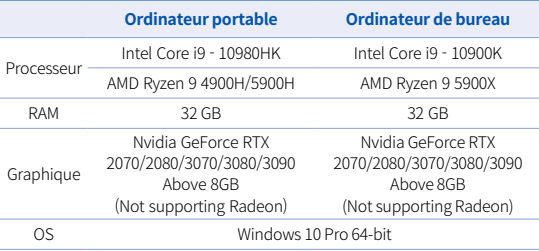

Utilisez un PC et un moniteur certifié CEI 60950, CEI 55032, CEI 55024

Le câble USB 3.0 fourni avec l'i700 est un câble spécial qui fournit la distribution d'alimentation. Dans le PC équipé du

système de distribution d'alimentation, l'alimentation peut être fournie sans utiliser le hub d'alimentation fourni, de sorte que vous pouvez numériser.

 Lorsque vous utilisez d'autres câbles que le câble USB 3.0 fourni par MEDIT, cela pourrait ne pas fonctionner, et nous déclinons toute responsabilité en cas de problème. Assurez-vous d'utiliser uniquement le câble USB 3.0 inclus dans le paquet.

#### 3.2.2 Guide d'installation

① Exécuter Medit\_Scan\_pour\_ Clinique\_x.x.x.exe

Districting files to Medit\_Scan\_for\_Cinics\_1.5.0.999 folds

**PT**, Medit Scan for Clinics 1.5.0.999

MEDIT

② Sélectionnez la langue de configuration et cliquez sur « Next ».

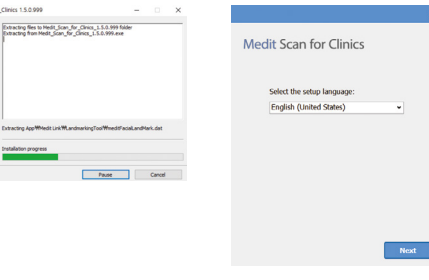

③ Sélectionnez le chemin d'installation.

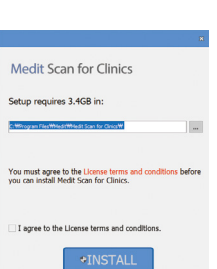

⑤ Le processus d'installation peut prendre plusieurs minutes. Veuillez ne pas éteindre le PC tant que l'installation n'est pas terminée.

Please walt while the Setup Wizard Installs Medit Scan for

**Medit Scan for Clinics** 

Installing organization software

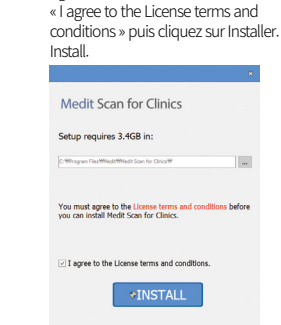

④ Lisez attentivement le « License Agreement » avant de cocher

⑥ Une fois l'installation terminée, redémarrez le PC pour assurer un fonctionnement optimal du programme.

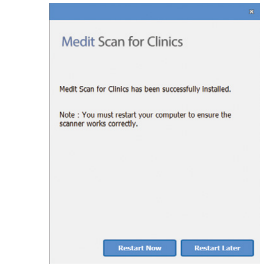

Si le scanner est connecté, déconnectez le scanner du PC en retirant le câble USB.

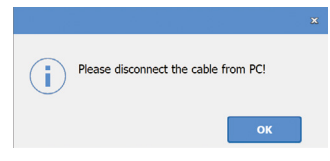

## 4 Entretien

# MISE EN GARDE

- L'entretien de l'appareil ne doit être effectué que par un employé MEDIT ou une entreprise ou un personnel certifié par MEDIT.
- ▪ En général, les utilisateurs ne sont pas tenus d'effectuer des travaux d'entretien sur le système i700, outre le calibrage, le nettoyage et la stérilisation. Il n'est pas nécessaire de procéder à des inspections préventives et à d'autres entretiens réguliers.

#### **4.1 Calibrage**

Un calibrage périodique est nécessaire pour produire des modèles 3D précis. Vous devez effectuer le calibrage quand :

La qualité du modèle 3D n'est pas fiable ou précise par rapport aux résultats précédents.

- Les conditions environnementales telles que la température ont changé.
- La période de calibrage a expiré. Vous pouvez définir la période de calibrage dans Menu> Paramètres > Intervalle de calibrage (jours)
- - Le panneau de calibrage est un composant délicat. Ne touchez pas le panneau directement. Vérifiez le panneau de calibrage si le processus de calibrage n'est pas correctement effectué. Si le panneau de calibrage est contaminé, veuillez contacter votre prestataire de service.
- Nous vous recommandons d'effectuer le calibrage périodiquement. Vous pouvez définir la période de calibrage dans Menu > Paramètres > Intervalle de calibrage (jours). La période de calibrage par défaut est de 14 jours.

#### Commentcalibrer i700

- Allumez i700 et lancez le logiciel d'acquisition d'image.
- Exécutez l'Assistant de calibrage depuis Menu > Paramètres > Calibrage
- Préparez l'outil de calibrage et la pièce à main i700.
- Tournez le cadran de l'outil de calibrage pour positionner  $\begin{pmatrix} 1 & 1 \\ 1 & 1 \end{pmatrix}$ .
- Mettez la pièce à main dans l'outil de calibrage.
- Cliquez sur « Suivant » pour démarrer le processus de calibrage.
- Lorsque l'outil de calibrage est monté dans la position correcte, le système obtiendra automatiquement les données à la

position  $1$ .

- Lorsque l'acquisition de données est terminée à la position  $\left( \begin{array}{cc} 1 \end{array} \right)$ , tournez le cadran à la position suivante.
- Répétez les étapes pour les positions  $2 < 8$  et la position LAST .
- **•** Lorsque l'acquisition de données est terminée à la position LAST , le système calculera automatiquement et affichera les résultats du calibrage.

#### **4.2 Procédure de nettoyage, désinfection et stérilisation**

#### 4.2.1 Embout réutilisable

L'embout réutilisable est la partie qui est insérée dans la bouche du patient lors de la numérisation. L'embout est réutilisable pour un nombre limité de fois, mais il doit être nettoyé et stérilisé entre chaque patient pour éviter une contamination croisée.

- ▪ L'embout doit être nettoyé manuellement en utilisant une solution désinfectante. Après le nettoyage et la désinfection, inspectez le miroir à l'intérieur de l'embout pour vous assurer qu'il n'y ait aucune tache.
- ▪ Répétez le processus de nettoyage et de désinfection, si nécessaire. Séchez soigneusement le miroir en utilisant une serviette en papier.
- **•** Insérez l'embout dans une pochette de stérilisation en papier et scellez-la, en vous assurant qu'elle est hermétique. Utilisez soit une pochette auto-adhésive soit une pochette scellée à la chaleur.
- Stérilisez l'embout enveloppé dans un autoclave avec les conditions suivantes :
	- » Stérilisez pendant 30 minutes à 121°C (249.°F) selon la gravité et séchez pendant 15 minutes.
	- » Stérilisez pendant 4 minutes à 134°C (273.2°F) selon la gravité et séchez pendant 20 minutes.
- Utilisez un programme autoclave qui sèche l'embout enveloppé avant d'ouvrir l'autoclave.
- Les embouts du scanner peuvent être stérilisés jusqu'à 100 fois et doivent ensuite être éliminés comme décrit dans la section d'élimination

#### 4.2.2 Désinfection et stérilisation

- Nettoyez l'embout immédiatement après utilisation avec de l'eau savonneuse et une brosse. Nous vous recommandons d'utiliser un liquide vaisselle doux. Assurez-vous que le miroir de l'embout est complètement propre et sans tache après le nettoyage. Si le miroir semble taché ou trouble, répétez le processus de nettoyage et rincez abondamment à l'eau. Séchez soigneusement le miroir avec une serviette en papier.
- ▪ Désinfectez l'embout en utilisant Wavicide-01 pendant 45 à 60 minutes. Veuillez vous référer au manuel d'utilisation de Wavicide-01 Solution pour une utilisation appropriée.
- Après 45 à 60 minutes, retirez l'embout du désinfectant et rincez abondamment.
- Utilisez un chiffon stérilisé et non abrasif pour sécher

doucement le miroir et l'embout.

### MISE EN GARDE

- Le miroir qui se trouve dans l'embout est un composant optique délicat qui doit être manipulé avec soin pour assurer une qualité de numérisation optimale. Faites attention à ne pas le gratter ni à le tacher car tout dommage ou toute imperfection peut affecter les données acquises.
- ▪ Assurez-vous de toujours envelopper l'embout avant d'autoclaver. Si vous autoclavez un embout exposé, cela provoquera des taches sur le miroir qui ne peuvent pas être enlevées. Consultez le manuel de l'autoclave pour plus d'informations.
- **•** Les nouveaux embouts doivent être nettoyés et stérilisés / autoclavés avant leur première utilisation.
- ▪ Medit décline toute responsabilité en cas de dommage incluant la déformation, le noircissement, etc.

#### 4.2.3 Miroir

La présence d'impuretés ou de taches sur le miroir de l'embout peut conduire à une mauvaise qualité de numérisation et à une mauvaise expérience globale de numérisation. Dans une telle situation, vous devriez nettoyer le miroir en suivant les étapes suivantes :

- ▪ Déconnectez l'embout du scanner de la pièce à main i700.
- **•** Versez de l'alcool sur un chiffon propre ou un tampon à pointe en coton et essuyez le miroir. Assurez-vous d'utiliser de l'alcool

exempt d'impuretés, sinon vous risquez de tacher le miroir. Vous pouvez utiliser de l'éthanol ou dupropanol (alcool éthyl-/ propyl).

- Essuyer le miroir à l'aide d'un chiffon sec et sans peluche.
- Assurez-vous que le miroir est exempt de poussière et de fibres. Répétez le processus de nettoyage si nécessaire.

#### 4.2.4 Pièce à main

Après le traitement, nettoyez et désinfectez toutes les autres surfaces de la pièce à main sauf la face avant du scanner (fenêtre optique) et le bout (trou de ventilation).

Le nettoyage et la désinfection doivent être effectués lorsque l'appareil est éteint. Utilisez l'appareil une fois sec uniquement.

#### Solution de nettoyage et de désinfection recommandée :

L'alcool dénaturé (alcool éthylique ou éthanol) – généralement 60- 70% Vol/Alc.

La procédure générale de nettoyage et de désinfection est la suivante :

- Éteignez l'appareil en utilisant le bouton d'alimentation.
- Débranchez tous les câbles du hub d'alimentation.
- ▪ Fixez le capot de la pièce à main à l'avant du scanner.
- Versez le désinfectant sur un chiffon doux, sans peluche et non abrasif.
- Nettoyez la surface du scanner avec le tissu.
- Séchez la surface avec un chiffon propre, sec, sans peluche et

non abrasif.

# MISE EN GARDE

- Ne nettoyez pas la pièce à main lorsque l'appareil est allumé car le liquide peut entrer dans le scanner et causer un dysfonctionnement.
- Utilisez l'appareil une fois sec.

# MISE EN GARDE

Des fissures chimiques peuvent apparaître si des solutions de nettoyage et de désinfection impropres sont utilisées pendant le nettoyage.

#### 4.2.5 Autres composants

- **•** Versez la solution de nettoyage et de désinfection sur un chiffon doux, sans peluche et non abrasif.
- ▪ Nettoyez la surface du composant avec le tissu.
- Séchez la surface avec un chiffon propre, sec, sans peluche et non abrasif.

# MISE EN GARDE

Des fissures chimiques peuvent apparaître si des solutions de nettoyage et de désinfection impropres sont utilisées pendant le nettoyage.

## **4.3 Élimination**

# MISE EN GARDE

- L'embout du scanner doit être stérilisé avant d'être éliminé. Stérilisez l'embout tel que décrit à la section 4.2.1.
- Éliminez l'embout du scanner comme tout autre déchet clinique.
- D'autres composants sont conçus pour se conformer aux directives suivantes :
- RoHS, Restriction of the Use of Certain Hazardous Substances in Electrical and Electronic Equipment (limitation de l'utilisation de certaines substances dangereuses dans les équipements électriques et électroniques). (2011/65/EU)
- DEEE, Directive sur les déchets d'équipements électriques et électroniques.(2012/19/EU)

#### **4.4 Mises à jour dans le logiciel d'acquisition d'images**

Le logiciel d'acquisition d'images vérifie automatiquement les mises à jour lorsque le logiciel est en fonctionnement.

S'il existe une nouvelle version du logiciel, le système la téléchargera automatiquement.

# 5 Guide de sécurité

Veuillez vous conformer à toutes les procédures de sécurité décrites dans ce guide d'utilisation pour prévenir les blessures humaines et les dommages causés à l'équipement. Ce document utilise les mots AVERTISSEMENT et MISE EN GARDE pour mettre en évidence les messages de précaution.

Lisez attentivement et comprenez les directives, notamment tous les messages de précaution introduits par les mots AVERTISSEMENT et MISE EN GARDE. Pour éviter les blessures corporelles ou les dommages causés à l'équipement, assurez-vous de respecter strictement les directives de sécurité. Toutes les instructions et précautions précisées dans le Guide de sécurité doivent être observées pour assurer le bon fonctionnement du système et la sécurité personnelle.

Le système i700 ne devrait être utilisé que par des professionnels dentaires et des techniciens formés pour utiliser le système. Utiliser le système i700 à d'autres fins que son usage prévu, comme décrit à la section « 2. Utilisation prévue » peut entraîner des blessures ou des dommages à l'équipement. Veuillez manipuler le système i700 conformément aux directives du guide de sécurité.

#### **5.1 Bases du système**

## $\bigwedge$  MISE EN GARDE

Le câble USB 3.0 connecté au hub d'alimentation est le même qu'un connecteur de câble USB normal. Cependant, l'appareil

peut ne pas fonctionner normalement si un câble USB 3.0 standard est utilisé avec i700.

- Le connecteur fourni avec le hub d'alimentation est spécifiquement conçu pour i700 et ne doit pas être utilisé avec un autre périphérique.
- Si le produit a été stocké dans un environnement froid, donnezlui le temps de s'adapter à la température ambiante avant de l'utiliser. S'il est utilisé immédiatement, la condensation peut endommager les pièces électroniques à l'intérieur de l'unité.
- Assurez-vous que tous les composants fournis sont exempts de dommages physiques. La sécurité ne peut être garantie en cas de dommage physique à l'unité.
- Avant d'utiliser le système, vérifiez qu'il n'y a pas de problèmes tels que des dommages physiques ou des pièces détachées. S'il y a un dommage visible, n'utilisez pas le produit et contactez le fabricant ou votre représentant local.
- Vérifiez l'i700 et ses accessoires pour tous bords tranchants.
- Quand il n'est pas utilisé, l'i700 devrait être monté sur un support de bureau ou sur un support mural.
- N'installez pas le support de bureau sur une surface inclinée.
- ▪ Ne placez aucun objet sur le corps de l'i700.
- Ne placez pas i700 sur une surface chauffée ou humide.
- Ne bloquez pas les orifices situés à l'arrière du système i700. En cas de surchauffe de l'appareil, le système i700 risque de dysfonctionner ou de ne plus fonctionner.
- Ne renversez aucun liquide sur le dispositif i700.
- Ne tirez pas ni ne pliez le câble connecté à l'i700.
- Organisez soigneusement tous les câbles afin que vous ou votre patient ne se prenne pas les pieds ou reste accroché dans les câbles. Toute tension de tirage sur les câbles peut endommager le système i700.
- ▪ Placez toujours le cordon électrique du système i700 dans un endroit facilement accessible.
- ▪ Gardez toujours un oeil sur le produit et votre patient lors de l'utilisation de l'appareil pour vérifier toute anomalie.
- ▪ Si vous faites tomber l'embout i700 au sol, n'essayez pas de le réutiliser. Jetez l'embout immédiatement car un risque existe que le miroir attaché à l'embout puisse avoir été délogé.
- **En raison de leur nature fragile, les embouts i700 doivent être** manipulés avec soin. Pour éviter d'endommager l'embout et son miroir interne, veillez à éviter le contact avec les dents ou les restaurations du patient.
- ▪ Si l'i700 tombe par terre ou si l'unité est touchée, elle doit être calibrée avant utilisation. Si l'instrument est incapable de se connecter au logiciel, consultez le fabricant ou les revendeurs autorisés.
- ▪ Si l'équipement ne fonctionne pas normalement, comme par exemple des problèmes de précision, cessez d'utiliser le produit et prenez contact avec le fabricant ou les revendeurs autorisés.
- **·** Installez et utilisez uniquement des programmes approuvés pour assurer la bonne fonctionnalité du système i700.

#### **5.2 Formation adéquate**

# AVERTISSEMENT

Avant d'utiliser votre système i700 sur les patients :

- Vous devriez avoir été formé pour utiliser le système, ou vous devriez avoir lu et compris ce guide d'utilisation.
- Vous devriez être familier avec l'utilisation sûre du système i700 comme décrit dans ce guide d'utilisation.
- ▪ Avant d'utiliser ou après avoir modifié des paramètres, l'utilisateur doit vérifier que l'image en direct est bien affichée dans la fenêtre de prévisualisation de la caméra du programme.

#### **5.3 En cas de défaillance de l'appareil**

# AVERTISSEMENT

Si votre système i700 ne fonctionne pas correctement, ou si vous pensez qu'il y a un problème avec l'équipement :

- Retirez l'appareil de la bouche du patient et cessez de l'utiliser immédiatement.
- Déconnectez l'appareil du PC et vérifiez s'il y a des erreurs.
- Contactez le fabricant ou les revendeurs autorisés.
- Les modifications apportées au système i700 sont interdites par la loi, car elles peuvent compromettre la sécurité de l'utilisateur, du patient ou de tiers.

# le rayonnement électromagnétique environnant.

- Il y a un risque de choc électrique si vous essayez d'accéder à l'intérieur du système i700. Seul un personnel qualifié de service doit avoir accès au système.
- Ne raccordez pas le système i700 à une bande d'alimentation régulière ou à un cordon d'extension car ces connexions ne sont pas aussi sûres que les prises de terre. Le non-respect de ces directives de sécurité peut entraîner les dangers suivants : Le courant total de court-circuit de tous les équipements connectés peut dépasser la limite spécifiée dans EN / IEC 60601-1. : L'impédance de la connexion au sol peut dépasser la limite spécifiée dans EN / CEI 60601-1.
- Ne placez pas de liquides tels que des boissons près du système i700 et évitez de renverser tout liquide sur le système.
- La condensation due à des changements de température ou d'humidité peut causer une accumulation d'humidité à l'intérieur de l'unité i700, ce qui peut endommager le système. Avant de connecter le système i700 à une alimentation électrique, assurez-vous de garder l'appareil i700 à une température ambiante pendant au moins deux heures pour éviter la condensation. Si de la condensation est visible sur la surface du produit, l'i700 devra être laissé à température ambiante pendant plus de 8 heures.
- ▪ Vous ne devez déconnecter le système i700 de l'alimentation électrique que par son cordon électrique.
- Lors de la déconnexion du cordon électrique, maintenez la

#### **5.4 Hygiène**

# AVERTISSEMENT

Pour des conditions de travail propres et la sécurité du patient, TOUJOURS porter des gants chirurgicaux propres pour :

- **■** Manipuler et remplacer l'embout.
- ▪ Utiliser le scanner i700 sur des patients.
- Toucher le système i700.

L'unité principale de l'i700 et sa fenêtre optique doivent être maintenues propres à tout instant. Avant d'utiliser le scanner i700 sur un patient, assurez-vous de :

- Désinfecter le système i700
- Utiliser un embout stérilisé

#### **5.5 Sécurité électrique**

# AVERTISSEMENT

- Le système i700 est un appareil de classe I.
- Pour éviter les chocs électriques, le système i700 ne doit être connecté qu'à une source d'alimentation avec une connexion mise à la terre. Si vous ne pouvez pas insérer la fiche fournie avec l'i700 dans la prise principale, contactez un électricien qualifié pour remplacer la fiche ou la prise. N'essayez pas de contourner ces directives de sécurité.
- Le système i700 ne consomme que de l'énergie RF en interne. La quantité de rayonnement RF est faible et n'interfère pas avec

surface de la prise pour la retirer.

- Les caractéristiques d'ÉMISSIONS de cet appareil le rendent adapté aux zones industrielles et aux hôpitaux (CISPR 11 Class A). Si il est utilisé dans un environnement résidentiel (pour lequel la CISPR 11 Classe B est normalement nécessaire), cet appareil pourrait ne pas offrir une protection adéquate aux services de communication par radiofréquences.
- ▪ Avant de débrancher le cordon électrique, assurez-vous d'éteindre l'appareil à l'aide de l'interrupteur d'alimentation de l'unité principale.
- ▪ N'utilisez que l'adaptateur d'alimentation fourni avec l'i700. L'utilisation de tout autre adaptateur d'alimentation pourrait endommager le système.
- ▪ Évitez de tirer sur les câbles de communication, câbles d'alimentation, etc. utilisés dans le système i700.

#### **5.6 Sécurité oculaire**

# AVERTISSEMENT

- Le système i700 projette une lumière vive à partir de son embout pendant la numérisation.
- ▪ La lumière vive projetée à partir de l'embout de l'i700 n'est pas nocive pour lesyeux. Cependant, vous ne devriez pas regarder directement la lumière vive ni pointer le faisceau lumineux dans les yeux des autres. En règle générale, les sources lumineuses intenses peuvent causer la fragilité des yeux et la probabilité d'une exposition secondaire est élevée. Comme pour d'autres sources

lumineuses intenses, vous pourriez subir une réduction temporaire de l'acuité visuelle, de la douleur, de l'inconfort ou de la déficience visuelle, ce qui augmente le risque d'accidents secondaires.

- Avertissement pour les risques chez les patients atteints d'épilepsie
- Le Medit i700 ne devrait pas être utilisé chez des patients ayant été diagnostiqués avec une épilepsie en raison du risque de convulsions et de blessures. Pour la même raison, le personnel dentaire qui a reçu un diagnostic d'épilepsie ne devrait pas utiliser Medit i700.

#### **5.7 Dangers d'explosion**

# AVERTISSEMENT

- Le système i700 n'est pas conçu pour être utilisé à proximité de liquides ou de gaz inflammables ou dans des environnements à forte concentration d'oxygène.
- Il y a un risque d'explosion si vous utilisez le système i700 près d'anesthésiques inflammables.

#### **5.8 Risque d'interférence des stimulateurs cardiaques et des DCI**

# AVERTISSEMENT

- N'utilisez pas le système i700 sur les patients portant un stimulateur cardiaque et un dispositif DCI.
- Vérifiez les instructions de chaque fabricant pour connaître les interférences de périphériques tels que les ordinateurs utilisés avec le système i700.

### 6 Informations sur la compatibilité électromagnétique

#### **6.1 Émissions électromagnétiques**

Ce i700 est destiné à être utilisé dans l'environnement électro magnétique, comme indiqué ci-dessous. Le client ou l'utilisateur du i700 doit s'assurer qu'il est utilisé dans un tel environnement.

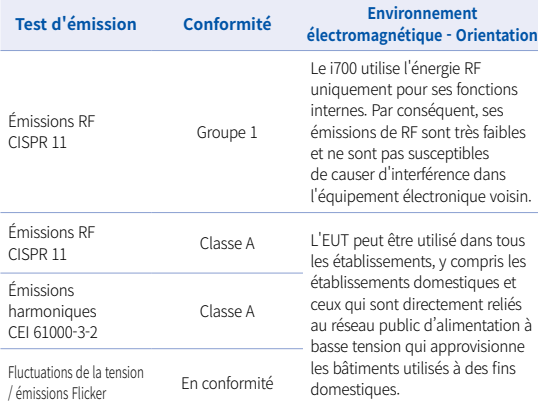

Avertissement : Ce i700 est destiné uniquement aux professionnels de la santé. Cet équipement/système peut causer des interférences radio ou perturber le fonctionnement de l'équipement voisin. Il peut être nécessaire de prendre des mesures d'atténuation, telles que la réorientation ou le déplacement du i700 ou la protection de l'emplacement.

#### **6.2 Immunité électromagnétique**

#### Conseil 1

 Ce i700 est destiné à être utilisé dans l'environnement électro magnétique, comme indiqué ci-dessous. Le client ou l'utilisateur du système i700 doit s'assurer qu'il est utilisé dans un tel environnement.

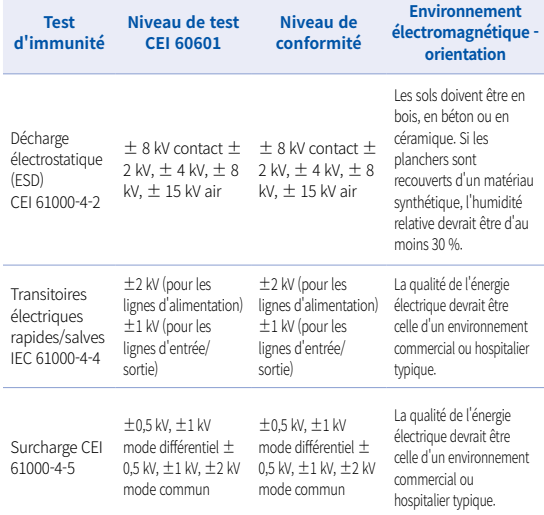

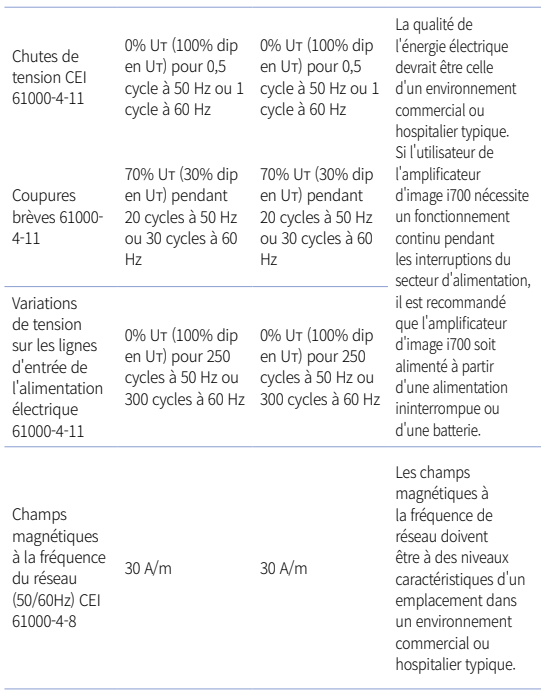

REMARQUE : UT est la tension principale (AC) avant l'application du niveau de test.

#### ▪ Conseil 2

 Distance de séparation recommandée entre les équipements de communication portables et mobiles et le i700.

 Le i700 est destiné à être utilisé dans un environnement électro magnétique dans lequel les perturbations RF rayonnées sont contrôlées. Le client ou l'utilisateur du i700 peut aider à prévenir les interférences électromagnétiques en maintenant une distance minimale entreles appareils de communication RF portables et mobiles (émetteurs) et le i700 comme recommandé ci-dessous, selon la puissance de sortie maximale de l'équi pement de communication.

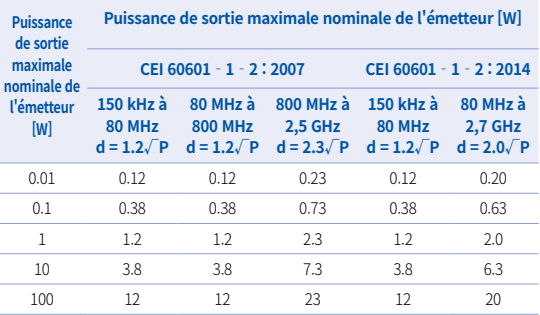

Pour les émetteurs évalués à une puissance de sortie maximale non listée cidessus, la distance de séparation recommandée d en mètres (m) peut être estimée à l'aide de l'équation applicable à la fréquence de l'émetteur, où P est la puissance maximale de sortie de l'émetteur en watts (W) selon le fabricant du transmetteur.

- REMARQUE 1 À 80 MHz et 800 MHz, la distance de séparation pour la plage de fréquences supérieure s'applique.
- REMARQUE 2 Ces directives peuvent ne pas s'appliquer à toutes les situations. La propagation électromagnétique est affectée par l'absorption et la réflexion des structures, des objets et des personnes.

#### ▪ Conseil 3

 Ce i700 est destiné à être utilisé dans l'environnement électromagnétique, comme indiqué ci-dessous. Le client ou l'utilisateur du i700 doit s'assurer qu'il est utilisé dans un tel environnement.

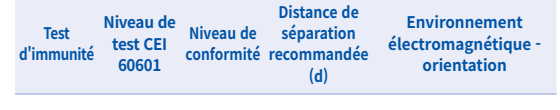

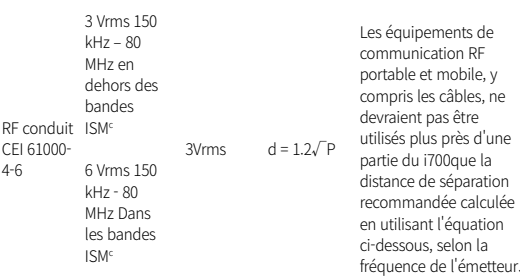

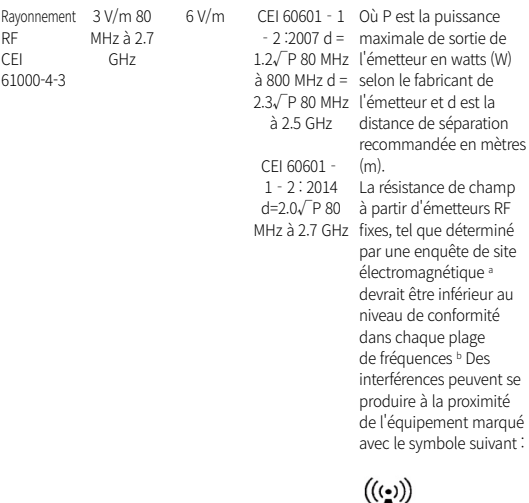

- REMARQUE 1 : À 80 MHz et 800 MHz, la plage de fréquences supérieure s'applique.
- REMARQUE 2 : Ces directives peuvent ne pas s'appliquer à toutes les situations, la propagation électromagnétique est affectée par l'absorption et la réflexion des structures, des objets et des personnes.
- a) Les forces de champ des émetteurs fixes, telles que les stations de base pour les téléphones radio (cellulaires/sans fil) et les radios mobiles terrestres, la radio amateur, la radio AM et FM la diffusion télévisuelle ne peuvent pas être prédites avec précision Pour évaluer l'environnement électromagnétique en raison des émetteurs RF fixes, une enquête sur le site électromagnétique devrait être envisagée. Si la force de champ mesurée dans l'emplacement où le i700 est utilisé dépasse le niveau de conformité RF applicable ci-dessus, le i700 doit être observé pour vérifier le fonctionnement normal. Si des performances anormales sont observées, des mesures supplémentaires peuvent être nécessaires, telles que la réorientation ou la délocalisation du i700
- b) Lorsque la plage de fréquence dépasse 150 kHz 80 MHz, la puissance du champ électrique ne doit pas être supérieure à 3 V/m.
- c) Les bandes ISM (industrielles, scientifiques et médicales) entre 150 kHz et 80 MHz sont de 6,765 MHz à 6. 95MHz ; 13,553 MHz à 13,567 MHz ; 26,957 MHz à 27,283 MHz ; et 40,66 MHz à 40,70 MHz

#### Conseil 4

 Le i700 est destiné à être utilisé dans un environnement électromagnétique dans lequel les perturbations RF rayonnées sont contrôlées. Les équipements de communication RF portables ne doivent pas être utilisés à moins de 30 cm (12 pouces) de n'importe quelle partie du i700. Dans le cas contraire, la dégradation des performances de cet équipement pourrait en résulter.

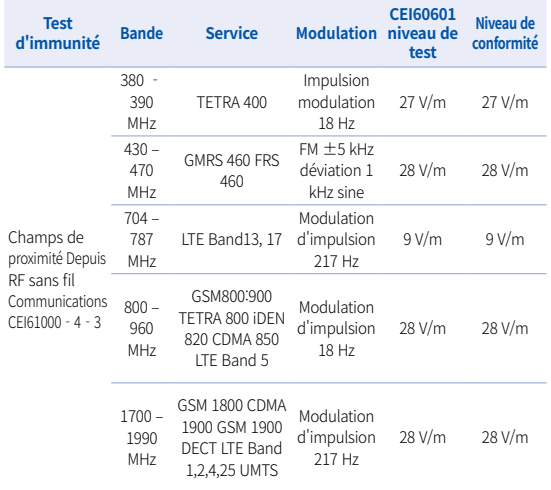

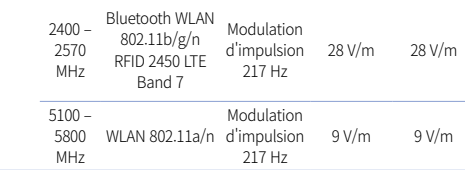

- NOTE : Si nécessaire pour atteindre le NIVEAU DE TEST IMMUNITÉ, la distance entre l'antenne de transmission et l'ÉQUIPEMENT ME ou SYSTÈME ME peut être réduite à 1 m. La distance d'essai de 1 m est permise par la CEI 61000-4-3.
- a) Pour certains services, seules les fréquences montées sont incluses.

b) Le transporteur doit être modulé en utilisant un signal d'onde carrée de service de 50 %.

c) En tant qu'alternative à la modulation FM, la modulation d'impulsion de 50 % à 18 Hz peut être utilisée parce que même si elle ne représente pas une modulation réelle, ce serait le pire des cas.

# 7 Caractéristiques

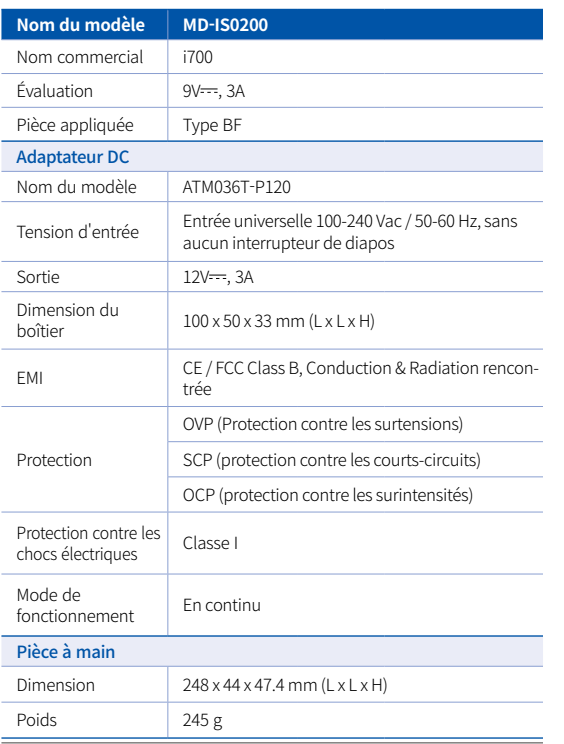

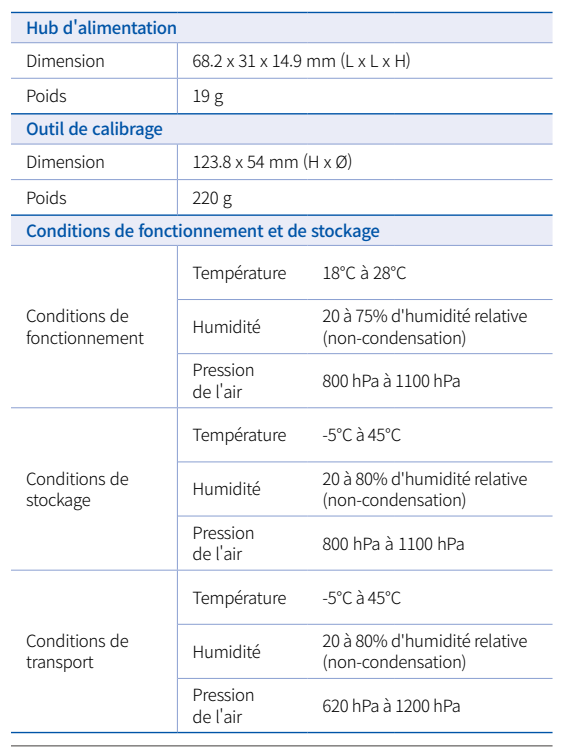

132 User Manual

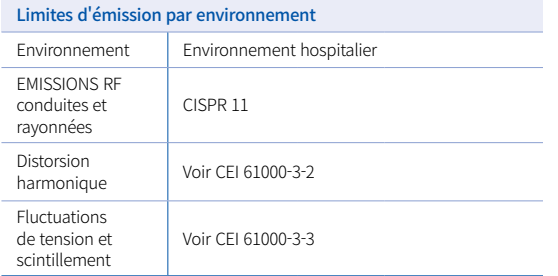

#### EC REP

#### Représentant de l'UE MERIDIUS MEDICAL LTD.

Unit 3D, North Point House, North point Business Park, New Mallow Road CORK, T23AT2P, Ireland, +353 212066448

# Fabricant<br>**Medit Corp.**

23, Goryeodae-ro 22-gil, Seongbuk-gu, Seoul, 02855 Rep. of Korea Tel: +82-2-2193-9600

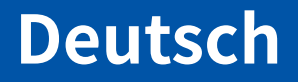

### **Deutsch**

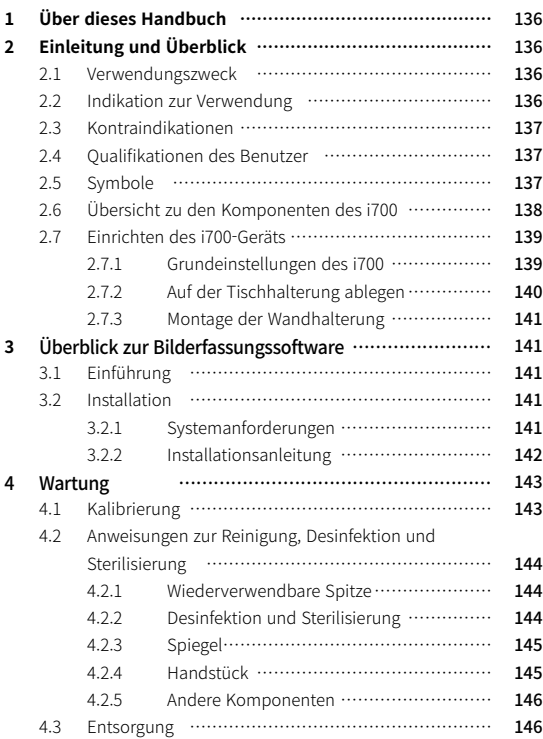

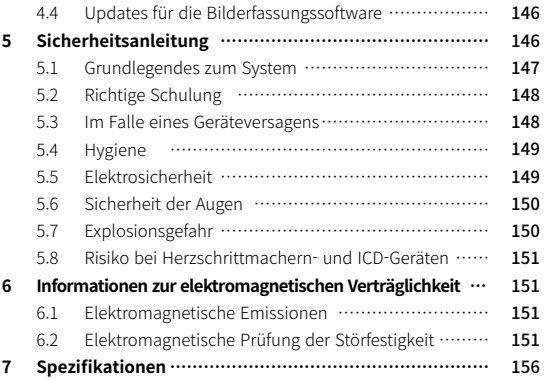

#### **Allgemeinde Erklärungen zu diesem Handbuch**

In diesem Benutzerhandbuch werden verschiedene Symbole verwendet, um wichtige Informationen hervorzuheben. Damit sollen die korrekte Verwendung gewährleistet sowie Verletzungen des Benutzers und anderer Personen sowie Sachschäden vermeiden werden. Die Bedeutungen der verwendeten Symbole werden im Folgenden beschrieben.

# WARNUNG

Das Symbol WARNUNG weist auf Informationen hin, bei deren Nichtbeachtung ein mittleres Risiko besteht, dass Personen verletzt werden.

# $\wedge$  vorsicht

Das Symbol VORSICHT weist auf Sicherheitshinweise hin, bei deren Nichtbeachtung ein geringes Risiko besteht, dass Personen verletzt oder Sachen oder das System beschädigt werden.

# $\widetilde{O}$  TIPPS

Das Symbol TIPPS kennzeichnet Hinweise, Tipps und zusätzliche Informationen für den optimalen Betrieb des Systems.

# 1 Über dieses Handbuch 2 Einleitung und Überblick

#### **2.1 Verwendungszweck**

Das i700-System ist ein dentaler 3D-Scanner, der zur digitalen Erfassung topografischer Merkmale von Zähnen und umliegendem Gewebe vorgesehen ist. Das i700-System erzeugt 3D-Scans, die bei der computergestützten Konstruktion und Herstellung von Zahnersatz verwendet werden.

#### **2.2 Indikation zur Verwendung**

Das i700-System sollte bei Kunden eingesetzt werden, die z.B. für den Zahnersatz einen 3D-Scan benötigen:

- **Einzelnes individuelles Abutment**
- ▪ Inlays & Onlays
- Einzelne Krone
- **Veneer**
- 3-gliedrige Implantatbrücke
- Brücke mit bis zu 5 Gliedern
- ▪ Kieferorthopädie
- Anleitung für Implantate
- **Diagnosemodell**

Das i700-System kann auch für Scans des kompletten Zahnbogens verwendet werden. Verschiedene Faktoren wie die intraorale Umgebung, Erfahrung des Benutzers und der Workflow im Labor können die Endergebnisse jedoch beeinflussen.

#### **2.3 Kontraindikationen**

- Das i700-System ist nicht dafür vorgesehen, Bilder der inneren Struktur von Zähnen oder der tragenden Skelettstruktur zu erstellen.
- Es ist nicht für Fälle mit mehr als (4) aufeinander folgenden zahn losen Positionen vorgesehen.

#### **2.4 Qualifikationen des Benutzers**

- ▪ Das i700-System ist für die Anwendung durch Personen mit Fachkenntnissen in der Zahnmedizin und Zahnlabortechnik konzipiert.
- **•** Der Benutzer des i700-Systems ist allein dafür verantwortlich, festzustellen, ob dieses Gerät für einen bestimmten Fall und bestimmte Umstände geeignet ist oder nicht.
- · Der Benutzer ist allein verantwortlich für die Richtigkeit, Vollständigkeit und Angemessenheit aller in das i700-System und die bereitgestellte Software eingegebenen Daten. Der Benutzer muss die Richtigkeit und Genauigkeit der Ergebnisse überprüfen und jeden einzelnen Fall beurteilen.
- ▪ Das i700-System muss gemäß dem mitgelieferten Benutzer handbuch verwendet werden.
- ▪ Bei unsachgemäßem Gebrauch oder unsachgemäßer Handhabung des i700-Systems erlischt die Garantie, falls vorhanden. Wenn Sie zusätzliche Informationen über die ordnungsgemäße Verwendung des i700-Systems benötigen, wenden Sie sich bitte an Ihren örtlichen Händler.
- Der Benutzer darf tdas i700-System nicht modifizieren.

#### **2.5 Symbole**

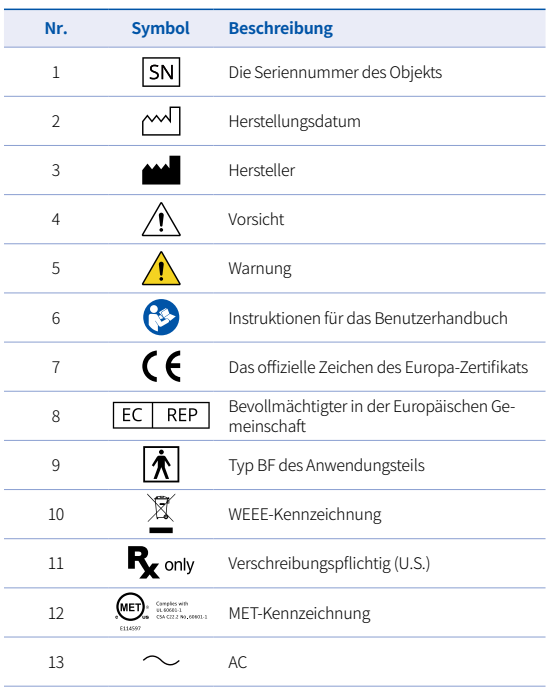

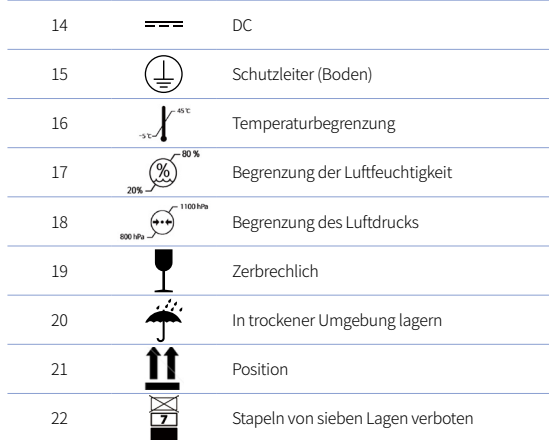

### **2.6 Übersicht zu den Komponenten des i700**

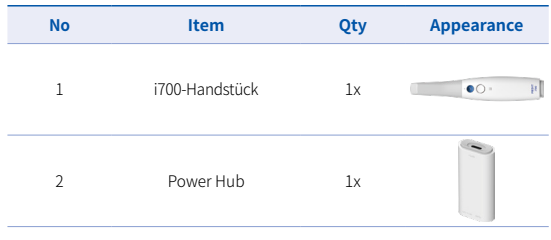

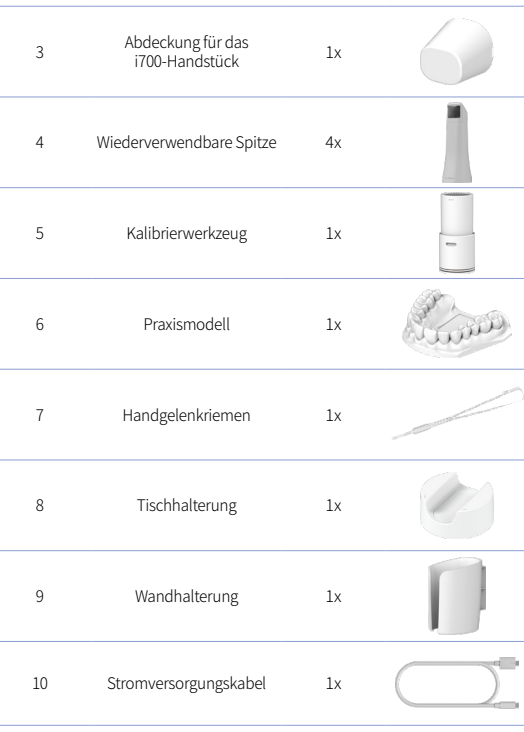

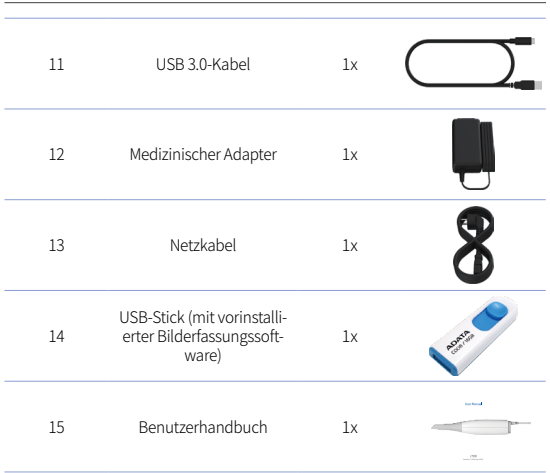

#### **2.7 Einrichten des i700-Geräts**

2.7.1 Grundeinstellungen des i700

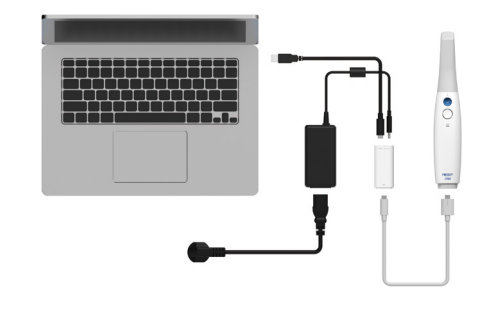

- ① Schließen Sie das USB-C-Kabel an den Power Hub an.
- ② Schließen Sie den medizinischen Adapter an den Power Hub an.

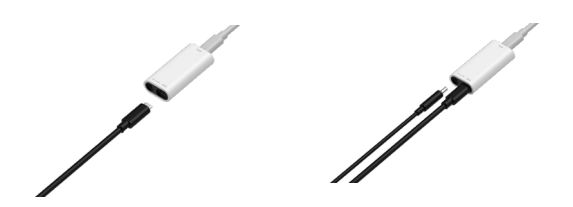

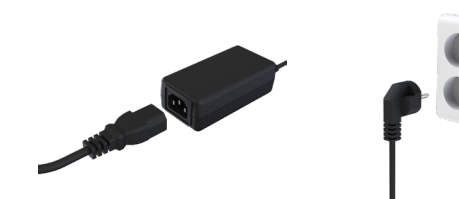

- ③ Schließen Sie das Netzkabel an den medizinischen Adapter an.
- ④ Schließen Sie das Netzkabel an eine Stromquelle an.

# $\widetilde{S}$  Schalten Sie den i700-Scanner ein.

Drücken Sie die Power-Taste am i700.

Warten Sie, bis die Anzeige für die USB-Verbindung blau wird.

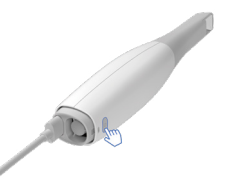

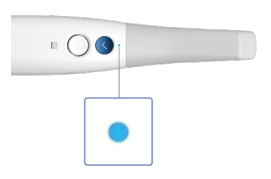

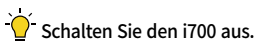

Halten Sie die Power-Taste des i700 für 3 Sekunden lang gedrückt.

2.7.2 Auf der Tischhalterung ablegen

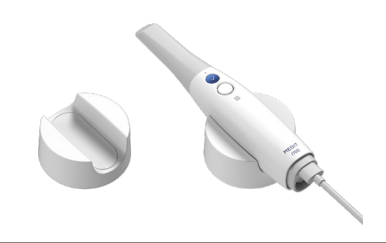

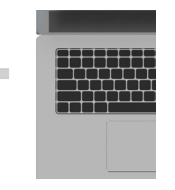

⑤ Schließen Sie das USB-C-Kabel an den PC an.

#### 2.7.3 Montage der Wandhalterung

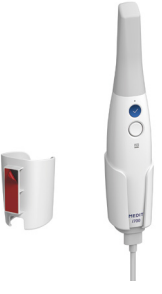

# 3 Überblick zur Bilderfassungssoftware

#### **3.1 Einführung**

Die Bilderfassungssoftware bietet eine benutzerfreundliche Arbeitsoberfläche zur digitalen Erfassung topographischer Merkmale von Zähnen und des umliegenden Gewebes mit dem i700-System.

#### **3.2 Installation**

#### 3.2.1 Systemanforderungen

#### Mindestanforderungen an das System

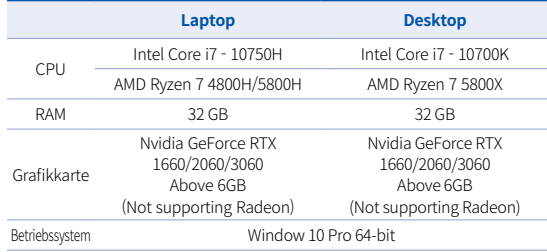

#### Empfohlene Systemanforderungen

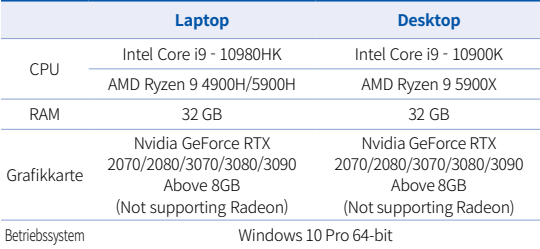

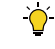

Verwenden Sie PCs und Monitore, die nach IEC 60950, IEC 55032, IEC 55024 zertifiziert sind.

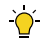

Das mit dem i700 mitgelieferte USB 3.0-Kabel ist ein spezielles

Kabel, das die Stromversorgung gewährleistet. Am PC kann Strom über das Stromversorgungssystem und ohne den mitgelieferten Power Hub bereitgestellt werden, sodass Sie scannen können.

 Werden andere als das von MEDIT gelieferte USB 3.0-Kabel verwendet, funktioniert dies gegebenenfalls nicht. Für dadurch verursachte Probleme sind wir nicht verantwortlich. Stellen Sie sicher, dass Sie nur das im Paket enthaltene USB 3.0-Kabel verwenden.

#### 3.2.2 Installationsanleitung

- ① Führen sie Medit\_Scan\_for\_ Clinics\_x.x.x.exe
- ② Wählen Sie die Einrichtungssprache und klicken Sie auf "Next".

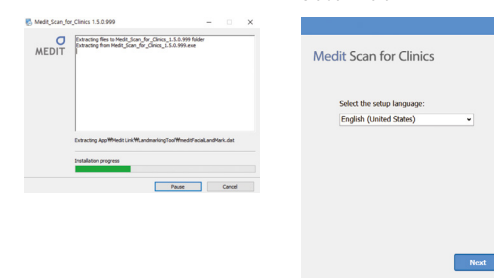

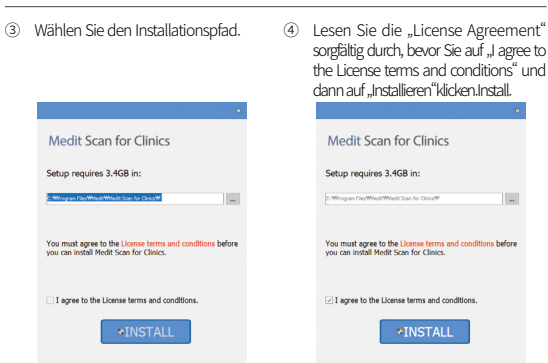

⑤ Es kann mehrere Minuten dauern, bis der Installationsvorgang beendet ist. Bitte fahren Sie den PC nicht herunter, bevor die Installation abgeschlossen ist.

⑥ Starten Sie nach Abschluss der Installation den PC neu, damit das Programm optimal ausgeführt werden kann.

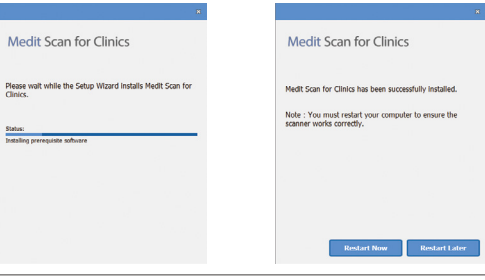
Wenn der Scanner verbunden ist, trennen Sie ihn bitte vom PC, indem Sie das USB-Kabel ziehen.

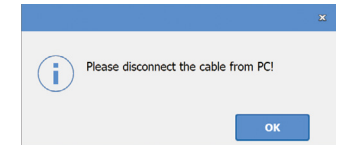

# 4 Wartung

# VORSICHT

- Die Gerätewartung sollte nur von einem MEDIT-Mitarbeiter oder einem MEDIT-zertifizierten Unternehmen oder Personal durchgeführt werden.
- · Im Allgemeinen ist es nicht erforderlich, dass die Benutzer neben der Kalibrierung, Reinigung und Sterilisierung weitere Wartungsarbeiten am i700-System durchführen. Vorbeugende Inspektionen und andere regelmäßige Wartungsarbeiten sind nicht erforderlich.

#### **4.1 Kalibrierung**

Zur Herstellung präziser 3D-Modelle ist eine regelmäßige Kalibrierung erforderlich.

Sie sollten eine Kalibrierung durchführen, wenn:

- ▪ Die Qualität des 3D-Modells im Vergleich zu den früheren Ergebnissen nicht zuverlässig oder genau ist.
- Umweltbedingungen wie die Temperatur sich geändert haben.
- Das Kalibrierintervall abgelaufen ist. Um das Kalibrierintervall einzustellen, gehen Sie auf Menü > Einstellungen > Kalibrier intervall (Tage).
- Die Kalibriertafel ist ein empfindliches Bauteil. Berühren Sie die Tafel nicht direkt. Überprüfen Sie die Kalibriertafel, wenn die Kalibrierung nicht ordnungsgemäß durchgeführt wird. Wenn die Kalibriertafel verunreinigt ist, kontaktieren Sie bitte Ihren Serviceanbieter.
- Wir empfehlen, die Kalibrierung regelmäßig durchzuführen. Um das Kalibrierintervall einzustellen, gehen Sie auf Menü > Einstellungen > Kalibrierintervall (Tage). Das standardmäßige Kalibrierintervall beträgt 14 Tage.

#### Sokalibrieren Sie das i700-System

- Schalten Sie das i700-System ein und starten Sie die Bilderfassun gssoftware.
- ▪ Starten Sie den Kalibrierungsassistenten über Menü > Einstell ungen > Kalibrierung
- Bereiten Sie das Kalibrierwerkzeug und das i700-Handstück vor.
- Stellen Sie das Auswahlrad des Kalibrierwerkzeugs auf die

Position 1 .

- Stecken Sie das Handstück in das Kalibrierwerkzeug.
- ▪ Klicken Sie auf "Weiter", um die Kalibrierung zu starten.
- ▪ Wenn das Kalibrierwerkzeug ordnungsgemäß in der richtigen Position montiert ist, erfasst das System automatisch die Daten an der Position 1 .
- ▪ Wenn die Datenerfassung an der Position abgeschlossen ist, stellen Sie das Auswahlrad auf die nächste Position.
- ▪ Wiederholen Sie die Schritte für die Positionen 2 ~ 8 und die Position LAST .
- Wenn die Datenerfassung an der Position (LAST) abgeschlossen ist, berechnet das System automatisch die Kalibrierungsergebnisse und zeigt sie an.

#### **4.2 Anweisungen zur Reinigung, Desinfektion und Sterilisierung**

#### 4.2.1 Wiederverwendbare Spitze

Die wiederverwendbare Spitze ist der Teil, der beim Scannen in den Mund des Kunden eingeführt wird. Die Spitze kann eine begrenzte Anzahl wiederverwendet werden, muss jedoch zwischen den Einsätzen gereinigt und sterilisiert werden, um eine Kreuzkontamination zu vermeiden.

- ▪ Reinigen Sie die Spitze händisch mit Desinfektionsmittel. Prüfen Sie nach der Reinigung und Desinfektion den Spiegel im Inneren der Spitze, um sicherzustellen, dass sich darauf keine Flecken oder Verschmutzungen befinden.
- Reinigen und desinfizieren Sie sie erneut, falls erforderlich.

Trocknen Sie den Spiegel vorsichtig mit einem Papiertuch ab.

- Führen Sie die Spitze in einen Sterilisationsbeutel aus Papier ein und verschließen Sie diesen luftdicht. Verwenden Sie entweder einen selbstklebenden oder hitzeversiegelten Beutel.
- Sterilisieren Sie die verpackte Spitze in einem Autoklav unter den folgenden Bedingungen :
	- » 30 Minuten sterilisieren bei 121°C (249,8<°F) mit Gravitationsverfahren und 15 Minuten trocknen.
	- » 4 Minuten sterilisieren bei 134°C (273,2<°F) mit Prävakuumverfahren und 20 Minuten trocknen.
- **Verwenden Sie ein Autoklav-Programm, das die verpackte Spitze** vor dem Öffnen des Autoklavs trocknet.
- Scannerspitzen können bis zu 100-Mal sterilisiert werden und müssen danach, wie im Abschnitt Entsorgung beschrieben, entsorgt werden

#### 4.2.2 Desinfektion und Sterilisierung

- **Reinigen Sie die Spitze sofort nach Gebrauch mit Seifenwasser** und einer Bürste. Wir empfehlen die Verwendung eines milden Geschirrspülmittels. Stellen Sie sicher, dass der Spiegel der Spitze nach der Reinigung vollständig sauber und fleckenfrei ist. Wenn der Spiegel fleckig oder beschlagen erscheint, wiederholen Sie den Reinigungsvorgang und spülen Sie ihn gründlich mit Wasser ab. Trocknen Sie den Spiegel vorsichtig mit einem Papiertuch.
- Desinfizieren Sie die Spitze mit Wavicide-01 für 45 bis 60 Minuten. Bitte lesen Sie die Bedienungsanleitung für die

Wavicide-01-Lösung und verwenden Sie diese ordnungsgemäß.

- Nehmen Sie die Spitze nach 45 bis 60 Minuten aus dem Desinfektionsmittel und spülen Sie sie gründlich ab.
- Verwenden Sie ein sterilisiertes und nicht scheuerndes Tuch, um den Spiegel und die Spitze sanft zu trocknen.

# VORSICHT

- Der in der Spitze befindliche Spiegel ist ein empfindliches optisches Bauteil. Behandeln Si es mit Vorsicht, um eine optimale Scanqualität zu gewährleisten. Achten Sie darauf, ihn nicht zu zerkratzen oder zu beschmieren, da Beschädigungen oder Flecken die erfassten Daten beeinträchtigen können.
- ▪ Achten Sie darauf, dass die Spitze vor dem Autoklavieren immer verpackt ist. Wenn Sie eine nicht verpackte Spitze autoklavieren, führt dies zu Flecken auf dem Spiegel, die Sie nicht entfernen können. Weitere Informationen finden Sie im Autoklav-Handbuch.
- ▪ Neue Spitzen müssen vor dem ersten Gebrauch gereinigt und sterilisiert / autoklaviert werden.
- ▪ Medit ist nicht für Schäden verantwortlich, einschließlich Verzerrung, Schwärzung usw.

#### 4.2.3 Spiegel

Verunreinigungen oder Verschmutzungen auf dem Spitzenspiegel können zu einer schlechten Scanqualität und einem insgesamt schlechten Scanergebnis führen. In einer solchen Situation sollten Sie den Spiegel gemäß den folgenden Schritten reinigen :

- Trennen Sie die Scannerspitze vom i700-Handstück.
- Geben Sie Alkohol auf ein sauberes Tuch oder ein Wattestäbchen und wischen Sie den Spiegel ab. Achten Sie darauf, dass Sie Alkohol verwenden, der frei von Verunreinigungen ist, da er den Spiegel sonst verfärben kann. Sie können entweder Ethanol oder Propanol (Ethyl-/Propylalkohol) verwenden.
- Wischen Sie den Spiegel mit einem trockenen, fusselfreien Tuch trocken.
- Stellen Sie sicher, dass der Spiegel frei von Staub und Fasern ist. Wiederholen Sie den Reinigungsvorgang, falls erforderlich.

#### 4.2.4 Handstück

Reinigen und desinfizieren Sie nach der Behandlung alle anderen Oberflächen des Handstücks mit Ausnahme der Scannervorderseite (optisches Fenster) und -rückseite (Lüftungsöffnung).

Reinigen und desinfizieren Sie das Gerät nur, wenn es ausgeschaltet ist. Verwenden Sie das Gerät erst, wenn es vollständig trocken ist.

#### Empfohlene Reinigungs- und Desinfektionsmittel:

Brennspiritus (bzw. Ethylalkohol oder Ethanol) – typischerweise 60- 70% Alc/Vol.

Das allgemeine Reinigungs- und Desinfektionsverfahren ist wie folgt:

- Schalten Sie das Gerät mit der Power-Taste aus.
- Ziehen Sie alle Kabel vom Power Hub ab.
- Bringen Sie die Abdeckung vom Handstück an der Vorderseite des Scanners an.
- Geben Sie das Desinfektionsmittel auf ein weiches, fusselfreies und nicht scheuerndes Tuch.
- Wischen Sie die Scanneroberfläche mit dem Tuch ab.
- Trocknen Sie die Oberfläche mit einem sauberen, trockenen, fusselfreien und nicht scheuernden Tuch.

# **A** vorsicht

- Reinigen Sie das Handstück nicht, wenn das Gerät eingeschaltet ist, da die Flüssigkeit in den Scanner eindringen und Fehlfunktionen verursachen kann.
- Verwenden Sie das Gerät erst, wenn es vollständig getrocknet ist.

# **VORSICHT**

Wenn bei der Reinigung unsachgemäße Reinigungs- und Desinfektionsmittel verwendet werden, können diese chemische Risse verursachen.

#### 4.2.5 Andere Komponenten

- ▪ Geben Sie das Reinigungs- und Desinfektionsmittel auf ein weiches, fusselfreies und nicht scheuerndes Tuch.
- ▪ Wischen Sie die Komponentenoberfläche mit dem Tuch ab.
- Trocknen Sie die Oberfläche mit einem sauberen, trockenen, fusselfreien und nicht scheuerndem Tuch.

# $\wedge$  vorsicht

Wenn bei der Reinigung unsachgemäße Reinigungsmittel verwendet werden, können diese chemische Risse verursachen.

## **4.3 Entsorgung**

# A VORSICHT

- Die Scannerspitze muss vor der Entsorgung sterilisiert werden. Sterilisieren Sie die Spitze wie in Kapitel 4.2.1 beschrieben.
- Entsorgen Sie die Scannerspitze wie jeden anderen klinischen Abfall.
- Andere Komponenten entsprechen den folgenden Richtlinien:
- ▪ RoHS, Beschränkung der Verwendung bestimmter gefährlicher Stoffe in Elektro- und Elektronikgeräten (2011/65/EU)
- WEEE, Richtlinie über Elektro- und Elektronik-Altgeräte (2012/19/EU)

#### **4.4 Updates für die Bilderfassungssoftware**

Die Bilderfassungssoftware sucht automatisch nach Aktualisierungen, wenn sie verwendet wird.

Wird eine neue Version der Software veröffentlicht, lädt das System diese automatisch herunter.

# 5 Sicherheitsanleitung

Bitte halten Sie sich an alle in diesem Benutzerhandbuch beschrie benen Sicherheitsverfahren, um Verletzungen von Personen und

Schäden am Gerät zu vermeiden. In diesem Dokument werden die Wörter WARNUNG und VORSICHT verwendet, um Hinweise hervor zuheben.

Lesen Sie die Anleitungen sorgfältig durch und verstehen Sie sie, einschließlich aller Hinweise mit den vorangestellten Worten WARNUNG und VORSICHT. Zur Vermeidung von Verletzungen oder Sachschäden müssen die Sicherheitsanleitungen strikt eingehalten werden. Alle Anweisungen und Vorsichtsmaßnahmen, die in der Sicherheitsanleitung angegeben sind, müssen beachtet werden, um die ordnungsgemäße Funktion des Systems und die persönliche Sicherheit zu gewährleisten.

Das i700-System sollte nur von zahnmedizinischem und -technischem Fachpersonal bedient werden, das im Umgang mit dem System geschult ist. Wird das i700-System für einen anderen als den in Kapitel "2.1 Verwendungszweck" beschriebenen Zweck verwendet, kann dies zu Verletzungen oder Schäden am Gerät führen. Bitte behandeln Sie das i700-System entsprechend den Hinweisen in der Sicherheitsanleitung.

#### **5.1 Grundlegendes zum System**

#### A VORSICHT

Das an den Power Hub angeschlossene USB 3.0-Kabel wird wie ein gewöhnliches USB-Kabel verwendet. Es ist jedoch möglich, dass das Gerät nicht normal funktioniert, wenn ein gewöhnliches USB 3.0-Kabel mit dem i700 verwendet wird.

- Das mit dem Power Hub gelieferte Kabel ist speziell für das i700-System konzipiert und sollte nicht mit anderen Geräten verwendet werden.
- Wenn das Produkt in einer kalten Umgebung gelagert wurde, geben Sie ihm vor der Verwendung Zeit, sich an die umgebende Temperatur anzupassen. Bei sofortiger Verwendung kann Kondenswasser die elektronischen Bauteile im Inneren des Geräts beschädigen.
- Stellen Sie sicher, dass alle gelieferten Komponenten keine physischen Schäden aufweisen. Wenn das Gerät physisch beschädigt ist, kann die Sicherheit nicht garantiert werden.
- Prüfen Sie vor der Verwendung des Systems, dass es keine Probleme wie physische Schäden oder lose Teile gibt. Wenn Sie sichtbare Schäden erkennen, verwenden Sie das Produkt nicht und wenden Sie sich an den Hersteller oder Ihren örtlichen Vertreter.
- Überprüfen Sie das Gehäuse und Zubehör vom i700 auf scharfe Kanten.
- Wenn der i700-Scanner nicht in Gebrauch ist, sollte er auf einem Tischständer oder an einer Wandhalterung befestigt werden.
- ▪ Stellen Sie den Tischständer nicht auf einer schrägen Oberfläche ab.
- Legen Sie keine Gegenstände auf das Gehäuse des i700.
- Legen Sie das i700-System nicht auf einer erhitzten oder nassen Oberfläche ab.
- Blockieren Sie nicht die Lüftungsöffnungen an der Rückseite des i700-Systems. Wenn sich das Gerät überhitzt, kann das i700-

System ausfallen oder kaputt gehen.

- Verschütten Sie keine Flüssigkeiten auf dem i700.
- Ziehen oder biegen Sie das am i700 angeschlossene Kabel nicht.
- Verlegen Sie alle Kabel sorgfältig, sodass Sie oder Ihr Kunde nicht stolpern oder sich in den Kabeln verfangen. Jegliche Zugspannung an den Kabeln kann zu Schäden am i700-System führen.
- ▪ Verlegen Sie das Netzkabel des i700-Systems immer an einem leicht zugänglichen Ort.
- **•** Behalten Sie das Produkt und Ihren Kunden immer im Auge, während Sie es verwenden, um nach Unregelmäßigkeiten zu suchen.
- ▪ Verwenden Sie die i700-Spitze nicht wieder, wenn diese auf den Boden gefallen ist. Werfen Sie die Spitze sofort weg, da die Gefahr besteht, dass sich der an der Spitze befestigte Spiegel gelockert hat.
- ▪ Die i700-Spitzen sind zerbrechlich und sollten daher mit Vorsicht behandelt werden. Um eine Beschädigung der Spitze und des Innenspiegels zu vermeiden, achten Sie darauf, die Zähne oder de Zahnersatz nicht zu berühren.
- Wenn das i700-Gerät auf den Boden fällt oder es einem Stoß ausgesetzt wurde, muss es vor dem Gebrauch kalibriert werden. Wenn das Gerät keine Verbindung mit der Software herstellen kann, wenden Sie sich an den Hersteller oder autorisierte Wiederverkäufer.
- Wenn das Gerät nicht normal funktioniert, z.B. Probleme bei der Genauigkeit auftreten, stoppen Sie das Produkt und wenden Sie sich an den Hersteller oder autorisierte Wiederverkäufer.
- Installieren und verwenden Sie nur zugelassene Programme, um die ordnungsgemäße Funktion des i700-Systems sicherzustellen.

# **5.2 Richtige Schulung**

# WARNUNG

Bevor Sie Ihr i700-System einsetzen:

- Sie sollten im Umgang mit dem System geschult worden sein oder dieses Benutzerhandbuch gelesen und vollständig verstanden haben.
- **•** Sie sollten mit dem sicheren Umgang mit dem i700-System gemäß diesem Benutzerhandbuch vertraut sein.
- ▪ Vor der Verwendung oder nach dem Ändern von Einstellungen sollte der Benutzer überprüfen, ob das Live-Bild im Kameravorschaufenster des Programms korrekt angezeigt wird.

# **5.3 Im Falle eines Geräteversagens**

# WARNUNG

Wenn Ihr i700-System nicht richtig funktioniert oder wenn Sie vermuten, dass es ein Problem damit gibt:

- Entfernen Sie das Gerät aus dem Mund und stoppen Sie es sofort.
- Trennen Sie das Gerät vom PC und überprüfen Sie es auf Fehler.
- Wenden Sie sich an den Hersteller oder an autorisierte Wiederverkäufer.
- ▪ Änderungen am i700-System sind gesetzlich verboten, da sie die Sicherheit des Benutzers, des Kunden oder Dritter gefährden können.

#### **5.4 Hygiene**

# WARNUNG

Tragen Sie für saubere Arbeitsbedingungen und die Kundensicherheit IMMER saubere Operationshandschuhe, bei:

- Handhabung und Austausch der Spitze.
- Verwendung des i700-Scanners am Kunden.
- Berührung des i700-Systems.

Halten Sie die Haupteinheit des i700 und das optische Fenster stets sauber.

Bevor Sie den i700-Scanner bei einem Kunden einsetzen, sollten Sie Folgendes unbedingt beachten:

- Desinfizieren Sie das i700-System.
- Verwenden Sie eine sterilisierte Spitze.

#### **5.5 Elektrosicherheit**

# WARNUNG

- Das i700-System ist ein Gerät der Schutzklasse I.
- Um einen elektrischen Schlag zu vermeiden, darf das i700-System nur an eine Stromquelle mit Schutzleiter angeschlossen

werden. Wenn Sie den mitgelieferten Stecker des i700-Scanners nicht an die Hauptsteckdose anschließen können, wenden Sie sich an einen qualifizierten Elektriker, um den Stecker oder die Steckdose auszutauschen. Versuchen Sie nicht, diese Sicherheitsanleitungen zu umgehen.

- ▪ Das i700-System verwendet HF-Energie nur intern. Die Menge der HF-Strahlung ist gering und stört das umgebende elektromagnetische Feld nicht.
- Es besteht die Gefahr, dass Sie einen Stromschlag bekommen, wenn Sie versuchen, die internen Teile des i700-Systems zu berühren. Nur qualifiziertes Servicepersonal darf Zugang zum System haben.
- Schließen Sie das i700-System nicht an eine normale Steckdosenleiste oder ein Verlängerungskabel an, da diese Verbindungen nicht so sicher wie eine geerdete Steckdose sind. Die Nichtbeachtung dieser Sicherheitsanleitung kann zu folgenden Gefahren führen

 : Der gesamte Kurzschlussstrom aller angeschlossenen Geräte kann den in EN / IEC 60601-1 festgelegten Grenzwert über schreiten.

 : Die Impedanz der geerdeten Verbindung kann den in EN / IEC 60601-1 festgelegten Grenzwert überschreiten.

- Stellen Sie keine Flüssigkeiten wie z.B. Getränke in die Nähe des i700-Systems und vermeiden Sie, dass Flüssigkeit über das System verschüttet wird.
- Kondensation aufgrund von Temperatur- oder Feuchtigke

itsschwankungen kann zur Feuchtigkeitsansammlung im i700 führen, welche das System beschädigen kann. Bevor Sie das i700-System an eine Stromversorgung anschließen, müssen Sie es mindestens zwei Stunden lang bei Raumtemperatur lagern, um Kondensation zu vermeiden. Wenn Kondensation auf der Produktoberfläche sichtbar ist, sollte das i700-System für mehr als acht Stunden bei Raumtemperatur gelagert werden.

- **•** Sie sollten das i700-System nur mit seinem Netzkabel von der Stromversorgung trennen.
- Wenn Sie das Netzkabel abziehen, halten Sie dabei die Oberfläche des Steckers fest.
- **Die EMISSIONEN dieses Geräts sind für dessen Einsatz in gewer** blichen Bereichen und Krankenhäusern geeignet (CISPR 11 Klasse A). Wenn es in einem Wohngebiet verwendet wird (für das normalerweise CISPR 11 Klasse B erforderlich ist), bietet dieses Gerät möglicherweise keinen ausreichenden Schutz für Hochfrequenz-Kommunikationsdienste.
- Bevor Sie das Netzkabel abziehen, müssen Sie das Gerät an der Power-Taste ausschalten.
- ▪ Verwenden Sie nur das mit dem i700 mitgelieferte Netzteil. Wenn Sie andere Netzteile verwenden, kann dies zu Schäden am System führen.
- **■** Ziehen Sie nicht an den im i700-System verwendeten Kommuni kationskabeln, Stromkabeln usw.

#### **5.6 Sicherheit der Augen**

# **N** WARNUNG

- Das i700-System projiziert während des Scannens ein helles Licht an seiner Spitze.
- Dieses helle Licht, das von der Spitze des i700 projiziert wird, ist für die Augen nicht schädlich. Sie sollten jedoch weder direkt in das helle Licht schauen, noch den Lichtstrahl in die Augen anderer richten. Im Allgemeinen können intensive Lichtquellen

dazu führen, dass die Sehkraft abnimmt. Zudem ist die Wahrscheinlichkeit einer Sekundärexposition hoch. Wie bei der Exposition gegenüber anderen intensiven Lichtquellen kann es zu einer vorübergehenden Verminderung der Sehschärfe, Schmerzen, Beschwerden oder Sehbehinderung kommen. Das erhöht das Risiko von Sekundärunfällen.

- Haftungsausschluss für Risiken bei Kunden mit Epilepsie
- Der Medit i700-Scanner sollte nicht bei Patienten verwendet werden, bei denen Epilepsie diagnostiziert wurde, da es zu Anfällen und Verletzungen kommen kann. Aus dem gleichen Grund sollte zahnmedizinisches Personal, bei dem Epilepsie diagnostiziert wurde, Medit i700 nicht bedienen.

#### **5.7 Explosionsgefahr**

# WARNUNG

- Das i700-System ist nicht dafür ausgelegt, in der Nähe von brennbaren Flüssigkeiten oder Gasen oder in Umgebungen mit hohen Sauerstoffkonzentrationen eingesetzt zu werden.
- Es besteht Explosionsgefahr, wenn Sie das i700-System in der

Nähe von entflammbaren Anästhetika verwenden.

#### **5.8 Risiko bei Herzschrittmachern- und ICD-Geräten**

# WARNUNG

- Verwenden Sie das i700-System nicht bei Patienten mit Herzschrittmachern und ICD-Geräten.
- **•** Prüfen Sie die Informationen jedes Herstellers auf Störungen durch Peripheriegeräte, wie z. B. Computer, die mit dem i700- System verwendet werden.

# 6 Informationen zur elektromagnetischen Verträglichkeit

#### **6.1 Elektromagnetische Emissionen**

Dieser f ist für den Einsatz in einer wie unten angegebenen elektromagnetischen Umgebung vorgesehen. Der Kunde oder der Benutzer des i700 sollte sicherstellen, dass er in einer solchen Umgebung eingesetzt wird.

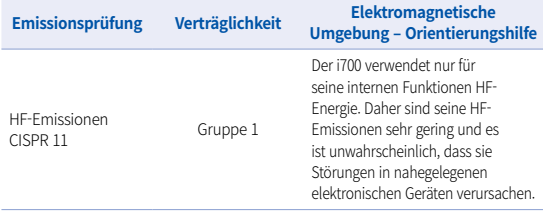

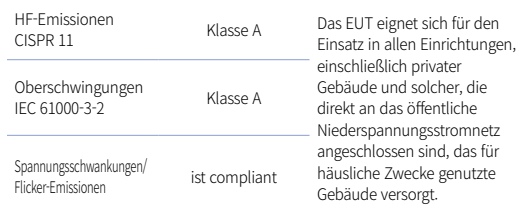

Warnung : Dieser i700 ist nur zur Verwendung durch medizinisches Fachpersonal vorgesehen. Dieses Gerät/ System kann Funkstörungen verursachen oder den Betrieb von nahgelegenen Geräten stören. Es kann sich als notwendig erweisen, Maßnahmen zur Abhilfe zu ergreifen, wiez.B. die Neuausrichtung oder Neuplatzierung des i700 oder die Abschirmung des Standorts.

#### **6.2 Elektromagnetische Prüfung der Störfestigkeit**

#### Orientierungshilfe 1

 Dieser i700 ist für den Einsatz in einer wie unten angegebenen elektromagnetischen Umgebung vorgesehen. Der Kunde oder der Benutzer des i700-Systems sollte sicherstellen, dass es in einer solchen Umgebung eingesetzt wird.

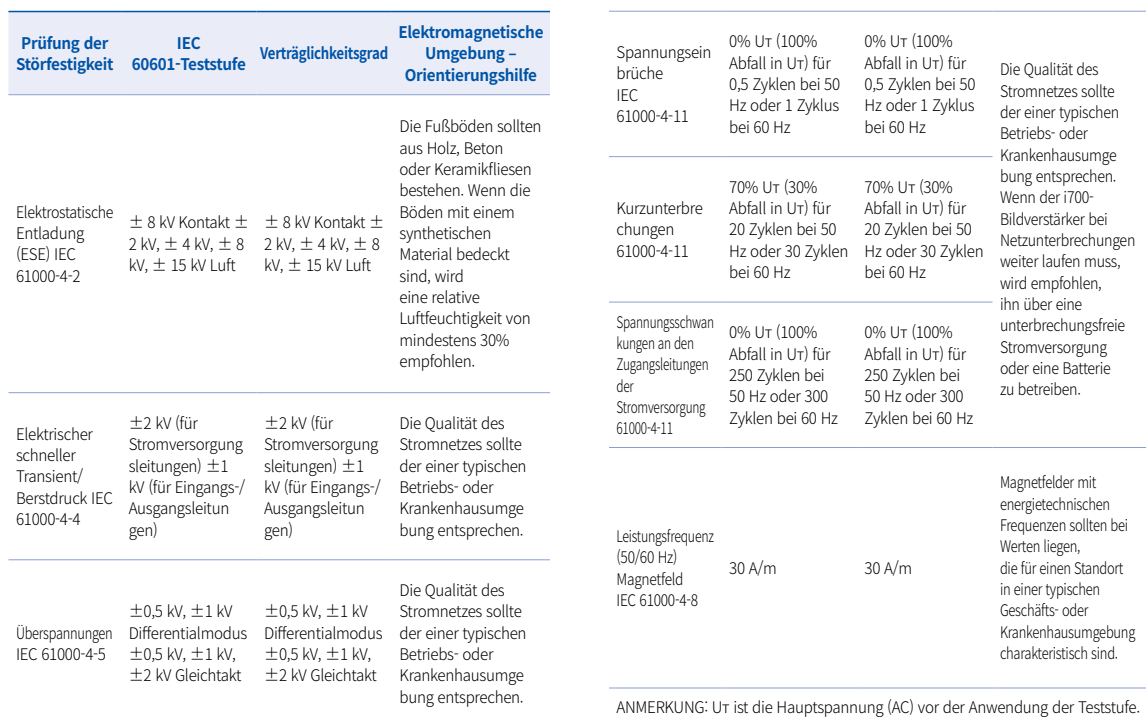

#### Orientierungshilfe 2

 Empfohlene Trennungsabstände zwischen tragbaren und mobilen Kommunikationsgeräten und dem i700.

 Der i700 ist für den Einsatz in einer elektromagnetischen Umgebung vorgesehen, in der abgestrahlte HF-Störungen kontrolliert werden. Der Kunde oder der Benutzer des i700 kann dazu beitragen, elektromagnetische Interferenzen zu vermeiden, indem er einen Mindestabstand zwischen tragbaren und mobilen HF-Kommunikationsgeräten (Transmittern) und dem i700 einhält, wie unten empfohlen, entsprechend der maximalen Ausgangsleistung der Kommunikationsgeräte.

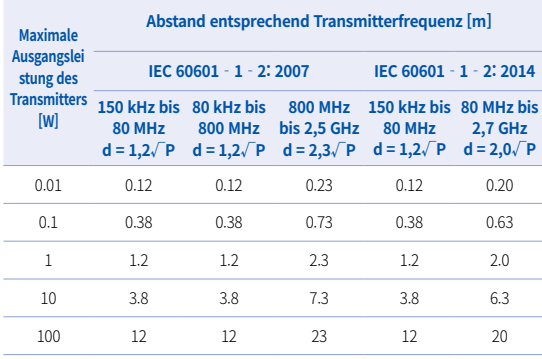

Für Transmitter, die für eine maximale Ausgangsleistung ausgelegt sind, die oben nicht aufgeführt ist, kann der empfohlene Abstand d in Metern (m) unter Verwendung der Gleichung geschätzt werden, die für die Frequenz des Transmitters gilt. Dabei ist P die maximale Ausgangsleistung des Transmitters in Watt (W) nach Angaben des Transmitterherstellers.

- ANMERKUNG 1 Bei 80 MHz und 800 MHz gilt der Abstand für den höheren Frequenzbereich.
- ANMERKUNG 2 Diese Richtlinien gelten möglicherweise nicht in allen Situationen. Die elektromagnetische Ausbreitung wird durch die Absorption und Reflexion von Strukturen, Objekten und Personen beeinflusst.

#### ▪ Orientierungshilfe 3

 Der i700 ist für den Einsatz in einer wie unten angegebenen elektromagnetischen Umgebung vorgesehen. Der Kunde oder der Benutzer des i700 sollte sicherstellen, dass er in einer solchen Umgebung eingesetzt wird.

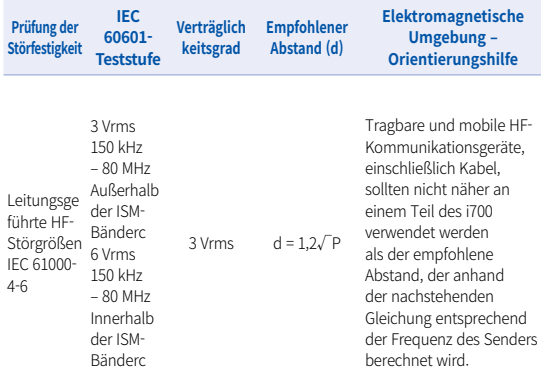

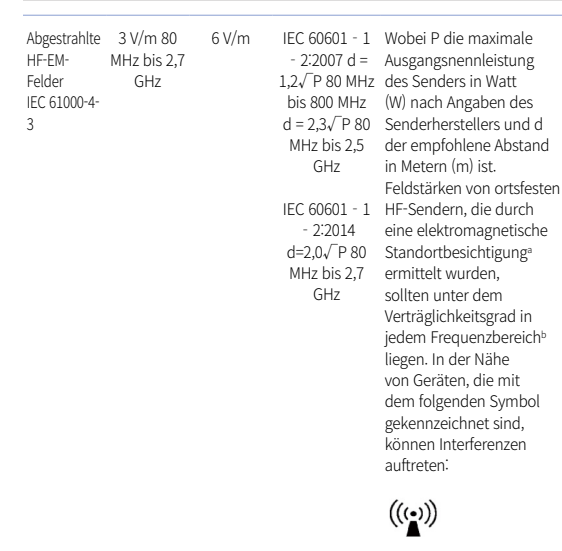

- **ANMERKUNG 1: Bei 80 MHz und 800 MHz gilt der höhere Frequenzbereich.**
- **ANMERKUNG 2 : Diese Anleitungen gelten möglicherweise nicht in allen** Situationen. Die elektromagnetische Ausbreitung wird durch Absorption und Reflexion von Strukturen, Objekten und Personen beeinträchtigt.
	- a) Feldstärken von ortsfesten Sendern, wie z.B. Basisstationen für Funktelefone (mobile/schnurlose Telefone) und mobile Landfunkgeräte, Amateurfunk, AM- und FM-Rundfunk und TV-Übertragungen, können theoretisch nicht genau vorhergesagt werden. Zur Beurteilung der elektromagnetischen Umgebung durch ortsfeste HF-Sender sollte eine elektromagnetische Standortbesichtigung in Betracht gezogen werden. Wenn die gemessene Feldstärke an dem Ort, an dem der i700 verwendet wird, den oben genannten anwendbaren HF-Verträglichkeitsgrad überschreitet, sollte der i700 beobachtet werden, um den normalen Betrieb sicherzustellen. Wenn eine abnorme Leistung beobachtet wird, können zusätzliche Maßnahmen erforderlich sein, wie z.B. die Neuausrichtung oder Neuplatzierung des i700.
	- b) Wenn der Frequenzbereich 150 kHz 80 MHz überschreitet, sollte die elektrische Feldstärke nicht höher als 3 V/m sein.
	- c) Die ISM-Bänder (in Industrie, Wissenschaft, Medizin) zwischen 150 kHz und 80 MHz betragen 6,765 MHz bis 6,795 MHz, 13,553 MHz bis 13,567 MHz, 26,957 MHz bis 27,283 MHz und 40,66 MHz bis 40,70 MHz.

#### ▪ Orientierungshilfe 4

 Der i700 ist für den Einsatz in einer elektromagnetischen Umgebung vorgesehen, in der abgestrahlte HF-Störungen kontrolliert werden. Tragbare HF-Kommunikationsgeräte sollten nicht näher als 30 cm (12 Zoll) an einem Teil des i700 verwendet werden. Andernfalls könnte es zu einer Verschlechterung der Leistung dieser Geräte kommen.

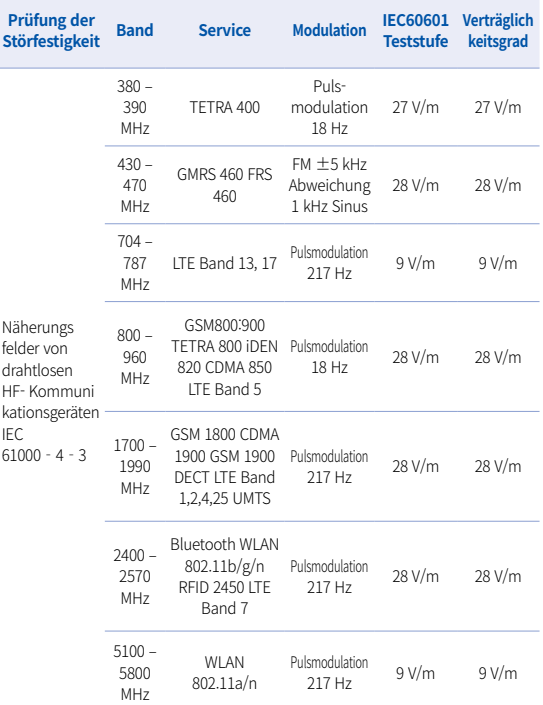

ANMERKUNG : Wenn es zum Erreichen des PRÜFNIVEAUS FÜR DIE STÖRFE STIGKEIT erforderlich ist, kann der Abstand zwischen der Sendeantenne und dem ME-GERÄT oder ME-SYSTEM auf 1 m reduziert werden. Der Prüfabstand von 1 m ist nach IEC 61000-4-3 zulässig.

a) Bei einigen Diensten sind nur die Uplink-Frequenzen enthalten.

- b) Der Träger ist mit einem Rechtecksignal mit 50% Tastverhältnis zu modulieren.
- c) Als Alternative zur FM-Modulation kann eine 50%ige Pulsmodulation bei 18 Hz verwendet werden, da sie zwar keine tatsächliche Modulation ist, aber den schlimmsten Fall darstellen würde.

# 7 Spezifikationen

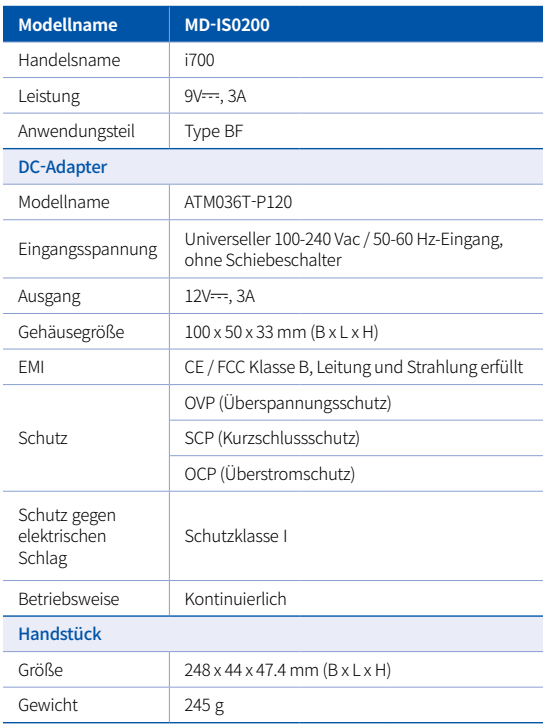

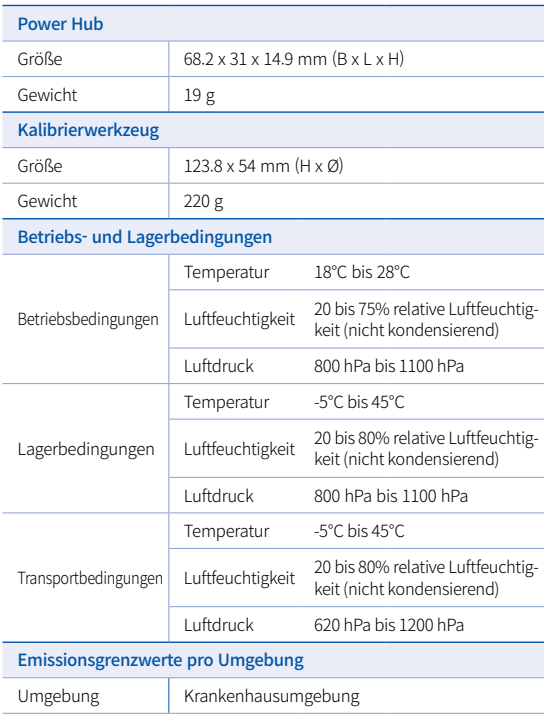

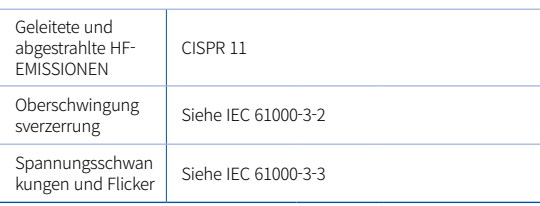

#### **ECT REPT**

#### EU-Vertreter MERIDIUS MEDICAL LTD.

Unit 3D, North Point House, North point Business Park, New Mallow Road CORK, T23AT2P, Ireland, +353 212066448

# Hersteller<br>**Medit Corp.**

23, Goryeodae-ro 22-gil, Seongbuk-gu, Seoul, 02855 Rep. of Korea Tel: +82-2-2193-9600

# **Italiano**

#### **Italiano**

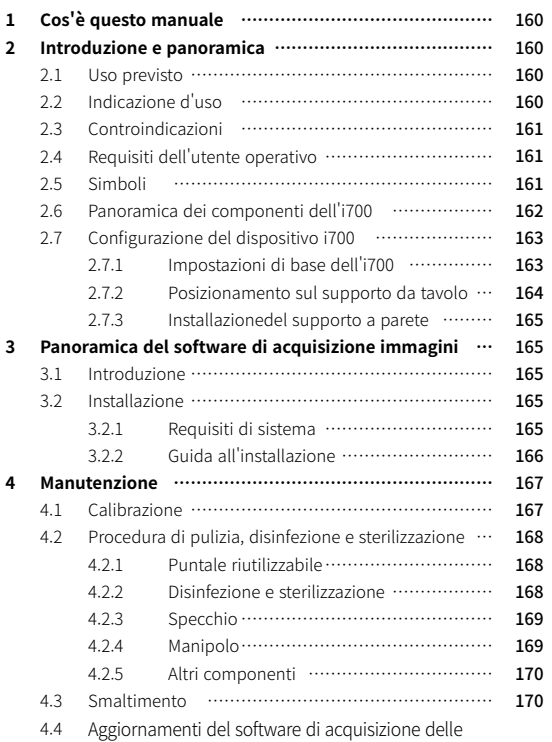

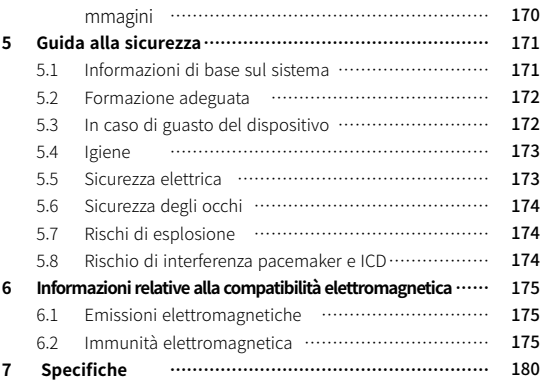

#### **Convenzione in questo manuale**

Questo manuale utente utilizza vari simboli per evidenziare informazioni importanti in modo da garantire l'uso corretto, di prevenire incidenti all'utente e agli altri, nonché di prevenire danni alla proprietà. I significati dei simboli utilizzati sono descritti di seguito.

# **ATTENZIONE**

Il simbolo ATTENZIONE indica informazioni che, qualora ignorate, potrebbero comportare un rischio medio di danni alle persone.

# $\Lambda$  attenzione

Il simbolo ATTENZIONE indica informazioni sulla sicurezza che, qualora ignorate, potrebbero comportare un leggero rischio di danni alle persone, alle proprietà o al sistema.

# $\widetilde{O}$  consigli

Il simbolo SUGGERIMENTI indica consigli, spunti e informazioni aggiuntive per un funzionamento ottimale del sistema.

# 1 Cos'è questo manuale 2 Introduzione e panoramica

#### **2.1 Uso previsto**

Il sistema i700 è uno scanner odontoiatrico 3D destinato ad essere utilizzato per registrare digitalmente le caratteristiche topografiche dei denti e dei tessuti circostanti. Il sistema i700 produce scansioni 3D per l'uso nella progettazione e nella realizzazione computerizzata di restauri dentali.

#### **2.2 Indicazione d'uso**

Il sistema i700 deve essere utilizzato su pazienti che necessitano di scansioni 3D pertrattamenti dentali come :

- Singolo abutment personalizzato
- Inlay e onlay
- Corona singola
- **Veneer**
- Ponte implantare a 3 unità
- Ponte fino a 5 unità
- Ortodonzia
- Guida all'impianto
- ▪ Modello diagnostico

Il sistema i700 può essere utilizzato anche nelle scansioni dell'arcata completa, ma il risultato finale potrebbe essere influenzato da diversi fattori (ambiente intraorale, esperienza dell'operatore e flusso di lavoro del laboratorio).

#### **2.3 Controindicazioni**

- **Il sistema i700 non è destinato ad essere utilizzato per creare** immagini della struttura interna dei denti o della struttura scheletrica di supporto.
- ▪ Non è destinato ad essere utilizzato per casi con più di (4) posizioni edentule successive.

#### **2.4 Requisiti dell'utente operativo**

- ▪ Il sistema i7000 è progettato per essere utilizzato da personale con conoscenze professionali in odontoiatria e tecnologie di laboratorio odontotecnico.
- ▪ L'utente del sistema i700 è l'unico responsabile di determinare se questo dispositivo sia indicato o meno per un caso e per circostanze particolari del paziente.
- ▪ L'utente è l'unico responsabile dell'accuratezza, della completezza e dell'idoneità di tutti i dati inseriti nel sistema i700 e nel software in dotazione. L'utente deve verificare la correttezza e l'accuratezza dei risultati e valutare ogni singolo caso.
- Il sistema i700 deve essere utilizzato in conformità con il manuale utente allegato.
- ▪ L'uso o la manipolazione impropri del sistema i700 ne annullerà la garanzia, se presente. Se hai bisogno di ulteriori informazioni sull'uso corretto del sistema i700, ti preghiamo di contattare il tuo distributore locale.
- ▪ L'utente non è autorizzato a modificareil sistema i700.

#### **2.5 Simboli**

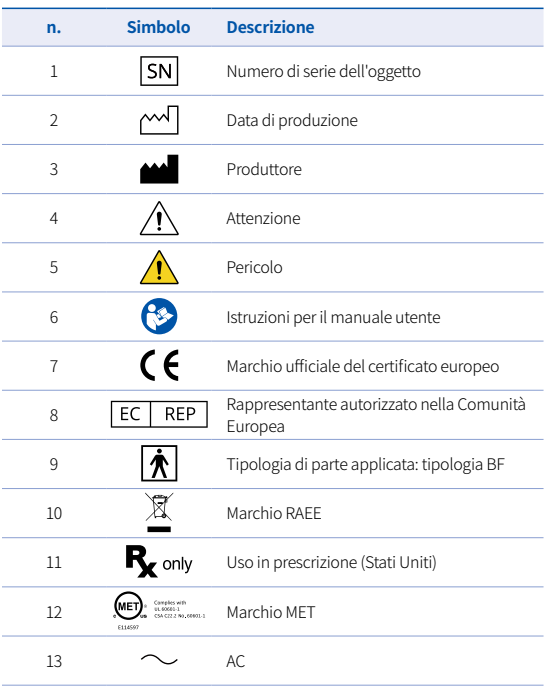

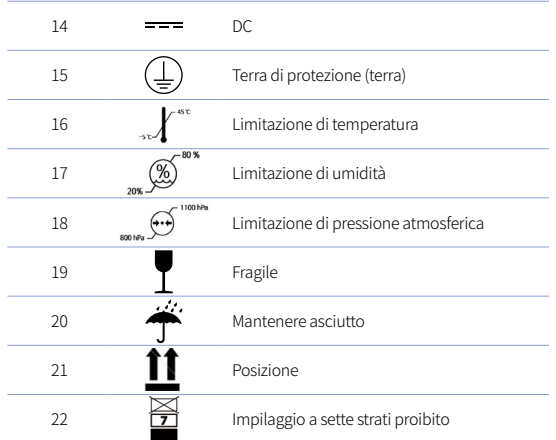

#### **2.6 Panoramica dei componenti dell'i700**

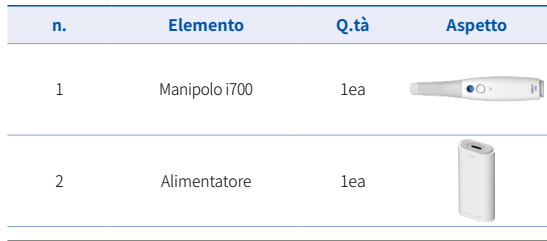

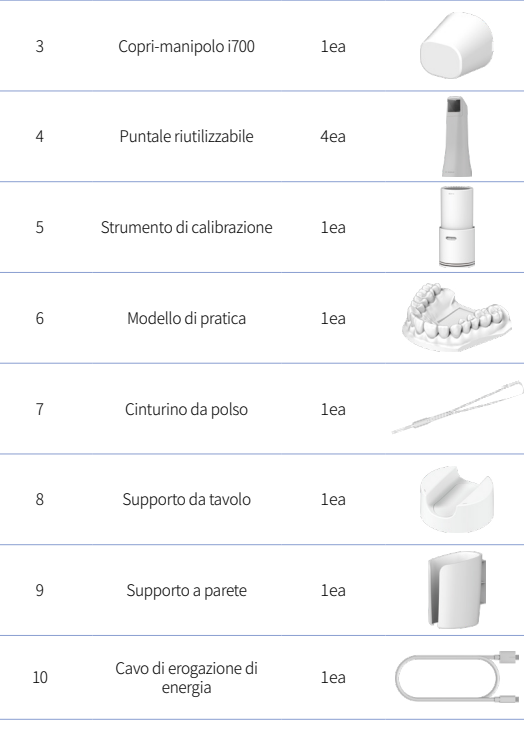

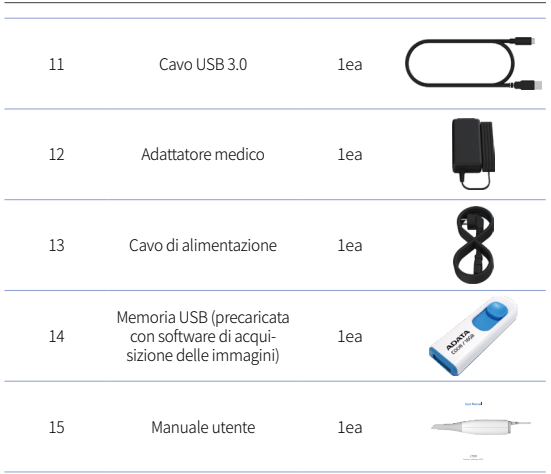

#### **2.7 Configurazione del dispositivo i700**

2.7.1 Impostazioni di base dell'i700

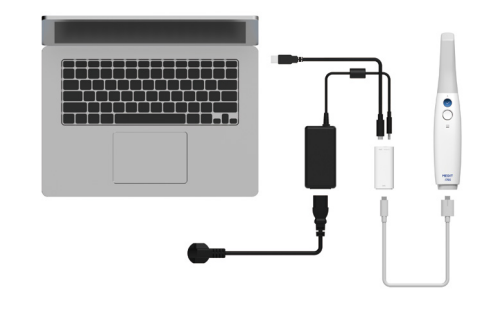

① Collega il cavo USB-C all'alimentatore

② Collega l'adattatore medico all'alimentatore

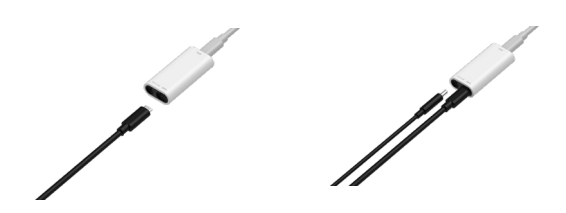

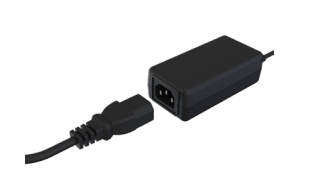

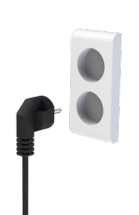

- ③ Collega il cavo di alimentazione all'adattatore medico
- ④ Collega il cavo di alimentazione a una sorgente di alimentazione

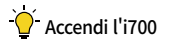

Premi il pulsante di accensione sull'i700.

Attendi che l'indicatore di connessione USB diventi blu

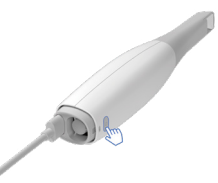

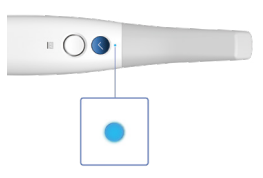

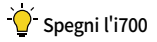

Premi e tieni premuto il pulsante di accensione dell'i700 per 3 secondi

2.7.2 Posizionamento sul supporto da tavolo

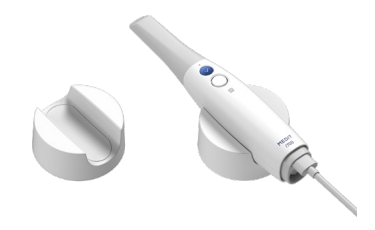

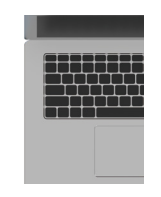

⑤ Schließen Sie das USB-C-Kabel an den PC an.

#### 2.7.3 Installazionedel supporto a parete

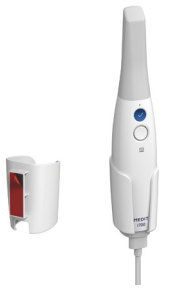

#### 3 Panoramica del software di acquisizione immagini

#### **3.1 Introduzione**

Il software di acquisizione immagini fornisce un'interfaccia di lavoro facile da usare per registrare digitalmente le caratteristiche topografiche dei denti e dei tessuti circostanti attraverso il sistema i700.

#### **3.2 Installazione**

3.2.1 Requisiti di sistema

#### Requisiti minimi di sistema

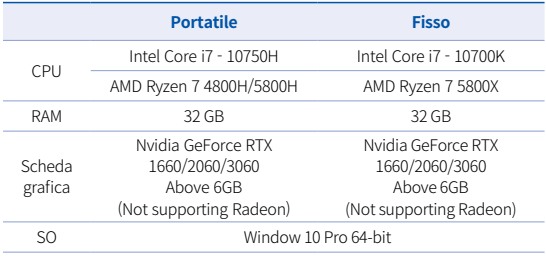

#### Requisiti di sistema raccomandati

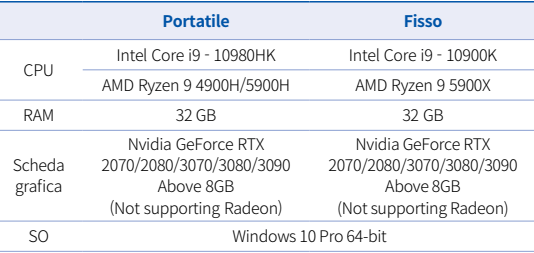

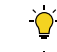

Usa PC e monitor certificati IEC 60950, IEC 55032, IEC 55024

Il cavo USB 3.0 in dotazione con l'i700 è un cavo speciale che fornisce alimentazione. In un PC munito del sistema di distribuzione dell'energia, l'alimentazione può essere erogata senza usare l'alimentatore in dotazione, in modo da poter eseguire la scansione.

 Quando si usano altri cavi rispetto al cavo USB 3.0 fornito da MEDIT, il dispositivo potrebbe non funzionare e non siamo responsabili per eventuali problemi causati da questa evenienza. Assicurati di utilizzare esclusivamente il cavo USB 3.0 incluso nella confezione.

#### 3.2.2 Guida all'installazione

① Esegui Medit\_Scan\_for\_ Clinics\_\_x.x.x.exe

MEDIT

② Seleziona la lingua di installazione e clicca su "Next".

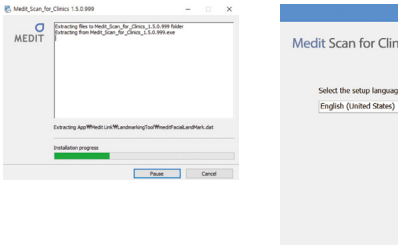

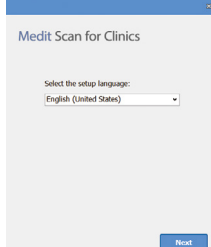

③ Seleziona il percorso di installazione

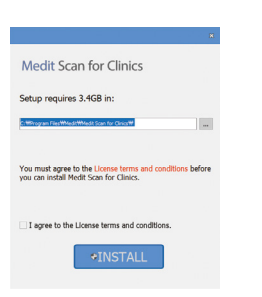

⑤ Potrebbero volerci alcuni minuti per completare la procedura di installazione. Non spegnere il PC fino al completamento dell'installazione.

Please wait while the Setup Wizard installs Medit Scan for<br>Clinics.

**Medit Scan for Clinics** 

Installing prerequisite software

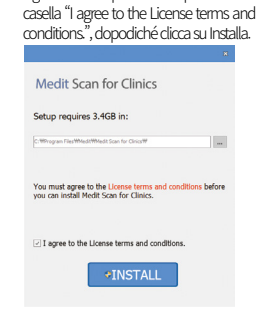

④ Leggi attentamente la sezione "License Agreement" prima di spuntare la

⑥ Una volta completata l'installazione, riavvia il PC per garantire il funzionamento ottimale del programma.

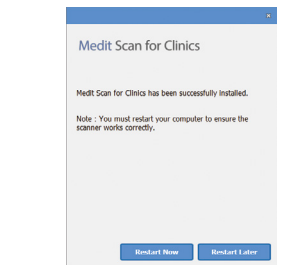

Se lo scanner è collegato, scollegalo dal PC rimuovendo il cavo USB.

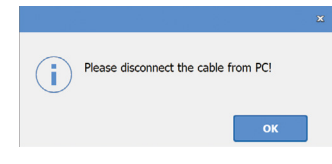

# 4 Manutenzione

# ATTENZIONE

- La manutenzione del dispositivo deve essere eseguita esclusivamente da un dipendente MEDIT o da un'azienda o da personale certificato MEDIT.
- **•** In generale, gli utenti non sono tenuti a eseguire lavori di manutenzione sul sistema i700 a parte la calibrazione, la pulizia e la sterilizzazione. Non sono necessarie ispezioni preventive e altre manutenzioni periodiche.

#### **4.1 Calibrazione**

Al fine di produrre modelli 3D precisi, è necessaria una calibrazione periodica.

La calibrazione va eseguita quando:

- La qualità del modello 3D non è affidabile o accurata rispetto ai risultati precedenti.
- Le condizioni ambientali, come la temperatura, sono cambiate.
- Il periodo di calibrazione è scaduto. È possibile impostare il periodo di calibrazione in Menu > Impostazioni > Periodo di calibrazione (giorni)
	- Il pannello di calibrazione è un componente delicato. Non toccare direttamente il pannello. Controlla il pannello di calibrazione se il processo di calibrazione non viene eseguito correttamente. Se il pannello di calibrazione è contaminato, ti
- 

Si consiglia di eseguire periodicamente la calibrazione. È possibile impostare il periodo di calibrazione in Menu > Impostazioni > Periodo di calibrazione (giorni). Il periodo di calibrazione predefinito è di 14 giorni.

preghiamo di contattare il tuo fornitore di servizi.

#### Comecalibrare l'i700

- Accendi l'i700 e avvia il software di acquisizione delle immagini.
- Esegui la procedura guidata di calibrazione da Menu > Impostazioni > Calibrazione
- Prepara lo strumento di calibrazione e il manipolo dell'i700.
- Ruota la manopola dello strumento di calibrazione in posizione  $\left( \begin{array}{cc} 1 \end{array} \right)$ .
- Inserisci il manipolo nello strumento di calibrazione.
- Clicca su "Avanti" per avviare la procedura di calibrazione.
- Quando lo strumento di calibrazione è installato nella posizione

corretta, il sistema acquisirà automaticamente i dati in posizione  $\left(1\right)$ .

- Una volta completata l'acquisizione in posizione  $\left( \begin{array}{cc} 1 \end{array} \right)$ , ruota la manopola alla posizione successiva.
- Ripeti i passaggi per le posizioni  $2 < 8$  e la posizione LAST.
- Una volta completata l'acquisizione dei dati in posizione (LAST), il sistema calcolerà e mostrerà automaticamente i risultati della calibrazione.

#### **4.2 Procedura di pulizia, disinfezione e sterilizzazione**

#### 4.2.1 Puntale riutilizzabile

Il puntale riutilizzabile è la parte che viene inserita nella bocca del paziente durante la scansione. Il puntale è riutilizzabile per un numero limitato di volte, ma deve essere pulito e sterilizzato tra i pazienti per evitare contaminazioni incrociate.

- ▪ Il puntale deve essere pulito manualmente utilizzando una soluzione disinfettante. Dopo la pulizia e la disinfezione, ispeziona lo specchio presente all'interno del puntale per assicurarti che non ci siano macchie.
- ▪ Ripeti la procedura di pulizia e disinfezione se necessario. Asciuga accuratamente lo specchio usando della carta assorbente.
- **·** Inserisci il puntale in un sacchetto di carta per la sterilizzazione e sigillalo, assicurandoti che sia ermetico. Usa un sacchetto autoadesivo o termosaldato.
- Sterilizza in autoclave il puntale incartato alle seguenti condizioni :
- » Sterilizza per 30 minuti a 121°C (249.8°F) a gravità e lascia asciugare per 15 minuti.
- » Sterilizza per 4 minuti a 134°C (273.2°F) a pre-vuoto e lascia asciugare per 20 minuti.
- ▪ Utilizza un programma di sterilizzazione in autoclave che asciughi il puntale incartato prima di aprire l'autoclave.
- ▪ I puntali dello scanner possono essere risterilizzati fino a 100 volte e devono essere successivamente smaltiti come descritto nella sezione relativa allo smaltimento

#### 4.2.2 Disinfezione e sterilizzazione

- Dopo l'uso, pulisci immediatamente il puntale con acqua e sapone e una spazzola. Si consiglia di utilizzare un detersivo liquido per piatti delicato. Assicurati che lo specchio del puntale sia completamente pulito e privo di macchie dopo l'operazione di pulizia. Se lo specchio appare macchiato o appannato, ripeti il processo di pulizia e risciacqua abbondantemente con acqua. Asciuga delicatamente lo specchio con della carta assorbente.
- Disinfetta il puntale usando Wavicide-01 per 45-60 minuti. Per un uso corretto della soluzione Wavicide-01, fai riferimento al relativo manuale d'istruzioni.
- Trascorsi 45-60 minuti, rimuovi il puntale dal disinfettante e risciacqua abbondantemente.
- Usa un panno sterilizzato e non abrasivo per asciugare delicatamente lo specchio e il puntale.

# $\bigwedge$  attenzione

- Lo specchio presente nel puntale è un componente ottico delicato che deve essere maneggiato con cura per garantire una qualità di scansione ottimale. Fai attenzione a non graffiarlo o macchiarlo, in quanto eventuali danni o macchie potrebbero influenzare i dati acquisiti.
- ▪ Assicurati di incartare sempre il puntale prima di procedere alla sterilizzazione in autoclave. Sterilizzando in autoclave un puntale scoperto, lo specchio si macchierà in modo indelebile. Per ulteriori informazioni, consulta il manuale dell'autoclave.
- ▪ I puntali nuovi devono essere puliti e sterilizzati/autoclavati prima del primo utilizzo.
- ▪ Medit non sarà responsabile per eventuali danni, tra cui deformazioni, annerimenti, etc.

#### 4.2.3 Specchio

La presenza di macchie o impurità sullo specchio del puntale può portare a una bassa qualità di scansione e a un'esperienza di scansione complessivamente scadente. In tal caso, dovresti pulire lo specchio seguendo questi passaggi :

- Scollega la punta dello scanner dal manipolo dell'i700.
- Versa dell'alcol su un panno pulito o su un cotton fioc e pulisci lo specchio. Assicurati di utilizzare dell'alcol che sia privo di impurità per evitare di macchiare lo specchio. È possibile utilizzare etanolo o propanolo (alcol etilico/propilico).
- Pulisci lo specchio utilizzando un panno asciutto e privo di lanugine.
- Assicurati che lo specchio sia privo di polvere e fibre. Ripeti la procedura di pulizia se necessario.

#### 4.2.4 Manipolo

Dopo il trattamento, pulisci e disinfetta tutte le altre superfici del manipolo ad eccezione dellaparte anteriore (finestra ottica) e posteriore (foro d'aerazione) dello scanner.

 La pulizia e la disinfezione devono essere effettuate a dispositivo spento. Usa il dispositivo solo quando è completamente asciutto.

#### Soluzione raccomandata per la pulizia e la disinfezione:

Alcol denaturato (ossia alcol etilico o etanolo) – generalmente 60-70% Alc/Vol.

La procedura generale di pulizia e disinfezione è la seguente:

- Spegni il dispositivo premendo il pulsante di accensione.
- Scollega tutti i cavi dall'alimentatore.
- ▪ Applica il coperchio del manipolo alla parte anteriore dello scanner.
- Versa il disinfettante su un panno morbido, privo di lanugine e non abrasivo.
- Pulisci la superficie dello scanner con il panno.
- Asciuga la superficie con un panno pulito, asciutto, privo di lanugine e non abrasivo.

# $\wedge$  attenzione

- Non pulire il manipolo quando il dispositivo è acceso, in quanto il liquido potrebbe finire nello scanner e causare malfunzionamenti.
- Usa il dispositivo quando è completamente asciutto.

# $\bigwedge$  attenzione

Se durante le operazioni di pulizia vengono utilizzate soluzioni detergenti e disinfettanti inadeguate, possono comparire crepe di natura chimica.

#### 4.2.5 Altri componenti

- ▪ Versa la soluzione detergente e disinfettante su un panno morbido, privo di lanugine e non abrasivo.
- ▪ Pulisci la superficie del componente con il panno.
- ▪ Asciuga la superficie con un panno pulito, asciutto, privo di lanugine e non abrasivo.

# ATTENZIONE

Se durante le operazioni di pulizia viene utilizzata una soluzione detergente non adatta, possono comparire crepe di natura chimica.

## **4.3 Smaltimento**

# ATTENZIONE

- Il puntale dello scanner deve essere sterilizzato prima dello smaltimento. Sterilizza il puntale come descritto nel paragrafo 4.2.1.
- **•** Smaltisci il puntale dello scanner come qualsiasi altro rifiuto ospedaliero.
- ▪ Altri componenti sono progettati per essere conformi alle seguenti direttive:
- ▪ RoHS, Restrizione dell'Uso di Determinate Sostanze Pericolose nelle Apparecchiature Elettriche ed Elettroniche. (2011/65/UE)
- RAEE, Direttiva sui Rifiuti di Apparecchiature Elettriche ed Elettroniche. (2012/19/UE)

#### **4.4 Aggiornamenti del software di acquisizione delle immagini**

Il software di acquisizione delle immagini controlla automaticamente gli aggiornamenti quando è in funzione.

Se è disponibile una nuova versione del software, il sistema la scaricherà automaticamente.

#### 5 Guida alla sicurezza

Ti preghiamo di attenerti a tutte le procedure di sicurezza accuratamente descritte in questo manuale utente per evitare danni alle persone e ai dispositivi. Questo documento utilizza i termini PERICOLO e ATTENZIONE quando vengono evidenziati i messaggi di precauzione.

Leggi attentamente e comprendi le linee guida, inclusi tutti i messaggi di precauzione preceduti dai termini PERICOLO e ATTENZIONE. Per evitare lesioni fisiche o danni ai dispositivi, assicurati di seguire scrupolosamente le linee guida di sicurezza. Tutte le istruzioni e le precauzioni specificate nella guida alla sicurezza devono essere osservate al fine di garantire il corretto funzionamento del sistema e la sicurezza personale.

Il sistema i700 deve essere utilizzato esclusivamente da professionisti e tecnici del settore odontoiatrico formati all'uso del sistema stesso. Usare il sistema i700 per scopi diversi da quelli previsti, come indicato nel paragrafo "2.1 Uso previsto" può provocare infortuni o danni al dispositivo. Ti preghiamo di maneggiare il sistema i700 in conformità con le linee guida riportate nella guida alla sicurezza.

#### **5.1 Informazioni di base sul sistema**

#### $\land$  attenzione

Il cavo USB 3.0 collegato all'alimentatore è identico a un normale connettore del cavo USB. Tuttavia, il dispositivo potrebbe non funzionare normalmente se con l'i700 viene utilizzato un normale cavo USB 3.0.

- Il connettore fornito con l'alimentatore è progettato specificamente per l'i700 e non deve essere utilizzato con nessun altro dispositivo.
- Se il prodotto è stato conservato in un luogo freddo, è necessario attendere che si adatti alla temperatura ambiente prima dell'uso. Se viene utilizzato immediatamente, potrebbe formarsi della condensa che può danneggiare le parti elettroniche presenti all'interno dell'unità.
- ▪ Assicurati che tutti i componenti forniti siano privi di danni fisici. Non è possibile garantire la sicurezza in caso di danni fisici all'unità.
- ▪ Prima di usare il sistema, assicurati che non ci siano problemi come danni fisici o parti allentate. In caso di danni visibili, evita di usare il prodotto e contatta il produttore o il rappresentante locale.
- ▪ Controlla il corpo dell'i700 e i suoi accessori per eventuali bordi taglienti.
- Quando non è in uso, l'i700 deve essere collocato su un supporto da tavolo o da parete.
- ▪ Non installare il supporto da tavolo su una superficie inclinata.
- ▪ Non collocare alcun oggetto sul corpo dell'i700.
- ▪ Non mettere l'i700 su superfici calde o bagnate.
- Non bloccare le prese d'aria situate sul retro del sistema i700. Se il dispositivo si surriscalda, il sistema i700 potrebbe andare incontro a malfunzionamenti o smettere di funzionare.
- Non versare liquidi sul dispositivo i700.
- Non tirare o piegare il cavo collegato all'i700.
- Disponi con attenzione tutti i cavi in modo che tu o il tuo paziente non inciampiate o restiate impigliati nei cavi. Qualsiasi trazione esercitata sui cavi potrebbe danneggiare il sistema i700.
- ▪ Posiziona sempre il cavo di alimentazione del sistema i700 in un punto facilmente accessibile.
- ▪ Controlla sempre il prodotto e il paziente durante l'uso del prodotto per verificare la presenza di eventuali anomalie.
- ▪ Se il puntale dell'i700 cade per terra, non cercare di riutilizzarlo. Getta immediatamente il puntale, in quanto esiste il rischio che lo specchio attaccato al puntale possa essersi staccato.
- ▪ A causa della loro fragilità, i puntali dell'i700 andrebbero maneggiati con cura. Per prevenire danni al puntale e allo specchio interno, fai attenzione a evitare il contatto con i denti o i restauri di un paziente.
- Se l'i700 cade a terra o l'unità subisce un colpo, è necessario eseguire una

 calibrazione prima dell'uso. Se lo strumento non è in grado di connettersi al software, consulta il produttore o i rivenditori autorizzati.

- **•** Se il dispositivo non funziona normalmente (ad esempio, si verificano problemi di accuratezza), smetti di utilizzare il prodotto e contatta il produttore o i rivenditori autorizzati.
- **·** Installa e usa soltanto programmi approvati per garantire il corretto funzionamento del sistema i700.

#### **5.2 Formazione adeguata**

# ATTENZIONE

Prima di utilizzare il sistema i700 sui pazienti :

- Devi essere istruito all'uso del sistema o devi aver letto e compreso pienamente questo manuale utente.
- ▪ Devi avere familiarità con l'uso sicuro del sistema i700, come dettagliatamente descritto in questo manuale utente.
- Prima dell'uso o dopo aver modificato qualsiasi impostazione, l'utente deve verificare che l'immagine live sia mostrata correttamente nella finestra di anteprima della telecamera del programma.

#### **5.3 In caso di guasto del dispositivo**

# ATTENZIONE

Seil sistema i700 non funziona correttamente, o se sospetti che ci sia un problema con il dispositivo :

- Rimuovi il dispositivo dalla bocca del paziente e smetti immediatamente di usarlo.
- Scollega il dispositivo dal PC e verifica la presenza di errori.
- Contatta il produttore o i rivenditori autorizzati.
- Le modifiche al sistema i700 sono vietate dalla legge, in quanto potrebbero compromettere la sicurezza dell'utente, del paziente o di terzi.

#### **5.4 Igiene**

# ATTENZIONE

Per garantire condizioni di lavoro pulite e sicurezza del paziente, indossa SEMPRE guanti chirurgici puliti quando :

- **■** Maneggi e sostituisci il puntale.
- Usi lo scanner i700 sui pazienti.
- Tocchi il sistema i700.

L'unità principale dell'i700 e la sua finestra ottica devono essere tenute costantemente pulite.

Prima di usare lo scanner i700 su un paziente, assicurati di :

- Disinfettare il sistema i700
- Usare un puntale sterilizzato

#### **5.5 Sicurezza elettrica**

# ATTENZIONE

- Il sistema i700 è un dispositivo di classe 1.
- Per evitare scosse elettriche, il sistema i700 deve essere collegato esclusivamente a una fonte di alimentazione con un collegamento a terra di protezione. Se non puoi inserire la spina dell'i700 nella presa principale, contatta un elettricista qualificato per sostituire la spina o la presa. Non cercare di eludere queste linee guida di sicurezza.
- ▪ Il sistema i700 usa energia RF soltanto internamente. La quantità di radiazioni RF è bassa e non interferisce con le

radiazioni elettromagnetiche circostanti.

- Esiste il rischio di folgorazione se cerchi di accedere alle parti interne del sistema i700. Solo il personale di servizio qualificato dovrebbe accedere al sistema.
- Non collegare il sistema i700 a una normale presa multipla o a una prolunga, poiché questi collegamenti non sono sicuri quanto le prese con messa a terra. Il mancato rispetto di queste linee guida sulla sicurezza può comportare i seguenti rischi : la corrente totale di cortocircuito di tutti i dispositivi collegati potrebbe superare il limite specificato nella EN / IEC 60601-1. : l'impedenza del collegamento a terra potrebbe superare il limite specificato nella EN / IEC 60601-1.
- Non collocare liquidi come bevande in prossimità del sistema i700 ed evita di versare qualunque liquido sul sistema.
- La formazione di condensa dovuta a variazioni di temperatura o umidità può causare un aumento di umidità all'interno dell'unità i700 che potrebbe danneggiare il sistema. Prima di collegare il sistema i700 a una fonte di energia, assicurati di tenere il dispositivo a temperatura ambiente per almeno due ore per evitare la formazione di condensa. Se la condensa è visibile sulla superficie del prodotto, è necessario lasciare l'i700 a temperatura ambiente per più di 8 ore.
- Devi scollegare il sistema i700 dall'alimentazione soltanto tramite il suo cavo di alimentazione.
- Quando scolleghi il cavo di alimentazione, mantieni la superficie della spina per rimuoverlo.
- Le caratteristiche di EMISSIONI di questo dispositivo lo rendono adatto all'uso in aree industriali e in ospedali (CISPR 11 Classe A). Se viene utilizzato in un ambiente domestico (per il quale di solito è necessario lo standard CISPR 11 classe B), questo dispositivo potrebbe non garantire un'adeguata protezione dai servizi di comunicazione a radiofrequenza.
- ▪ Prima di scollegare il cavo di alimentazione, assicurati di spegnere il dispositivo utilizzando l'interruttore di alimentazione presente sull'unità principale.
- ▪ Usa soltanto l'adattatore di alimentazione fornito in dotazione insieme all'i700. L'uso di altri adattatori di alimentazione potrebbe causare danni al sistema.
- Evita di tirare i cavi di comunicazione, i cavi di alimentazione, etc. usati nel sistema i700.

#### **5.6 Sicurezza degli occhi**

# **ATTENZIONE**

- Il sistema i700 proietta una luce intensa dal puntale durante la scansione.
- ▪ La luce intensa proiettata dal puntale dell'i700 non è dannosa per gli occhi. Tuttavia, non dovresti guardare direttamente la luce né puntare il fascio di luce negli occhi di altre persone. Di norma, le sorgenti luminose intense possono causare irritabilità oculare, e la probabilità di esposizione secondaria è elevata. Analogamente all'esposizione ad altre fonti luminose intense, potresti sperimentare una temporanea riduzione dell'acuità

visiva, dolore, fastidio o deficit visivo, che aumenta il rischio di incidenti secondari.

- **•** Esclusione di responsabilità per rischi riguardanti pazienti con epilessia
- Il Medit i700 non deve essere usato su pazienti che hanno ricevuto una diagnosi di epilessia a causa del rischio di convulsioni e lesioni. Per lo stesso motivo, il personale odontoiatrico che ha ricevuto una diagnosi di epilessia non dovrebbe utilizzare il Medit i700.

# **5.7 Rischi di esplosione**

# ATTENZIONE

- Il sistema i700 non è progettato per essere usato in prossimità di liquidi o gas infiammabili o in ambienti con elevate concentrazioni di ossigeno.
- **Esiste il rischio di esplosione se si utilizza il sistema i700 in** prossimità di anestetici infiammabili.

#### **5.8 Rischio di interferenza pacemaker e ICD**

# ATTENZIONE

- Non usare il sistema i700 in caso di pazienti con pacemaker e dispositivi ICD.
- Controlla le istruzioni di ogni produttore in merito alle interferenze da parte di periferiche, come i computer utilizzati con il sistema i700.

# 6 Informazioni relative alla compatibilità elettromagnetica

#### **6.1 Emissioni elettromagnetiche**

Questo i700 è destinato all'uso nell'ambiente elettromagnetico specificato di seguito. Il cliente o l'utente dell'i700 deve assicurarsi che venga utilizzato in tale ambiente.

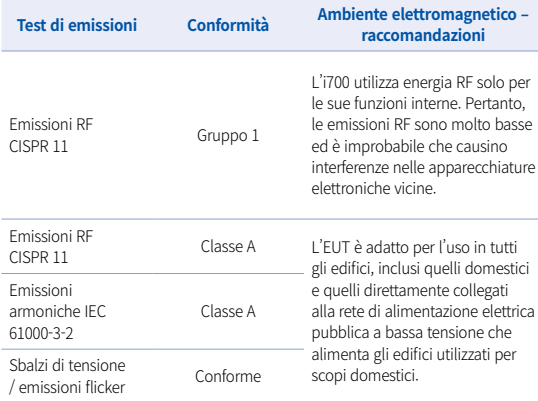

Attenzione : questo i700 è destinato esclusivamente all'uso da parte di professionisti del settore sanitario. Questo dispositivo/sistema può causare interferenze radio o compromettere il funzionamento dei dispositivi presenti nelle vicinanze. Potrebbe essere necessario adottare misure di mitigazione, come il riorientamento o lo spostamento dell'i700 o la schermatura della posizione.

#### **6.2 Immunità elettromagnetica**

#### **Raccomandazioni 1**

 Questo i700 è destinato all'uso nell'ambiente elettromagnetico specificato di seguito. Il cliente o l'utente del sistema i700 deve assicurarsi che venga utilizzato in tale ambiente.

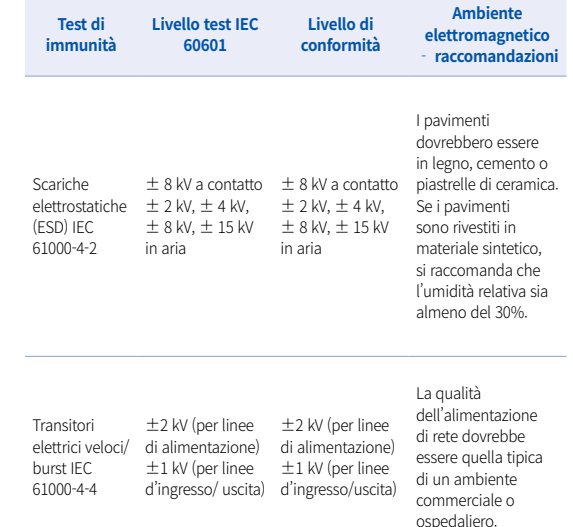

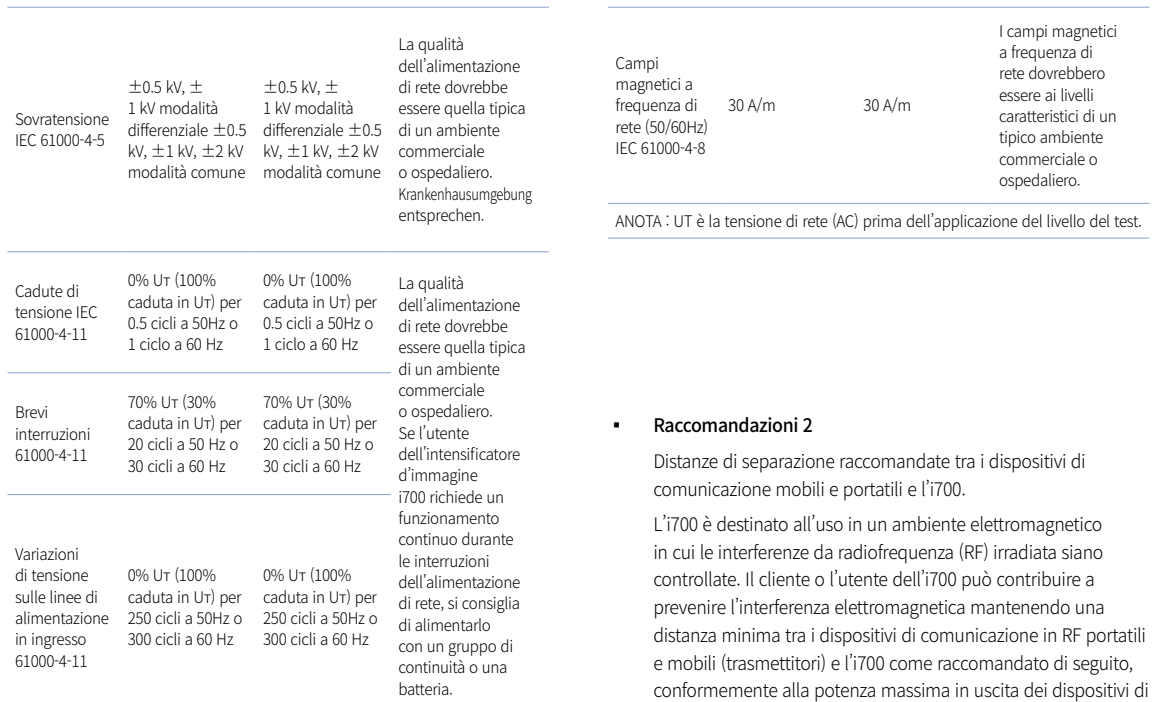

comunicazione. 

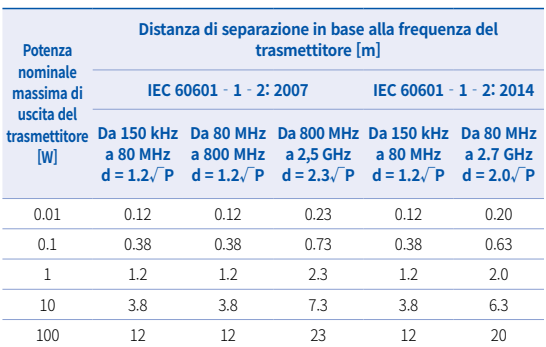

Nel caso di trasmettitori la cui massima potenza nominale in uscita non rientri nella tabella di cui sopra, la distanza di separazione raccomandata d in metri (m) può essere determinata tramite l'equazione applicabile alla frequenza del trasmettitore, dove P è il valore nominale massimo di potenza in uscita del trasmettitore in watt (W) secondo le informazioni fornite dal produttore del trasmettitore.

- NOTA 1 A 80 MHz e 800 MHz, si applica la distanza di separazione per l'intervallo di frequenza superiore.
- NOTA 2 Queste linee guida potrebbero non essere applicabili in tutte le situazioni. La propagazione elettromagnetica è influenza dall'assorbimento e dalla riflessione da parte di strutture, oggetti e persone.

#### ▪ Raccomandazioni 3

 L'i700 è destinato all'uso nell'ambiente elettromagnetico specificato di seguito. Il cliente o l'utente dell'i700 deve assicurarsi che venga utilizzato in tale ambiente.

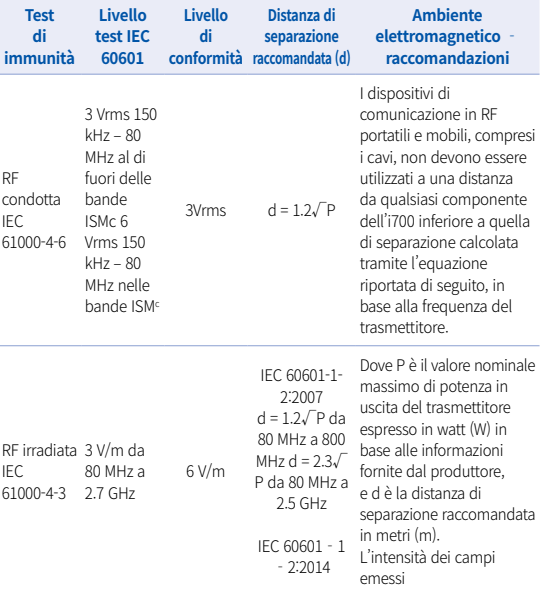

d=2.0√P da 80 da trasmettitori in RF fissi, MHz a 2.7 GHz determinata da un'analisi elettromagnetica in situa deve essere inferiore al livello di conformità corrispondente a ciascun intervallo di frequenza<sup>b</sup> Potrebbero verificarsi interferenze in prossimità di dispositivi recanti il seguente simbolo:

 $\left(\left(\binom{n}{2}\right)\right)$ 

- NOTA 1: a 80 MHz e 800 MHz, si applica l'intervallo di frequenza superiore.
- NOTA 2: queste linee guida potrebbero non essere applicabili in tutte le situazioni, la propagazione elettromagnetica è influenzata dall'assorbimento e dalla riflessione da parte di strutture, oggetti e persone.
	- a) L'intensità dei campi emessi da trasmettitori fissi, come le stazioni base per dispositivi di telefonia radio (cellulari/cordless) e i dispositivi mobili terrestri di radiocomunicazione, le radio amatoriali, le trasmissioni radiofoniche AM e FM e le trasmissioni televisive, non possono essere previste con precisione in via teorica Per valutare l'ambiente elettromagnetico dovuto a trasmettitori in RF fissi, andrebbe presa in considerazione un'analisi elettromagnetica in situ. Se l'intensità di campo rilevata nel punto in cui viene utilizzato l'i700 supera il livello di conformità RF applicabile di cui sopra, sarà necessaria l'osservazione dell'i700 per verificarne il regolare funzionamento. In caso di funzionamento anomalo, potrebbero essere necessari ulteriori interventi, come il riorientamento o lo spostamento dell'i700
	- b) Quando l'intervallo di frequenza supera 150 kHz 80 MHz, l'intensità del campo elettrico non deve essere superiore a 3 V/m.
	- c) Le bande ISM (Industriali, Scientifiche e Mediche) comprese tra 150 kHz e 80 MHz vanno da 6.765 MHz a 6.795MHz; da 13.553 MHz a 13.567 MHz; da 26.957 MHz a 27.283 MHz; da 40.66 MHz a 40.70 MHz
#### Raccomandazioni 4

 L'i700 è destinato all'uso in un ambiente elettromagnetico in cui le interferenze da radiofrequenza (RF) irradiata siano controllate. I dispositivi di comunicazione portatili in RF andrebbero utilizzati a distanze non inferiori a 30cm (12 pollici) da qualunque componente dell'i700. In caso contrario, potrebbero verificarsi cali di prestazione del dispositivo.

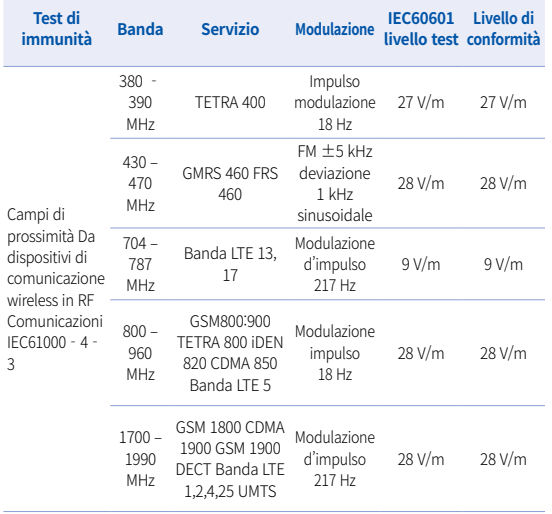

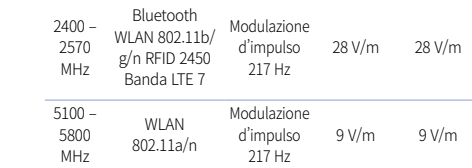

- NOTA : se necessario per raggiungere la SOGLIA DEL TEST DI IMMUNITÀ, è possibile ridurre la distanza tra l'antenna trasmittente e il DISPOSITIVO ME o il SISTEMA ME a 1m. La distanza di prova di 1m è consentita dalla norma IEC 61000-4-3.
- a) Per alcuni servizi sono incluse solo le frequenze uplink.
- b) La frequenza portante potrà essere modulata utilizzando un segnale a onda quadra con duty cycle al 50%.
- c) In alternativa alla modulazione FM, è possibile utilizzare una modulazione d'impulso 50% a 18 Hz perché, sebbene non rappresenti la modulazione reale, sarebbe il caso peggiore.

# 7 Specifiche

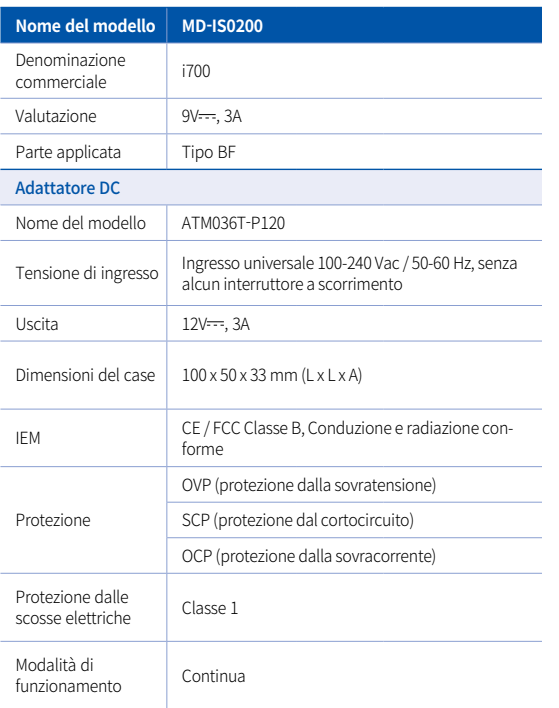

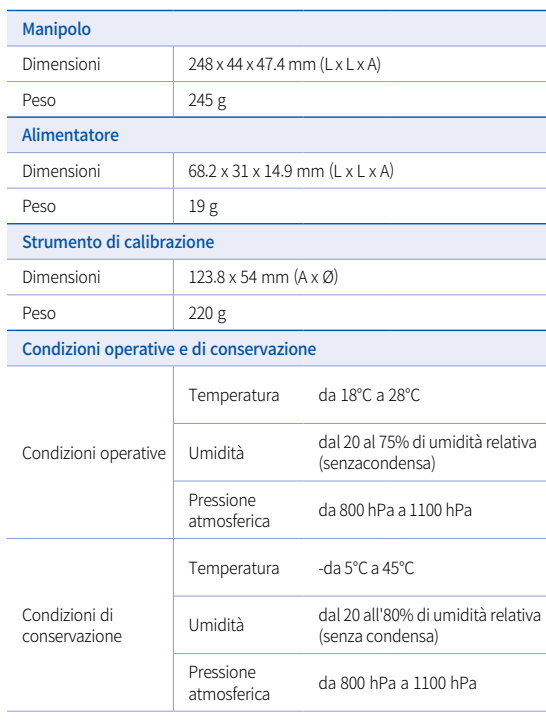

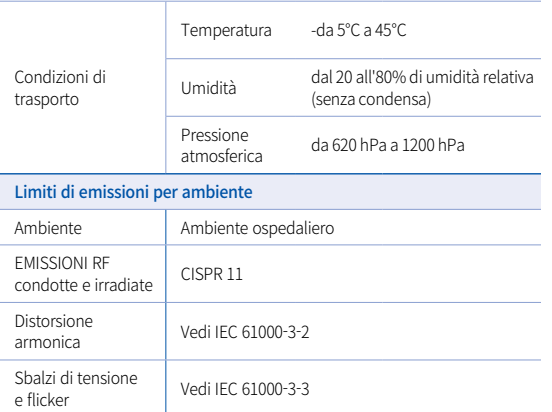

#### EC REP

#### Rappresentante UE MERIDIUS MEDICAL LTD.

Unit 3D, North Point House, North point Business Park, New Mallow Road CORK, T23AT2P, Ireland, +353 212066448

# Produttore<br>**Medit Corp.**

23, Goryeodae-ro 22-gil, Seongbuk-gu, Seoul, 02855 Rep. di Corea Tel: +82-2-2193-9600

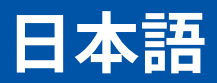

# **日本語**

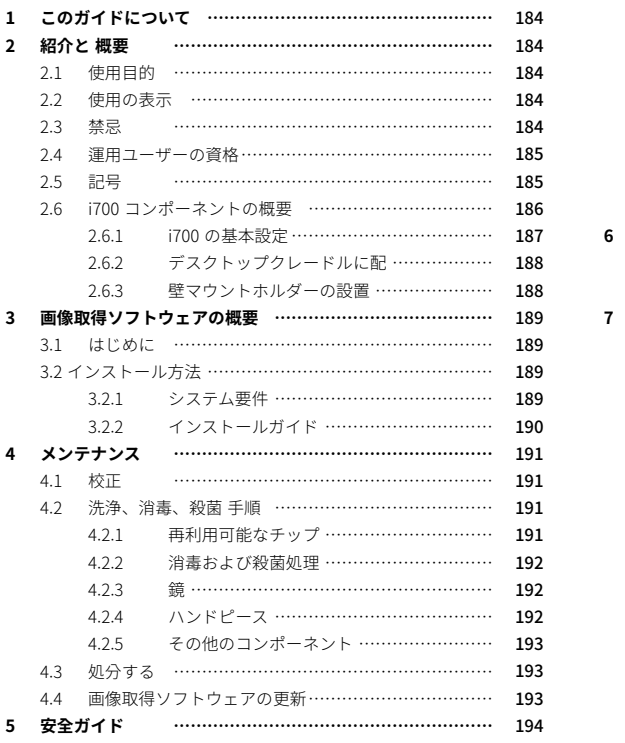

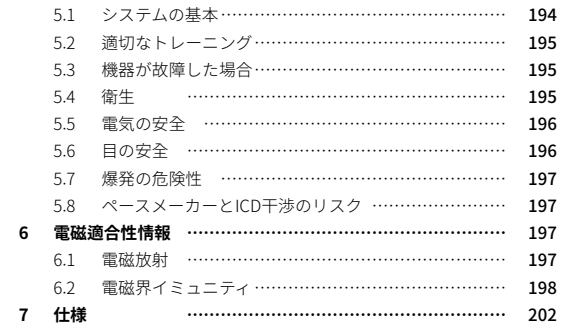

# 1 このガイドについて ねんじょう にんしゃ しゅうしゃ りょう 2 紹介と 概要

#### **このガイド内での表記方法**

このユーザーガイドでは、さまざまな記号で重要な情報を強調表示 し、正しい使用法をお伝えすることで、ユーザーやその他の人の怪我 を防ぎ、物的損害を防ぎます。 使用されるサインの意味は以下の通り です。

# △▲注意

警告サインは、それに従われない場合怪我のリスクがあることを示し ています。

# 注意

注意サインは、守られない場合、怪我、建物やシステムの損傷のリス クがある可能性がある安全情報を示しています。

# ヒント

ヒントサインは、システムの最適な動作のためのヒントおよび追加情 報を示します。

#### **2.1 使用目的**

i700システムは、歯や周囲の組織の地形特性をトポグラフィー的に記録す る目的で使用されるデンタル3Dスキャナーです。i700システムは、コンピ ュータ支援の設計と歯科修復の製造に使用する3Dスキャンを生成します。

#### **2.2 使用の表示**

i700系統可用於需要獲得3D掃瞄圖像作牙科治療之患者,例如:

- 単一のカスタム橋脚歯
- ▪ インレイ&オンレイ
- ▪ 単一歯冠
- ▪ ベニア
- ▪ 3ユニットインプラントブリッジ
- ▪ ユニットブリッジは最大5つです
- ▪ 歯科矯正学
- インプラントガイド
- 診断モデル

i700 システムは、完全なアーチスキャンでも使用できますが、さまざ まな要素 (口腔内環境) でも使用できます。 オペレーターの専門知識と 実験室のワークフローが最終結果に影響を及ぼす可能性があります。

#### **2.3 禁忌**

- i700 システムは、歯の内部構造や支持骨格構造の画像を作成す るために使用されることを意図していません。
- これは(4)以降の精神的な歯の位置がある場合に使用されること を意図していません。

#### **2.4 運用ユーザーの資格**

- ▪ i700システムは、歯科および歯科検査技術の専門知識を持つ人 が使用するように設計されています。
- ▪ i700 システムのユーザーは、このデバイスが特定の患者のケース および状況に適しているかどうかを判断する責任があります。
- i700 システムおよび提供されたソフトウェアに入力されたすべ てのデータの正確性、完全性、妥当性については、ユーザーが 単独で責任を負います。 ユーザーは、結果の正確性と正確性を 確認し、個々のケースを評価する必要があります。
- i700システムは、付属のユーザーガイドに従って使用する必要 があります。
- i700システムの不適切な使用または取り扱いがある場合、その 保証は無効になります。 i700 システムの適切な使用に関する追 加情報が必要な場合は、お近くの販売代理店にお問い合わせく ださい。
- ユーザーはhe i700 system を変更することは許可されていません。

#### **2.5 記号**

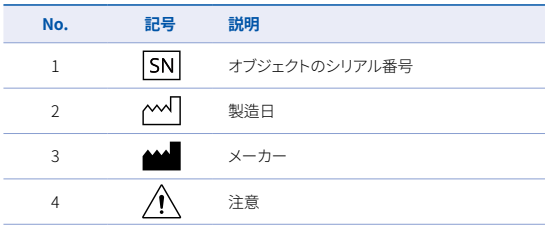

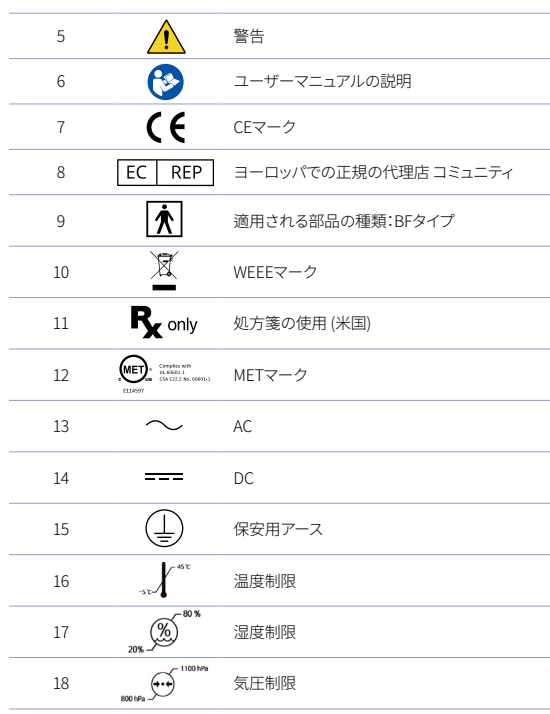

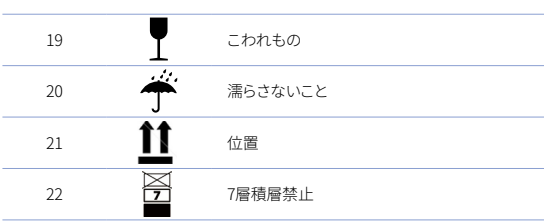

**2.6 i700 コンポーネントの概要**

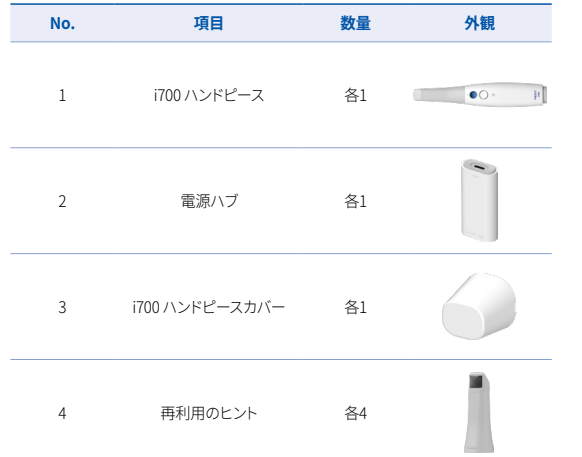

<u> 1989 - Andrea Stadt Britain, amerikansk politik (</u>

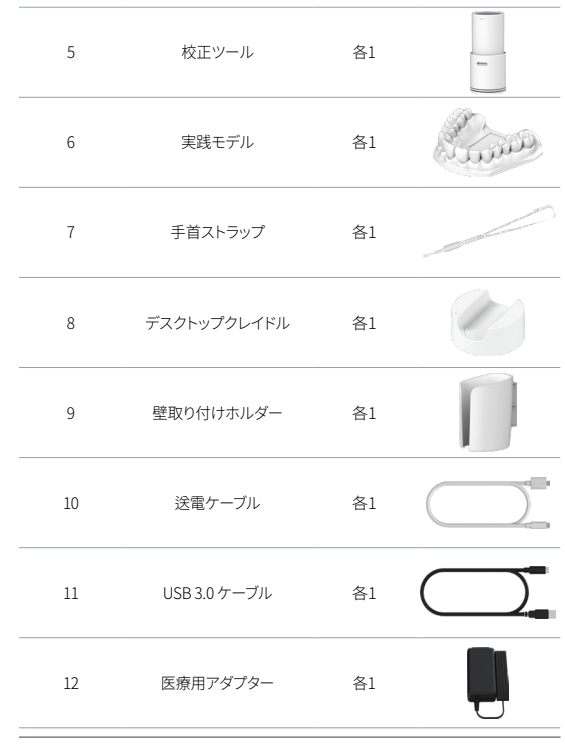

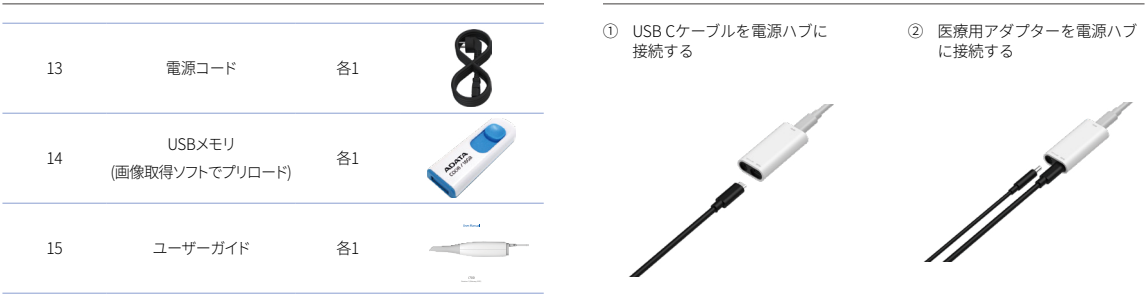

## i700 デバイスの設定

2.6.1 i700 の基本設定

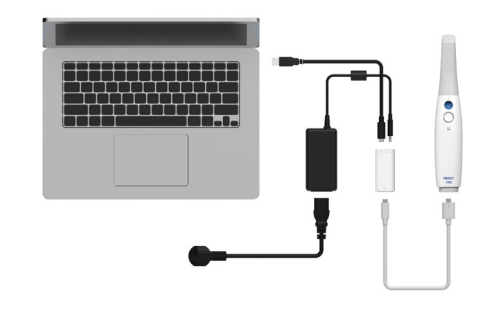

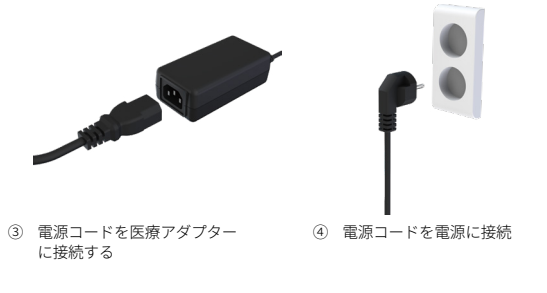

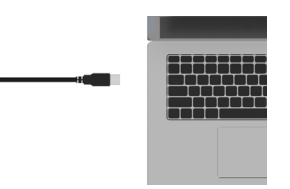

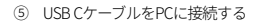

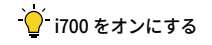

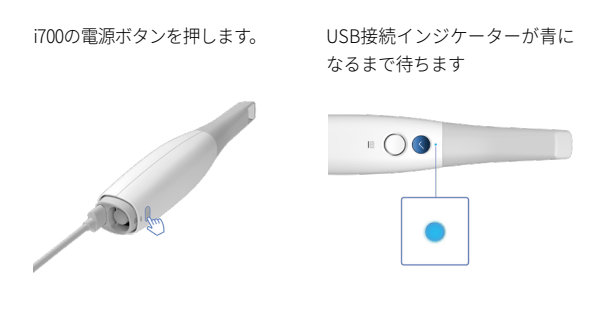

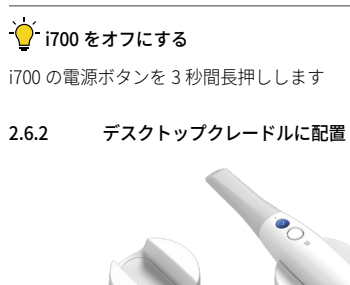

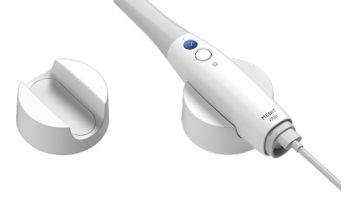

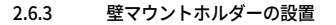

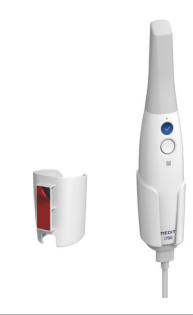

# 3 画像取得ソフトウェアの概要

#### **3.1 はじめに**

画像収集ソフトウェアは、i700システムを使用して、歯とその周辺組 織のトポグラフィー特性をデジタル的に記録するためのユーザーフレ ンドリーな作業インターフェースを提供します。

#### **3.2 インストール方法**

3.2.1 システム要件

#### 必須システム要件

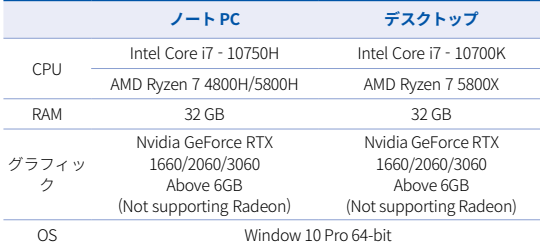

#### 建議系統需求

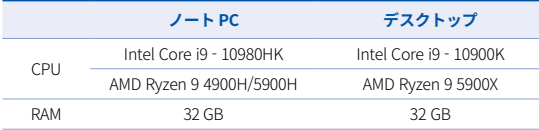

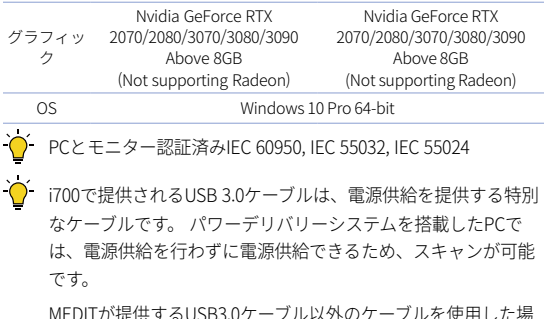

MEDITが提供するUSB3.0ケーブル以外のケーブルを使用した場 合、動作しない場合があります。これについて当社は一切責任 を負いかねます。 パッケージに含まれるUSB 3.0ケーブルのみ を使用してください。

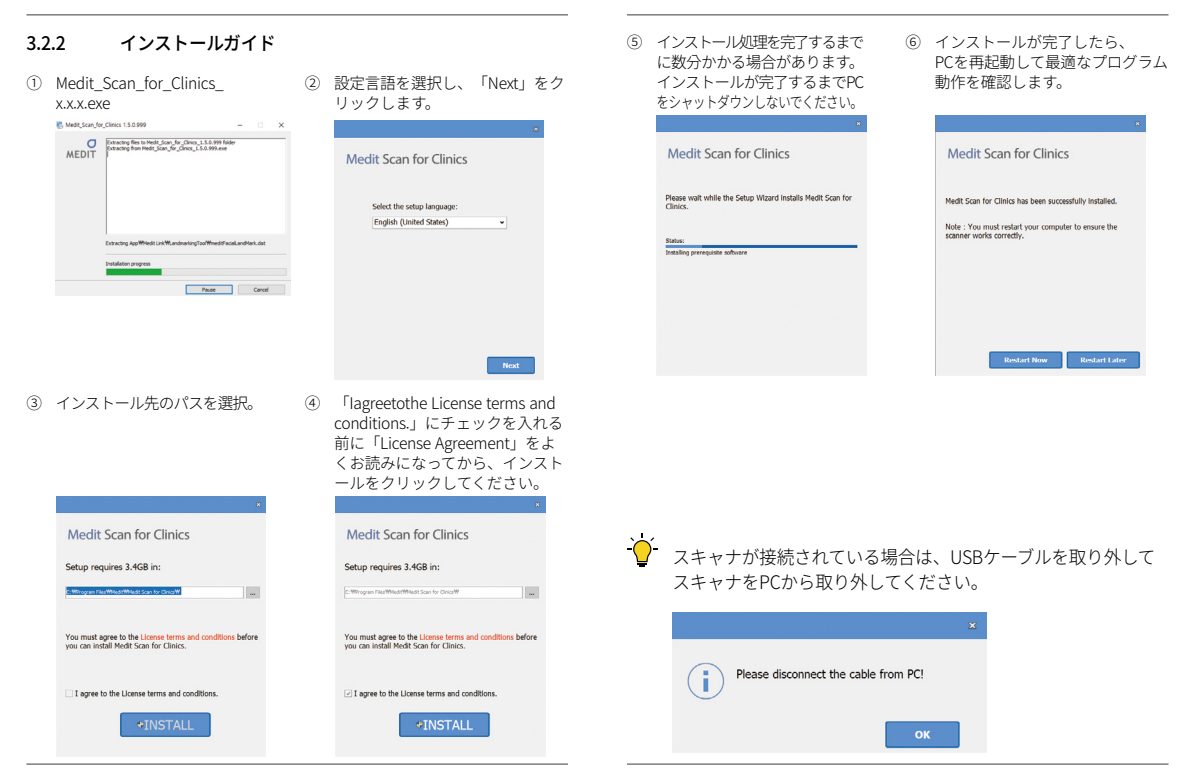

# 注意

- 機器のメンテナンスは、MEDITの従業員またはMEDIT認定企業ま たはスタッフ によってのみ行われなければなりません。
- 一般的に、校正、洗浄、殺菌以外に、i700システムのメンテナン ス作業を行う必要はありません。 予防検査やその他の定期的な メンテナンスは不要です。

#### **4.1 校正**

正確な3Dモデルを作成するには、定期的な校正が必要です。 次のときにキャリブレーションを実行する必要があります:

- 3Dモデルの品質は、以前の結果と比較して信頼性や正確ではあ りません。
- 温度などの環境条件が変化しています。
- 校正期間が終了しました。 メニュー> 設定 > キャリブレーショ ン期間 (日) で較正期間を設定できます
- ◇ 校正パネルは繊細なコンポーネントです。パネルに直接触れな いでください。 校正の手順が正しく行われていない場合は校 正パネルをご確認ください。校正パネルが汚染されている場合 は、サービスプロバイダにお問い合わせください。

定期的に校正を行うことをお勧めします。 メニュー> 設定 > キャリブレーション期間 (日) で較正期間を設 定できます デフォルトの較正期間は14日です。

#### i700 の校正方法

■ i700 を有効にして、画像取得ソフトウェアを起動します。

- メニュー>設定>校正から校正ウィザードを実行
- 校正ツールとi700ハンドピースを準備します。
- 校正ツールのダイヤルを 1 に回します。
- 校正ツールにハンドピースを入れます。
- 「次へ」をクリックして校正プロセスを開始します。
- ― 校正ツールが正しい位置に適切に取り付けられると、システム は自動的に位置 1 のデータを取得します。
- 位 1 置でデータ取得が完了したら、ダイヤルを次の位置に回し ます。
- 位置 2 2 ~ 8 と LAST の位置についてステップを繰り返します。
- ▪ LAST の位置でデータの取得が完了すると、システムは自動的 に校正結果を計算して表示します。

#### **4.2 洗浄、消毒、殺菌手順**

#### 4.2.1 再利用可能なチップ

再利用可能なチップは、スキャン中に患者の口に挿入される部分です。 チップは限られた回数で再利用できますが、交差汚染を避けるために使 用前に洗浄および殺菌する必要があります。

- **チップは消毒液を使用して手動でクリーニングする必要があり** ます。 洗浄と消毒の後、汚れや汚れがないことを確認するため に、チップ内のミラーを点検してください。
- ※要に応じて洗浄と消毒手順を繰り返します。 紙タオルを使っ て鏡を丁寧に乾燥させます。
- ▪ 紙の殺菌ポーチに先端を挿入し、密閉していることを確認します。 粘着シート付のポーチまたは熱密封ポーチを使用してください。
- 次の条件でオートクレーブで巻かれたチップを殺菌します。
- » 121°C (249.8°F)の重力タイプで30分間殺菌し、15分乾燥 します。
- » 134°C (273.2°F)の事前真空タイプで4分間殺菌し、20分乾 燥します。
- オートクレーブを開く前に巻かれたチップを乾燥させるオート クレーブプログラムを使用します。
- スキャナチップは最大100回再殺菌することができ、その後処分 についてのセクションに記載されているように処理する必要が あります。

#### 4.2.2 消毒および殺菌処理

- 使用後すぐに石鹸水とブラシでチップをきれいにしてくださ い。 中性洗剤のご使用をお勧めします。 鏡面が完全に清潔で汚 れのない状態になっていることを確認します。 鏡が汚れや霧の ように見える場合は、洗浄の手順を繰り返し、水で徹底的にす すぎます。 紙タオルで鏡を丁寧に乾かしてください。
- Wavicide-01を使用して45分から60分間チップを消毒します。 適切な使用方法については、Wavicide-01 ソリューションの取扱 説明書を参照してください。
- 45〜60分後、消毒剤からチップを削除し、よくすすぎます。
- 鏡とチップを乾燥させるために殺菌された非研磨性の生地を使 用してください。

# △ 注意

■ チップについている鏡は、最適なスキャン品質を確保するため に慎重に処理する必要がある繊細な光学部品です。 取得された データに影響を及ぼす可能性があるため、傷つけたり汚したり しないように注意してください。

- 常にオートクレーブの前にチップを巻くようにしてください。 露出したチップをオートクレーブすると、鏡の汚れが発生し、 除去できません。 詳細については、オートクレーブのマニュア ルを確認してください。
- 新しいチップは、最初に使用する前に清掃および殺菌/オートク レーブを行う必要があります。
- ゆがみや黒ずみなどのいかなる損害についても、Meditは一切責 任を負いかねます。

#### 4.2.3 錆

チップミラーに不純物や汚れが存在すると、スキャンの品質が低下 し、スキャンが全体的に低下する可能性があります。このような場合 は、以下の手順に従って鏡を掃除してください。

- i700ハンドピースからスキャナチップを取り外します。
- 清潔な布や綿棒にアルコールを注ぎ、鏡を拭きます。 不純物の ないアルコールを使用しないと、鏡に汚れが残る可能性があり ます。エタノールまたはプロパノール(エチル/プロピルアルコー ル)のいずれかを使用できます。
- 糸くずのない乾燥した生地で鏡を拭きます。
- 錆にほこりや繊維がないことを確認してください。 必要に応じ て洗浄手順を繰り返します。。

#### 4.2.4 ハンドピース

治療後、スキャナーの前面(光学窓)と端(通気孔)を除く、ハンド ピースの他のすべての表面を洗浄および消毒します。

クリーニングと消毒は、電源をオフにして行ってください。 完全に 乾燥させてからデバイスを使用してください。

#### 推奨する洗浄・消毒液:

変性アルコール(別名:エチルアルコールまたはエタノール) 一般的に60〜70%のAlc/Vol.

一般的な清掃・消毒手順は以下の通りです。

- 電源ボタンを使用してデバイスをオフにします。
- 雷源ハブからすべてのケーブルを取り外します。
- ハンドピースカバーをスキャナーの前面に取り付けます。
- 消毒液を柔らかく、糸くずのない、非研磨性の布に注ぎます。
- 布でスキャナの表面を拭きます。
- 洗浄、乾燥、糸くずのない非研磨性の布で表面を乾燥させます。

## 注意

- 流体がスキャナーに入って誤動作する可能性があるため、デバ イスがオンになっているときは、ハンドピースをきれいにしな いでください。
- ▪ 完全に乾燥させてからデバイスを使用してください。

#### 注意

- 洗浄中に不適切な洗浄液を使用すると、化学亀裂が発生するこ とがあります。

#### 4.2.5 その他のコンポーネント

▪ 洗浄と消毒液を柔らかく、糸くずのない、非研磨性の布に注ぎ

ます。

- 部品の表面を布で拭きます。
- 洗浄、乾燥、糸くずのない非研磨性の布で表面を乾燥させます。

#### 注意

■ 洗浄中に不適切な洗浄液を使用すると、化学亀裂が発生するこ とがあります。

#### **4.3 処分する**

#### 注意

- スキャナチップは処分前に殺菌する必要があります。 セクショ ン4.2.1に記載されているように、チップを滅菌します。
- 他の臨床廃棄物と同様にスキャナチップを処分してください。
- その他のコンポーネントは以下の指令に準拠するように設計さ れています。
- RoHS、電気電子機器における特定の危険物質の使用の制限 。 (2011/65/EU)
- WEEE、電気および電子機器指令。 (2012/19/EU)

#### **4.4 画像取得ソフトウェアの更新**

画像取得ソフトは、動作中に自動的にアップデートを確認します。 新しいバージョンのソフトウェアがリリースされた場合、システムは 自動的にダウンロードします。

# 5 安全ガイド

怪我や機器の損傷を防ぐために、このユーザーガイドに記載されている 安全手順をすべて遵守してください。 この文書では、予防的メッセージ を強調表示するときにWARNINGとCAUTIONという言葉を使用します。

「警告」や「注意」という言葉で始まるすべての予防メッセージを含 むガイドラインを注意深くお読みになり、理解してください。 怪我 や機器の損傷を避けるためには、安全指針に従ってください。 安全 ガイドに記載されているすべての指示と注意事項は、システムの適切 な機能と個人の安全性を確保するために注意する必要があります。

i700 システムは、システムを使用するように訓練されている歯科専門 家と技術者によってのみ操作される必要があります。 i700 システムを 目的以外の目的に使用する場合は、「2. 「意図された使用」は、怪我 や機器の損傷を引き起こす可能性があります。 安全ガイドのガイド ラインに従って、i700システムを取り扱ってください。

#### **5.1 システムの基本**

#### 注意

- Power Hub に接続された USB 3.0 ケーブルは、通常の USB ケ ーブルコネクタと同じです。 ただし、通常の3.0 USBケーブルを i700とともに使用している場合、デバイスは正常に動作しない 場合があります。
- Power Hub に付属のコネクタは、i700 用に特別に設計されてお りますので、他のデバイスでは使用しないでください。
- 製品が寒い環境に保存されている場合は、使用する前に環境の 温度に合わせるよう時間をかけて調整します。 直ちに使用する と、ユニット内の電子部品が損傷する可能性があります。
- 提供されるすべての部品に損傷がないことを確認します。 物理

的な損傷がある場合は安全を保証することはできません。

- システムを使用する前に、物理的な損傷や緩んでいる部品など の問題がないことを確認してください。 目に見える損傷がある 場合は、製品を使用しないで、製造業者またはお近くの担当者 に連絡してください。
- 鋭いエッジについては、i700ボディとアクセサリーをご覧ください。
- 使用しない場合は、デスクスタンドまたは壁取付スタンドに i700を取り付けたままにしてください。
- **傾斜面に机のスタンドを設置しないでください。**
- i700本体の上に物を置かないでください。
- 加熱された表面または濡れた表面にi700を配置しないでください。
- i700システムの背面に位置する通気口をブロックしないでくだ さい。機器が過熱した場合、i700システムが故障または動作を 停止する可能性があります。
- i700デバイス上に液体をこぼさないでください。
- i700に接続されているケーブルを引っ張ったり曲げたりしない でください。
- 患者がケーブルに引っかかったりしないように全てのケーブル をきれいに配置しましょう。ケーブルを引っ張ると、i700シス テムに損傷を与える可能性があります。
- 常にアクセスしやすい場所にi700システムの電源コードを置く ようにしましょう。
- ▪ 製品を使用して異常を確認し、製品と患者に目を離さないでく ださい。
- i700チップを床に落とした場合は、再利用しないでください。 チップに取り付けられた鏡が剥がれてしまった可能性があるた

め、直ちにそれを破棄してください。

- ▪ i700のチップは壊れやすいため、取り扱いには十分に気を付け てください。 チップとその内部ミラーへの損傷を防ぐために、 患者の歯や修復物に触らないよう気を付けてください。
- i700 が床に落下した場合、またはユニットが影響を受けた場合 は、使用前に校正する必要があります。 機器がソフトウェアに 接続できない場合は、製造元または正規の代理店にご相談くだ さい。
- 正確性に問題があるなど、機器が正常に動作しない場合は、製 品の使用を中止し、製造元または正規の代理店に連絡してくだ さい。
- ▪ i700システムの適切な機能を確保するために、承認されたプロ グラムのみをインストールして使用します。

#### **5.2 適切なトレーニング**

# △ 注音

i700 システムを患者に使用する前に:

- システムを使用するためのトレーニングを受けているか、この ユーザーガイドを読んで完全に理解している必要があります。
- このユーザーガイドで記載があるように、i700システムの安全 な使用に慣れている必要があります。
- ▪ 使用前または設定変更後は、プログラムのカメラプレビューウ ィンドウにライブ画像が正しく表示されていることを確認して ください。

#### **5.3 機器が故障した場合**

# △ 注意

ご使用の i700 システムが正常に動作していない場合、または機器に 問題があると思われる場合:

- 患者の口からデバイスを取り外し、直ちに使用を中止してください。
- PCからデバイスを取り外し、エラーを確認してください。
- 製造元または正規の代理店にお問い合わせください。
- i700 システムへの変更は、ユーザー、患者または第三者の安全性 を損なう可能性があるため、法律によって禁止されています。

#### **5.4 衛生**

# △ 注音

清潔な労働環境と患者の安全のために、常に清潔な外科手袋を着用し てください:

- ▪ チップの取り扱いと交換。
- 患者にi700スキャナを使用します。
- i700システムに触る。i700のメインユニットとその光学窓は常 に清潔に保つ必要があります。 患者にi700スキャナを使用する 前に、以下を確認してください:
- i700システムを消毒する
- 殺菌チップを使用する

#### **5.5 電気の安全**

# 注意

- i700システムはクラスIデバイスです。
- 電気ショックを防ぐために、i700システムは、保護接地接続を 備えた電源にのみ接続する必要があります。 i700-supplied プラ グを主コンセントに挿入できない場合は、プラグまたコンセン トを交換するために資格のある電気技師に連絡してください。 これらの安全ガイドラインは必ずお守りください。
- ▪ i700システムは、内部でRFエネルギーのみを使用します。 RF放 射の量は少なく、周囲の電磁波に干渉しません。
- i700システムの内部にアクセスしようとする場合、電気ショッ クのリスクがあります。 資格を持つサービス担当者のみがシス テムにアクセスすることができます。
- 接地されたコンセントほど安全ではないので、i700システムを 通常の電源コンセントまたは延長コードに接続しないでくださ い。 これらの安全ガイドラインに準拠しない場合、次のような 危険が生じる可能性があります

 : 接続されているすべての機器の短絡電流の合計が、EN / IEC 60601-1に規定されている制限を超えている可能性があります。 : 接地接続のインピーダンスは、EN / IEC 60601-1に規定されて いる制限を超えている可能性があります。

- i700システムの近くに飲料などの液体をこぼしてしまわないよ う、置かないようにしてください。
- 温度や湿度の変化による凝縮は、i700ユニット内の水分蓄積を 引き起こし、システムが損傷する可能性があります。 i700 シス テムを電源に接続する前に、i700機器を2時間以上室温に置き凝

縮を防ぎます。 製品の表面に結露が見られる場合、i700は8時間 以上室温に置いておく必要があります。

- i700システムは電源コードから電源を切る必要があります。
- 雷源コードの接続を切断するときは、プラグ表面を押さえなが ら取り外します。
- この装置のEMISSIONS特性は、工業地域や病院(CISPR11クラス A)での使用に適しています。 住宅環境(CISPR11クラスBが通常 必要とされる場合)で使用される場合、無線周波数通信サービス を十分に保護しない場合があります。
- ▪ 電源コードを切断する際には、本体の電源スイッチを使用して デバイスの電源を切るようにしてください。
- i700付属の電源アダプタのみを使用してください。 他の電源アダ プタを使用すると、システムに損傷を与える可能性があります。
- i700 システムで使用される通信ケーブル、電源ケーブルなどを 引っ張らないでください。

#### **5.6 目の安全**

# 注意

- i700システムは、スキャン中にチップから明るい光を投影します。
- i700の先端から投影された明るい光は目に害を及ぼしません。 た だし、直接明るい光を見たり、他人の目に光線を向けないでくだ さい。 一般的に、強い光源は目をもろくする可能性があり、二 次暴露の可能性も高くなります。 他の強い光源への曝露と同様 に、視力、痛み、不快感、または視覚障害が一時的に低下し、二 次事故のリスクが高まる可能性があります。
- てんかん患者のリスクに関する免責事項

■ Medit i700は、発作や怪我のリスクがあるためてんかんと診断さ れた患者には使用しないでください。 同じ理由で、てんかんと 診断された歯科スタッフはMedit i700を操作しないでください。

#### **5.7 爆発の危険性**

# 注意

- i700システムは、可燃性の液体やガスの近く、または高い酸素 濃度の環境で使用するように設計されていません。
- 可燃性麻酔薬の近くにi700システムを使用する場合、爆発のリ スクがあります。
- **5.8 ペースメーカーとICD干渉のリスク**

# 注意

- ペースメーカーやICDデバイスの患者にi700システムを使用しな いでください。
- i700 システムで使用されているコンピュータなどの周辺機器に よる干渉については、各メーカーの指示を確認してください。

## 6 電磁兼容性資訊

#### **6.1 電磁放射**

i700は、以下に規定する電磁環境での使用を目的としています。 i700 のお客様またはユーザーは、そのような環境で使用されることを保証 する必要があります。

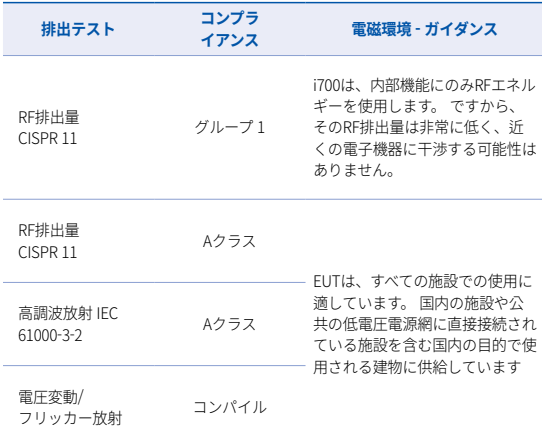

警告 : このi700 は、医療従事者のみが使用することを目的としていま す。 この装置/システムは電波干渉を引き起こしたり、近くの装置の 動作を妨害したりする可能性があります。i700の再配置や移転、場所 の遮蔽などの緩和措置を講じる必要があるかもしれません。

#### **6.2 電磁界イミュニティ**

#### **■ ガイダンス 1**

 i700は、以下に規定する電磁環境での使用を目的としていま す。 i700のお客様またはユーザーは、そのような環境で使用さ れることを保証する必要があります。

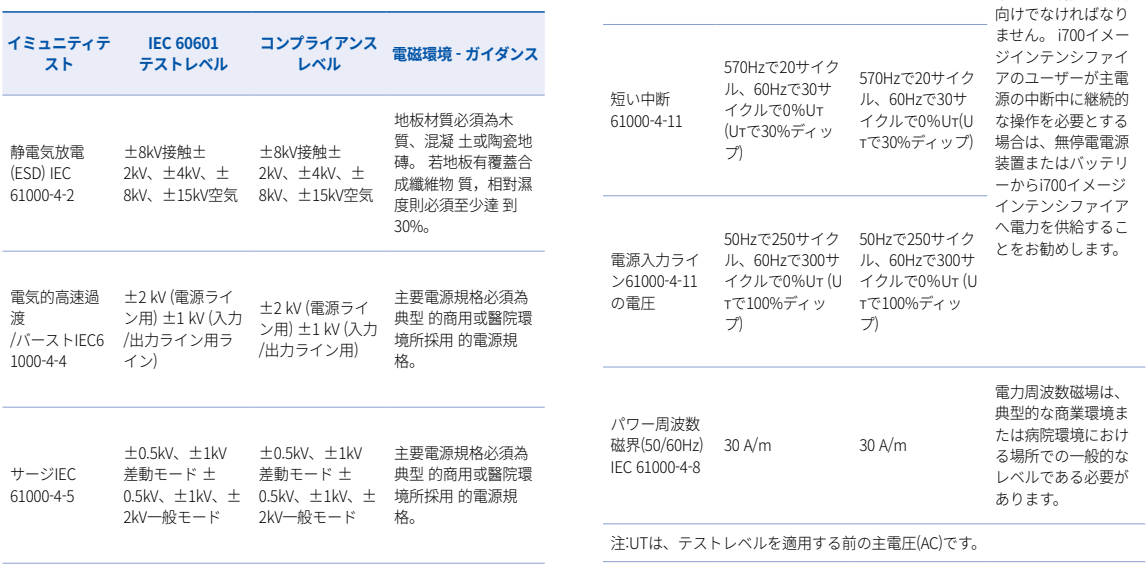

電圧ディップ ル、60Hzで1サイ ル、60Hzで1サイ IEC 61000-4-11 クルで0%Uт (Uт クルで0%Uт (Uт

50Hzで0.5サイク 50Hzで0.5サイク

で100%ディップ) で100%ディップ) 電源は、一般的な商

業または病院の環境

#### ▪ ガイダンス 2

 ポータブル機器とモバイル通信機器とi700の間で推奨される分 離距離。 i700は、RF障害を制御する電磁環境での使用を意図し ています。i700のお客様またはユーザーは、通信機器の最大出 力電力に応じて、以下に推奨するように、ポータブルおよびモ バイルRF通信機器(送信機)とi700の間の最小距離を維持する ことにより、電磁干渉を防ぐことができます。

**送信機の周波数に応じた分離距離 [m]**

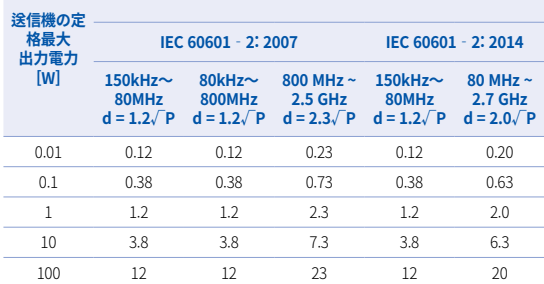

上記にリストされていない最大出力電力で定格された送信機の場合、メートル (m) 単位の推奨分離距離dは、送信機の周波数に適用可能な式を使用して推定で きます。ここで、Pはワット単位の送信機の最大出力電力定格です。 送信機メー カーによると(W)。

注 1 80MHzと800MHzでは、より高い周波数範囲の分離距離が適用されます。<br>注 2 これらのガイドラインは、すべての状況で適用されるわけではあり

これらのガイドラインは、すべての状況で適用されるわけではあり ません。 電磁伝播は、構造物、物体、人物からの吸収と反射によっ て影響を受けます。

#### ▪ ガイダンス 3

i700は、以下に規定する電磁環境での使用を目的としています。 i700 のお客様またはユーザーは、そのような環境で使用されることを保証 する必要があります。

#### **イミュニテ IEC 60601 コンプライ ィテストテ テストレベ アンスレベ スト ル ル 推奨される分 離距離(d) 電磁環境 - ガイダンス**

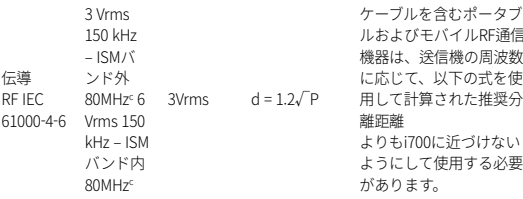

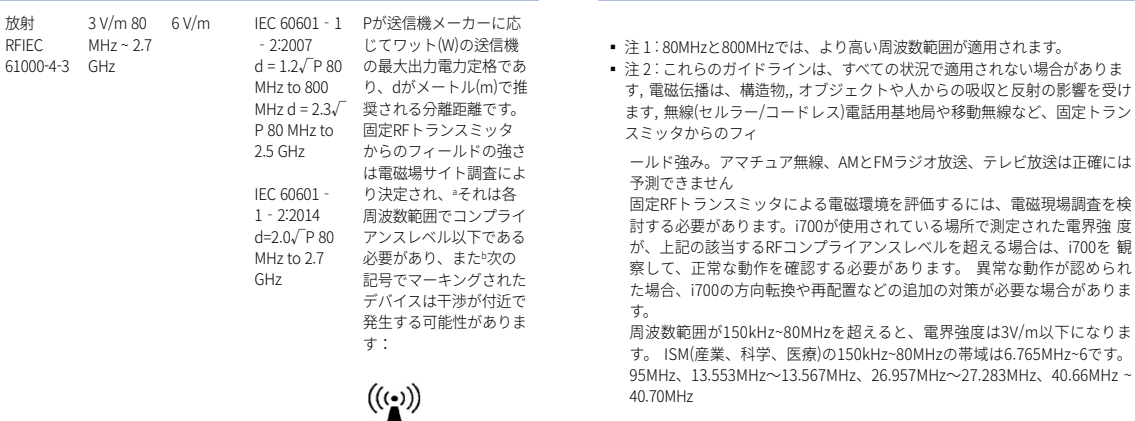

#### ▪ ガイダンス 4

 i700は、RF障害を制御する電磁環境での使用を意図しています。 ポ ータブルRF通信機器は、i700の周辺30cm(12インチ)以内で使用しな いでください。 そうしないと、この機器の性能の低下が生じる可能 性があります。

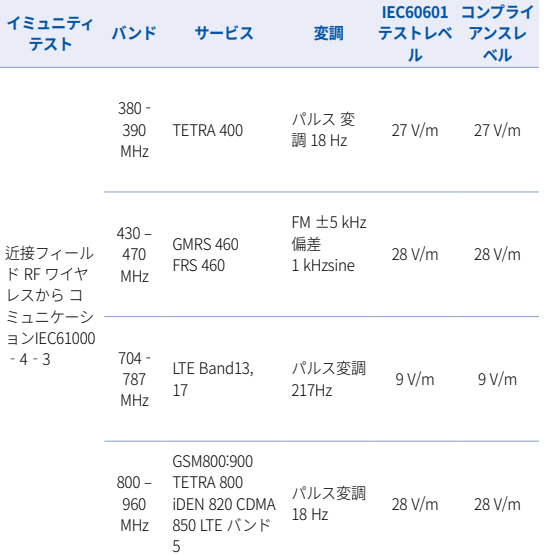

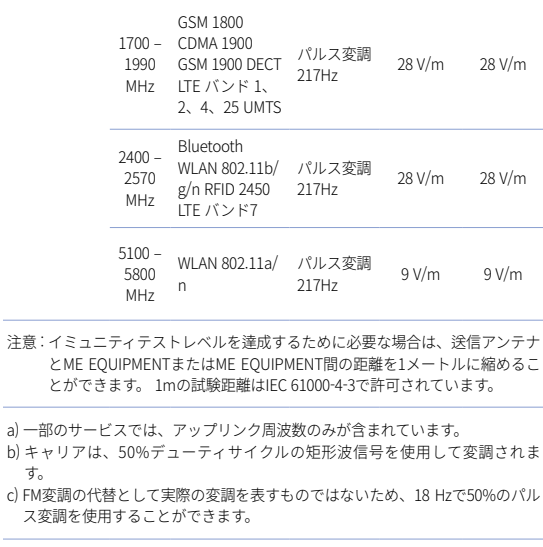

# 7 仕様

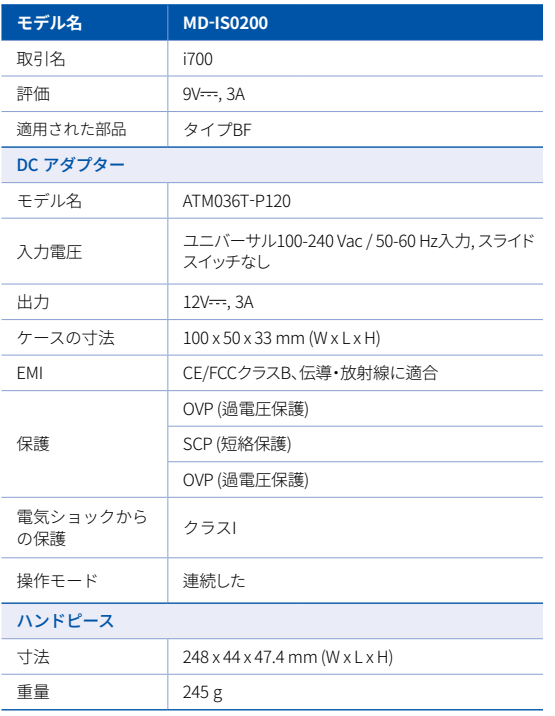

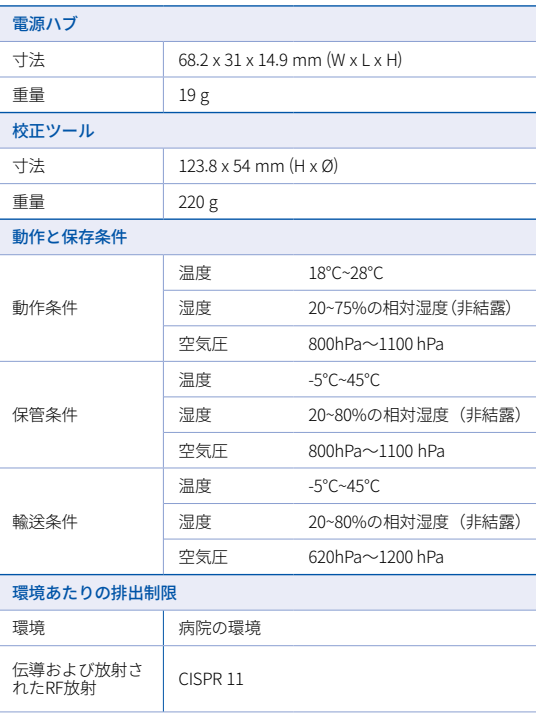

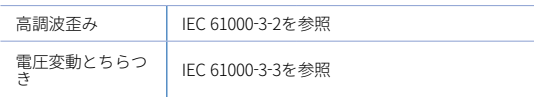

#### $EC$  REP

## EU担当

#### MERIDIUS MEDICAL LTD.

Unit 3D, North Point House, North point Business Park, New Mallow Road CORK, T23AT2P, Ireland, +353 212066448

# メーカー<br>**Medit Corp.**

23, Goryeodae-ro 22-gil, Seongbuk-gu, Seoul, 02855 Rep. of Korea 電話番号 : +82-2-2193-9600

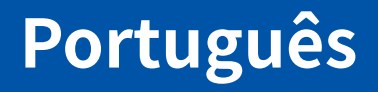

# **Português**

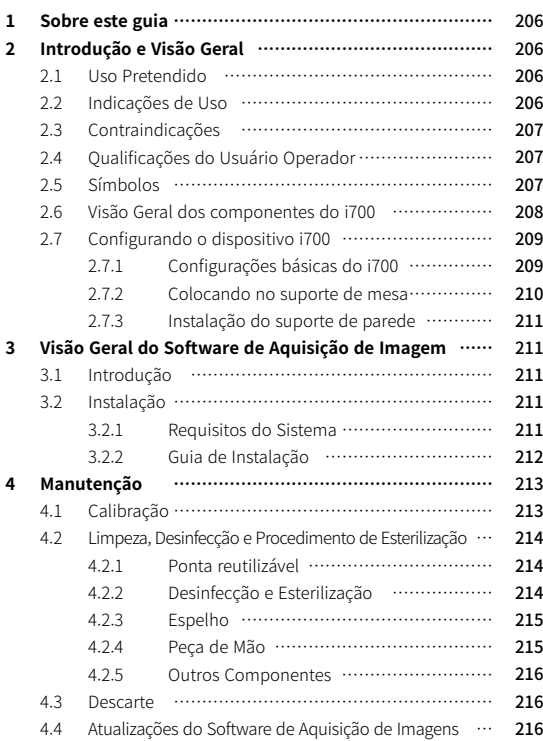

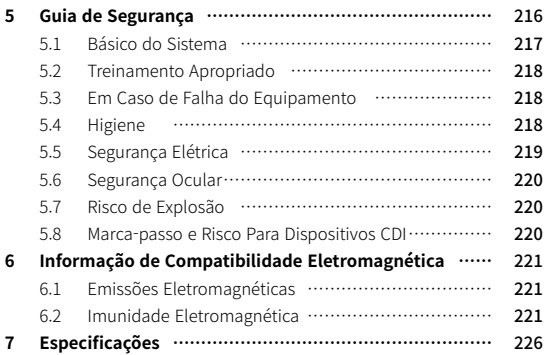

#### **Convenção deste guia**

Este guia do usuário utiliza vários símbolos para destacar informações importantes, de modo a garantir o uso correto, prevenir danos ao usuário e terceiros e prevenir danos à propriedade. Os significados dos símbolos usados estão descritos abaixo.

# $\bigwedge$  AVISO

O símbolo de AVISO indica uma informação que, se ignorada, pode resultar em um médio risco de lesão pessoal.

# $\land$  Cuidado

O símbolo de CUIDADO indica uma informação de segurança que, se ignorado, poderiam resultar em um pequeno risco de lesão pessoal, dano à propriedade e ao sistema.

# $\bigcirc$  dicas

O símbolo de DICA indica conselhos, dicas e informações adicionais para um melhor funcionamento do sistema.

# 1 Sobre este guia 2 Introdução e Visão Geral

#### **2.1 Uso Pretendido**

O sistema i700 é um escâner dental 3D, destinado a ser utilizado para gravar características topográficas dos dentes e em torno dos tecidos circundantes. O sistema i700 produz escaneamento 3D para uso no design elaborado por computador e fabricação de restaurações dentárias.

## **2.2 Indicações de Uso**

O sistema i700 deve ser utilizado em pacientes que queiram um escaneamento 3D para tratamentos dentário, tais como :

- Implante único personalizado
- Inlays e Onlays
- Coroa única
- ▪ Lentes
- Pontes sobre implantes de 3 unidades
- ▪ Até 5 unidades de implantes
- Ortodontia
- Guia de Implante
- **■** Modelo de Diagnostico

O sistema i700 também pode ser utilizado para escaneamento da arcada completa, mas alguns fatores (ambiente intraoral, experiência do operador e fluxo de trabalho do laboratório) pode afetar os resultados finais.

#### **2.3 Contraindicações**

- O sistema i700 não deve ser utilizado para criar imagens da estrutura interna dos dentes ou da estrutura esquelética de sustentação.
- ▪ Não deve ser utilizado em casos com mais de (4) posições subsequentes de dentes edêntulos.

#### **2.4 Qualificações do Usuário Operador**

- ▪ O sistema i700 foi elaborado para uso por indivíduos com conhecimento profissional de odontologia e tecnologia de laboratório odontológica.
- O usuário do sistema i700 é o único responsável em determinar se este dispositivo é ou não adequado a um caso e circunstâncias específicas do paciente.
- ▪ O utilizador é o único responsável pela precisão, integridade e adequação de todos os dados inseridos no sistema i700 e no software fornecido. O usuário deve verificar a exatidão e precisão dos resultados e avaliar cada caso de maneira individual.
- ▪ O sistema i700 deve ser utilizado de acordo com o guia do usuário que o acompanha.
- ▪ Uso ou manipulação imprópria do sistema i700 anularão sua garantia, se houver. Se você precisar de informações adicionais sobre o uso adequado do sistema i700, entre em contato com seu distribuidor local.
- O usuário não tem permissão para modificar o sistema i700.

#### **2.5 Símbolos**

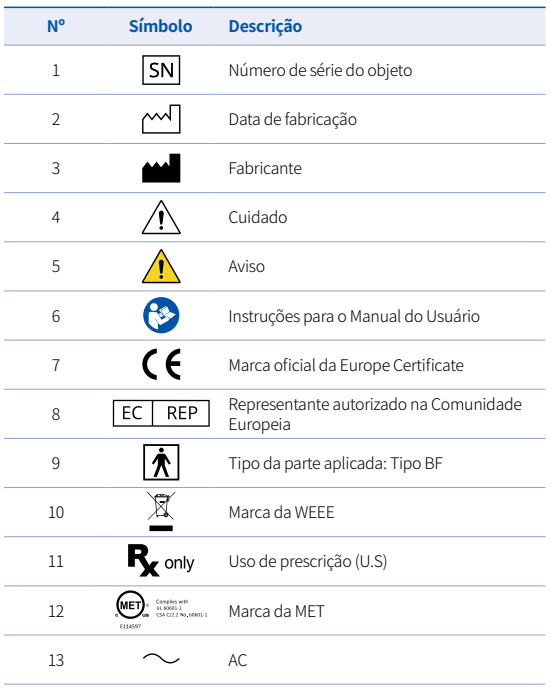

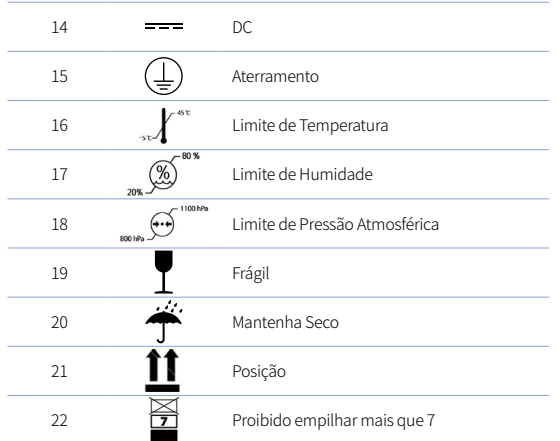

#### **2.6 Visão Geral dos componentes do i700**

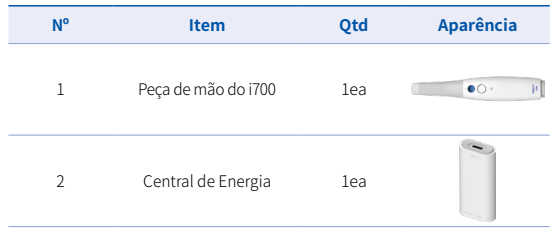

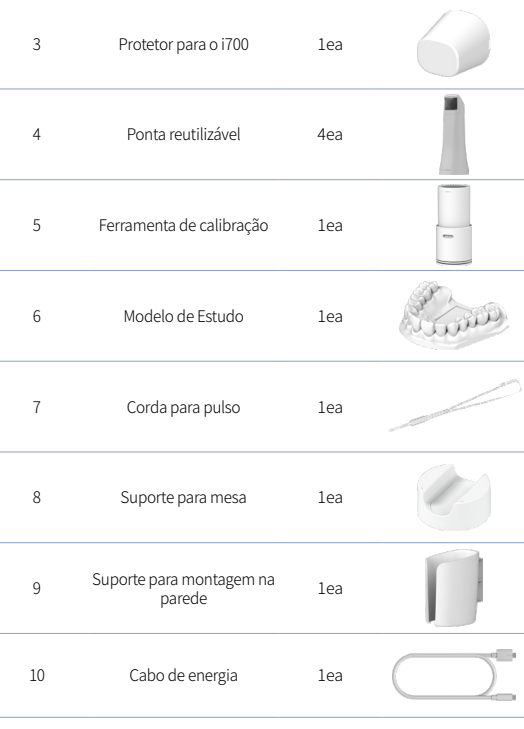

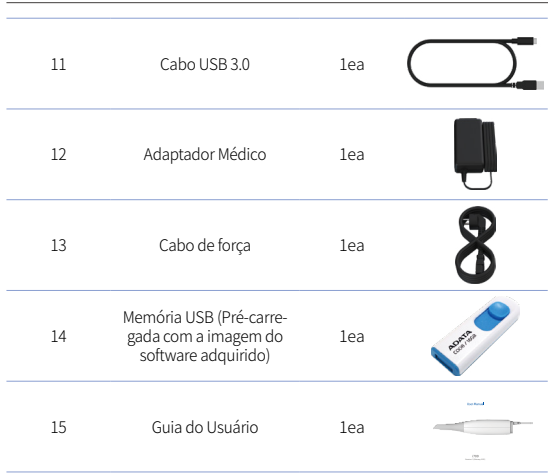

#### **2.7 Configurando o dispositivo i700**

2.7.1 Configurações básicas do i700

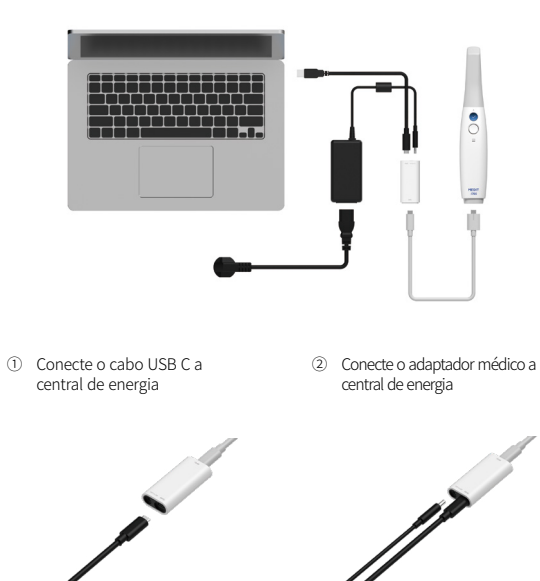

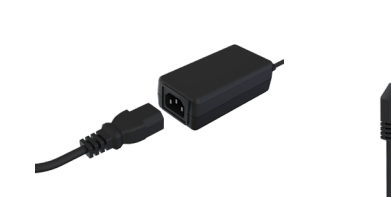

- ③ Conecte o cabo de força ao adaptador médico
- ④ Conecte o cabo de força a uma fonte de energia

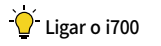

Aperte o botão de ligar no i700.

Espere até a conexão USB ficar azul

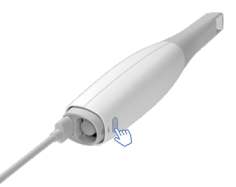

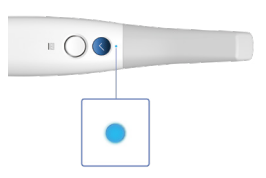

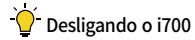

Aperte e segure o botão de ligar do i700 por 3 segundos.

2.7.2 Colocando no suporte de mesa

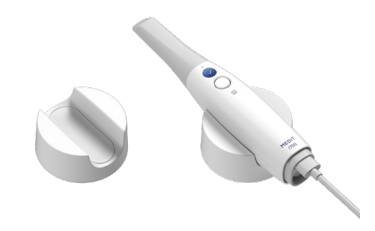

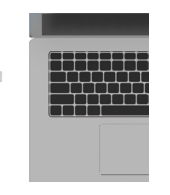

⑤ Conecte o cabo USB C ao computador

#### 2.7.3 Instalação do suporte de parede

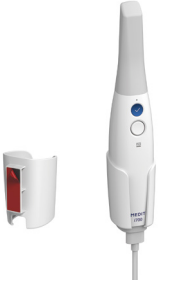

# 3 Visão Geral do Software de Aquisição de Imagem

#### **3.1 Introdução**

O software de aquisição de imagens fornece uma interface de trabalho amigável para gravar digitalmente características topográficas dos dentes e tecidos ao redor usando o sistema i700.

#### **3.2 Instalação**

#### 3.2.1 Requisitos do Sistema

#### Requisitos Mínimos do Sistema

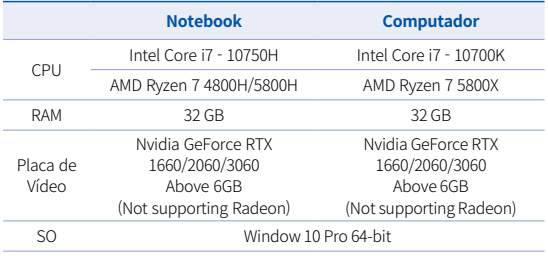

#### Requisitos Recomendados do Sistema

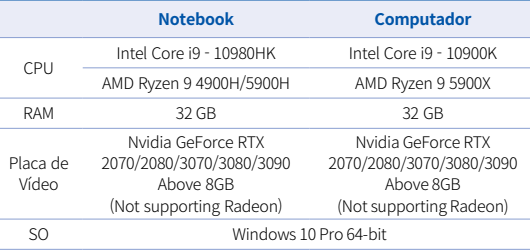

Utilize computador e monitor com certificação IEC 60950, IEC 55032 e IEC 55024

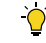

O cabo USB 3.0 entregue com o i700 é um cabo especial que fornece a entrega de energia. No computador com o sistema de entrega de energia, a energia pode ser fornecida, para que você possa escanear sem a central de energia.

 Ao usar cabos diferentes do cabo USB 3.0 fornecido pela MEDIT, o mesmo pode não funcionar e não somos responsáveis por quaisquer problemas causados por ele. Certifique-se de apenas utilizar o cabo USB 3.0 fornecido no pacote.

#### 3.2.2 Guia de Instalação

- ① Execute o Medit\_Scan\_for\_ Clinics\_\_x.x.x.exe
- ② Escolha o seu idioma e clique em "Next"

÷.

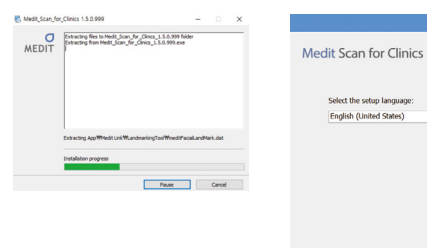

③ Selecione o diretório da instalação

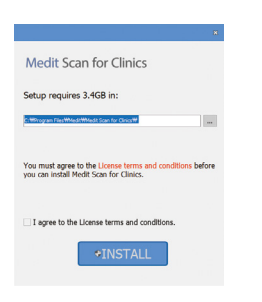

⑤ Pode levar vários minutos para terminar o processo de instalação. Por favor, não desligue o PC até que a instalação esteja completa.

**Medit Scan for Clinics** 

Installing prerequisite software

Please walt while the Setup Wizard Installs Medit Scan for<br>Clinics.

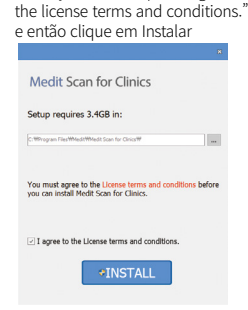

④ Leia com cuidado os "Termos e Condições" e marque "I agree to

⑥ Depois que a instalação for concluída, reinicie o computador para garantir a ideal operação do programa.

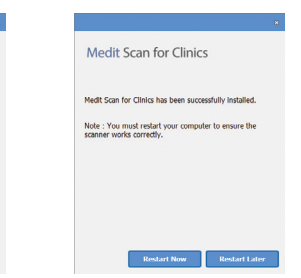

Se o scanner estiver conectado, desconecte o scanner do computador removendo o cabo USB.

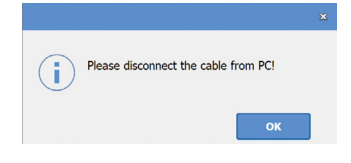

# 4 Manutenção

# CUIDADO

- A manutenção de equipamentos só deve ser realizada por um funcionário da MEDIT ou por uma empresa ou pessoal certificado pela MEDIT.
- ▪ No geral, os usuários não são obrigados a realizar manutenção no sistema i70, além da calibração, limpeza e esterilização. Não são necessárias inspeções preventivas e outras manutenções regulares.

# **4.1 Calibração**

A calibração periódica é necessária para produzir modelos 3D precisos.

Você deverá realizar a calibração quando :

- A qualidade do modelo 3D não é confiável nem precisa, em comparação com os resultados anteriores.
- As condições ambientais como a temperatura, mudaram.
- O período de calibração expirou. Você pode definir o período de calibração em Menu > Configurações > Período de Calibração (Dias)
- - O painel de calibração é um componente delicado. Não toque diretamente no painel. Verifique o painel de calibração caso o processo de calibração não for executado corretamente. Se o painel de calibração estiver contaminado, entre em contato com o seu provedor de serviços.
- - Nós recomendamos realizar a calibração periodicamente. Você pode definir o período de calibração através de Menu > Configurações> Período de Calibração (Dias). O período de calibração padrão é de 14 dias.

#### Como calibrar o i700

- Ative i700 e abra o software de aquisição de imagens.
- Execute o Assistente de Calibração no Menu > Configurações > Calibração
- Prepare a Ferramenta de Calibração e a peça de mão do i700.
- Mova o indicador da ferramenta de calibração para a posição  $\Box$
- Coloque a peça de mão na ferramenta de calibração.
- Clique em "Próximo" para iniciar o processo de calibração.
- Quando a ferramenta de calibração é montada corretamente na posição correta, o sistema irá adquirir automaticamente os dados na posição  $\boxed{1}$ .
- ▪ Quando a aquisição de dados estiver completa na posição 1 , gire o indicador para a próxima posição.
- Repita os passos para as posições (2 ~ 8 e a posição LAST .
- ▪ Quando a aquisição de dados está completa na posição LAST , o sistema irá automaticamente calcular e mostrar os resultados de calibração.

#### **4.2 Limpeza, Desinfecção e Procedimento de Esterilização**

#### 4.2.1 Ponta reutilizável

A ponta reutilizável é a parte que é inserida na boca do paciente durante o escaneamento. A ponta é reutilizável por um número limitado de vezes, mas precisa de ser limpa e esterilizada entre os pacientes, para evitar contaminação cruzada.

- IA ponta deve ser limpa manualmente, utilizando uma solução de desinfecção. Após a limpeza e desinfecção, inspecione o espelho na ponta para garantir que não há manchas ou borrões.
- ▪ Repita o processo de limpeza e desinfecção, se necessário. Seque cuidadosamente o espelho usando uma toalha de papel.
- **·** Insira a ponta em um envelope de esterilização e sele-o, certificando que esteja apertada. Use um envelope autoadesivo ou selado por calor.
- Esterilize a ponta embrulhada em na autoclave com as seguintes condições:
	- » Esterilize por 30 minutos em 121°C (249°F) no modo de gravitacional e com calor seco por 15 minutos.
	- » Esterilize por 4 minutos em 134°C (273.2°F) no modo prévácuo e com calor seco por 20 minutos.
- **■** Use an autoclave program that dries the wrapped tip before opening the autoclave.
- Scanner tips can be re-sterilized up to 100 times and must thereafter be disposed as described in the disposal section

## 4.2.2 Desinfecção e Esterilização

- Limpe a ponta imediatamente após o uso com água, sabão e uma escova. Nós recomendamos utilizar detergente neutro. Certifique-se de que o espelho da ponta está completamente limpo e sem sujeira após a limpeza. Se o espelho parecer manchado ou embaçado, repita o processo de limpeza e lava completamente com água. Seque o espelho cuidadosamente com uma toalha de papel.
- Desinfete a ponta utilizando Glutaron por 45 a 60 minutos. Por favor, consulte o manual de instruções do Glutaron para o uso adequado.
- Após 45 a 60 minutos, retire a ponta do desinfetante e lave abundantemente com água.
- Use um pano esterilizado e não-abrasivo para secar suavemente o espelho e a ponta.
# $\wedge$  Cuidado

- O espelho encontrado na ponta é um componente ótico delicado que deve ser manuseado com cuidado para garantir a melhor qualidade do escaneamento. Cuidado para não a arranhar ou manchá-la, pois qualquer dano ou defeito pode afetar os dados adquiridos.
- ▪ Certifique-se de sempre embalar a ponta antes de autoclavá-la. Se você autoclavar uma ponta exposta, isso causará manchas no espelho que não podem ser removidas. Verifique o manual da autoclave para mais informações.
- ▪ Novas pontas precisam ser limpas e esterilizadas / autoclavadas antes do seu primeiro uso.
- ▪ A Medit não será responsável por quaisquer danos, incluindo distorções, escurecimento, etc.

#### 4.2.3 Espelho

A presença de impurezas ou manchas no espelho da ponta pode conduzir a uma má qualidade do escaneamento e a uma fraca experiência de escaneamento no geral. Em tal situação, você deve limpar o espelho seguindo os passos abaixo :

- Desconecte a ponta do escâner da peça de mão do i700.
- ▪ Coloque álcool em um pano limpo ou em um swab com ponta de algodão e limpe o espelho. Certifique-se de usar álcool livre de impurezas ou ele pode manchar o espelho. Você pode usar etanol ou propanol (álcool etil-/propil).
- Limpe o espelho usando um pano seco e livre de fiapos.

**•** Certifique-se de que o espelho esteja livre de poeira e fibras. Repita o processo de limpeza, se necessário.

#### 4.2.4 Peça de Mão

Após o tratamento, limpe e desinfecte todas as outras superfícies da peça de mão, exceto para o escâner frontal (janela óptica) e o fim (saída de ar).

 A limpeza e a desinfecção devem ser feitas com o dispositivo desligado. Utilize o dispositivo somente depois que ele estiver completamente seco.

#### Solução de limpeza e desinfecção recomendada:

Álcool desnaturado (ou seja: álcool etílico ou etanol) - tipicamente 60- 70% Alc/Vol.

O procedimento geral de limpeza e desinfecção é o seguinte :

- Desligue o dispositivo usando o botão ligar.
- Desconecte todos os cabos do central de energia.
- Insira o protetor da peça de mão na frente do escâner.
- Coloque o desinfetante em um pano macio, livre de fiapos e não abrasivo.
- Limpe a superfície do escâner com o tecido.
- Seque a superfície com um pano limpo, seco, sem fiapos e não abrasivo.

# $\wedge$  Cuidado

- Não limpe a peça de mão quando o dispositivo estiver ligado, pois fluído pode entrar no escâner e causar mal funcionamento.
- ▪ Utilize o dispositivo somente depois que ele estiver completamente seco.

# $\bigwedge$  Cuidado

Rachaduras químicas podem surgir caso soluções de limpeza e desinfecção impróprias forem utilizadas durante a limpeza.

#### 4.2.5 Outros Componentes

- ▪ Coloque o desinfetante em um pano macio, livre de fiapos e não abrasivo.
- Limpe a superfície com o tecido.
- **•** Seque a superfície com um pano limpo, seco, sem fiapos e não abrasivo.

# CUIDADO

▪ Rachaduras químicas podem surgir caso soluções de limpeza e desinfecção impróprias forem utilizadas durante a limpeza.

### **4.3 Descarte**

# CUIDADO

- A ponta do escâner deve ser esterilizada antes do descarte. Esterilize a ponta conforme descrito na seção 4.2.1.
- Descarte a ponta do escâner como faria qualquer outro lixo clínico.
- Outros componentes são projetados para estar em conformi dade com as seguintes diretivas:
- ▪ RoHS, Restriction of the Use of Certain Hazardous Substances in Electrical and Electronic Equipment. (2011/65/EU)
- **WEEE, Waste Electrical and Electronic Equipment Directive.** (2012/19/EU)

#### **4.4 Atualizações do Software de Aquisição de Imagens**

O software de aquisição de imagens verifica automaticamente atualizações quando o mesmo está em operação.

Se houver uma nova versão do software disponível, o sistema irá baixá-la automaticamente.

# 5 Guia de Segurança

 Por favor, faça adesão a todos os procedimentos de segurança conforme detalhado neste guia do usuário, para evitar lesões em humanos e danos ao equipamento. Este documento utiliza as palavras AVISO e CUIDADO ao destacar mensagens de precaução.

Leia e compreenda cuidadosamente as diretrizes, incluindo todas as mensagens de precaução como prefiguram as palavras CUIDADO e AVISO. Para evitar danos corporais ou danos ao equipamento, assegure-se de respeitar estritamente as orientações do guia de

segurança. Todas as instruções e precauções especificadas no Guia de Segurança devem ser observadas para garantir o funcionamento adequado do sistema e a segurança pessoal.

O sistema i700 deve ser somente operado por profissionais odontológicos e técnicos que foram treinados para utilizar o sistema. Utilizar o sistema do i700 para qualquer finalidade que não seja o seu uso pretendido, conforme descrito na seção "2.1 Uso Intendido" pode resultar em lesão ou danos ao equipamento. Por favor, opere o sistema i700 de acordo com as orientações do guia de segurança.

#### **5.1 Básico do Sistema**

# $\bigwedge$  Cuidado

- O cabo USB 3.0 conectado ao Power Hub é o mesmo que um conector de cabo USB comum. Contudo, o dispositivo pode não operar normalmente se um cabo USB 3.0 regular for utilizado com o i700.
- O conector fornecido com o Power Hub foi elaborado especificamente para o i700 e não deve ser usado com qualquer outro dispositivo.
- ▪ Se o produto estiver sido armazenado em um ambiente frio, dê um tempo para que o mesmo se ajuste à temperatura do ambiente antes do uso. Se for utilizado de imediato, poderá ocorrer uma condensação, na qual pode danificar as partes eletrônicas da unidade.
- Certifique-se de que todos os componentes estejam livres de danos físicos. A segurança não pode ser garantida se houver danos físicos na unidade.
- Antes de utilizar o sistema, verifique se não há problemas como danos físicos ou peças soltas. Se houver dano visível, não utilize o produto e contate o fabricante ou o seu representante local.
- Verifique o corpo do i700 e os seus acessórios para quaisquer bordas afiadas.
- Quando não estiver em uso, o i700 deve ser mantido em um suporte de mesa ou montado na parede.
- Não instale o suporte da mesa em uma superfície inclinada.
- Não coloque nenhum objeto no corpo do i700.
- Não coloque o i700 em quaisquer superfícies aquecidas ou úmidas.
- Não bloque as saídas de ar localizadas na parte traseira do sistema i700. Se o equipamento sobreaquecer, o sistema i700 pode apresentar problemas no funcionamento ou parar de funcionar.
- Não derrame nenhum líquido no dispositivo i700.
- Não puxe ou dobre o cabo conectado ao i700.
- Organize cuidadosamente todos os cabos, para que você ou o seu paciente não tropece, ou se enrosque no cabo. Qualquer tensão, ao puxar os cabos, pode causar danos ao sistema do i700.
- Sempre coloque o cabo de alimentação do sistema i700 em um local de fácil acesso.
- Sempre fique atento ao produto e ao seu paciente, enquanto utiliza o produto, para verificar se há anomalias.
- ▪ Se você derrubar a ponta do i700 no chão, não tente reutilizála. Descarte a ponta imediatamente, pois há risco de que o espelho anexado à ponta possa estar deslocado.
- ▪ Devido a sua natureza frágil, as pontas do i700 devem ser manipuladas com cuidado. Para prevenir danos na ponta e ao seu espelho interno, tenha o cuidado de evitar contato com os dentes do paciente ou restaurações.
- ▪ Se o i700 cair no chão ou se a unidade levar um impacto, a mesma terá de ser calibrada antes de ser utilizada. Se o instrumento não conseguir se conectar ao software, consulte o fabricante ou os revendedores autorizados.
- ▪ Se o equipamento não funcionar normalmente, tal como ter problemas com sua precisão, pare de utilizar o produto e contate o fabricante ou revendedores autorizados.
- **·** Instale e use apenas programas aprovados para garantir uma funcionalidade adequada do sistema i700.

#### **5.2 Treinamento Apropriado**

# $\sqrt{ }$  AVISO

Antes de utilizar o sistema i700 em seus pacientes :

- ▪ Você deve ter sido treinado para utilizar o sistema ou você deve ter lido com cuidado e compreendido completamente este guia do usuário.
- Você deve estar familiarizado com o uso seguro do sistema i700,

como detalhado neste guia de usuário.

Antes de utilizar ou modificar quaisquer configurações, o usuário deve verificar se a imagem ao vivo está sendo exibida corretamente na janela de pré-visualização do programa.

# **5.3 Em Caso de Falha do Equipamento**

# $\sqrt{N}$  AVISO

Se o seu sistema i700não estiver funcionando corretamente, ou se você suspeitar de algum problema com o equipamento :

- Remova o dispositivo da boca do paciente e pare imediatamente o uso.
- **•** Desconecte o dispositivo do Computador e verifique por erros.
- ▪ Contate o fabricante ou revendedores autorizados.
- Modificações no sistema i700 são proibidas por lei, pois as mesmas comprometem a segurança do usuário, pacientes ou terceiros.

#### **5.4 Higiene**

# AVISO

Para condições de trabalho higiênicas e para a segurança do paciente, SEMPRE use as luvas cirúrgicas ao :

- Manusear e recolocar a ponta.
- Utilizar o escâner i700 nos pacientes.
- Tocar no sistema do i700

A unidade principal do i700 e a sua janela óptica deve ser mantido

#### limpo todo o tempo.

Antes de utilizar o escâner i700 no paciente, certifique-se de :

- Desinfectar o sistema i700
- Utilizar a ponta esterilizada

#### **5.5 Segurança Elétrica**

# AVISO

- O sistema i700 é um dispositivo Classe I.
- Para prevenir choques elétricos, o sistema do i700 deve ser conectado apenas a uma fonte de energia aterrada. Se você não conseguir inserir o plug fornecido pelo i700 à tomada, contate um eletricista certificado para substituir a tomada. Não tente contornar estas diretrizes de segurança.
- ▪ O sistema i700 utiliza, internamente, apenas energia RF. A quantidade de radiação RF é baixa e não interfere com a radiação eletromagnética em sua volta.
- ▪ Há risco de choque elétrico se você tentar acessar a parte interna do sistema i700. Apenas profissionais qualificados devem acessar o sistema.
- Não conecte o sistema i700 a um cabo de energia comum ou extensão, pois essas conexões não são tão seguras quando às tomadas com aterramento. Não cumprir com as normas de segurança pode resultar nos seguintes perigos
	- : A corrente do circuito total de todos os equipamentos conectados pode exceder o limite especificado na EN / IEC 601-1.
	- : A impedância do sistema de aterramento pode exceder o

limite especificado na EN / IEC 60601-1.

- Não coloque líquidos, tais como bebidas perto do sistema i700 e evite o respingo de quaisquer líquidos no sistema.
- A condensação devido às mudanças na temperatura ou na umidade podem causar acúmulo de umidade na unidade do i700, o que pode danificar o sistema. Antes de conectar o sistema i700 em uma fonte de energia, certifique-se de manter o dispositivo i700 na temperatura ambiente por, ao menos, duas horas, para prevenir a condensação. Se a condensação for visível na superfície do produto, o i700 deve ficar na temperatura do ambiente por mais de 8 horas.
- Você deve desconectar o sistema i700 do carregador através do cabo de forca.
- ▪ Ao desconectar o cabo de força, segure a superfície do plug para removê-la.
- The EMISSIONS characteristics of this equipment make it suitable for use in industrial areas and hospitals (CISPR 11 Class A). Se for utilizado em um ambiente residencial (no qual as normas CISPR 11 Classe B são normalmente necessárias), este equipamento pode não oferecer a proteção adequada para serviços de comunicação por radiofrequência.
- **•** Antes de desconectar o cabo de força, certifique-se de desligar o dispositivo utilizando o interruptor na unidade principal.
- Apenas utilize o adaptador de energia fornecido junto ao i700. Utilizar outro adaptador de energia pode causar danos ao sistema.

Evite puxar os cabos de comunicação, cabos de força, etc. utilizados no sistema i700.

#### **5.6 Segurança Ocular**

# AVISO

- O sistema i700 projeta uma luz brilhante na sua ponta durante o escaneamento.
- ▪ A luz brilhante projetada a partir da ponta do i700 não é prejudicial aos olhos. Contudo, você não deve olhar diretamente para a luz brilhante nem apontar o feixe de luz para os olhos de outras pessoas. Geralmente, fontes de luzes intensas podem enfraquecer os olhos e a probabilidade de exposição secundária é elevada. Tal como outras exposições por fontes de luzes intensas, você pode experimentar uma redução temporária na acuidade visual, dor, desconforto ou deficiência visual, o que aumenta o risco de acidentes secundários.
- Aviso para riscos envolvendo pacientes com epilepsia
- O Medit i700 não deve ser utilizado em pacientes que foram diagnosticadas com

 epilepsia, devido ao risco de convulsões e lesões. Pelo mesmo motivo, os profissionais odontológicos que foram diagnosticados com epilepsia não devem operador o Medit i700.

#### **5.7 Risco de Explosão**

# $\bigwedge$  AVISO

- O sistema i700 não foi elaborado para ser utilizado perto de líquidos inflamáveis ou gases, ou em um ambiente com alta concentração de oxigênio.
- ▪ Há um risco de explosão se você utilizar o sistema i700 perto de anestésicos inflamáveis.

#### **5.8 Marca-passo e Risco Para Dispositivos CDI**

# $\bigwedge$  AVISO

- Não utilize o sistema do i700 em pacientes com marca-passo ou dispositivos CDI.
- Verifique as instruções de cada fabricante para interferência em dispositivos periféricos, tais como os computadores utilizados com o sistema i700.

### 6 Informação de Compatibilidade Eletromagnética

#### **6.1 Emissões Eletromagnéticas**

Este i700 destina-se a ser usado no ambiente eletromagnético conforme especificado abaixo. O cliente ou usuário do i700 deverá garantir que o mesmo seja utilizado em tal ambiente.

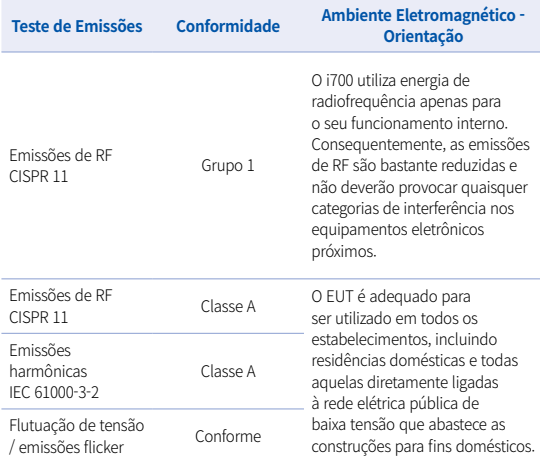

Aviso : este i700 é destinado apenas para ser utilizado por profissionais da saúde. Este equipamento/sistema pode causar interferência de rádio ou pode perturbar o funcionamento dos equipamentos próximos. Pode ser necessário tomar medidas de mitigação, tais como a reorientação ou realocação do i700 ou blindar o local.

#### **6.2 Imunidade Eletromagnética**

Guia 1

 Este i700 destina-se a ser usado no ambiente eletromagnético conforme especificado abaixo. O cliente ou usuário do sistema i700 deverá garantir que o mesmo seja utilizado em tal ambiente.

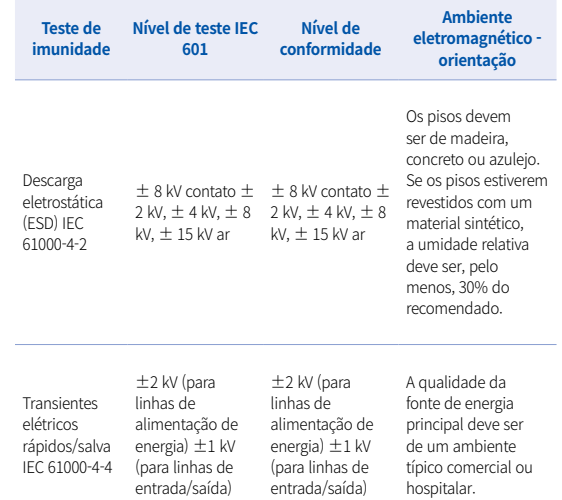

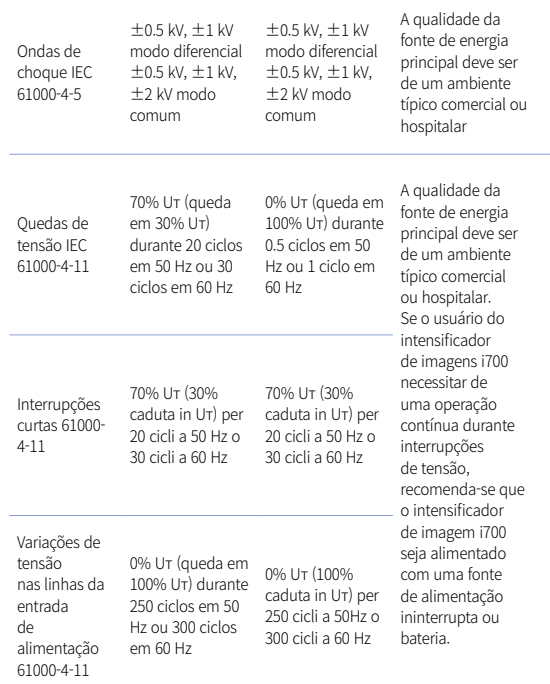

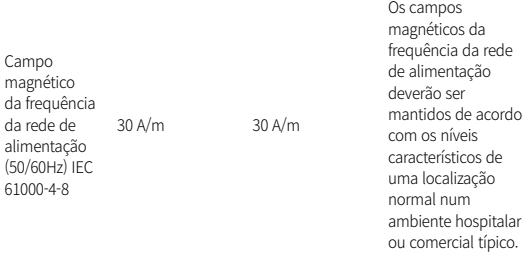

NOTA : UT é a tensão da corrente principal (CA) anterior à aplicação do nível do teste.

#### ▪ Guia 2

 Recomenda-se uma distância entre os equipamentos portáteis e móveis de comunicação e o i700.

 O i700 destina-se a ser utilizado em um ambiente eletromag nético, cujas perturbações da RF radiada sejam controladas. O cliente ou o usuário do i700 pode ajudar a evitar a ocorrência de interferências eletromagnéticas mantendo uma distância mínima entre o equipamento portátil e o móvel da comuni cação por RF (transmissores) e o i700, tal como recomendado a seguir, de acordo com a potência de saída máxima do equipamento de comunicações. 

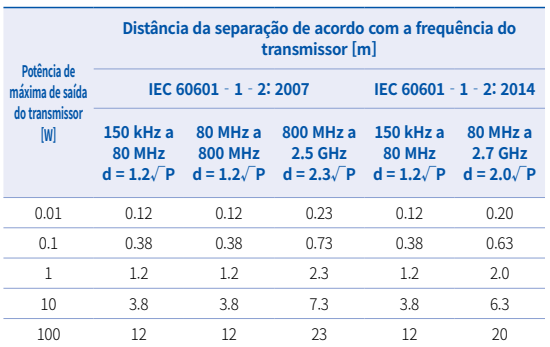

Para transmissores classificados com uma potência de saída máxima não listada acima, a distância de separação recomendada d em metros (m) pode ser calculada utilizando a equação aplicável à frequência do transmissor, na qual p é a potência de saída máxima do transmissor em watts (W), de acordo com o fabricante do transmissor.

- NOTA 1 Em 80 MHz e 800 MHz, aplica-se a distância de separação para o intervalo da frequência mais elevado.
- NOTA 2 Estas linhas de orientação poderão não ser aplicáveis a todas as situações. A propagação eletromagnética é afetada pela absorção e pelo reflexo em estruturas, objetos e pessoas.

#### ▪ Guia 3

 O i700 destina-se a ser usado no ambiente eletromagnético conforme especificado abaixo. O cliente ou usuário do i700 deverá garantir que o mesmo seja utilizado em tal ambiente.

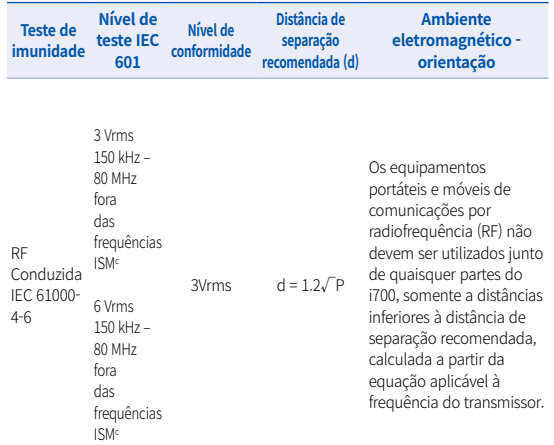

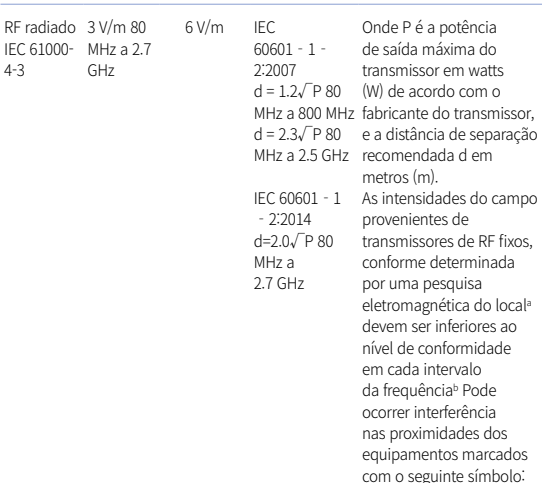

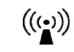

- NOTA 1: a 80 MHz e 800 MHz, aplica-se o intervalo de frequência mais elevado.
- NOTA 2 : estas diretrizes podem não ser aplicadas em todas as situações, a propagação eletromagnética é afetada pela absorção e reflexão de estruturas, objetos e pessoas.

 a) As intensidades do campo provenientes de transmissores fixos, tais como estações de base para radio telefones (celulares/telefones sem fios) e rádios móveis terrestres, radioamadores, emissões de rádio AM e FM e emissões de TV, não podem ser previstas com exatidão

 Para avaliar o ambiente eletromagnético derivado dos transmissores de radiofrequência fixos, uma pesquisa eletromagnética do local deve ser considerada. Se a intensidade do campo medida no local onde o i700 é utilizado exceder o nível de conformidade de RF aplicável indicado acima, o i700 deve ser monitorado para verificar o seu funcionamento normal. Se um desempenho anormal for observado, podem ser necessárias novas medidas adicionais, tais como reorientar ou realocar o i700

- b) Quando o intervalo da frequência exceder 150 kHz 80 MHz, as intensidades do campo elétrico não devem ser superiores a 3 V/M.
- c) As faixas ISM (Industrial, Científica e Medica) estão entre 150 kHz e 80 MHz de 6,765 MHz até 6. 95MHz; 13.553 MHz a 13.567 MHz; 26.957 MHz a 27.283 MHz e 40.66 MHz a 40.70 MHz

#### Guia 4

 O i700 destina-se a ser utilizado em um ambiente eletroma gnético, cujas perturbações da RF radiada sejam controladas. Os equipamentos RF de comunicações portáteis não devem ser utilizados mais perto que 30 cm (12 polegadas) para qualquer parte do i700. Caso contrário, poderá ocorrer uma degradação da performance deste equipamento.

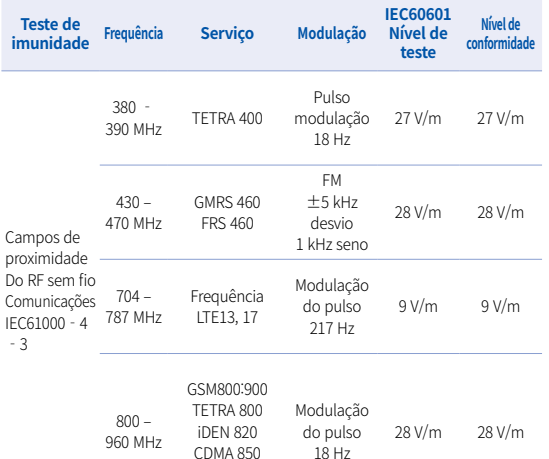

Frequência LTE 5

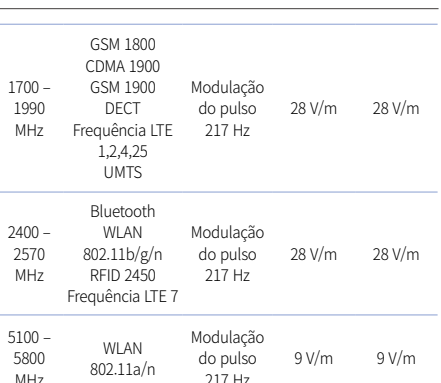

NOTA : se necessário para alcançar o NÍVEL DE TESTE DA IMUNIDADE, a distância entre a antena transmissora e o EQUIPAMENTO ME ou SISTEMA ME, deve ser reduzida para 1 m. A distância de 1 m é permitida pela IEC 61000-4-3.

a) Para alguns serviços, apenas frequências de uplink estão incluídas.

b) A operadora deve ser modulada utilizando um ciclo de trabalho de uma onda quadrada de 50%.

c) Como alternativa à modulação FM, A modulação em pulso de 50% a 18 Hz pode ser utilizada porque, embora não represente a modulação real, seria a pior das hipóteses.

# 7 Especificações

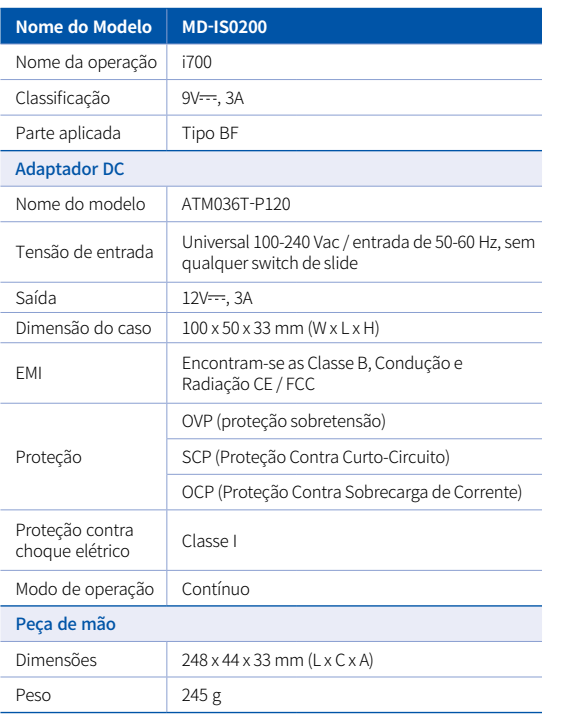

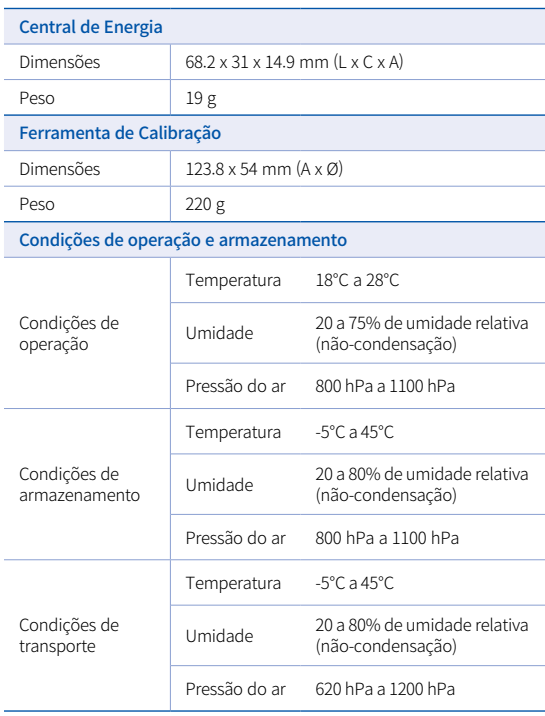

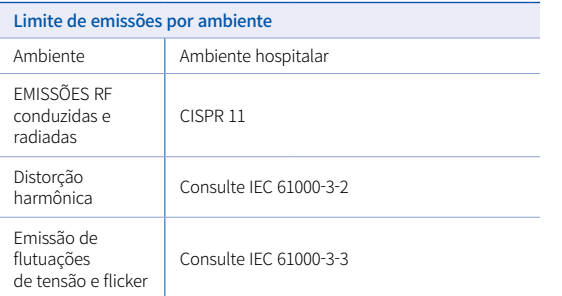

#### EC REP

#### Representante na UE MERIDIUS MEDICAL LTD.

Unit 3D, North Point House, North point Business Park, New Mallow Road CORK, T23AT2P, Ireland, +353 212066448

# Fabricante<br>**Medit Corp.**

23, Goryeodae-ro 22-gil, Seongbuk-gu, Seoul, 02855 Rep. of Korea Tel: +82-2-2193-9600

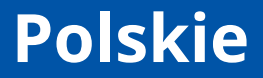

#### **Polskie**

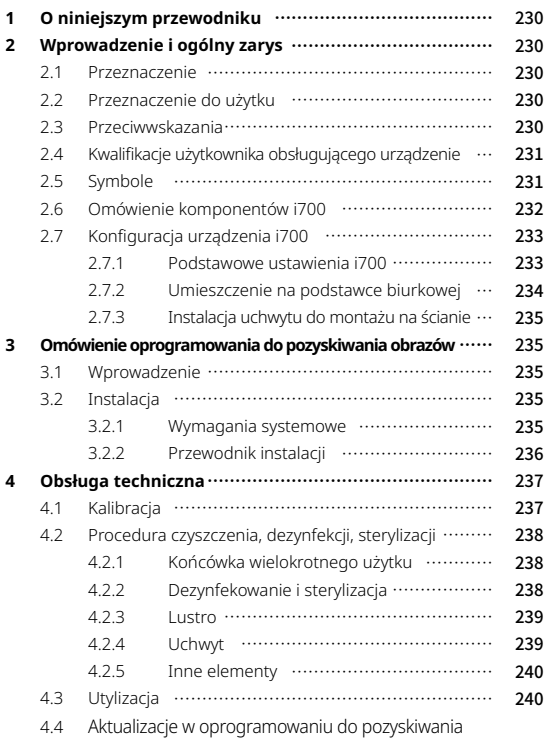

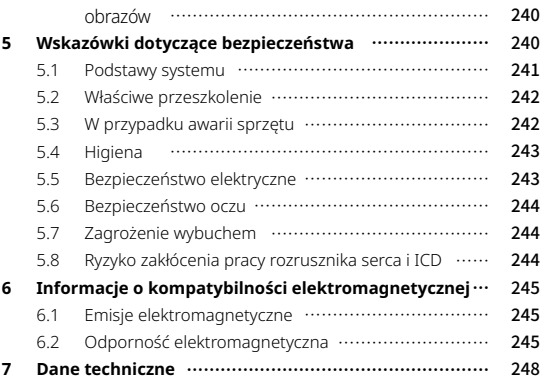

#### **Założenia zawarte w niniejszym przewodniku**

W niniejszej instrukcji obsługi zastosowano różne symbole w celu wyróżnienia ważnych informacji, aby zapewnić prawidłowe użytkowanie, zapobiec obrażeniom użytkownika i innych osób oraz zapobiec szkodom materialnym. Znaczenie użytych symboli zostało opisane poniżej.

# **OSTRZEŻENIE**

Symbol OSTRZEŻENIA wskazuje informację, która w przypadku zignorowania, może spowodować średnie ryzyko obrażeń ciała.

# A UWAGA

Symbol UWAGA wskazuje na informacje dotyczące bezpieczeństwa, których zignorowanie może spowodować niewielkie ryzyko obrażeń ciała, szkód materialnych lub uszkodzenia systemu.

# PORADY

Symbol PORADY oznacza wskazówki, porady i dodatkowe informacje dla optymalnego działania systemu.

# 1 O niniejszym przewodniku 2 Wprowadzenie i ogólny zarys

#### **2.1 Przeznaczenie**

System i700 jest dentystycznym skanerem 3D przeznaczonym do cyfrowego zapisu cech topograficznych zębów i otaczających tkanek. System i700 umożliwia wykonywanie skanów 3D do wykorzystania przy komputerowym projektowaniu i wykonywaniu uzupełnień protetycznych.

#### **2.2 Przeznaczenie do użytku**

System i700 powinien być stosowany u pacjentów, którzy wymagają skanowania 3D do zabiegów stomatologicznych, takich jak np:

- · Pojedynczy niestandardowy zaczep
- Wkłady i nakłady
- Pojedyncza korona
- ▪ Licówka
- 3-jednostkowy mostek z implantem
- Do 5 jednostek mostku
- Ortodoncja
- Przewodnik dotyczący implantów
- Model diagnozowania

System i700 może być również wykorzystywany w pełnych skanach łukowych, ale na ostateczne wyniki mogą mieć wpływ różne czynniki (środowisko wewnątrzustne, doświadczenie operatora i przepływ pracy w laboratorium).

#### **2.3 Przeciwwskazania**

System i700 nie jest przeznaczony do tworzenia obrazów

wewnętrznej struktury zębów lub wspierającej je struktury szkieletowej.

· Nie jest przeznaczony do stosowania w przypadkach, w których liczba pozycji obszarów bezzębnych jest większa niż (4).

#### **2.4 Kwalifikacje użytkownika obsługującego urządzenie**

- **•** System i700 jest przeznaczony do stosowania przez osoby posiadające profesjonalną wiedzę z zakresu stomatologii i techniki laboratoryjnej.
- ▪ Użytkownik systemu i700 ponosi wyłączną odpowiedzialność za określenie, czy to urządzenie jest odpowiednie dla konkretnego przypadku i sytuacji pacjenta.
- ▪ Użytkownik ponosi wyłączną odpowiedzialność za dokładność, kompletność i adekwatność wszystkich danych wprowadzonych do systemu i700 i dostarczonego oprogramowania. Użytkownik musi sprawdzić poprawność i dokładność wyników oraz ocenić każdy indywidualny przypadek.
- ▪ System i700 musi być użytkowany zgodnie z dołączoną do niego instrukcją obsługi.
- **·** Niewłaściwe użytkowanie lub nieprawidłowa obsługa systemu i700 powoduje utratę gwarancji, jeśli taka istnieje. Jeśli potrzebujesz dodatkowych informacji na temat prawidłowego użytkowania systemu i700, skontaktuj się z lokalnym dystrybutorem.
- ▪ Użytkownik nie może modyfikować systemu i700.

#### **2.5 Symbole**

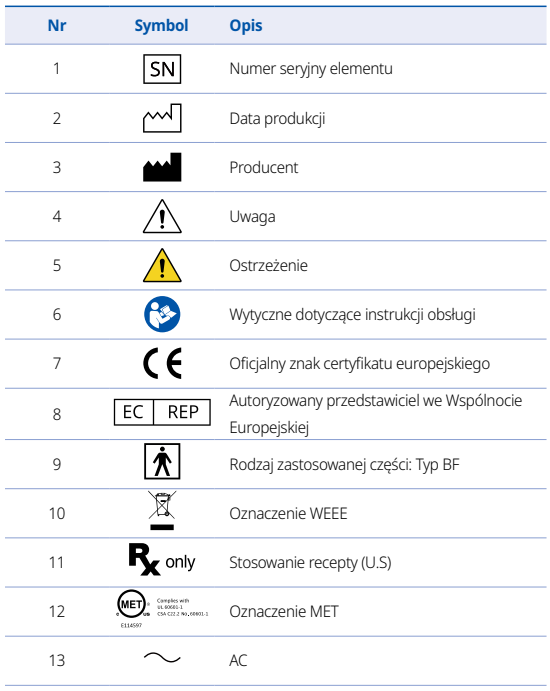

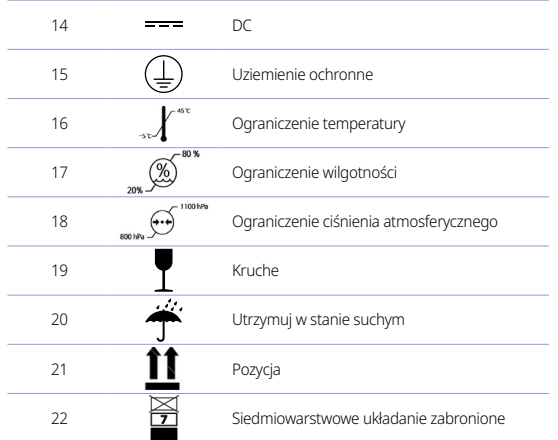

#### **2.6 Omówienie komponentów i700**

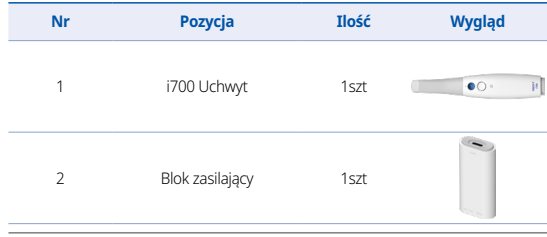

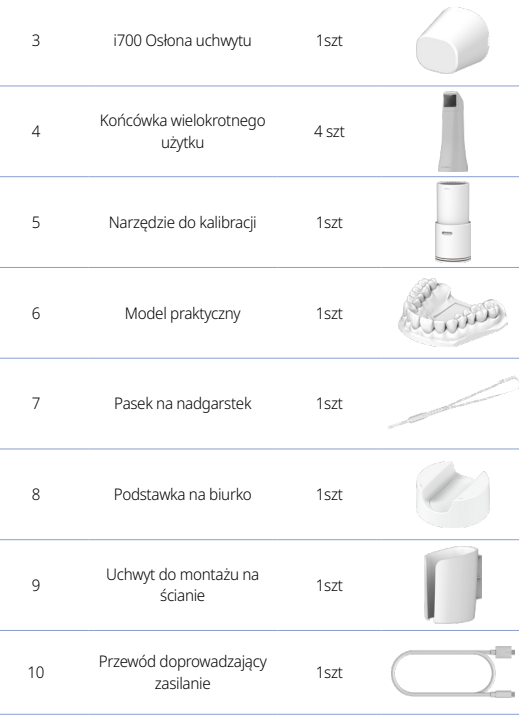

User Manual

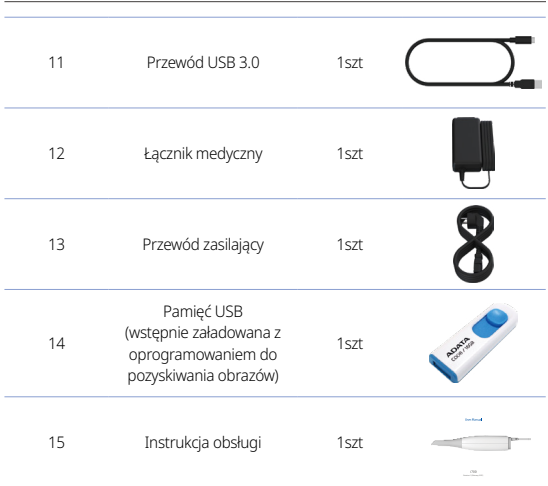

#### **2.7 Konfiguracja urządzenia i700**

2.7.1 Podstawowe ustawienia i700

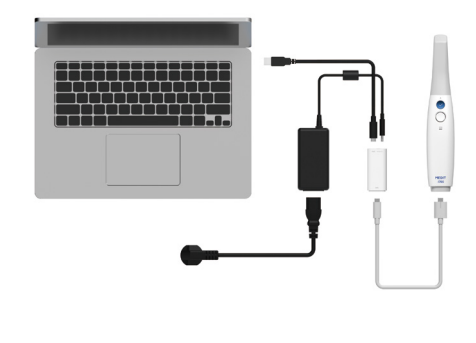

- ① Podłącz kabel USB C do bloku zasilającego
- ② Podłącz adapter medyczny do bloku zasilającego

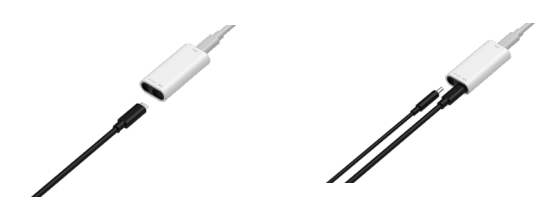

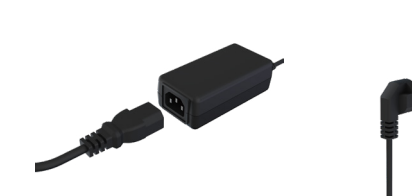

- ③ Podłącz adapter medyczny do bloku zasilającego
- ④ Podłącz przewód zasilający do źródła zasilania

# Włącz i700

Naciśnij przycisk włączający i700.

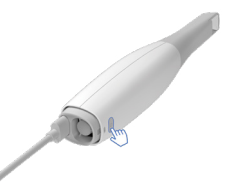

Poczekaj, aż wskaźnik połączenia USB zmieni kolor na niebieski

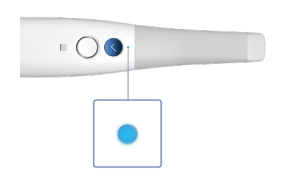

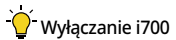

Naciśnij i przytrzymaj przycisk włączający i700 przez 3 sekundy

2.7.2 Umieszczenie na podstawce biurkowej

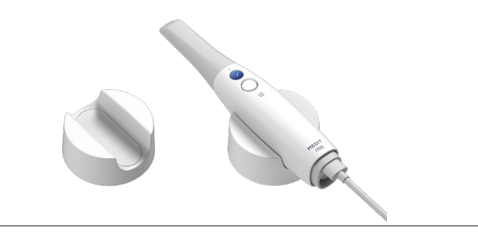

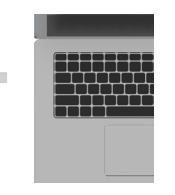

⑤ Podłącz przewód USB C do komputera PC

#### 2.7.3 Instalacja uchwytu do montażu na ścianie

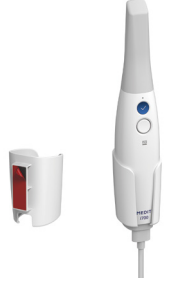

#### 3 Omówienie oprogramowania do pozyskiwania obrazów

#### **3.1 Wprowadzenie**

Oprogramowanie do pozyskiwania obrazów zapewnia przyjazny dla użytkownika panel obsługi do cyfrowego zapisu charakterystyki topograficznej zębów i otaczających ich tkanek za pomocą systemu i700.

#### **3.2 Instalacja**

#### 3.2.1 Wymagania systemowe

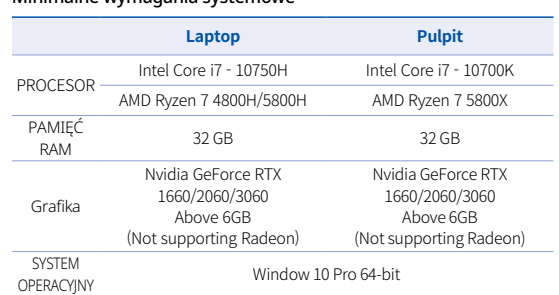

#### Zalecane wymagania systemowe

Minimalne wwmagania systemowe

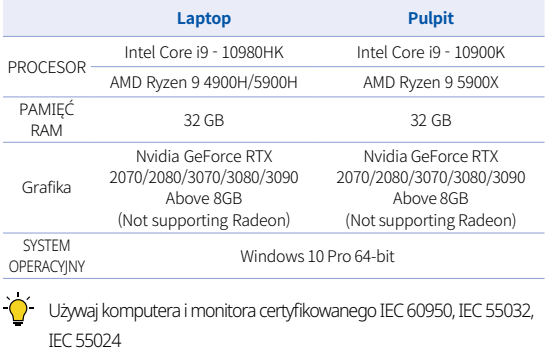

Polskie

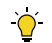

Przewód USB 3.0 dostarczany z i700 jest specjalnym przewodem, który zapewnia zasilanie. W komputerze z systemem zasilania, zasilanie może być dostarczane bez użycia dołączonego bloku zasilającego, dzięki czemu można skanować.

 W przypadku korzystania z przewodów innych niż przewód USB 3.0 dostarczony przez firmę MEDIT, może on nie działać i nie ponosimy odpowiedzialności za żadne problemy spowodowane jego używaniem. Pamiętaj, aby używać tylko przewodu USB 3.0 dołączonego do zestawu.

#### 3.2.2 Przewodnik instalacji

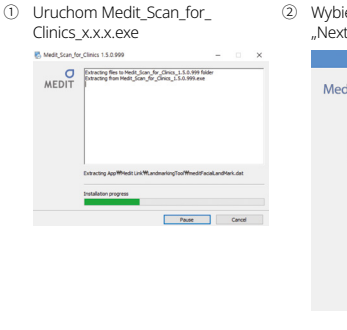

② Wybierz język konfiguracji i kliknij "Next".

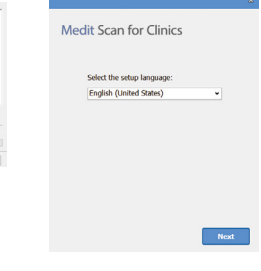

③ Wybierz ścieżkę instalacji. ④ Przeczytaj uważnie "License Agreement" przed zaznaczeniem "I agree to the License terms and conditions", a następnie kliknij Instalacja. Medit Scan for Clinics Medit Scan for Clinics Setup requires 3,4GB in: Setup requires 3,4GB in: .<br>C: Whogram Files WMedit WMedit Scan for Cinics W You must agree to the License terms and conditions before You must agree to the License terms and conditions before iou must up be to the Little term iou must up be to the Littline term I agree to the License terms and conditions. [7] I agree to the License terms and conditions. \*INSTALL **\*INSTALL** ⑤ Zakończenie procesu instalacji ⑥ Po zakończeniu instalacji należy może potrwać do kilku minut. zrestartować komputer, aby Proszę nie wyłączać komputera zapewnić optymalne działanie do czasu zakończenia instalacji. programu.

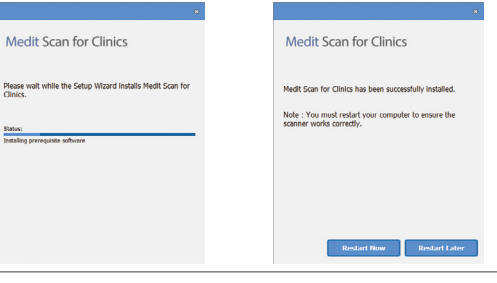

Jeśli skaner jest podłączony, proszę odłączyć skaner od komputera poprzez wyjęcie przewodu USB.

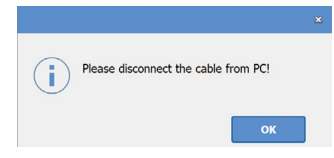

# 4 Obsługa techniczna

# UWAGA

- Konserwacja sprzętu powinna być wykonywana wyłącznie przez pracownika, firmę lub personel posiadający certyfikat MEDIT.
- · Ogólnie rzecz biorąc, oprócz kalibracji, czyszczenia i sterylizacji użytkownicy nie są zobowiązani do wykonywania prac konserwacyjnych systemu i700. Nie są wymagane przeglądy profilaktyczne i inna regularna konserwacja.

#### **4.1 Kalibracja**

W celu uzyskania precyzyjnych modeli 3D wymagana jest okresowa kalibracja. Powinieneś wykonać kalibrację, gdy:

- ▪ Jakość modelu 3D nie jest wiarygodna ani dokładna w porównaniu z poprzednimi wynikami.
- Warunki środowiskowe, takie jak temperatura, uległy zmianie.
- Upłynął już okres kalibracji. Okres kalibracji można ustawić w Menu > Ustawienia > Okres kalibracji (Dni)
- 

Panel kalibracyjny jest delikatnym elementem. Nie dotykaj bezpośrednio panelu. Sprawdź panel kalibracyjny, jeśli proces kalibracji nie jest przeprowadzany prawidłowo. Jeśli panel kalibracyjny jest zanieczyszczony, skontaktuj się z dostawcą usług.

Zalecamy okresowe przeprowadzanie kalibracji. Okres kalibracji można ustawić poprzez Menu > Ustawienia > Okres kalibracji (Dni). Standardowy okres kalibracji wynosi 14 dni.

#### Jakkalibrować i700

- Włącz i700 i uruchom oprogramowanie do pozyskiwania obrazów.
- Uruchom kreator kalibracji w Menu > Ustawienia > Kalibracja
- Przygotuj narzędzie do kalibracji i uchwyt i700.
- Obrócić pokrętło narzędzia kalibracyjnego do pozycji  $\Box$ .
- Włożyć uchwyt do narzędzia kalibracyjnego.
- Kliknij "Dalej", aby rozpocząć proces kalibracji.
- Gdy narzędzie kalibracyjne zostanie prawidłowo zamontowane w prawidłowej pozycji, system automatycznie pobierze dane w pozycji  $\left(1\right)$
- Po zakończeniu pobierania danych w pozycji  $\left( 1 \right)$ , przekręcić pokrętło do następnej pozycji.
- Powtórz kroki dla pozycji  $\boxed{2}$  ~  $\boxed{8}$  i pozycji (LAST).

**•** Po zakończeniu pobierania danych w pozycji LAST, system automatycznie obliczy i pokaże wyniki kalibracji.

#### **4.2 Procedura czyszczenia, dezynfekcji, sterylizacji**

#### 4.2.1 Końcówka wielokrotnego użytku

Końcówka wielokrotnego użytku jest częścią, która jest wkładana do ust pacjenta podczas skanowania. Końcówka jest wielokrotnego użytku w ograniczonej liczbie przypadków, ale musi być czyszczona i sterylizowana między pacjentami, aby uniknąć zanieczyszczenia krzyżowego.

- ▪ Końcówka powinna być czyszczona ręcznie przy użyciu roztworu dezynfekującego. Po oczyszczeniu i dezynfekcji należy sprawdzić, czy wewnątrz końcówki nie ma żadnych plam ani smug.
- ▪ W razie potrzeby powtórzyć proces czyszczenia i dezynfekcji. Ostrożnie wysuszyć lustro papierowym ręcznikiem.
- **•** Włóż końcówkę do papierowej torebki sterylizacyjnej i zamknij ją, upewniając się, że jest szczelna. Używaj torebki samoprzylepnej lub zgrzewanej na gorąco.
- Owiniętą końcówkę należy poddać sterylizacji w autoclave w następujących warunkach:
	- » Sterylizować przez 30 w temperaturze 121°C (249,8°F) w typie grawitacji i suszyć przez 15 minut.
	- » Sterylizować przez 4 minuty w temperaturze 134°C (273,2°F) w warunkach próżni wstępnej i suszyć przez 20 minut.
- Przed otwarciem autoclave należy użyć programu do autoclave, który wysuszy owiniętą końcówkę.

Końcówki skanerów mogą być sterylizowane do 100 razy, a następnie muszą być utylizowane zgodnie z opisem w sekcji dotyczącej utylizacji

#### 4.2.2 Dezynfekowanie i sterylizacja

- Końcówkę należy czyścić bezpośrednio po użyciu wodą z mydłem i szczotką. Zalecamy stosowanie łagodnego płynu do mycia naczyń. Upewnij się, że lustro końcówki jest całkowicie czyste i wolne od plam po czyszczeniu. Jeśli lustro wydaje się zabrudzone lub zamglone, należy powtórzyć proces czyszczenia i dokładnie spłukać wodą. Ostrożnie wysuszyć lustro papierowym ręcznikiem.
- Dezynfekować końcówkę za pomocą Wavicide-01 przez 45 do 60 minut. W celu uzyskania informacji na temat prawidłowego użytkowania należy zapoznać się z instrukcją obsługi Wavicide-01 Solution.
- ▪ Po 45 do 60 minutach należy wyjąć końcówkę z dezynfektanta i dokładnie wypłukać.
- Do delikatnego wysuszenia lustra i końcówki należy użyć sterylizowanej i miękkiej ściereczki.

# UWAGA

Lustro znajdujące się w końcówce jest delikatnym elementem optycznym, z którym należy obchodzić się ostrożnie, aby zapewnić optymalną jakość skanowania. Należy uważać, aby go nie porysować ani nie rozmazać, ponieważ wszelkie uszkodzenia lub skazy mogą mieć wpływ na uzyskane dane.

- Pamiętaj, aby zawsze owijać końcówkę przed autoklawowaniem. Jeśli autoclave maodsłoniętą końcówkę, spowoduje to powstanie plam na lustrze, których nie można usunąć. Więcej informacji można znaleźć w instrukcji obsługi autoclave.
- ▪ Nowe końcówki muszą być czyszczone i sterylizowane / w autoclave przed pierwszym użyciem.
- **•** Medit nie ponosi odpowiedzialności za jakiekolwiek szkody, w tym zniekształcenia, zaczernienie itp.

#### 4.2.3 Lustro

Obecność zanieczyszczeń lub smug na zwierciadle końcówki może prowadzić do złej jakości skanowania i ogólnie słabych wyników. W takiej sytuacji należy oczyścić lustro, postępując zgodnie z poniższymi wskazówkami:

- ▪ Odłącz końcówkę skanera od uchwytu i700.
- ▪ Wlej alkohol na czystą szmatkę lub wacik i wytrzyj lustro. Upewnij się, że używasz alkoholu, który jest wolny od zanieczyszczeń ponieważ może to poplamić lustro. Można stosować etanol lub propanol (alkohol etylowo-propylowy).
- ▪ Wytrzeć lustro do sucha za pomocą suchej, niestrzępiącej się szmatki.
- ▪ Upewnij się, że lustro jest wolne od kurzu i włókien. W razie potrzeby powtórzyć proces czyszczenia.

#### 4.2.4 Uchwyt

Po zabiegu należy oczyścić i zdezynfekować wszystkie inne powierzchnie rękojeści z wyjątkiem przodu skanera (okno optyczne)i części tylnej (otwór wentylacyjny).

Czyszczenie i dezynfekcja muszą być wykonywane przy wyłączonym urządzeniu. Z urządzenia należy korzystać dopiero po jego całkowitym wyschnięciu.

#### Zalecany roztwór czyszczący i dezynfekujący:

Alkohol denaturowany (alkohol etylowy lub etanol) – zazwyczaj 60-70% Alc/Vol.

Ogólna procedura czyszczenia i dezynfekcji jest następująca:

- ▪ Wyłącz urządzenie za pomocą przycisku włączającego.
- ▪ Odłączyć wszystkie przewody od bloku zasilającego.
- ▪ Przymocuj osłonę uchwytu do przedniej części skanera.
- ▪ Wlać środek dezynfekujący na miękką, niestrzępiącą się i ściereczkę.
- Przetrzyj powierzchnię skanera szmatką.
- Wysuszyć powierzchnię czystą, suchą, niestrzępiącą się i miękką ściereczką.

#### UWAGA

- Nie należy czyścić uchwytu, gdy urządzenie jest włączone, ponieważ płyn może dostać się do skanera i spowodować jego nieprawidłowe działanie.
- Urządzenie należy używać po całkowitym wyschnięciu.

# UWAGA

Pęknięcia chemiczne mogą pojawić się w przypadku użycia niewłaściwych środków czyszczących i dezynfekujących podczas czyszczenia.

#### 4.2.5 Inne elementy

- ▪ Roztwór czyszczący i dezynfekujący wlać na miękką, niestrzępiącą się ściereczkę.
- **•** Przetrzeć powierzchnie elementu szmatka.
- ▪ Wysuszyć powierzchnię czystą, suchą, niestrzępiącą się i miękką ściereczką.

# A UWAGA

Pęknięcia chemiczne mogą pojawić się, jeśli podczas czyszczenia użyty zostanie niewłaściwy roztwór czyszczący.

#### **4.3 Utylizacja**

# UWAGA

- ▪ Końcówka skanera musi być wysterylizowana przed utylizacją. Sterylizuj końcówkę zgodnie z opisem w sekcji 4.2.1.
- ▪ Końcówkę skanera należy utylizować tak, jak wszelkie inne odpady kliniczne.
- Inne komponenty są zaprojektowane tak, aby spełniały wymagania następujących dyrektyw:
- ▪ RoHS, ograniczenie stosowania niektórych niebezpiecznych substancji w sprzęcie elektrycznym i elektronicznym. (2011/65/EU)
- WEEE, dyrektywa w sprawie zużytego sprzętu elektrycznego i elektronicznego. (2012/19/EU)

#### **4.4 Aktualizacje w oprogramowaniu do pozyskiwania obrazów**

Oprogramowanie do pozyskiwania obrazów automatycznie sprawdza aktualizacje, gdy oprogramowanie jest uruchomione.

W przypadku pojawienia się nowej wersji oprogramowania, które jest wydawane, system automatycznie je pobierze.

# 5 Wskazówki dotyczące bezpieczeństwa

Aby zapobiec obrażeniom ciała i uszkodzeniu sprzętu, należy przestrzegać wszystkich procedur bezpieczeństwa opisanych w niniejszej instrukcji obsługi. W tym dokumencie użyto słów OSTRZEŻENIE i UWAGA przy zaznaczaniu komunikatów ostrzegawczych.

Należy uważnie przeczytać i zrozumieć wytyczne, w tym wszystkie komunikaty ostrzegawcze, zgodnie ze słowami OSTRZEŻENIE i UWAGA. Aby uniknąć obrażeń ciała lub uszkodzenia sprzętu, należy ściśle stosować się do wytycznych dotyczących bezpieczeństwa. Należy przestrzegać wszystkich instrukcji i środków ostrożności określonych w Instrukcja Bezpieczeństwa, aby zapewnić prawidłowe działanie

systemu i bezpieczeństwo osobiste.

System i700 powinien być obsługiwany wyłącznie przez specjalistów i techników dentystycznych, którzy są przeszkoleni w zakresie obsługi systemu. Używanie systemu i700 do celów niezgodnych z jego przeznaczeniem, jak opisano w sekcji "2.1 Przeznaczenie", może spowodować obrażenia ciała lub uszkodzenie urządzenia. System i700 należy obsługiwać zgodnie z wytycznymi zawartymi w instrukcji bezpieczeństwa.

#### **5.1 Podstawy systemu**

# UWAGA

- Przewód USB 3.0 podłączony do bloku zasilającego jest taki sam jak zwykłe złącze przewodu USB. Urządzenie może jednak nie działać normalnie, jeśli z i700 używany jest zwykły przewód USB 3.0.
- ▪ Złącze dostarczane wraz z blokiem zasilającym jest zaprojektowane specjalnie dla modelu i700 i nie powinno być używane w żadnym innym urządzeniu.
- ▪ Jeśli produkt był przechowywany w zimnym środowisku, przed użyciem należy dać mu czas na dostosowanie się do temperatury otoczenia. W przypadku natychmiastowego użycia może dojść do kondensacji pary wodnej, która może uszkodzić części elektroniczne wewnątrz urządzenia.
- ▪ Upewnij się, że wszystkie dostarczone elementy są wolne od uszkodzeń fizycznych. Bezpieczeństwo nie jest gwarantowane w przypadku wystąpienia jakichkolwiek uszkodzeń fizycznych

urządzenia.

- Przed rozpoczęciem korzystania z systemu należy sprawdzić, czy nie występują takie problemy, jak uszkodzenia fizyczne lub luźne części. W przypadku widocznych uszkodzeń, nie należy używać produktu i skontaktować się z producentem lub lokalnym przedstawicielem.
- Sprawdź korpus i700 i jego akcesoria pod kątem ewentualnych ostrych krawędzi.
- ▪ Gdy urządzenie i700 nie jest używane, powinno być montowane na stojaku biurkowym lub ściennym.
- **·** Nie należy montować stojaka na biurku na pochyłej powierzchni.
- Nie należy umieszczać żadnych przedmiotów na korpusie i700.
- Nie należy umieszczać urządzenia i700 na żadnej rozgrzanej lub mokrej powierzchni.
- Nie należy blokować otworów wentylacyjnych znajdujących się w tylnej części systemu i700. W przypadku przegrzania urządzenia, system i700 może działać wadliwie lub przestać działać.
- Nie należy wylewać żadnych płynów na urządzenie i700.
- Nie wolno ciągnąć ani zginać przewodu podłączonego do i700.
- Ostrożnie ułóż wszystkie przewody tak, aby ani Ty, ani Twój pacjent nie potknęli się o nie lub nie zaplątali się w przewody. Jakiekolwiek naciągnięcie przewodów może spowodować uszkodzenie systemu i700.
- Przewód zasilający systemu i700 należy zawsze umieszczać w łatwo dostępnym miejscu.
- Podczas korzystania z urządzenia należy zawsze obserwować

urządzenie i pacjenta, aby upewnić się, że nie ma żadnych nieprawidłowości.

- ▪ Jeśli upuścisz końcówkę i700 na podłogę, nie próbuj jej ponownie używać. Należy natychmiast wyrzucić końcówkę, ponieważ istnieje ryzyko, że lusterko przymocowane do końcówki mogło zostać zerwane.
- ▪ Ze względu na swoją delikatną budowę, z końcówkami i700 należy obchodzić się ostrożnie. Aby zapobiec uszkodzeniu końcówki i jej lustra wewnętrznego, należy uważać, aby nie doszło do kontaktu z zębami pacjenta lub uzupełnieniami.
- ▪ Jeśli urządzenie i700 zostanie upuszczone na podłogę lub zostanie uderzone, należy je skalibrować przed użyciem. Jeśli urządzenie nie jest w stanie połączyć się z oprogramowaniem, należy skonsultować się z producentem lub autoryzowanym sprzedawcą.
- ▪ Jeśli urządzenie nie działa normalnie, np. ma problemy z dokładnością, należy zaprzestać używania produktu i skontaktować się z producentem lub autoryzowanym sprzedawcą.
- ▪ Aby zapewnić prawidłowe działanie systemu i700, należy instalować i używać wyłącznie zatwierdzonych programów.

#### **5.2 Właściwe przeszkolenie**

# **A** OSTRZEŻENIE

Przed użyciem systemu i700 na pacjentach:

- Powinieneś zostać przeszkolony w zakresie obsługi systemu lub przeczytać i w pełni zrozumieć niniejszą instrukcję obsługi.
- ▪ Należy zapoznać się z zasadami bezpiecznego użytkowania systemu i700 opisanymi w niniejszej instrukcji obsługi.
- **•** Przed użyciem lub po zmianie jakichkolwiek ustawień, użytkownik powinien sprawdzić, czy obraz na żywo jest wyświetlany poprawnie w oknie podglądu kamery programu.

#### **5.3 W przypadku awarii sprzętu**

# **A** OSTRZEŻENIE

Jeżeli Państwa system i700 nie działa prawidłowo lub jeśli podejrzewacie Państwo, że istnieje problem ze sprzętem:

- Wyjąć urządzenie z ust pacjenta i natychmiast przerwać jego użytkowanie.
- Odłączyć urządzenie od komputera i sprawdzić, czy nie ma błędów.
- Skontaktuj się z producentem lub autoryzowanym sprzedawcą.
- Modyfikacje systemu i700 są prawnie zabronione, ponieważ mogą one zagrażać bezpieczeństwu użytkownika, pacjenta lub osób trzecich.

#### **5.4 Higiena**

# A OSTRZEŻENIE

Dla zapewnienia czystych warunków pracy i bezpieczeństwa pacjenta ZAWSZE należy nosić czyste rękawice chirurgiczne, gdy:

- ▪ Obsługujesz i wymieniasz końcówki.
- **•** Używasz skanera i700 na pacjentach.
- **•** Dotykasz systemu i700.

Jednostka główna i700 oraz jej okno optyczne powinny być zawsze czyste. Przed użyciem skanera i700 na pacjencie należy się upewnić:

- **•** Zdezynfekować system i700
- Używać sterylizowanej końcówki

#### **5.5 Bezpieczeństwo elektryczne**

### **OSTRZEŻENIE**

- System i700 jest urządzeniem Klasy I.
- ▪ Aby zapobiec porażeniu prądem, system i700 może być podłączony tylko do źródła zasilania z uziemieniem ochronnym. Jeśli nie można włożyć wtyczki dostarczonej w zestawie i700 do gniazda głównego, należy skontaktować się z wykwalifikowanym elektrykiem w celu wymiany wtyczki lub gniazda. Nie należy próbować omijać tych wytycznych bezpieczeństwa.
- ▪ System i700 wykorzystuje energię RF tylko wewnętrznie. Ilość promieniowania RF jest niewielka i nie zakłóca otaczającego promieniowania elektromagnetycznego.
- Próba dostępu do wnętrza systemu i700 wiąże się z ryzykiem

porażenia prądem elektrycznym. Dostęp do systemu powinien mieć tylko wykwalifikowany personel serwisowy.

Nie należy podłączać systemu i700 do zwykłej listwy zasilającej ani przedłużacza, ponieważ te połączenia nie są tak bezpieczne jak gniazda z uziemieniem. Niezastosowanie się do tych wytycznych bezpieczeństwa może spowodować następujące zagrożenia

 : Całkowite zwarcie prądu wszystkich podłączonych urządzeń może przekroczyć limit określony w normie EN / IEC 60601-1. : Impedancja uziemienia może przekroczyć granicę określoną w normie EN / IEC 60601-1.

- W pobliżu systemu i700 nie należy umieszczać płynów, takich jak napoje, i unikać wylewania płynów na system.
- Kondensacja spowodowana zmianami temperatury lub wilgotności może spowodować nagromadzenie się wilgoci wewnątrz urządzenia i700, co może spowodować uszkodzenie systemu. Przed podłączeniem systemu i700 do zasilania należy upewnić się, że urządzenie i700 jest utrzymywane w temperaturze pokojowej przez co najmniej dwie godziny, aby zapobiec kondensacji pary wodnej. Jeśli kondensacja jest widoczna na powierzchni produktu, urządzenie i700 należy pozostawić w temperaturze pokojowej na ponad 8 godzin.
- System i700 należy odłączać od zasilania tylko za pomocą przewodu zasilającego.
- Podczas odłączania przewodu zasilającego należy przytrzymać powierzchnię wtyczki, aby ją wyjąć.
- Charakterystyka EMISJI tego urządzenia sprawia, że jest ono odpowiednie do stosowania w obszarach przemysłowych i szpitalach (CISPR 11 klasa A). Jeżeli urządzenie jest używane w środowisku mieszkalnym (dla którego normalnie wymagany jest system CISPR 11 klasy B), może ono nie zapewniać odpowiedniej ochrony usług łączności radiowej.
- ▪ Przed odłączeniem przewodu zasilającego należy wyłączyć zasilanie urządzenia za pomocą wyłącznika zasilania na jednostce głównej.
- ▪ Używaj tylko zasilacza dostarczonego wraz z i700. Użycie innych zasilaczy może spowodować uszkodzenie systemu.
- ▪ Należy unikać ciągnięcia za przewody komunikacyjne, przewody zasilające itp. używane w systemie i700.

#### **5.6 Bezpieczeństwo oczu**

# **OSTRZEŻENIE**

- System i700 emituje jasne światło ze swojej końcówki podczas skanowania.
- ▪ Jasne światło emitowane przez końcówkę urządzenia i700 nie jest szkodliwe dla oczu. Nie należy jednak patrzeć bezpośrednio na jasne światło ani kierować wiązki światła w oczy innych. Generalnie, intensywne źródła światła mogą powodować uszkodzenie oczu, a prawdopodobieństwo wtórnej ekspozycji jest wysokie. Podobnie jak w przypadku innych intensywnych źródeł światła, może wystąpić czasowe pogorszenie ostrości wzroku, ból, dyskomfort lub upośledzenie wzroku, co zwiększa

ryzyko wystąpienia wypadków wtórnych.

- Oświadczenie o ryzyku dotyczącym pacjentów z padaczką
- Urządzenie Medit i700 nie powinno być stosowane u pacjentów u których rozpoznano padaczkę, ze względu na ryzyko wystąpienia napadów i urazów. Z tego samego powodu personel dentystyczny, u którego zdiagnozowano padaczkę, nie powinien operować urządzenia Medit i700.

#### **5.7 Zagrożenie wybuchem**

# **OSTRZEŻENIE**

- System i700 nie jest przeznaczony do stosowania w pobliżu łatwopalnych cieczy i gazów lub w środowiskach o wysokim stężeniu tlenu.
- ▪ Użycie systemu i700 w pobliżu łatwopalnych środków znieczulających stwarza ryzyko wybuchu.

#### **5.8 Ryzyko zakłócenia pracy rozrusznika serca i ICD**

# **OSTRZEŻENIE**

- Nie należy używać systemu i700 u pacjentów ze stymulatorami serca i urządzeniami ICD.
- Należy sprawdzić instrukcje każdego producenta pod kątem występowania zakłóceń ze strony urządzeń peryferyjnych, takich jak komputery używane z systemem i700.

### 6 Informacje o kompatybilności elektromagnetycznej

#### **6.1 Emisje elektromagnetyczne**

Ten i700 jest przeznaczony do użytku w środowisku elektromagnetycznym, jak określono poniżej. Klient lub użytkownik i700 powinien upewnić się, że jest on używany w takim środowisku.

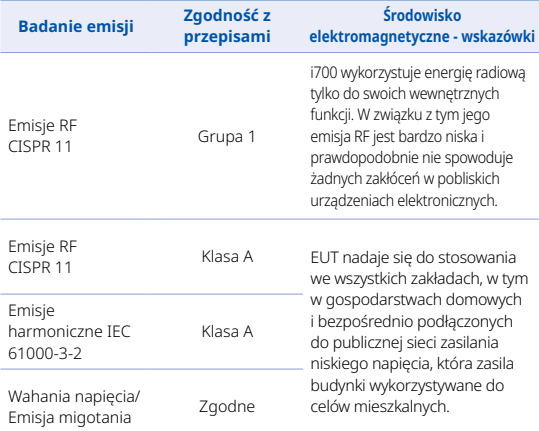

Ostrzeżenie: Urządzenie i700 jest przeznaczone wyłącznie do użytku przez pracowników służby zdrowia. Ten sprzęt/system może powodować zakłócenia radiowe lub zakłócać pracę urządzeń znajdujących się w pobliżu. Konieczne może być podjęcie środków ograniczających, takich jak przekierowanie lub zmiana lokalizacji i700 lub osłony.

#### **6.2 Odporność elektromagnetyczna**

#### Wskazówka nr 1

 Ten i700 jest przeznaczony do użytku w środowisku elektromagnetycznym, jak określono poniżej. Klient lub użytkownik systemu i700 powinien upewnić się, że jest on używany w takim środowisku.

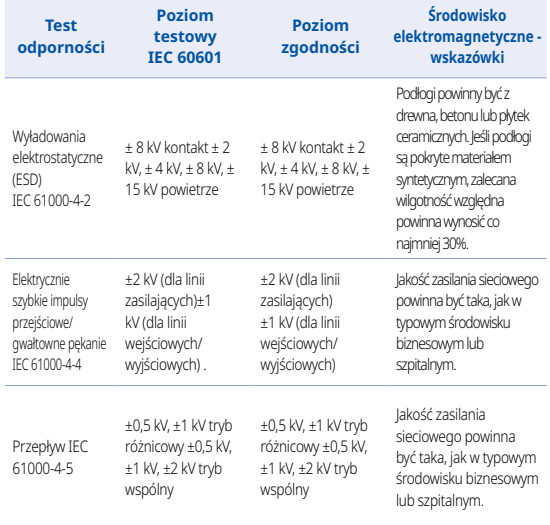

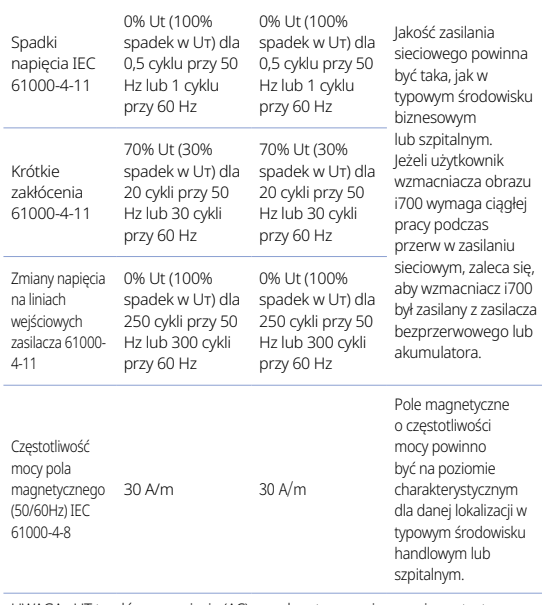

UWAGA : UT to główne napięcie (AC) przed zastosowaniem poziomu testowego.

#### Wskazówka nr 2

 Zalecane jest zachowanie odległości pomiędzy przenośnymi i ruchomymi urządzeniami komunikacyjnymi a i700.

 i700 jest przeznaczony do stosowania w środowisku elektromagnetycznym, w którym kontrolowane są zakłócenia radiowe. Klient lub użytkownik i700 może pomóc w zapobieganiu zakłóceniom elektromagnetycznym, utrzymując minimalną odległość między przenośnymi iruchomymi urządzeniami łączności radiowej (nadajnikami) a i700, zgodnie z poniższymi zaleceniami, w zależności od maksymalnej mocy wyjściowej urządzeń łączności.

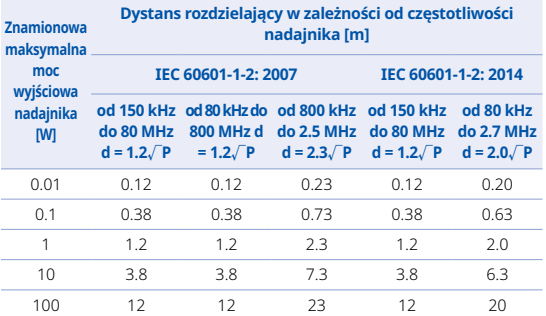

W przypadku nadajników o maksymalnej mocy wyjściowej nie wymienionej powyżej, zalecany dystans rozdzielenia (d) w metrach (m) można oszacować za pomocą równania mającego zastosowanie do częstotliwości nadajnika, gdzie P jest maksymalną mocą wyjściową nadajnika w watach. (W) w zależności od producenta nadajnika.

UWAGA 1 Przy 80 MHz i 800 MHz obowiązuje odległość rozdzielenia dla wyższego zakresu częstotliwości.

UWAGA 2 Te wytyczne mogą nie mieć zastosowania we wszystkich sytuacjach. Na propagację fal elektromagnetycznych wpływa absorpcja i odbicie od struktur, przedmiotów i ludzi.

#### ▪ Wskazówka nr 3

 i700 jest przeznaczony do stosowania w środowisku elektromagnetycznym określonym poniżej. Klient lub użytkownik i700 powinien upewnić się, że jest on używany w takim środowisku.

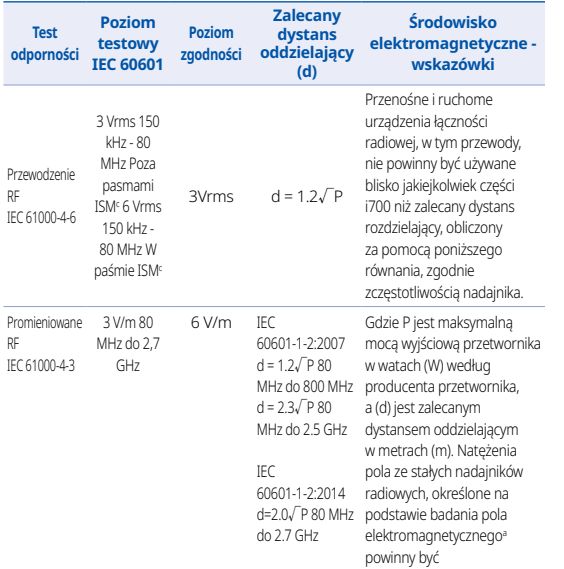

mniejsze niż poziom zgodności w każdym zakresie częstotliwościb Zakłócenia mogą wystąpić w pobliżu urządzeń oznaczonych następującym symbolem:

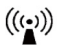

▪ UWAGA 1 : Przy 80 MHz i 800 MHz obowiązuje wyższy zakres częstotliwości.

• UWAGA 2: Niniejsze wytyczne mogą nie mieć zastosowania we wszystkich sytuacjach. na propagację fal elektromagnetycznych wpływa pochłanianie i odbicie od struktur, przedmiotów i ludzi.

- a) Natężenia pola z nadajników stacjonarnych, takich jak stacje bazowe dla telefonów komórkowych i lądowych radiostacji komórkowych, radioamatorów, stacji radiowych AM i FM oraz stacji telewizyjnych nie można teoretycznie przewidzieć z dokładnością Aby ocenić środowisko elektromagnetyczne spowodowane przez stałe nadajniki radiowe, należy rozważyć przeprowadzenie badań elektromagnetycznych w terenie. Jeżeli zmierzone natężenie pola w miejscu, w którym używany jest i700, przekracza powyższy poziom zgodności w zakresie fal radiowych, należy obserwować i700 w celu sprawdzenia normalnego działania. W przypadku zaobserwowania nieprawidłowego działania mogą być konieczne dodatkowe środki, takie jak przekierowanie lub zmiana lokalizacji i700.
- b) Gdy zakres częstotliwości przekracza 150 kHz 80 MHz, natężenie pola elektrycznego nie powinno być większe niż 3 V/m.
- c) Pasma ISM (przemysłowe, naukowe i medyczne) od 150 kHz do 80 MHz wynoszą: 6,765 MHz do 6,795 MHz; 13,553 MHz do 13,567 MHz; 26,957 MHz do 27,283 MHz; oraz 40,66 MHz do 40,70 MHz.

#### Wskazówka nr 4

 i700 jest przeznaczony do stosowania w środowisku elektroma

gnetycznym, w którym kontrolowane są zakłócenia radiowe. Przenośny sprzęt łączności RF powinien być używany nie bliżej niż 30 cm (12 cali) od dowolnej części i700. W przeciwnym razie może dojść do pogorszenia wydajności tego sprzętu.

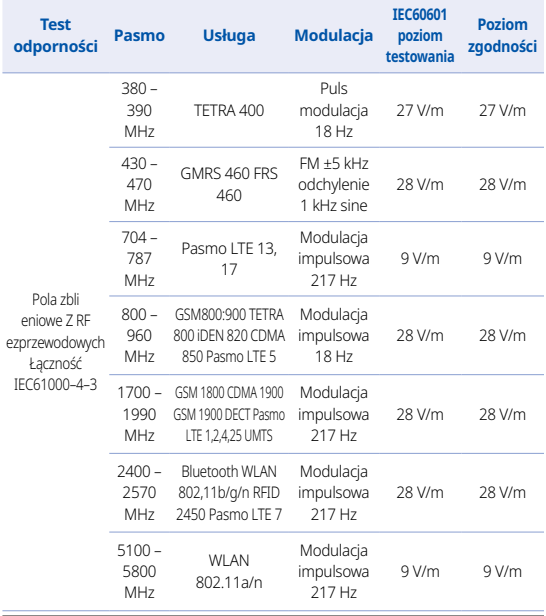

UWAGA : Jeżeli jest to konieczne do osiągnięcia POZIOMU TESTU ODPORNOŚCI, odległość pomiędzy anteną nadawczą a URZĄDZENIEM ME lub SYSTEMEM ME może być zmniejszona do 1m. Odległość pomiarowa 1m jest dozwolona przez IEC 61000-4-3.

- a) W przypadku niektórych usług uwzględniane są tylko częstotliwości radiowe (uplink).
- b) Maszynę nośną należy wyregulować za pomocą 50% sygnału fali kwadratowej cyklu pracy.
- c) Jako alternatywę dla modulacji FM można zastosować 50% modulację impulsową przy 18 Hz, ponieważ choć nie jest to modulacja rzeczywista, to byłaby to najgorsza opcja.

#### 7 Dane techniczne

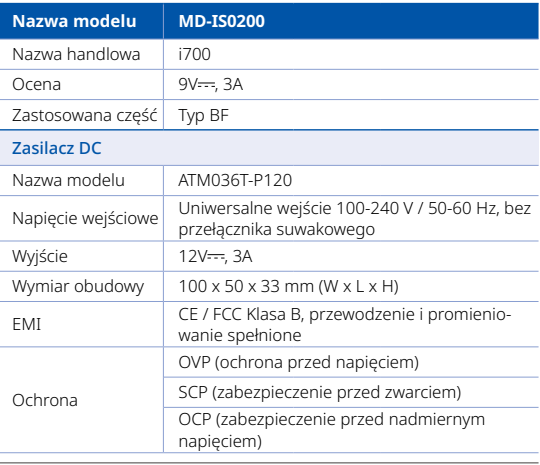

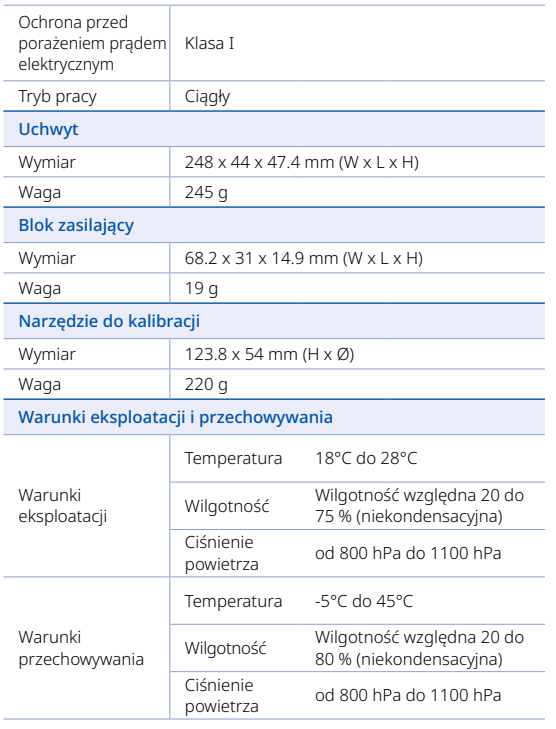

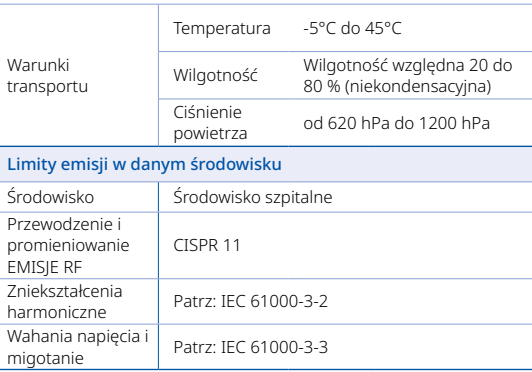

#### EC REP

Przedstawiciel UE MERIDIUS MEDICAL LTD. Unit 3D, North Point House, North point Business Park, New Mallow Road CORK, T23AT2P, Ireland, +353 212066448

#### Producent

Medit Corp.

23, Goryeodae-ro 22-gil, Seongbuk-gu, Seoul, 02855 Rep. of Korea Tel: +82-2-2193-9600

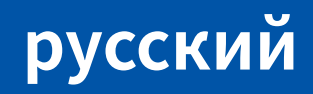
## **русский**

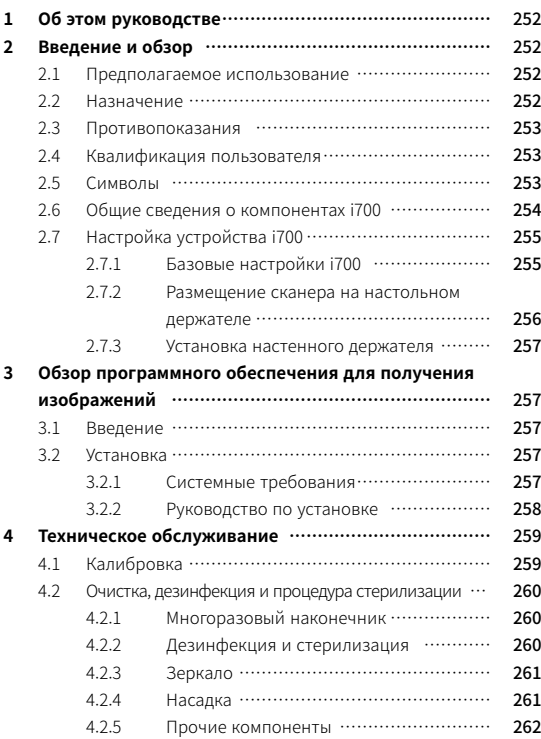

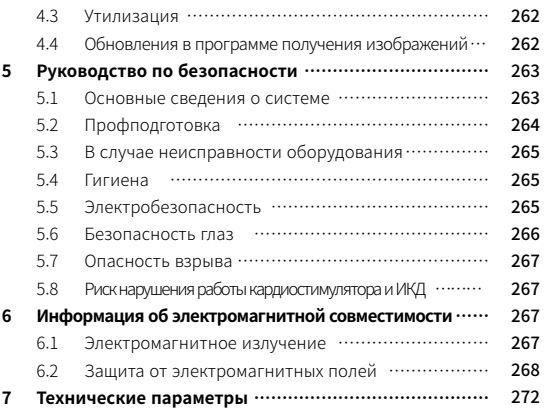

## 1 Об этом руководстве

### Условные обозначения, используемые в руководстве

Чтобы обеспечить правильное использование, предотвратить тр авмы пользователя и других лиц и повреждение имущества, в эт ом руководстве пользователя используются специальные симво лы для выделения важной информации. Значения используемых СИМВОЛОВ ОПИСАНЫ НИЖА.

## Л. ПРЕДУПРЕЖДЕНИЕ

Символ ПРЕДУПРЕЖДЕНИЕ используется для обозначения инфо рмации, игнорирование которой может привести пользователя к среднему риску получения травм.

## $\bigwedge$  внимание

Символ ВНИМАНИЕ используется для обозначения информации, игнорирование которой может привести к незначительному рис ку получения пользователем травм и порче оборудования и сист PM<sub>bl</sub>

# $\widetilde{Q}$  РЕКОМЕНДАЦИИ

Символ РЕКОМЕНДАЦИИ обозначает полезные советы, подсказк и и дополнительные сведения для оптимальной эксплуатации си **CTAMEL** 

## 2 Введение и обзор

### 2.1 Предполагаемое использование

1700 - это стоматологический 3D-сканер, предназначенный для ц ифровой записи топографических характеристик зубов и окружа ющих тканей. Система і700 выполняет 3D-сканирование для испо льзования в компьютерном проектировании и реставрации зубо **B.** 

### 2.2 Назначение

1700 может использоваться для пациентов, которым необходимо 3D-сканирование для такого стоматологического лечения, как:

- одиночный индивидуальный абатмент
- вкладки и накладки
- одиночная коронка
- винир
- мост на имплантах на 3 зуба
- мост на имплантах до 5 зубов
- ортодонтические случаи
- индивидуальный имплантологический шаблон
- диагностическая модель.

Систему і700 также можно использовать для полного сканирова ния дуги, хотя различные факторы (состояние внутриротовой по лости, профессионализм пользователя и лабораторный рабочий процесс) могут повлиять на конечный результат.

### 2.3 Противопоказания

- Система і700 не предусмотрена для получения изображени й внутренней структуры зубов или поддерживающих карка сных структур.
- Она также не предназначена для использования в случаях ٠ более чем (4) последовательно отсутствующих зубов.

#### Квалификация пользователя  $2.4$

- Система і700 предназначена для использования лицами, об ٠ ладающими профессиональными знаниями в стоматологи и и технологии зуботехнических лабораторий.
- Пользователь системы і700 несет полную ответственность за определение приемлемости использования устройства для каждого отдельного пациента и обстоятельств его лечения.
- Пользователь несет полную ответственность за точность, п олноту и правильность всех внесенных в систему і700 данн ых и предоставленное программное обеспечение. Пользов ателю необходимо проверять правильность и точность рез ультатов и оценивать каждый отдельный случай.
- Система і700 должна использоваться в соответствии с прил ٠ агаемым к ней руководством пользователя.
- Некорректное использование или обращение с системой 1700 приведет к аннулированию гарантии, если таковая им еется. При необходимости получения дополнительной инф ормации об использовании системы i700, пожалуйста, обра титесь к вашему местному дистрибьютору.

Пользователь не должен вносить изменения в систему і700.

### 2.5 Символы

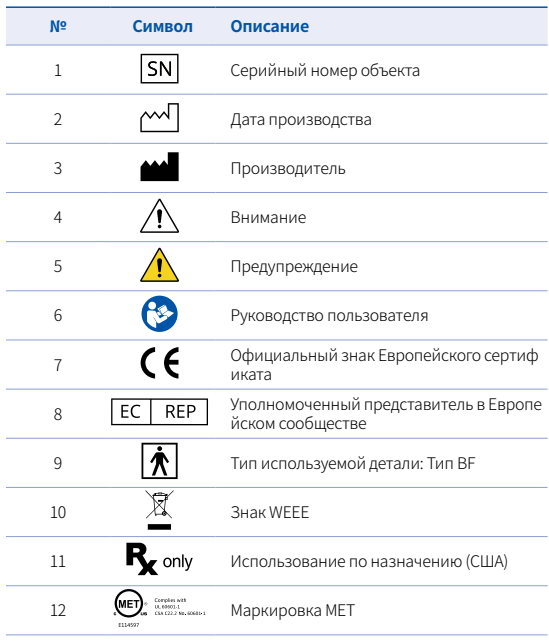

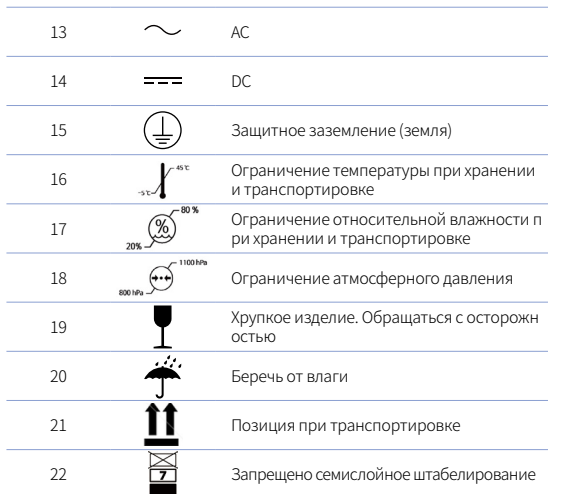

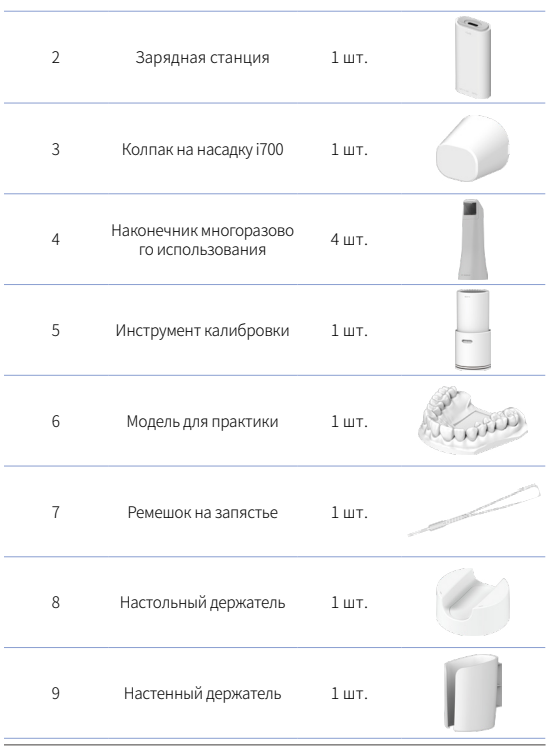

### **2.6 Общие сведения о компонентах i700**

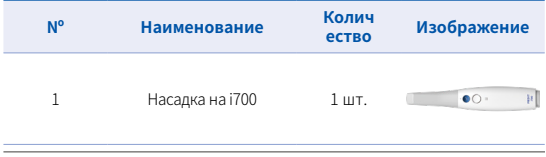

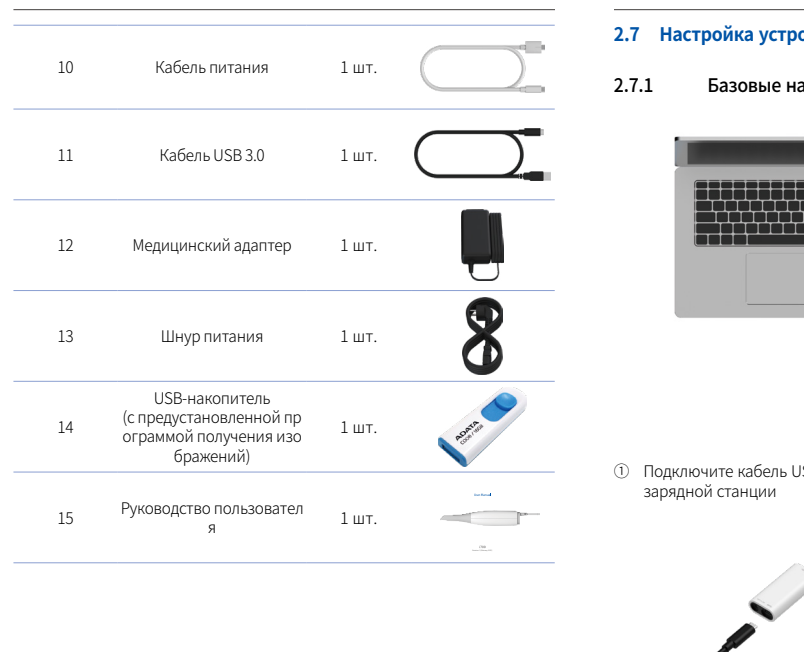

### **2.7 Ойства i700**

астройки i700

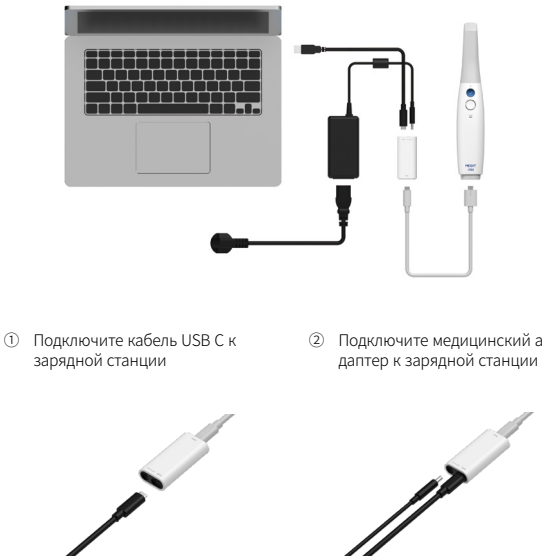

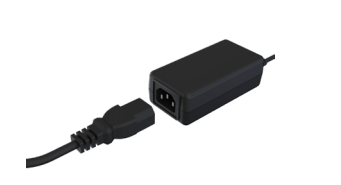

- ③ Подключите кабель питания к медицинскому адаптеру
- ④ Подключите кабель питани я к источнику питания

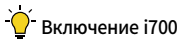

Нажмите кнопку питания i700

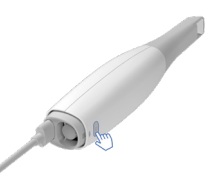

Подождите, пока индикатор п одключения USB загорится си ним цветом

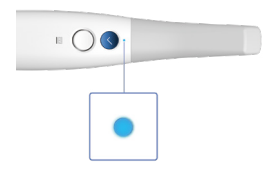

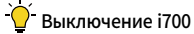

Нажмите и удерживайте кнопку питания i700 в течение 3 секунд

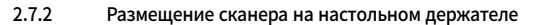

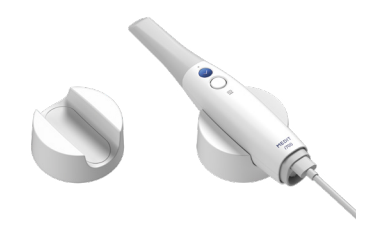

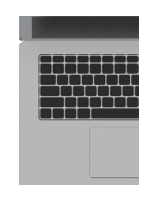

⑤ Подключите кабель USB C к компьютеру

### 2.7.3 Установка настенного держателя

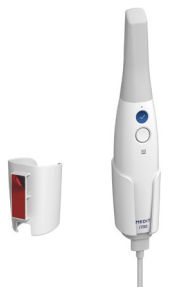

### 3 Обзор программного обеспечения для получе ния изображений

### **3.1 Введение**

Программное обеспечение для получения изображений предост авляет удобный рабочий интерфейс для цифровой записи топог рафических характеристик зубов и окружающих тканей с помощ ью системы i700.

### **3.2 Установка**

### 3.2.1 Системные требования

### Минимальные системные требования

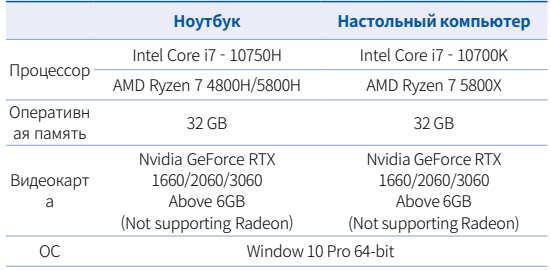

### Рекомендуемые системные требования

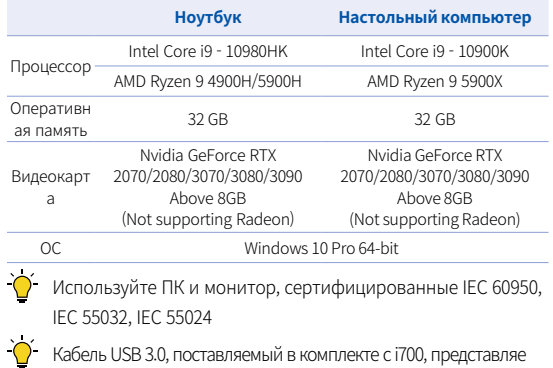

т собой специальный кабель, обеспечивающий подачу питани я. В ПК, оснащенный системой подачи питания (Power Delivery System), питание может подаваться без использования поставля емой в комплекте зарядной станции, что позволяет сразу осуще ствлять сканирование.

При использовании отличного от поставляемого компанией MEDIT кабеля USB 3.0, он может не работать должным образом, и мы не несем ответственности за любые проблемы, которые мо гут быть вызваны его использованием. Обязательно используйт е только кабель USB 3.0, входящий в комплект поставки.

#### $3.2.2$ Руководство по установке

- 1 Запустите Medit Scan for Clinics x.x.x.exe
- 2 Выберите язык установки и на жмите "Next"

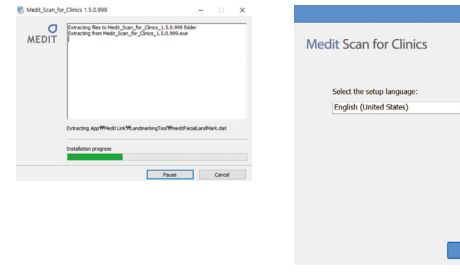

 $(3)$ Выберите папку для установ ки программы.

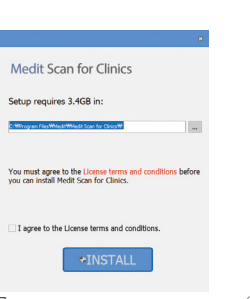

Процесс установки может занят  $(5)$ ь несколько минут. Пожалуйста. не выключайте компьютер, пок а установка не будет завершена.

Please wait while the Setup Wizard Installs Medit Scan for

**Medit Scan for Clinics** 

aling precedurishe software

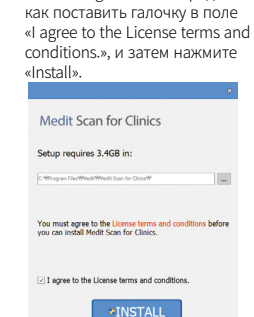

Внимательно прочитайте «License Agreement» перед тем,

 $\left( \widehat{4}\right)$ 

6 После завершения установки, п ерезагрузите компьютер для оп тимальной работы программно го обеспечения.

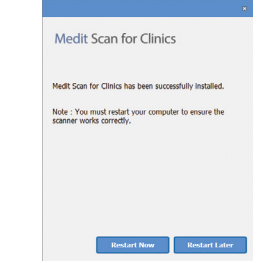

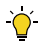

Пожалуйста, убедитесь, что сканер отключен от ПК (USB-ка бель должен быть отсоединен).

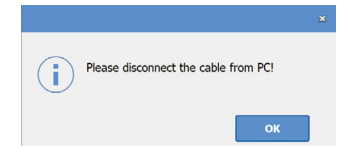

## 4 Техническое обслуживание

## **ВНИМАНИЕ**

- Техническое обслуживание оборудования должно выполня ться только сотрудниками MEDIT или сертифицированным и MEDIT компаниями или персоналом.
- ▪ Как правило, пользователям не нужно осуществлять работы п о техническому обслуживанию системы i700, за исключением калибровки, чистки и стерилизации. Профилактические осмо тры и другое регулярное обслуживание не требуются.

### **4.1 Калибровка**

Периодическая калибровка необходима для получения точных 3D-моделей.

Калибровку следует выполнять в случаях, если :

- По сравнению с предыдущими результатами качество полу чаемой 3D-модели стало менее достоверным или точным.
- Изменились условия окружающей среды, например температура.
- Истек срок калибровки. Период калибровки можно установить, перейдя в Меню> Н астройки> Период калибровки (дни)
- Калибровочная панель деликатный компонент. Не прикас айтесь к панели калибровки напрямую. Проверьте панель к алибровки, если процесс калибровки выполняется неправ ильно. Если панель калибровки загрязнена, обратитесь к с воему поставщику услуг.
- 

Мы рекомендуем проводить калибровку регулярно. Период калибровки можно установить, перейдя в Меню> Настройк и> Период калибровки (дни).

 По умолчанию период калибровки составляет 14 дней.

### Как калибровать i700

- Включите i700 и запустите программное обеспечение для п олучения изображений.
- Запустите мастер калибровки из Меню > Настройки > Калибровка.
- Подготовьте инструмент для калибровки и насадку i700.
- Поверните шкалу инструмента для калибровки в положение  $\boxed{1}$ .
- Вставьте насадку в инструмент для калибровки.
- Нажмите «Next», чтобы начать процесс калибровки.
- Если наконечник установлен правильно, система автомати чески получит данные в положении  $\begin{pmatrix} 1 \end{pmatrix}$ .
- После завершения сбора данных в положении  $\left( \begin{array}{cc} 1 \end{array} \right)$ , повер ните шкалу инструмента для калибровки в следующее поло жение.
- Повторите шаги для позиций 2 ~ 8 и позиции LAST.
- После завершения сбора данных в положении LAST, система ав томатически рассчитает и покажет результаты калибровки.

### **4.2 Очистка, дезинфекция и процедура стерилизации**

### 4.2.1 Многоразовый наконечник

Наконечник многоразового использования - это деталь, которая вс тавляется в рот пациента во время сканирования. Наконечник мож но использовать несколько раз в течение ограниченного количеств а времени, но его необходимо обязательно очищать и стерилизовать между пациентами, чтобы избежать перекрестного з аражения.

- Наконечник следует очищать вручную с помощью дезинфи цирующего раствора. После очищения и дезинфекции осм отрите зеркало внутри наконечника, чтобы убедиться, что на нем нет разводов или пятен.
- ▪ При необходимости повторите процесс очистки и дезинфе кции. Осторожно протрите зеркало бумажным полотенцем.
- ▪ Вставьте наконечник в бумажный стерилизационный пакет и запечатайте его, убедившись в его герметичности. Исполь зуйте самоклеящийся или термозапечатывающийся пакет.
- Стерилизуйте обернутый наконечник в автоклаве при собл юдении следующих условий:
	- » Стерилизовать в течение 30 минут при температуре 121℃ (249,8 ° F) гравитационным методом и сушить в те чение 15 минут.
	- » Стерилизовать в течение 4 минут при температуре 134° C (273,2 ° F) предвакуумным методом и сушить в течение 20 минут.
- Используйте программу автоклава, которая осуществляет с ушку завернутого наконечника перед открытием автоклава.
- Наконечники сканера можно повторно стерилизовать до 100 раз, после чего их необходимо утилизировать, как опис ано в разделе утилизации

### 4.2.2 Дезинфекция и стерилизация

- Сразу после использования промойте наконечник с помощ ью мыльной воды и щетки. Мы рекомендуем использовать мягкое средство для мытья посуды. Убедитесь, чтобы после очищения зеркало наконечника было идеально чистым без пятен и разводов. Если на нем остались загрязнения или о но выглядит мутным, повторите процесс очищения и тщате льно промойте его водой. Затем аккуратно протрите зерка ло бумажным полотенцем.
- Продезинфицируйте наконечник с помощью Wavicide-01 в теч ение 45–60 минут. Пожалуйста, перед началом работы ознако мьтесь с инструкцией по использованию раствора Wavicide-01 для его правильного использования.
- По истечении 45-60 минут извлеките наконечник из дезинфи цирующего средства и тщательно промойте.
- Используйте стерильную неабразивную ткань, чтобы остор ожно высушить зеркало инаконечник.

## **ВНИМАНИЕ**

- Зеркало в наконечнике представляет собой хрупкий оптич еский компонент, с которым для обеспечения оптимальног о качества сканирования следует обращаться с особой ост орожностью. Будьте внимательны, чтобы избежать появлен ия пятен и царапин, так как любые повреждения или дефек ты могут повлиять на качество полученных данных.
- Обязательно оберните наконечник перед обработкой в авт оклаве. Если в него поместить незащищенный наконечник, на зеркале могут появиться пятна, которые невозможно бу дет удалить. Для получения дополнительной информации обратитесь к руководству для автоклава.
- Перед первым использованием новые наконечники необхо димо очистить и стерилизовать/стерилизовать в автоклаве.
- Medit не несет ответственности за любой ущерб, включая д  $\blacksquare$ еформацию, почернение и т. д.

#### $4.2.3$ Зеркало

Наличие на зеркале наконечника загрязнений или пятен может привести к низкому качеству сканирования и повлечь за собой у худшение работы в целом. При возникновении такой ситуации в

ам следует очистить зеркало, выполнив следующие шаги:

- Отсоедините наконечник сканера от насадки і700.
- Смочите спиртом чистую ткань или ватный тампон и протр ите зеркало. Убедитесь, что вы используете спирт, не содер жащий примесей, иначе он может окрасить зеркало. Можн о использовать либо этанол, либо пропанол (этиловый/про пиловый спирт).
- Протрите зеркало сухой тканью без ворса.
- Убедитесь, что на зеркале не осталось пыли и ворсинок. Пр и необходимости повторите процесс очистки.

#### $4.2.4$ Насадка

После использования очистите и продезинфицируйте все осталь ные поверхности насадки, кроме передней (оптическое окно) и з адней части сканера (вентиляционное отверстие).

Во время очистки и дезинфекции устройство должно быть выкл ючено. Используйте устройство только после того, как оно полн ОСТЬЮ ВЫСОХНЕТ.

### Рекомендуемый чистящий и дезинфицирующий раствор:

денатурированный спирт (он же этиловый спирт или этанол) - о бычно с содержанием спирта 60-70% по объему.

Общая процедура очистки и дезинфекции выглядит следующим образом:

- Выключите устройство с помощью кнопки питания.
- Отсоедините все кабели от зарядной станции.
- Прикрепите колпак насадки к передней части сканера.
- Налейте дезинфицирующее средство на мягкую неабразив ную ткань без ворса.
- Протрите поверхность сканера тканью.
- Высушите поверхность чистой, сухой и неабразивной ткань ю без ворса.

## ВНИМАНИЕ

- Не следует очищать насадку, когда устройство включено, так как жидкость может попасть в сканер и вызвать неисправность.
- Используйте устройство только после того, как оно полнос тью высохнет.

# ВНИМАНИЕ

В случае использования неподходящих чистящих и дезинф ицирующих средств, используемых для очищения, могут по явиться химические трещины.

### 4.2.5 Прочие компоненты

- ▪ Смочите мягкую и неабразивную ткань без ворса чистящим дезинфицирующим раствором.
- Протрите ею поверхность компонентов.
- Высушите поверхность чистой, сухой и неабразивной ткань ю без ворса.

## ВНИМАНИЕ

При использовании неподходящего чистящего раствора во время очистки могут появиться химические трещины.

### **4.3 Утилизация**

## ВНИМАНИЕ

- Перед утилизацией наконечник сканера необходимо прост ерилизовать. Стерилизуйте наконечник как описано в разд  $PIP 421$
- Утилизируйте наконечник сканера так же, как и любые друг ие клинические отходы.
- Прочие компоненты разработаны в соответствии со следу ющими директивами:
- RoHS, Ограничение использования некоторых опасных в еществ в электрическом и электронном оборудовании. (2011/65/EU)
- WEEE, Директива по отходам электрического и электронног о оборудования. (2012/19/EU)

### **4.4 Обновления в программе получения изображений**

В процессе эксплуатации программа получения изображений ав томатически проверяет наличие обновлений.

При выходе новой версии программного обеспечения система а втоматически ее скачивает.

## 5 Руководство по безопасности

Пожалуйста, соблюдайте все правила техники безопасности, опи санные в данном руководстве пользователя, чтобы предотврати ть травмы людей и повреждение оборудования. При выделении предупреждающих сообщений в этом документе используются с лова ПРЕДУПРЕЖДЕНИЕ и ВНИМАНИЕ.

Внимательно прочитайте руководство, включая все сообщения о мерах предосторожности, перед которыми стоят слова ПРЕДУПР ЕЖДЕНИЕ и ВНИМАНИЕ. Воизбежание телесных повреждений ил и повреждения оборудования строго соблюдайте правила техни ки безопасности. Все инструкции и меры предосторожности, ука занные в Руководстве по безопасности, должны соблюдаться дл я обеспечения надлежащей работы системы и личной безопасно сти.

Система і700 может использоваться только профессиональным и стоматологами и зубными техниками, прошедшими соответств ующее обучение для использования системы. Использование си стемы і700 в любых целях, кроме предусмотренных в инструкции в разделе «2.1 Предполагаемое использование», может привести к травмам или повреждению оборудования. При обращении с си стемой і700 следует придерживаться указаний техники безопасн ОСТИ.

### 5.1 Основные сведения о системе

- **ВНИМАНИЕ**
- Кабель USB 3.0, подключенный к зарядной станции, имеет т

акой же разъем, как и обычный USB-кабель. Однако устрой ство может работать некорректно, если для подключения к і700 используется обычный USB-кабель 3.0.

- Поставляемый вместе с зарядной станцией USB-кабель раз работан специально для i700 и не должен использоваться с другими устройствами.
- Если устройство хранилось в холодном помещении, дайте е му время адаптироваться к температуре окружающей сред ы перед использованием. Если сразу же начать использова ть прибор, образуется конденсат, который может повредит ь электронные компоненты внутри устройства.
- Убедитесь, что все предоставленные компоненты не имеют ф изических повреждений. В случае физического повреждения устройства безопасность не может быть гарантирована.
- Перед началом использования системы убедитесь в отсутст вии таких проблем, как физические повреждения или нали чие незакрепленных деталей. При наличии видимых повре ждений не используйте изделие и обратитесь к производит елю или местному представителю.
- Проверьте корпус i700 и аксессуары к нему на наличие остр ых краев.
- Если і700 не используется, его следует хранить на настольн ом или настенном держателе.
- Не устанавливайте настольную подставку на наклонной по верхности.
- Запрещается размещать на корпусе і700 какие-либо предметы.
- Не устанавливайте i700 на обогреваемую или влажную пов ерхность.
- Не перекрывайте вентиляционные отверстия, расположен ные в задней части системы i700. В случае перегрева обору дования система i700 может выйти из строя или перестать работать.
- ▪ Не проливайте жидкость на устройство i700.
- Не тяните и не сгибайте кабель, подключенный к устройству i700.
- Аккуратно расположите все кабели так, чтобы вы или ваш п ациент не споткнулись и не зацепились за них. Любое усил ие, направленное на растяжение кабелей, может привести к повреждению системы i700.
- Всегда располагайте шнур питания системы i700 в легкодос тупном месте.
- Всегда следите за пациентом и работой оборудования во вре мя его использования, чтобы избежать нарушений в работе.
- **•** Если вы уронили наконечник i700 на пол, не пытайтесь исп ользовать его повторно. Немедленно выбросьте наконечни к, так как существует риск того, что прикрепленное к након ечнику зеркало может быть смещено.
- **В связи с хрупкостью устройства, с наконечниками i700 сле** дует обращаться с особой осторожностью. Чтобы предотвр атить повреждение наконечника и его внутреннего зеркала, будьте осторожны и не допускайте контакта с зубами или р еставрациями пациента.
- В случае падения i700 на пол или удара о прибор, перед ис

пользованием его необходимо откалибровать. Если прибор не может подключиться к программному обеспечению, пр оконсультируйтесь с производителем или авторизованным реселлером.

- В случае неисправностей в работе оборудования, наприме р, при возникновении проблем с точностью, прекратите ис пользование устройства и свяжитесь с производителем ил и авторизованным реселлером.
- Устанавливайте и используйте только одобренные програм мы для обеспечения правильной работы системы i700.

### **5.2 Профподготовка**

## **Л** ПРЕДУПРЕЖДЕНИЕ

Перед началом использования вашей системы i700 на пациентах :

- Вы должны быть обучены работе с системой или полность ю прочитать и понять данное руководство пользователя.
- ▪ Вы должны ознакомиться с правилами безопасного исполь зования системы i700, как это детально описано в данном р уководстве пользователя.
- Перед использованием или после изменения каких-либо н астроек, пользователь должен проверить, правильно ли в о кне программы предварительного просмотра камеры отоб ражается изображение в реальном времени.

### **5.3 В случае неисправности оборудования**

## **Л** ПРЕДУПРЕЖДЕНИЕ

В случае неисправности системы i700 или подозрении на наличи е проблем с оборудованием :

- Извлеките устройство из полости рта пациента и немедлен но прекратите его использование.
- Отключите устройство от ПК и проверьте его на наличие ошибок.
- Обратитесь к производителю или авторизованному реселлеру.
- Модификации системы i700 запрещены законом, так как он и могут поставить под угрозу безопасность пользователя, п ациента или третьих лиц.

### **5.4 Гигиена**

## ПРЕДУПРЕЖДЕНИЕ

Для поддержания чистоты рабочего места и безопасности пациент ов, ВСЕГДА надевайте чистые хирургические перчатки в следующих случаях :

- При использовании и замене наконечника.
- При использовании сканера i700 на пациентах.
- При контакте с системой i700.

Главный блок i700 и его оптическое окно должны всегда содержа ться в чистоте.

Перед использованием сканера i700 на пациенте, обязательно у бедитесь, что:

- Система i700 продезинфицирована
- Используется простерилизованный наконечник

### **5.5 Электробезопасность**

### ПРЕДУПРЕЖДЕНИЕ

- Система i700 относится к устройствам класса I.
- Для предотвращения поражения электрическим током сист ему i700 разрешается подключать только к источнику питан ия с защитным заземлением. Если вы не можете вставить ш тепсельную вилку, входящую в комплект i700, в розетку, обр атитесь к квалифицированному электрику для замены ште псельной вилки или розетки. Не пытайтесь обойти данные правила техники безопасности.
- В системе i700 используется только радиочастотная энерги я. Количество радиочастотного излучения невелико и не со здает помех окружающему электромагнитному излучению.
- При попытке получить доступ к внутренней части системы i700 существует опасность поражения электрическим током. Доступ к системе разрешен только квалифицированному с ервисному персоналу.
- Не подключайте систему i700 к обычному переходнику или удлинителю, т. к. эти соединения не так безопасны, как эле ктророзетки с заземлением. Несоблюдение этих правил бе зопасности может привести к следующим опасностям
	- : Общий ток короткого замыкания всего подключенного об орудования может превысить предел, указанный в EN / IEC

### 60601-1.

 : Сопротивление заземления может превысить предел, указ анный в EN / IEC 60601-1

- Не ставьте жидкости, например напитки, рядом с системой i700 и не допускайте попадания жидкости на систему.
- ▪ Образование конденсата при изменении температуры или влажности может привести к скоплению влаги внутри устр ойства i700, что может привести к повреждению системы. П еред подключением системы i700 к источнику питания, во и збежание образования конденсата, убедитесь, что устройст во i700 не менее двух часов находилось при комнатной тем пературе. Если на поверхности изделия виден конденсат, у стройство i700 следует оставить при комнатной температур е на срок более 8 часов.
- Отсоединять систему i700 от источника питания следует то лько через шнур питания.
- Отсоединяя шнур питания, держите вилку за внешнюю час ть, чтобы вынуть ееиз розетки.
- ▪ Характеристики излучения данного оборудования позволя ют использовать его в промышленных помещениях и боль ницах (CISPR 11 Class A). В случае использования в жилых п омещениях (для которых обычно требуется стандарт CISPR 11 Класс B), данное устройство может не обеспечивать дост аточной защиты от радиочастотной связи.
- Перед отсоединением шнура питания убедитесь, что выклю чатель питания на главном блоке отключен.
- Разрешается использовать только поставляемый с i700 ада птер питания. Использование других адаптеров питания м ожет привести к повреждению системы.
- Избегайте натяжения используемых в системе i700 коммуни кационных кабелей, силовых кабелей и т. д.

### **5.6 Безопасность глаз**

## ПРЕДУПРЕЖДЕНИЕ

- Во время сканирования наконечник системы i700 излучает яркий свет.
- Яркий свет, излучаемый наконечником i700, не вредит глаз ам. Тем не менее, вы не должны смотреть прямо на яркий с вет и направлять световой луч в глаза других людей. Как пр авило, интенсивные источники света могут привести к раз дражению глаз, что увеличивает вероятность вторичных ри сков. Как и в случае с другими интенсивными источниками света, вы можете столкнуться с временным снижением ост роты зрения, болью, дискомфортом или нарушением зрени я, что увеличивает риск вторичных осложнений.
- Отказ от ответственности за риски использования изделия на пациентах страдающих эпилепсией
- Medit i700 не следует использовать на пациентах с диагноз ом эпилепсия из-за риска судорог и травм. По этой же прич ине стоматологический персонал, у которого была диагнос тирована эпилепсия, не должен использовать Medit i700.

#### $5.7$ Опасность взрыва

## **ПРЕДУПРЕЖДЕНИЕ**

- Система і700 не предназначена для использования вблизи легковоспламеняющихся жидкостей или газов, или в среде с высокой концентрацией кислорода.
- При использовании системы і700 вблизи легковоспламеня ٠ ющихся анестетиков существует опасность взрыва.

#### Риск нарушения работы кардиостимулятора и ИКД 5.8

## **ПРЕДУПРЕЖДЕНИЕ**

- Не используйте систему i700 на пациентах с кардиостимуля торами и устройствами ИКД.
- Проверьте инструкции каждого производителя на наличие помех со стороны периферийных устройств, таких как комп ьютеры, используемые с системой і700.

## 6 Информация об электромагнитной совмес **ТИМОСТИ**

#### Электромагнитное излучение  $6.1$

Устройство і700 предназначено для использования в указанной ниже электромагнитной среде. Заказчик или пользователь устро йства і700 должен убедиться в том, что оно используется в соотв етствующей среде.

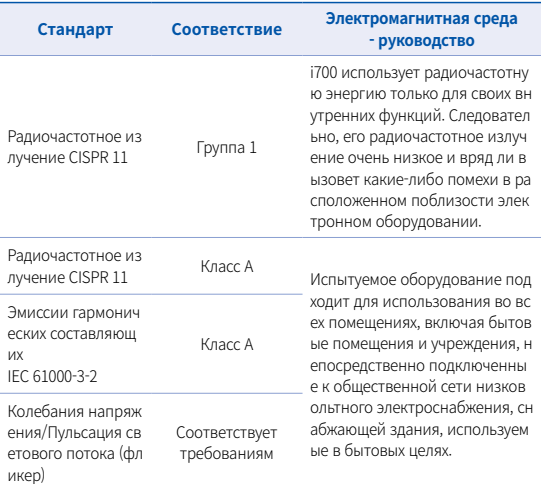

Предупреждение: Устройство і700 предназначено для использов ания только медицинскими работниками. Это оборудование/сис тема может вызвать радиопомехи или нарушить работу располо женного поблизости оборудования. Поэтому для устранения про блемы может потребоваться изменение положения, перемещени е устройства і700 или экранирование локации.

#### $6.2$ Защита от электромагнитных полей

#### Руководство 1  $\blacksquare$

Устройство і700 предназначено для использования в указа нной ниже электромагнитной среде. Заказчик или пользов атель устройства і700 должен убедиться в том, что оно исп ользуется в соответствующей среде.

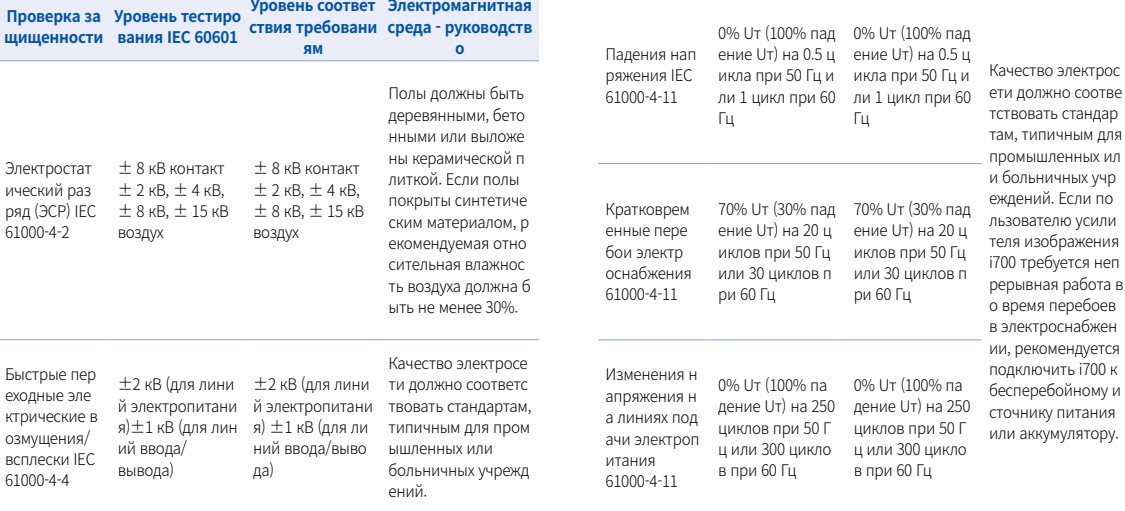

Качество электросе

ти должно соответс

твовать стандартам,

типичным для пром

ышленных или бол

ьничных учреждени

й.

 $\pm$ 0.5 кВ,  $\pm$ 1 кВ д

ифференциальн

ый режим  $\pm$ 0.5 к

 $B, \pm 1$  к $B, \pm 2$  к $B$ 

синфазный реж

ИМ

Микросекунд

ныеимпульсн

ые помехи бо

льшой энерг

ии IEC 61000-

 $4 - 5$ 

 $\pm$ 0.5 kV,  $\pm$ 1 kV  $\mu$ 

ифференциальн

ый режим  $\pm 0.5$ 

kv,  $\pm 1$  kv,  $\pm 2$  kv

синфазный реж

**MM** 

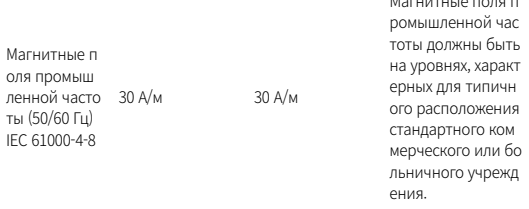

ПРИМЕЧАНИЕ: UT - напряжение переменного тока до применения тестов ого уровня.

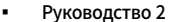

Рекомендуемая дистанция между портативными и мобильн ыми средствами связи и і700.

і700 предназначен для использования в электромагнитной среде с контролируемым уровнем излучаемых радиочастот ных помех. Заказчик или пользователь i700 может предотвр атить появление электромагнитных помех, поддерживая м инимальное расстояние между портативным и мобильным радиочастотным коммуникационным оборудованием (пере датчиками) и і700 как показано ниже, в соответствии с макс имальной выходной мощностью оборудования связи.

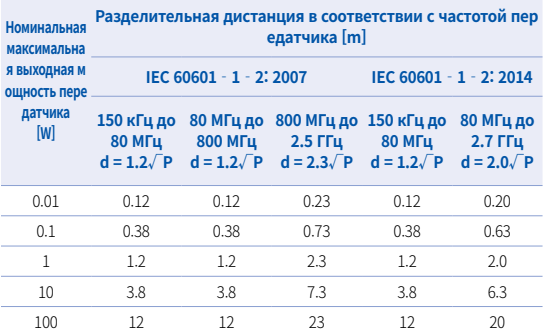

Для передатчиков, рассчитанных на максимальную выходную мощность, н е указанную выше, рекомендуемую разделительную дистанцию d в метрах (м) можно определить при помощи уравнения, применяемого к частоте пе редатчика, где Р - максимальная выходная мощность передатчика в ваттах (Вт) согласно данным производителя передатчика.

- ПРИМЕЧАНИЕ 1 При 80 МГц и 800 МГц применяется разделительная диста нция для более высокого частотного диапазона.
- ПРИМЕЧАНИЕ 2 Эти рекомендации могут применяться не во всех ситуаци ях. На распространение электромагнитных волн влияют п оглощение и отражение от конструкций, предметов и люд ей

### Руководство 3

Устройство і700 предназначено для использования в указанн ой ниже электромагнитной среде. Заказчик или пользователь устройства і700 должен убедиться в том, что оно используется в соответствующей среде.

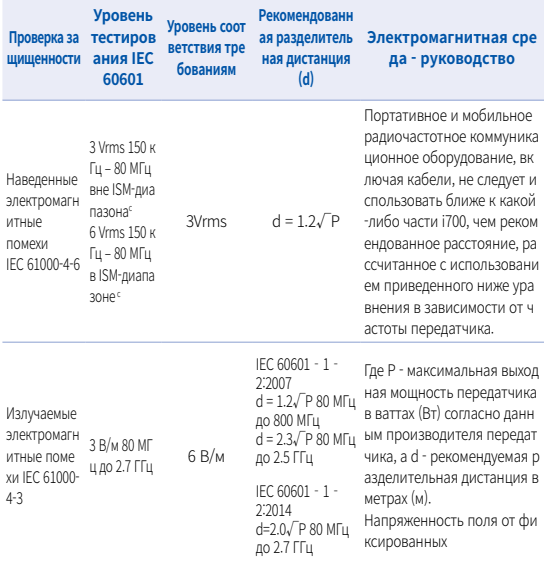

радиочастотных передатчик ов, определенная электрома гнитным исследованием пло шалки, лолжна быть ниже ур овня соответствия в каждом частотном диапазоне Помех и могут возникать вблизи об орудования, отмеченного сл удющим символом:

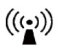

- ПРИМЕЧАНИЕ 1: При 80 МГц и 800 МГц применяется более высокий частотны й диапазон.
- ПРИМЕЧАНИЕ 2: Эти рекомендации могут применяться не во всех ситуациях. На распространение электромагнитных волн влияют поглощение и отражен ие от конструкций, предметов и людей.
	- а) Напряженность поля от фиксированных передатчиков, таких как баз овые станции для радиотелефонов (сотовых/беспроводных) и наземных мобильных радиостанций, любительских радиостанций, радиовещания в диапазонах АМ и FM и телевещания невозможно предсказать с теоретиче ской точностью Чтобы оценить электромагнитную среду, создаваемую ст ационарными радиопередатчиками, следует рассмотреть возможность эл ектромагнитного исследования площадки. Если измеренная напряженно сть поля в месте эксплуатации і700 превышает допустимый уровень соотв етствия, указанный выше, необходимо проверить, функционирует ли і700 должным образом. При нетипичных рабочих показателях могут потребов аться дополнительные меры, такие как изменение положения или перем ешение і700
	- b) Когда частотный диапазон превышает150 кГц 80 МГц. напряженнос ть электрического поля должна быть не выше 3 В/м.
	- с) Диапазоны ISM (промышленные, научные и медицинские) между 150 кГц и 80 МГц составляют от 6,765 до 6,795 МГц, от 13,553 МГц до 13,567 МГц, от 26,957 МГц до 27,283 МГц и от 40,66 МГц до 40,70 МГц

### Руководство 4

і700 предназначен для использования в электромагнитной ср еде с контролируемым уровнем излучаемых радиочастотных помех. Портативное оборудование радиочастотной связи дол жно использоваться на расстоянии не ближе 30 см (12 дюймо в) от любой части і700. В противном случае это может привес ти к снижению производительности данного оборудования.

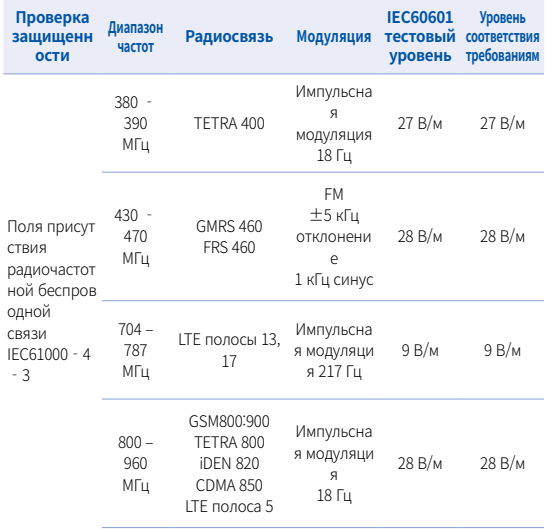

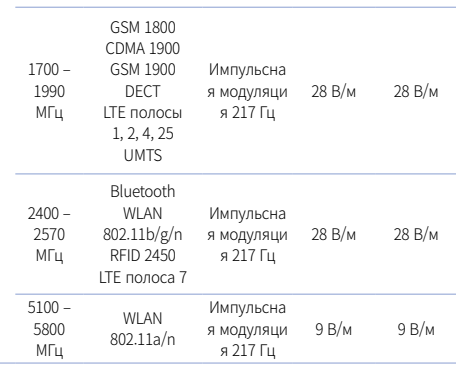

ПРИМЕЧАНИЕ: Если необходимо достичь уровня проверки защищенност и, дистанция между передающей антенной и МЕ-оборудова нием или ME-системой может быть уменьшена до 1 м. Расст ояние 1 метр для тестирования разрешено стандартом IEC  $61000 - 4 - 3$ 

а) Для некоторых услуг включены только частоты восходящей линии свя  $3M$ 

b) Несущая должна модулироваться с использованием прямоугольного с игнала с коэффициентом заполнения 50%.

с) В качестве альтернативы FM-модуляции может использоваться 50%-на я импульсная модуляция с частотой 18 Гц, потому что, хотя она и не пр едставляет собой фактическую модуляцию, это был бы худший вариан T.

## 7 Технические параметры

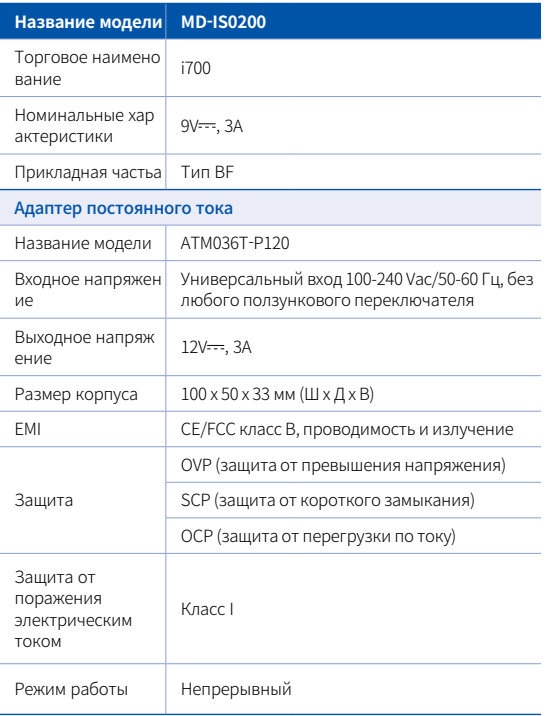

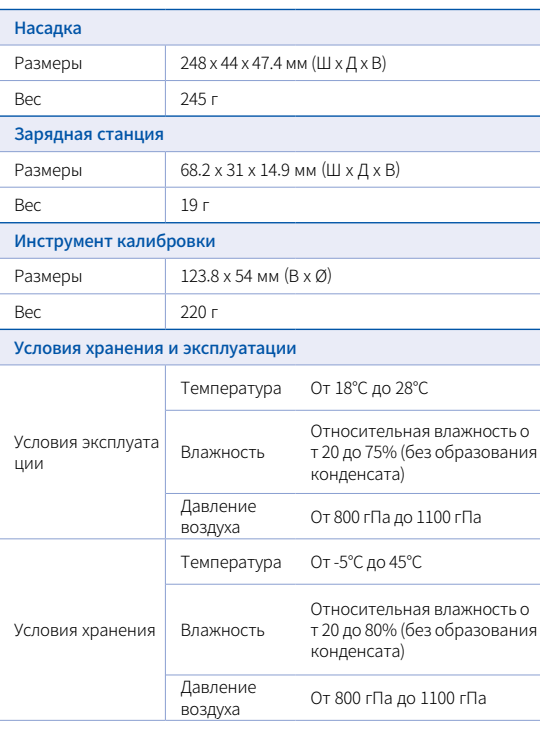

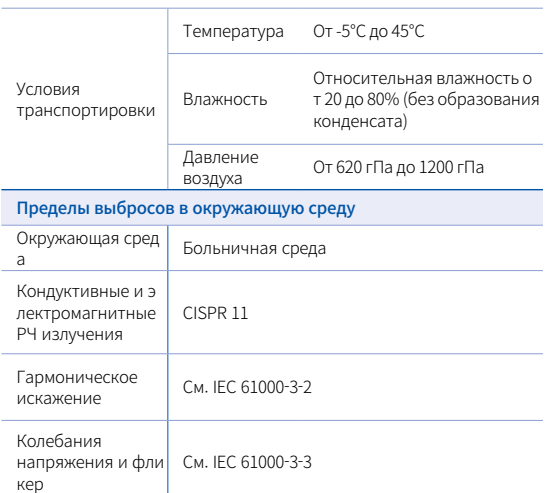

### EC REP

### Представитель ЕС MERIDIUS MEDICAL LTD.

Unit 3D, North Point House, North point Business Park, New Mallow Road CORK, T23AT2P, Ireland, +353 212066448

### Производитель

Medit Corp.

23, Коредае-ро 22-гиль, Сеонбук-ку, Сеул, 02855 Республика Корея Тел.: +82-2-2193-9600

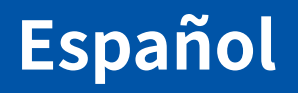

## **Español**

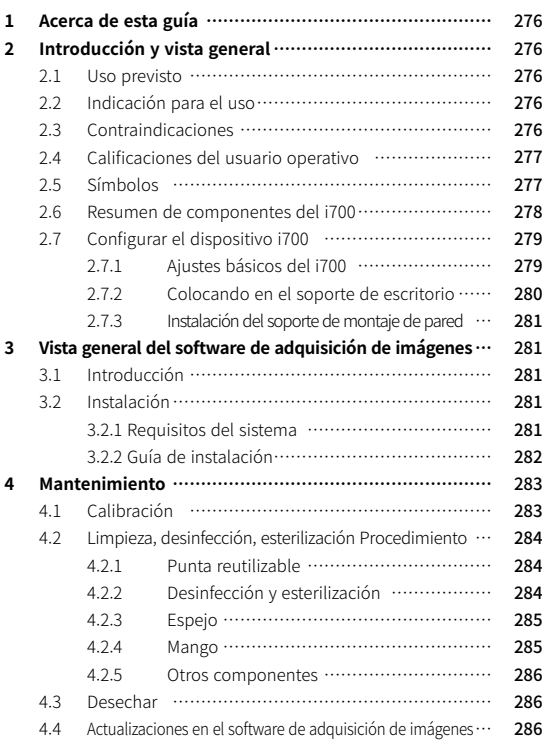

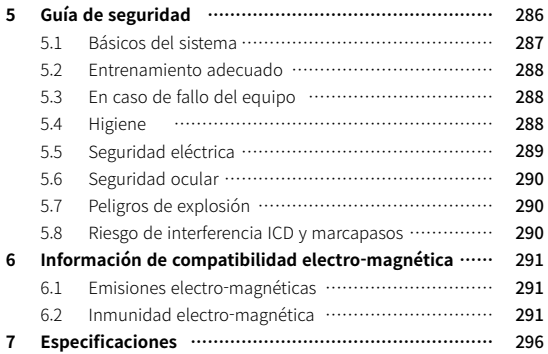

### **Convención de esta guía**

Esta guía de usuario utiliza varios símbolos para resaltar información importante con el fin de asegurar un uso correcto, prevenir lesiones al usuario y a otras personas, y prevenir daños en la propiedad. Los significados de los símbolos utilizados se describen a continuación.

# **ADVERTENCIA**

El símbolo de ADVERTENCIA indica información que, si se ignora, podría resultar en un riesgo medio de lesiones personales.

# $\land$  PRECAUCIÓN

El símbolo de PRECAUÓCNI indica información de seguridad que, en caso de ser ignorado, podría resultar en un ligero riesgo de lesiones personales, daños en la propiedad o daños en el sistema.

# $\widetilde{O}$  CONSEJOS

El símbolo CONSEJOS indica pistas, consejos e información adicional para un funcionamiento óptimo del sistema.

## 1 Acerca de esta guía 2 Introducción y vista general

### **2.1 Uso previsto**

El sistema i700 es un escáner dental 3D destinado a grabar digitalmente las características topográficas de los dientes y tejidos circundantes. El sistema i700 produce escaneos 3D para su uso en el diseño asistido por ordenador y la fabricación de restauración dental.

### **2.2 Indicación para el uso**

El sistema i700 debe ser utilizado en pacientes que requieren el escaneo 3D paratratamientos dentales como:

- Pilares personalizados
- **Inlays y Onlays**
- Corona simple
- Carillas
- Puente de implante de 3 unidades
- Puentes de hasta 5 unidades
- Ortodoncia
- Guía de Implante
- Modelo de diagnóstico

El sistema i700 también se puede utilizar en exploraciones de arco completas, pero diversos factores (entorno intraoral, la experiencia del operador y el flujo de trabajo de laboratorio) pueden afectar los resultados finales.

### **2.3 Contraindicaciones**

El sistema i700 no pretende ser utilizado para crear imágenes

de la estructura interna de los dientes o de la estructura esquelética de soporte.

No está pensado para ser utilizado para casos con más de (4) posturas edentulosas posteriores.

### **2.4 Calificaciones del usuario operativo**

- ▪ El sistema i700 está diseñado para ser utilizado por individuos con conocimientos profesionales en tecnología de laboratorio dental y odontológica.
- El usuario del sistema i700 es el único responsable de determinar si este dispositivo es adecuado o no para el caso y las circunstancias particulares del paciente.
- ▪ El usuario es el único responsable de la precisión, exhaustividad y perseverancia de todos los datos introducidos en el sistema i700 y del software suministrado. El usuario debe verificar la exactitud y la precisión de los resultados y evaluar cada caso individual.
- ▪ El sistema i700 debe utilizarse de acuerdo con la guía de usuario que lo acompaña.
- ▪ El uso o el manejo incorrecto del sistema i700 anularán su garantía, si la hubiera. Si necesita información adicional sobre el uso adecuado del sistema i700, póngase en contacto con su distribuidor local.
- El usuario no tiene permitido modificar el sistema i700.

### **2.5 Símbolos**

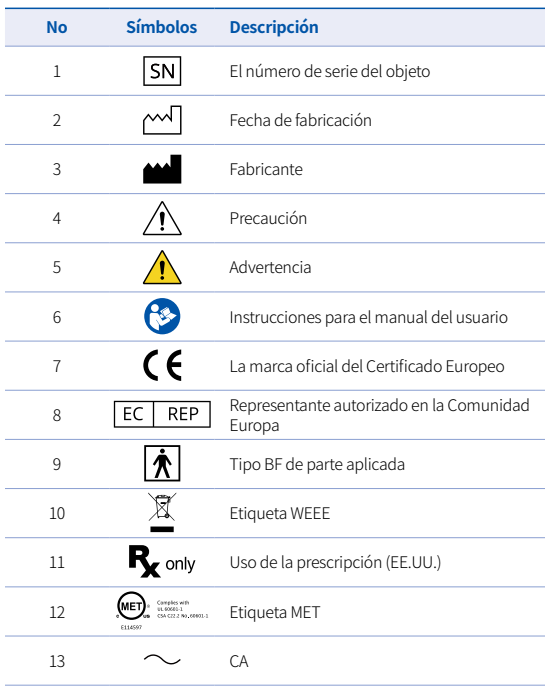

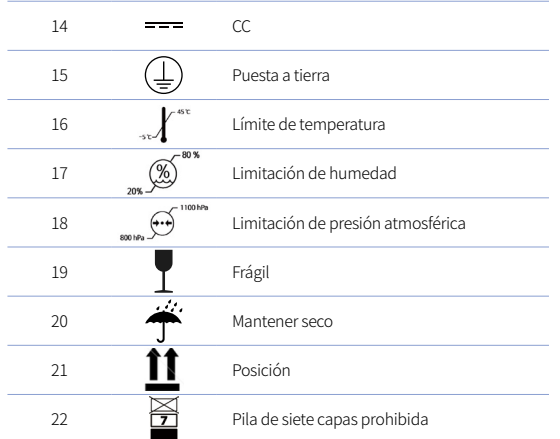

### **2.6 Resumen de componentes del i700**

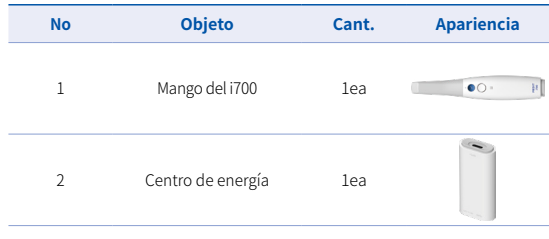

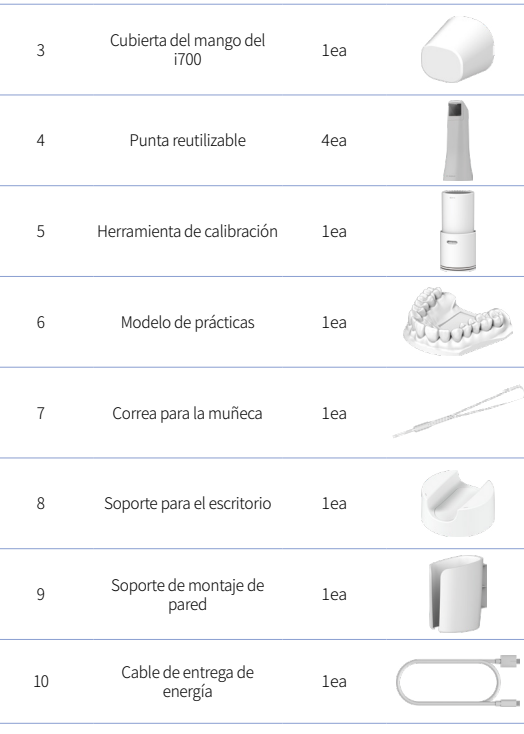

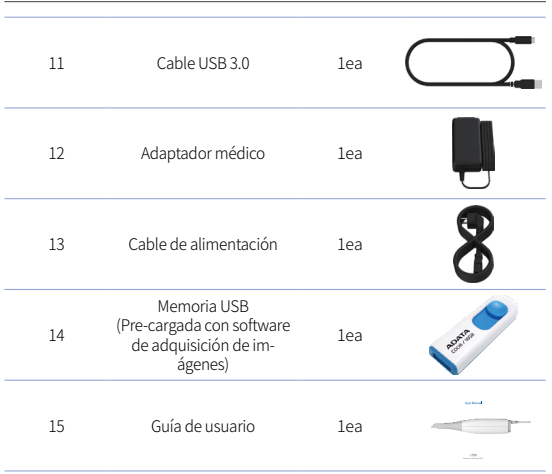

### **2.7 Configurar el dispositivo i700**

2.7.1 Ajustes básicos del i700

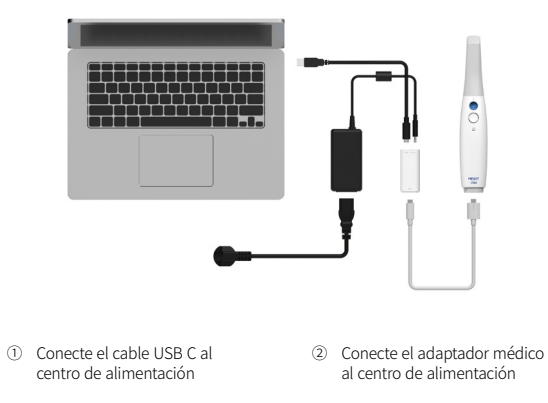

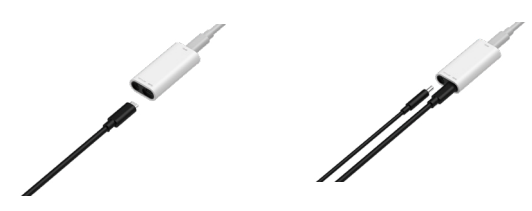

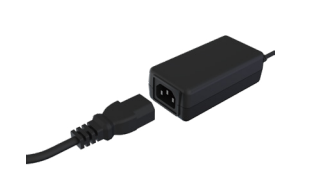

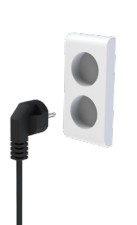

- ③ Conecte el cable de alimentación al adaptador médico
- ④ Conectar el cable de alimentación a la fuente de energía

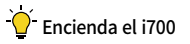

Presione el botón de encendido del i700.

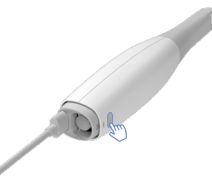

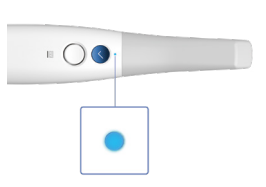

Espere hasta que el indicador de conexión USB se vuelva azul

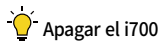

Mantenga pulsado el botón de encendido de i700 durante 3 segundos

2.7.2 Colocando en el soporte de escritorio

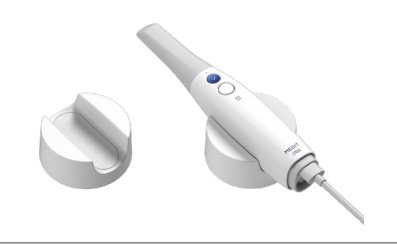

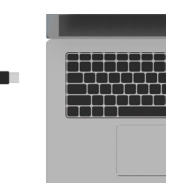

⑤ Conecte el cable USB C al PC

### 2.7.3 Instalación del soporte de montaje de pared

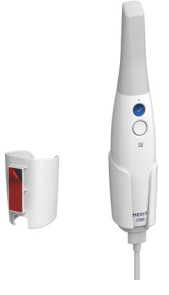

## 3 Vista general del software de adquisición de imágenes

### **3.1 Introducción**

El software de adquisición de imágenes proporciona una interfaz de trabajo fácil de usar para grabar digitalmente características topográficas de los dientes y tejidos circundantes utilizando el sistema i700.

### **3.2 Instalación**

### 3.2.1 Requisitos del sistema

### Requisitos mínimos del sistema

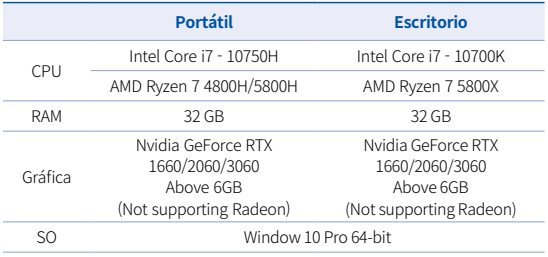

### Requisitos recomendados del sistema

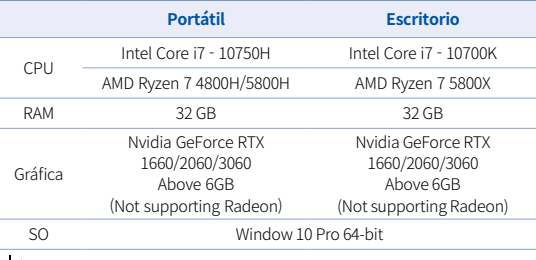

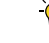

Utilice un PC y monitor certificados IEC 60950, IEC 55032, IEC 55024

El cable USB 3.0 proporcionado con el i700 es un cable especial que proporciona suministro de energía. En el PC con el Sistema de Entrega de Energía, se puede suministrar energía sin usar el

Centro de Energía suministrado, para que pueda escanear. Cuando se utilizan cables distintos al cable USB 3.0 proporcionado por MEDIT, puede que no funcione, y no nos haremos responsables de ningún problema causado por él. Asegúrese de usar solo el cable USB 3.0 incluido en el paquete.

### 3.2.2 Guía de instalación

① Ejecute Medit\_Scan\_for\_ Clinics\_x.x.x.exe

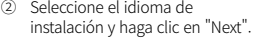

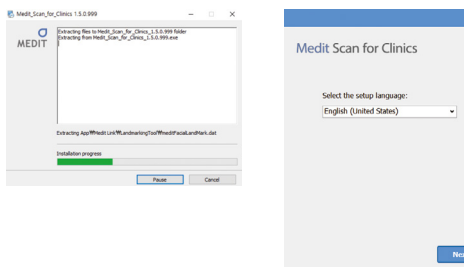

③ Seleccione la ruta de instalación.

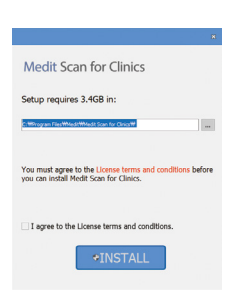

⑤ Puede tardar varios minutos en finalizar el proceso de instalación. Por favor, no apague el equipo hasta que la instalación esté completa.

Please walt while the Setup Wizard Installs Medit Scan for<br>Clinics.

**Medit Scan for Clinics** 

Installing prerequisite software

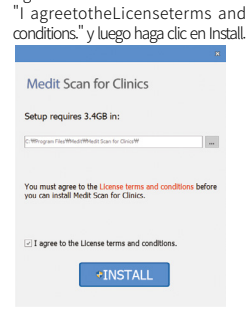

④ Lea cuidadosamente el "License Agreement" antes de marcar

⑥ Una vez finalizada la instalación, reinicie el equipo para asegurar una operación óptima del programa.

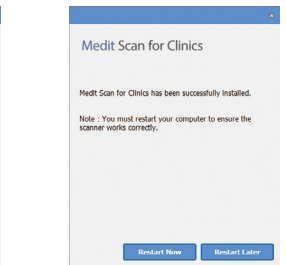

Si el escáner está conectado, por favor desconecte el escáner del PC quitando el cable USB.

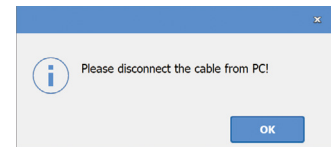

## 4 Mantenimiento

# PRECAUCIÓN

- El mantenimiento de los equipos solo debe ser realizado por un empleado de MEDIT o una empresa o personal certificado por MEDIT.
- En general, los usuarios no están obligados a realizar trabajos de mantenimiento en el sistema i700 a parte de la calibración, limpieza y esterilización. No se requieren inspecciones preventivas ni otro mantenimiento regular.

### **4.1 Calibración**

Para producir modelos 3D precisos, es necesario calibrar periódicamente. Debe realizar la calibración cuando:

La calidad del modelo 3D no sea fiable ni precisa en comparación con los resultados anteriores.

- Las condiciones medioambientales como la temperatura han cambiado.
- El período de calibración ha caducado. Puede establecer el período de calibración en Menú > Ajustes > Periodo de Calibración (Días)
- El panel de calibración es un componente delicado. No toque el panel directamente. Compruebe el panel de calibración si el proceso de calibración no se realiza correctamente. Si el panel de calibración está contaminado, póngase en contacto con su proveedor de servicios.
- Le recomendamos realizar la calibración periódicamente. Puede establecer el período de calibración en Menú > Ajustes > Periodo de Calibración (Días). El período de calibración predeterminado es de 14 días.

### Cómocalibrar el i700

- Encienda el i700 y ejecute el software de adquisición de imágenes.
- Ejecutar el asistente de calibración desde Menú > Ajustes > Calibración
- Prepare la herramienta de calibración y el mango del i700.
- Gire el dial de la herramienta de calibración hasta la posición  $\left( \begin{array}{c} 1 \end{array} \right)$ .
- Ponga el mango en la herramienta de calibración .
- Haga clic en "Siguiente" para empezar el proceso de calibración.
- Cuando la herramienta de calibración esté montada en la posición correcta, el sistema adquirirá automáticamente los datos en la posición  $\left(1\right)$ .
- ▪ Cuando se complete la adquisición de datos en la posición 1 , gire el dial a la siguiente posición.
- **•** Repita los pasos para las posiciones  $(2) \sim (8)$  y la LAST) posición .
- ▪ Cuando la adquisición de datos esté completada en la posición LAST , el sistema calculará automáticamente y mostrará los resultados de calibración.

### **4.2 Limpieza, desinfección, esterilización Procedimiento**

### 4.2.1 Punta reutilizable

La punta reutilizable es la parte que se inserta en la boca del paciente durante el escaneo. La punta es reutilizable por un número limitado de veces, pero necesita ser limpiada y esterilizada entre pacientes para evitar la contaminación cruzada.

- ▪ La punta debe limpiarse manualmente usando la solución de desinfectación. Después delimpiar y desinfectar, inspeccione el espejo dentro de la punta para asegurarse de que no haya manchas.
- ▪ Repita el proceso de limpieza y desinfección si es necesario. Secar cuidadosamente el espejo usando una toalla de papel.
- ▪ Coloque la punta en una bolsa de esterilización de papel y ciérrala, asegurándose de que esté hermética. Utilice una bolsa autoadhesiva o sellada térmicamente.
- Esterilice la punta envuelta en un autoclave con las siguientes condiciones:
	- » Esterilizar durante 30 minutos a 121°C (249.8°F) a tipo de gravedad y secar durante 15 minutos.
	- » Esterilizar durante 4 minutos a 134°C (273.2°F) a tipo prevacuno y secar durante 20 minutos.
- ▪ Utilice un programa de autoclave que seque la punta envuelta antes de abrir el autoclave.
- Las puntas del escáner pueden ser esterilizadas hasta 100 veces y deben ser eliminadas como se describe en la sección de eliminación

### 4.2.2 Desinfección y esterilización

- Limpie la punta inmediatamente después de su uso con agua, jabón y una brocha. Recomendamos utilizar un líquido de lavavajillas suave. Asegúrese de que el espejo de la punta esté completamente limpio y libre de polvo después de la limpieza. Si el espejo aparece manchado o entelado, repita el proceso de limpieza y enjuague a fondo con agua. Seque el espejo cuidadosamente con una toalla de papel.
- Desinfecte la punta utilizando Wavicide-01 durante 45 a 60 minutos. Por favor consulte el manual de instrucciones de la solución Wavicide-01 para un uso adecuado.
- Después de 45 o 60 minutos, retire la punta del desinfectante y enjuague completamente.
- Utilice una tela esterilizada y no abrasiva para secar suavemente el espejo y la punta.

# $\land$  Precaución

- El espejo que se encuentra en la punta es un componente óptico delicado que debe ser manejado con cuidado para garantizar una calidad óptima del escaneo. Tenga cuidado de no rascarlo o estremecirlo ya que cualquier daño o defecto puede afectar a los datos adquiridos.
- ▪ Asegúrese de siempre envolver la punta antes del autoclavado. Si usted hace elautoclave una punta expuesta, causará manchas en el espejo que no se pueden eliminar. Consulte el manual del autoclave para obtener más información.
- **•** Los nuevas puntas deben ser limpiadas y esterilizadas / autoclavadas antes de su primer uso.
- ▪ Medit no se hará responsable de ningún daño incluyendo distorsión, obstrucción, etc.

### 4.2.3 Espejo

La presencia de impurezas o manchas en el espejo de la punta puede causar a una mala calidad de escaneo y a una deficiente experiencia de escaneo. En tal situación, debería limpiar el espejo siguiendo los siguientes pasos:

- Desconecte la punta del escáner del mango del i700.
- Vierta el alcohol en una tela limpia o en un hisopo con punta de algodón y limpie el espejo. Asegúrese de usar alcohol sin impurezas o estas pueden manchar el espejo. Puede utilizar etanol o propanol (ethyl-/propyl alcohol).
- Seque el espejo utilizando una ropa seca y sin pelusas.
- Asegúrese de que el espejo no tiene ni polvo ni fibras. Repita el proceso de limpieza si es necesario.

### 4.2.4 Mango

Después del tratamiento, limpie y desinfecte todas las demás superficies del mango, excepto la parte frontal (ventana óptica) y final (orificio de ventilación de aire) del escáner.

La limpieza y la desinfección deben hacerse con el dispositivo apagado. Utilice el dispositivo sólo si está completamente seco.

### Solución recomendada de limpieza y desinfectación:

Alcohol concentrado (alcohol etílico o etanol) – típicamente de 60- 70% Alc/Vol.

El procedimiento general de limpieza y desinfección es el siguiente:

- Apague el dispositivo utilizando el botón de encendido.
- Desenchufe todos los cables del centro de alimentación.
- Adjunte la cubierta del mango al frente del escáner.
- Vierta el desinfectante en una ropa suave, sin pelusa y no abrasiva.
- Limpie la superficie del escáner con la ropa.
- Seque la superficie con ropa limpia, seca, sin pelusas y sin abrasivos.

# $\hat{P}$  Precaución

- No limpie el mango cuando el dispositivo esté encendido ya que el líquido puede entrar en el escáner y causar un mal funcionamiento.
- Utilice el dispositivo una vez esté completamente seco.

# $\land$  PRECAUCIÓN

Pueden aparecer grietas químicas si durante la limpieza se utilizan soluciones inadecuadas de limpieza y desinfectación.

### 4.2.5 Otros componentes

- ▪ Vierta la solución de limpieza y desinfectante en una ropa suave, sin pelusa y no abrasiva.
- ▪ Limpie la superficie del componente con la ropa.
- **•** Seque la superficie con ropa limpia, seca, sin pelusas y sin abrasivos.

# PRECAUCIÓN

▪ Pueden aparecer grietas químicas si durante la limpieza se utilizan soluciones inadecuadas de limpieza.

### **4.3 Desechar**

# PRECAUCIÓN

- La punta del escáner debe esterilizarse antes de la eliminación. Esterilice la punta como se describe en la sección 4.2.1.
- Elimine la punta del escáner como lo haría cualquier otro

residuo clínico.

- Otros componentes están diseñados para ajustarse a las siguientes directivas:
- RoHS, Restricción del Uso de Ciertas Sustancias Peligrosas en Equipo Electrónico y Electrónico. (2011/65/EU)
- WEEE, Directiva de Residuos de Aparatos Eléctricos y Electrónicos. (2012/19/EU)

### **4.4 Actualizaciones en el software de adquisición de imágenes**

El software de adquisición de imágenes comprueba automáticamente las actualizaciones cuando el software está en funcionamiento.

Si hay una nueva versión del software publicada, el sistema lo descargará automáticamente.

# 5 Guía de seguridad

Por favor siga todos los procedimientos de seguridad como se detalla en esta guía de usuario para prevenir lesiones humanas y daños en el equipo. Este documento utiliza las palabras ADVERTENCIA y PRECAUCIÓN para resaltar mensajes cautelares.

Lea y entienda cuidadosamente las pautas, incluyendo todos los mensajes de precaución que van introducidos por las palabras ADVERTENCIA y PRECAUCIÓN. Para evitar lesiones corporales o daños en el equipo, asegúrese de seguir estrictamente a las directrices de seguridad. Todas las instrucciones y precauciones especificadas en la
guía de seguridad deben ser observadas para garantizar la correcta funcionalidad del sistema y la seguridad personal.

El sistema del i700 sólo debe ser operado por profesionales dentales y técnicos entrenados para utilizar el sistema. Utilizar el sistema i700 para cualquier otro fin que no sea su uso previsto, como se describe en la sección "2.1 Uso intencionado" puede resultar en lesiones o daños en el equipo. Por favor, maneje el sistema i700 de acuerdo a las pautas de la guía de seguridad.

#### **5.1 Básicos del sistema**

## PRECAUCIÓN

- El cable USB 3.0 conectado al centro de alimentación es el mismo que un conector normal de cable USB. Sin embargo, es posible que el dispositivo no funcione correctamente si se utiliza un cable regular USB de 3.0 con el i700.
- ▪ El conector provisto con el dentro de alimentación está especialmente diseñado para el i700 y no debe ser utilizado con ningún otro dispositivo.
- ▪ Si el producto ha sido almacenado en un ambiente frío, dale tiempo para ajustarse a la temperatura del medio ambiente antes de su uso. Si se utiliza inmediatamente, puede ocurrir condensación y esto puede dañar las partes electrónicas dentro de la unidad.
- Asegúrese de que todos los componentes proporcionados no tienen daños físicos. No se puede garantizar la seguridad si hay

algún daño físico en la unidad.

- Antes de utilizar el sistema, compruebe que no hay problemas como daños físicos o piezas sueltas. Si hay algún daño visible, no utilice el producto y póngase en contacto con el fabricante o su representante local.
- Compruebe el cuerpo del i700 y sus accesorios para cualquier borde afilado.
- Cuando no esté en uso, i700 debe mantenerse montado en el soporte de escritorio o en el soporte de montaje de pared.
- No instale el soporte de escritorio en una superficie inclinada.
- No coloque ningún objeto en el cuerpo del i700.
- No coloque el i700 en ninguna superficie húmeda o calentada.
- No bloquee los ventiladores de aire situados en la parte trasera del sistema i700. Si el equipo se sobrecalenta, el sistema i700 puede funcionar incorrectamente o dejar de funcionar.
- No derrame ningún líquido en el dispositivo i700.
- No debe tirar ni doblar el cable conectado a i700.
- Coloque cuidadosamente todos los cables para que usted o su paciente no tropiecen o se queden atrapados en los cables. Cualquier tensión o tirón en los cables puede causar daños en el sistema i700.
- Coloque siempre el cable de alimentación del sistema i700 en una ubicación de fácil acceso.
- Siempre vigile el producto y su paciente mientras utiliza el producto para comprobar si hay anomalías.
- Si la punta i700 cae al suelo, no intente reutilizarla. Descarte la

punta inmediatamente ya que existe el riesgo de que el espejo conectado a la punta pueda haber quedado mal colocado.

- Debido a su frágil naturaleza, las puntas de i700 deben ser manejadas con cuidado. Para evitar daños en la punta y en su espejo interno, tenga cuidado de evitar el contacto con los dientes del paciente o la restauración.
- **•** Si el i700 cae al suelo o si la unidad se ve afectada, debe ser calibrada antes de su uso. Si el instrumento no puede conectarse al software, consulte al fabricante o a los revendedores autorizados.
- **•** Si el equipo no funciona correctamente, como por ejemplo si tiene problemas con la precisión, deje de usar el producto y póngase en contacto con el fabricante o revendedores autorizados.
- ▪ Solo instale y utilice sólo programas aprobados para garantizar la correcta funcionalidad del sistema i700.

#### **5.2 Entrenamiento adecuado**

## ADVERTENCIA

Antes de utilizar el sistema i700 en pacientes:

- ▪ Usted debe haber sido entrenado para usar el sistema, o debe haber leído y entendido completamente esta guía de usuario.
- ▪ Debe estar familiarizado con el uso seguro del sistema i700 como se detalla en esta guía de usuario.
- **EXECT** Antes de usar o después de cambiar cualquier configuración, el usuario debe comprobar que la imagen en vivo se muestra correctamente en la ventana de vista previa de la cámara del programa.

#### **5.3 En caso de fallo del equipo**

## **ADVERTENCIA**

Si su sistema i700 no funciona correctamente, o si sospecha que hay un problema con el equipo:

- Retire el dispositivo de la boca del paciente y déjelo de utilizar inmediatamente.
- Desconecte el dispositivo del PC y compruebe si hay errores.
- Póngase en contacto con el fabricante o revendedores autorizados.
- Las modificaciones al sistema i700 están prohibidas por la ley, ya que pueden comprometer la seguridad del usuario, del paciente o de un tercero.

#### **5.4 Higiene**

## ADVERTENCIA

Para condiciones de trabajo limpias y de seguridad del paciente, SIEMPRE utilice guantes quirúrgicos limpios cuando:

- Maneje y sustituya de la punta.
- Utilice el escáner i700 en pacientes.
- Toque el sistema i700.

La unidad principal del i700 y su ventana óptica deben mantenerse limpias en todo momento.

Antes de usar el escáner i700 en un paciente, asegúrese de:

Desinfectar el sistema i700

Utilizar una punta esterilizada

#### **5.5 Seguridad eléctrica**

### WARNING

- El sistema i700 es un dispositivo Clase I.
- Para prevenir un choque eléctrico, el sistema i700 sólo debe estar conectado a una fuente de alimentación con una conexión a tierra protectora. Si no puede insertar el enchufe suministrado por i700 en el enchufe principal, póngase en contacto con un eléctrico cualificado para sustituir el enchufe o el enchufe principal. No trate de eludir estas pautas de seguridad.
- ▪ El sistema i700 sólo utiliza energía RF internamente. La cantidad de radiación de RF es baja y no interfiere con la radiación electromagnética circundante.
- **Existe un riesgo de choque eléctrico si intenta acceder al interior** del sistema i700. Sólo el personal de servicios cualificado debe acceder al sistema.
- No conecte el sistema i700 a una tira de alimentación regular o a un cordón de extensión ya que estas conexiones no son tan seguras como los enchufes con toma a tierra. El incumplimiento de estas pautas de seguridad puede dar lugar a los siguientes peligros

 : La corriente total de cortocircuitos de todos los equipos conectados puede exceder el límite especificado en EN / IEC 60601-1.

 : La resistencia de la conexión a tierra puede exceder el límite

especificado en EN / IEC 60601-1.

- No coloque líquidos como las bebidas cerca del sistema i700 y evite derramar ningún líquido en el sistema.
- ▪ La condensación debido a cambios en la temperatura o la humedad puede causar acumulación de humedad dentro de la unidad i700, lo que puede dañar el sistema. Antes de conectar el sistema i700 a una fuente de alimentación, asegúrese de mantener el dispositivo i700 a temperatura ambiente durante al menos durante dos horas para prevenir la condensación. Si la condensación es visible en la superficie del producto, el i700 debe dejarse a temperatura ambiente durante más de 8 horas.
- Sólo debería desconectar el sistema i700 de la fuente de alimentación a través de su cable de alimentación.
- ▪ Al desconectar el cable de alimentación, mantenga la superficie del enchufe para quitarlo.
- Las características de EMISIONES de este equipo lo hacen apto para su uso en áreas industriales y hospitales (CISPR 11 Class A). Si se utiliza en un entorno residencial (en el que normalmente se requiere CISPR 11 clase B), este equipo podría no ofrecer una protección adecuada a los servicios de comunicación de radiofrecuencia.
- ▪ Antes de desconectar el cable de alimentación, asegúrese de apagar la corriente del dispositivo utilizando el interruptor de encendido de la unidad principal.
- Sólo utilice el adaptador de corriente suministrado junto con el i700. El uso de otros adaptadores de corriente puede causar

daños en el sistema.

Evite tirar de los cables de comunicación, cables eléctricos, etc. utilizados en el sistema i700.

#### **5.6 Seguridad ocular**

## ADVERTENCIA

- El sistema i700 proyecta una luz brillante desde su punta durante el escaneo.
- ▪ La luz brillante proyectada de la punta del i700 no es perjudicial para los ojos. Sin embargo, no debe mirar directamente la luz brillante ni apuntar la luz a los ojos de los demás. Generalmente, las fuentes de luz intensas pueden hacer que los ojos sevuelvan más frágiles y la probabilidad de exposición secundaria es alta. Al igual que con la exposición a otras fuentes de luz intensas, puede experimentar una reducción temporal en la acuidad visual, dolor, malestar o deficiencia visual, lo que aumenta el riesgo de accidentes secundarios.
- Descargo de responsabilidad por los riesgos que implican a los pacientes con epilepsia
- **•** El Medit i700 no debe utilizarse en pacientes que han sido diagnosticados con epilepsia debido al riesgo de convulsiones y lesiones. Por la misma razón, el personal dental que ha sido diagnosticado con epilepsia no debe operar con Medit i700.

#### **5.7 Peligros de explosión**

## ADVERTENCIA

- El sistema i700 no está diseñado para ser utilizado cerca de líquidos o gases inflamables, ni en ambientes con altas concentraciones de oxígeno.
- Existe un riesgo de explosión si utiliza el sistema i700 cerca de analgésicos inflamables.

#### **5.8 Riesgo de interferencia ICD y marcapasos**

## **ADVERTENCIA**

- No utilice el sistema i700 en pacientes con marcapasos y dispositivos ICD.
- Compruebe las instrucciones de cada fabricante para la interferencia de los dispositivos periféricos, como ordenadores utilizadas con el sistema i700.

## 6 Información de compatibilidad electro-magnética

#### **6.1 Emisiones electro-magnéticas**

El i700 está diseñado para su uso en el entorno electromagnético como se especifica a continuación. El cliente o el usuario del i700 debe asegurarse de que sea utilizado en dicho entorno.

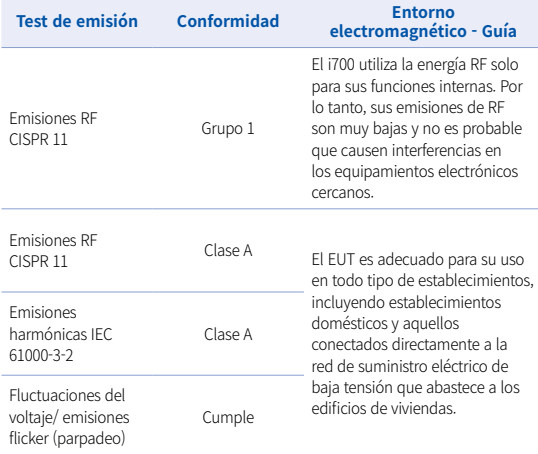

Advertencia: Este i700esta diseñado para el uso de profesionales de la salud. El equipo/sistema puede causar interferencias de radio o puede interrumpir las operaciones de equipos cercanos. Es posible que sea necesario tomar medidas de mitigación, tales como reorientar o reubicar el i700 o apantallar la ubicación.

#### **6.2 Inmunidad electro-magnética**

Guía 1

 El i700 está diseñado para su uso en el entorno electromagnético como se especifica a continuación. El cliente o el usuario del sistema i700 debe asegurarse de que sea utilizado en dicho entorno.

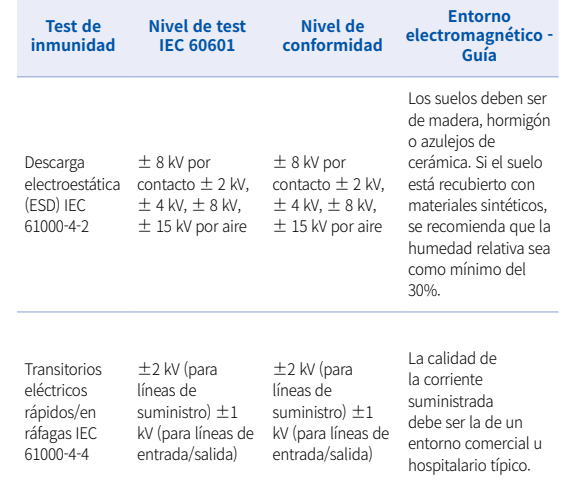

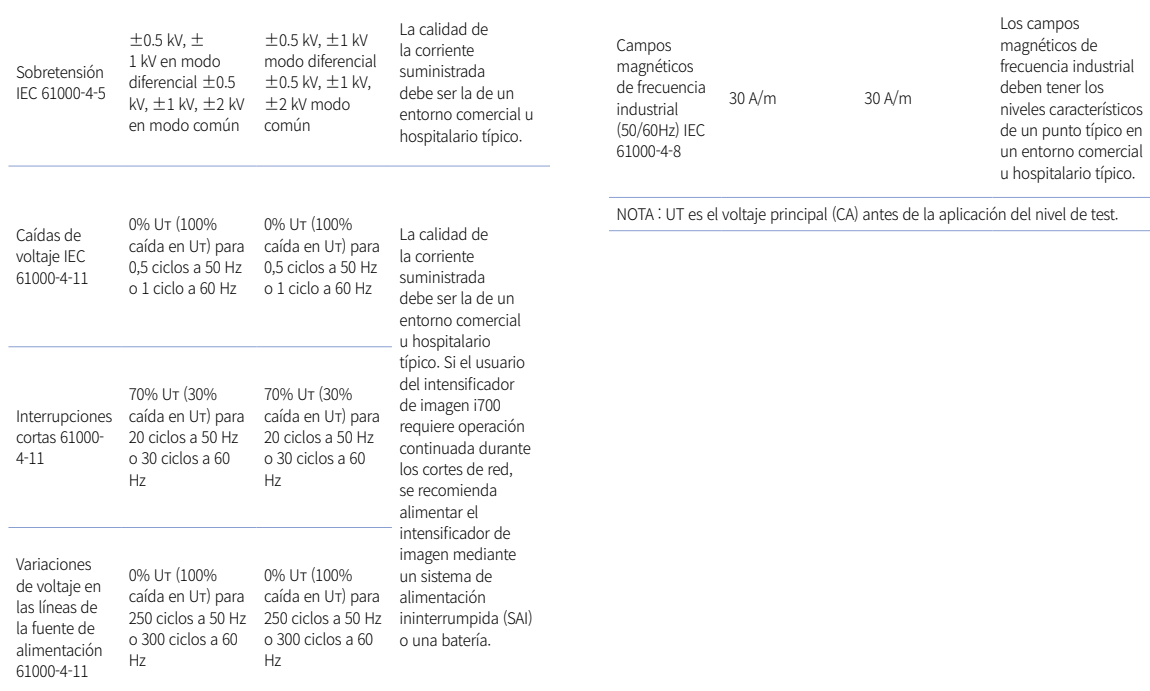

<u> 1989 - Johann Barn, mars ann an t-Amhain ann an t-Amhain an t-Amhain an t-Amhain an t-Amhain an t-Amhain an t-</u>

#### Guía 2

 Distancias de separación recomendadas entre equipos de comunicación portátiles y móviles y el i700. El i700 está diseñado para su uso en un entorno electromagnético en que las interferencias de RF están controladas. . El cliente o el usuario del i700 puede ayudar a prevenir interferencias electromagnéticas manteniendo una distancia mínima entre los equipos de comunicaciones móviles y portátiles de RF (transmisores) y el i700 tal como se recomienda a continuación, de acuerdo con la potencia de salida máxima del equipo de comunicaciones.

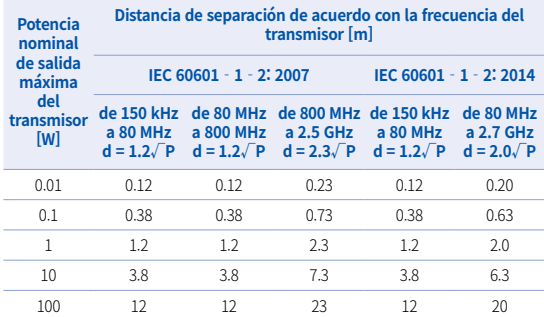

Para transmisores con una potencia de salida nominal no listada arriba, la distancia de separación recomendada en metros (m) pude ser estimada usando la ecuación aplicable a la frecuencia del transmisor, donde P es la potencia de salida nominal máxima del transmisor en watts (W) de acuerdo con el fabricante del transmisor.

- NOTA 1 A 80 MHz y 800 MHz, se aplica la distancia de separación para el rango de frecuencias más alto.
- NOTA 2 Estas directrices pueden no ser aplicables en todas las situaciones. La propagación electromagnética se ve afectada por la absorción y la reflexión de estructuras, objetos y personas.

#### ▪ Guía 3

 El i700esta diseñado para ser utilizado en un ambiente electromagnético cómo se especifica a continuación. El cliente o el usuario de i700 debe asegurarse que el dispositivo sea utilizado en dicho ambiente.

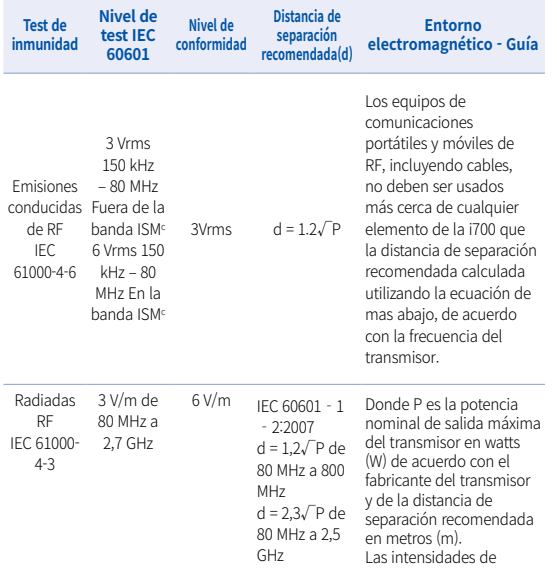

IEC 60601‐1 ‐2:2014 d=2,0√P de 80 por un estudioa del MHz a 2,7 GHz sitio electromagnético campo de transmisores fijos de RF, determinadas deben ser menores que nivel de cumplimiento en cada rangob de frecuencia. Puede haber interferencias en la vecindad de equipos marcados con el símbolo siguiente:

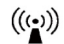

- NOTA 1: A 80 MHz y 800 MHz, se aplica el rango de frecuencias mas altas.
- NOTA 2 : Estas directrices puede que no se apliquen en todas las ocasiones. La propagación electromagnética se ve afectada por la absorción y la reflexión de estructuras, objetos y personas.
	- a) La intensidad de campo de transmisores fijos, tales como estaciones base para teléfonos móviles o inalámbricos y radios móviles terrestres, de radioaficionados, de radiodifusión AM i FM y de radiodifusión de TV no pueden ser predichos teóricamente con exactitud Para evaluar el entorno electromagnético debido a transmisores de RF fijos, se debe considerar un estudio del lugar electromagnético. Si la intensidad de campo medida en el lugar donde se usa el i700 excede el nivel de cumplimiento RF aplicable arriba, debe comprobarse que el i700 funciona con normalidad. Si se observa un funcionamiento anormal, pueden ser necesarias medidas adicionales tales como reorientar o recolocar el i700
	- b) Cuando el rango de frecuencia sobrepasa los 150 kHz 80 MHz, el campo eléctrico no debe ser mayor de 3 V/m.
	- c) Las bandas ISM (industriales, científicas y médicas) entre 150 kHz y 80 MHz son de 6,765 MHz a 6,795MHz; de 13,553 MHz a 13,567 MHz; de 26,957 MHz a 27,283 MHz; y de 40,66 MHz a 40,70 MHz

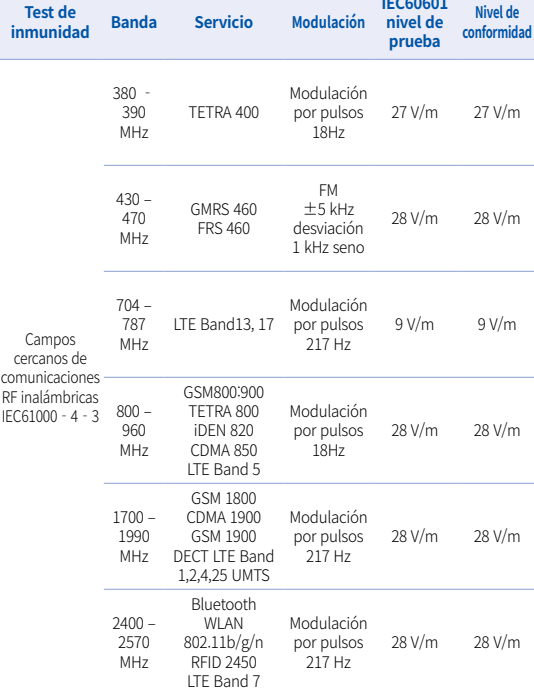

#### Guía 4

 El i700 está diseñado para su uso en un entorno electromagnético en que las interferencias de RF están controladas. Los equipos de comunicaciones portátiles de RF deben usarse a mas de 30 cm de cualquier elemento del i700. De no ser así, se puede producir una degradación en las prestaciones de este equipo.

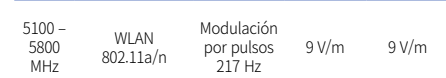

- NOTA : Si es necesario, para conseguir el NIVEL DE TEST DE INMUNIDAD, la distancia entre la antena transmisora y el ME EQUIPMENT o el ME SYSTEM puede reducirse a 1 metro. La distancia de test de un metro está permitida por e IEC 61000-4-3.
- a) Para algunos servicios, solo están incluidas las frecuencias del uplink.
- b) La portadora de ser modulada usando una señal cuadrada con un ciclo de trabajo del 50%.
- c) Como una alternativa a la modulación de FM, se puede usar una modulación por pulsos del 50% puesto que, aunque no representa la modulación real, se trataría del caso mas desfavorable.

### 7 Especificaciones

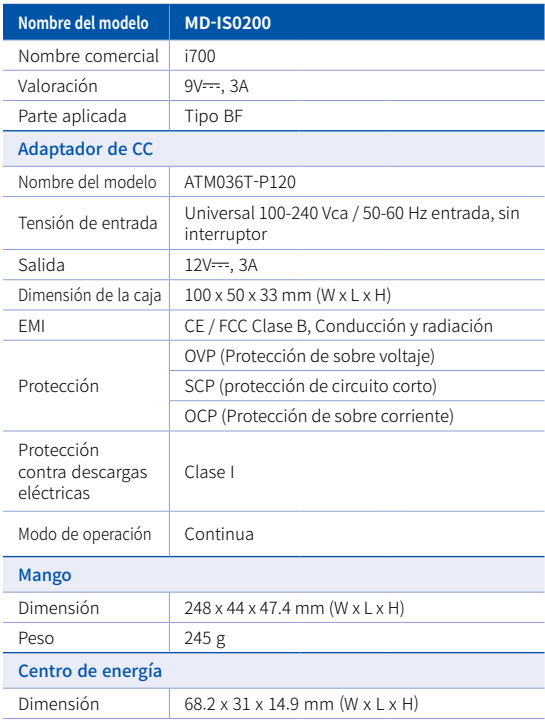

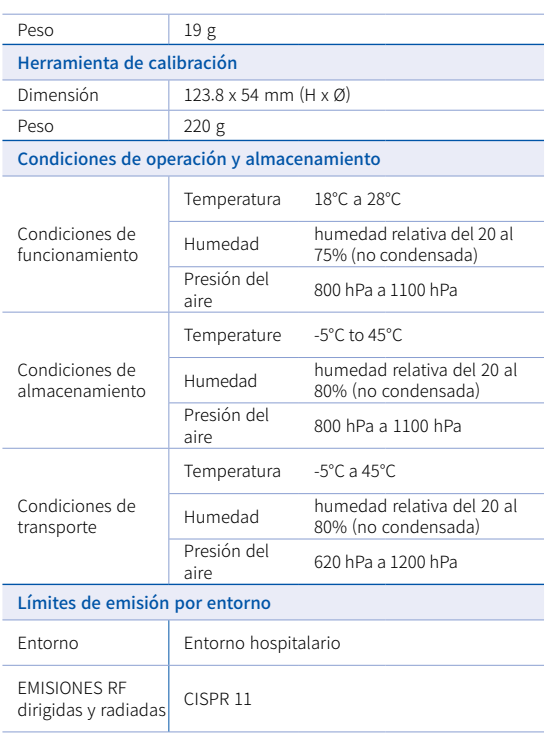

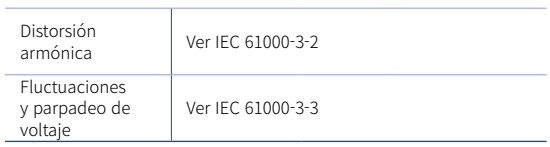

#### EC REP

#### Representante de la UE MERIDIUS MEDICAL LTD.

Unit 3D, North Point House, North point Business Park, New Mallow Road CORK, T23AT2P, Ireland, +353 212066448

# Fabricante<br> **CorpMedit**

23, Goryeodae-ro 22-gil, Seongbuk-gu, Seoul, 02855 Rep. of Korea Tel: +82-2-2193-9600

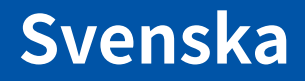

### **Svenska**

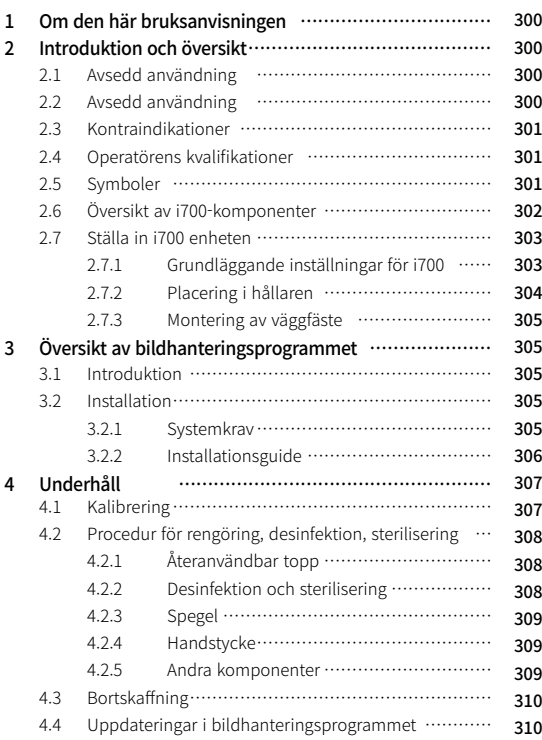

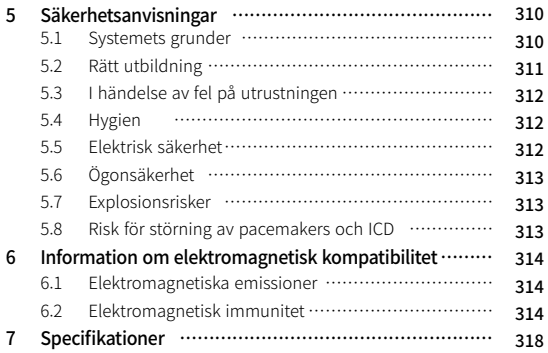

## 1 Om den här bruksanvisningen 2 Introduktion och översikt

#### Konventioner i denna bruksanvisning

Den här bruksanvisningen använder divers symboler för att belysa viktig information, för att garantera korrekt användning och för att förhindra att användaren eller andra personer skadas, och för att förhindra materiella skador. Symbolernas betydelse beskrivs nedan.

## **A** VARNING

VARNING-symbolen indikerar information som, om den ignoreras, kan resultera i mellanhög risk för personskador.

## $\bigwedge$  varsamhet

VARSAMHET-symbolen indikerar säkerhetsinformation som, om den ignoreras, kan leda till liten risk för personskador, materiella skador eller skador på systemet.

## $\sum$  TIPS

TIPS-symbolen visar ledtrådar, tips och ytterligare information för optimal drift av systemet.

#### 2.1 Avsedd användning

i700‐systemet är en dental 3D‐skanner avsedd att användas för att digitalt registrera topografiska egenskaper hos tänder och omgivande vävnader. i700 - systemet skapar 3D - skanningar för användning i datorstödd design och tillverkning av dentala återställningar.

#### 2.2 Avsedd användning

i700 - systemet bör användas på patienter som behöver 3D skanning för tandvård såsom:

- Ett anpassat mellanstycke
- Inlägg & pålägg
- En krona
- **Tandfasader**
- Implanterad tandbro med 3 enheter
- Tandbro upp till 5 enheter
- Ortodonti
- Implantat guide
- **Diagnosmodell**

i700 - systemet kan också användas vid skanning av hela käken, men olika faktorer (intraoral miljö, operatörens expertis och laboratoriets arbetsflöde) kan påverka slutresultatet.

#### 2.3 Kontraindikationer

- i700 · systemet är inte avsett att användas för att skapa bilder av tändernas inre struktur eller den stödjande skelettstrukturen.
- ▪ Det är inte avsett att användas för fall med mer än (4) efterföljande tandlösa tandpositioner.

#### 2.4 Operatörens kvalifikationer

- ▪ i700‐systemet är utformat för användning av personer med yrkeskunskaper inom tandvård och dental laboratorieteknik.
- ▪ Användaren av i700‐systemet är ensamt ansvarig för att avgöra om denna enhet är lämplig för en viss patients fall och dess omständigheter.
- ▪ Operatören bär ensam ansvaret för riktigheten, fullständigheten och tillräckligheten av all data som anges i i700 - systemet och den programvara som tillhandahålls. Operatören måste kontrollera riktigheten och noggrannheten i resultaten och bedöma varie enskilt fall.
- i700 systemet måste användas i enlighet med dess medföljande bruksanvisning.
- Felaktig användning eller hantering av i700 systemet kommer att gör garantin ogiltig, om det finns någon. Om du behöver ytterligare information om korrekt användning av i700‐ systemet, kontakta din lokala distributör.
- Användaren får inte ändra göra ändringar i i700 systemet.

#### 2.5 Symboler

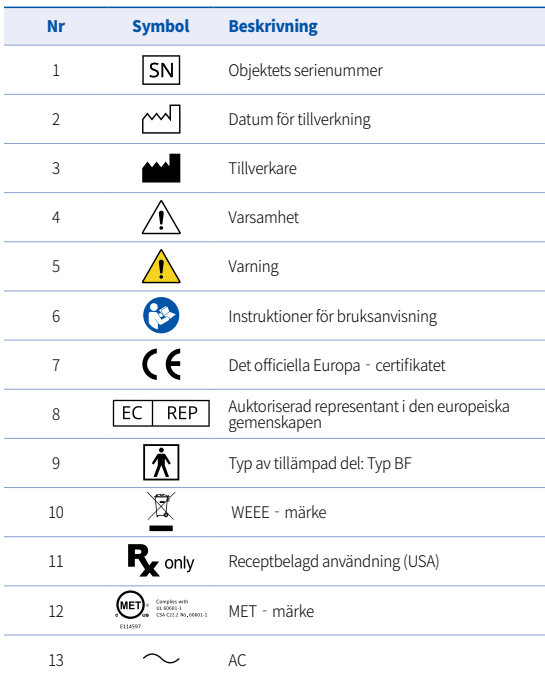

Svenska

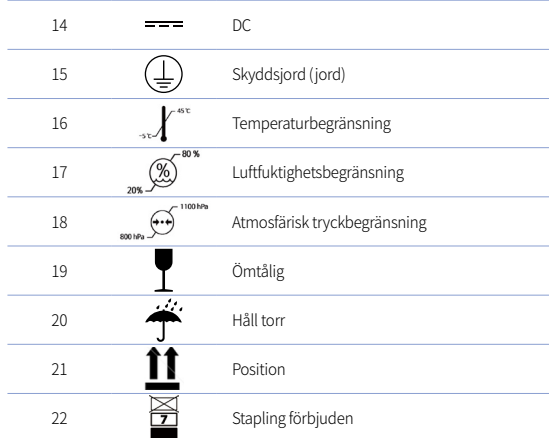

#### 2.6 Översikt av i700‐komponenter

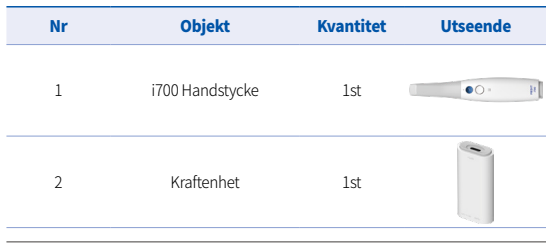

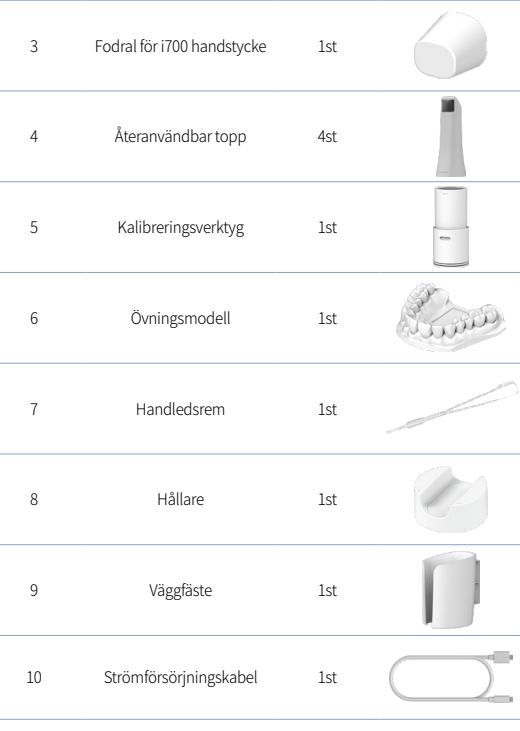

User Manual

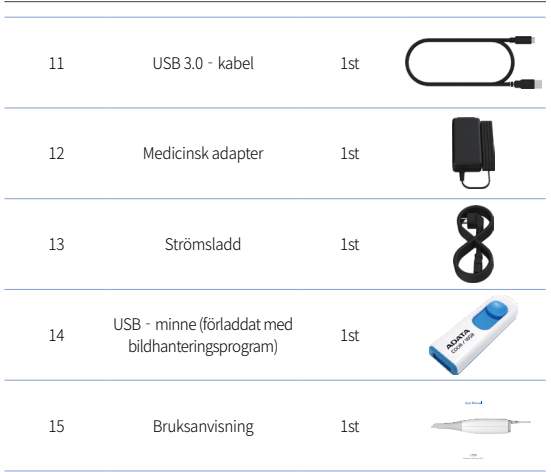

#### 2.7 Ställa in i700 enheten

2.7.1 Grundläggande inställningar för i700

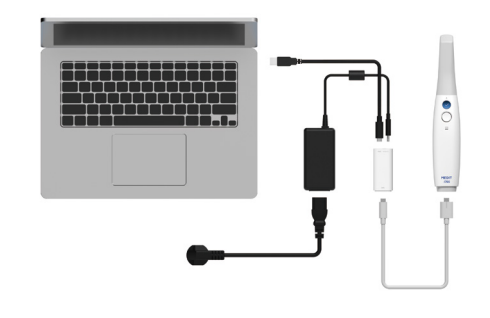

- ① Anslut USB‐C‐kabeln till kraftenheten
- ② Anslut medicinsk adapter till kraftenheten

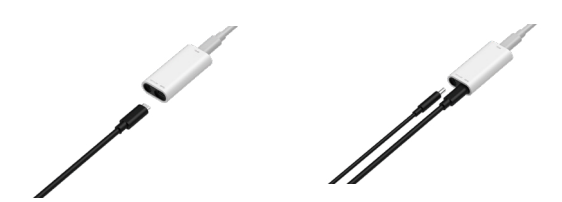

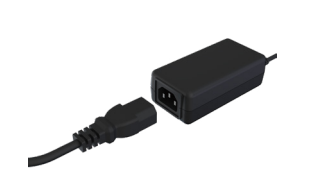

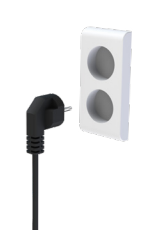

- ③ Anslut strömsladden till den medicinska adaptern
- ④ Anslut strömsladden till en strömkälla

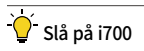

Tryck på strömknappen på i700.

Vänta tills indikatorn för USB‐ anslutning blir blå

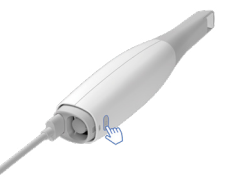

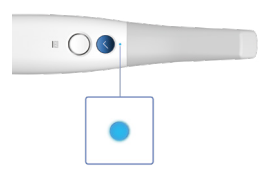

## $\widetilde{S}$  Stäng av i700

Tryck och håll ned strömknappen på i700 i 3 sekunder

2.7.2 Placering i hållaren

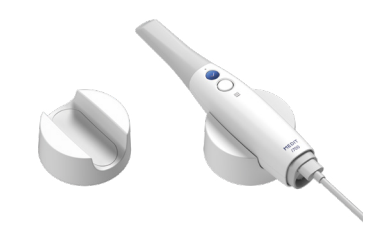

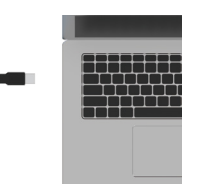

⑤ Anslut USB‐C‐kabeln till PC

#### 2.7.3 Montering av väggfäste

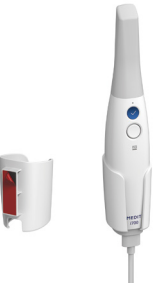

### 3 Översikt av bildhanteringsprogrammet

#### 3.1 Introduktion

Bildhanteringsprogrammet ger ett användarvänlig gränssnitt för att digitalt registrera topografiska egenskaper hos tänder och omgivande vävnader med i700 - systemet.

#### 3.2 Installation

3.2.1 Systemkrav

#### Lägsta systemkrav

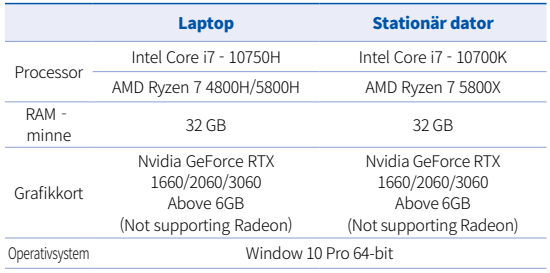

#### Rekommenderade systemkrav

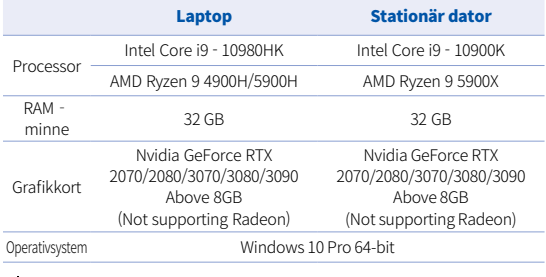

 Använd PC och skärm som är certifierade med IEC 60950, IEC 55032, IEC 55024

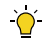

USB 3.0‐kabeln som medföljer i700 är en speciell kabel som ger strömförsörjning. Ansluten till datorn med strömförsörjningssystemet, kan ström levereras utan att använda den medföljande kraftenheten, så att du kan skanna. Vid användning av andra kablar än USB 3‐kabeln som tillhandahålls av MEDIT, kanske det inte fungerar, och vi är inte ansvariga för några problem som orsakas av annan kabel. Se till att endast använda USB 3.0‐kabeln som ingår i paketet.

#### 3.2.2 Installationsguide

- ① Kör Medit\_Scan\_for\_Clinics\_ x.x.x.exe
- ② Välj inställningsspråk och klicka på" Next" (nästa).

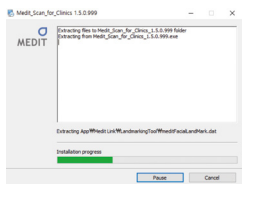

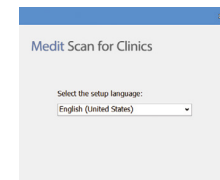

Next

③ Välj var på datorn du vill installera.

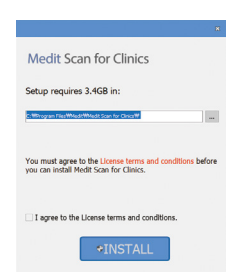

⑤ Det kan ta flera minuter at t slutförainstallationen. Var god och stäng inte av datorn förrän installationen är klar.

Please walt while the Setup Wizard installs Medit Scan for

Medit Scan for Clinics

Installing prerequisite software

Clinics

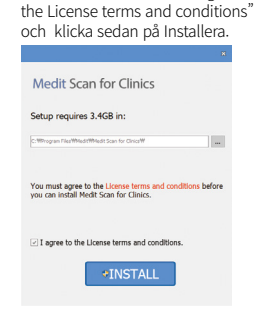

④ Läs "License Agreement" noggrant innan du bockar i rutan "I agree to

⑥ Efter installationen är klar, starta om datorn för att säkerställa optimal programdrift.

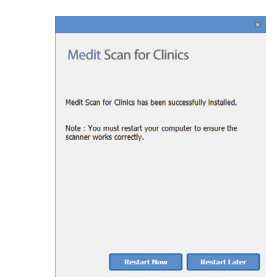

Om skannern är ansluten, vänligen koppla bort skannern från datorn genom att dra ut USB - kabeln.

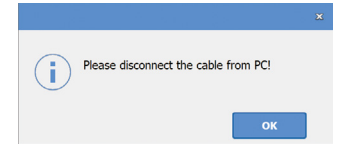

## 4 Underhåll

## VARSAMHET

- Underhåll av utrustning ska endast utföras av MEDIT personal eller ett MEDIT - certifierat företag eller personal.
- ▪ I allmänhet behöver användare inte utföra underhållsarbete på i700‐systemet förutom kalibrering, rengöring och sterilisering . Förebyggande inspektioner och annat regelbundet underhåll krävs inte.

#### 4.1 Kalibrering

Periodisk kalibrering krävs för att producera exakta 3D‐modeller.

Du bör utföra kalibreringen när:

- ▪ Kvaliteten på 3D‐modellen är inte tillförlitlig eller korrekt jämfö rt med tidigare resultat.
- Miljöförhållanden som temperatur har förändrats.
- Kalibreringsperioden har löpt ut. Du kan ställa in kalibreringsperioden i Meny > Inställningar > Kalibreringsperiod (Dagar)
- 

Kalibreringspanelen är en ömtålig komponent. Vidrör inte panelen direkt. Kontrollera kalibreringspanelen om kalibreringsprocessen inte utförs på rätt sätt. Om kalibreringspanelen är förorenad, kontakta din tiänsteleverantör.

- - Vi rekommenderar att ni utför kalibreringen regelbundet. Du kan ställa in kalibreringsperioden i Meny > Inställningar > Kalibreringsperiod (Dagar). Standardperioden för kalibrering är 14 dagar.

#### Hur man kalibrerar i700

- Slå på i700 och starta bildhanteringsprogrammer.
- Kör kalibreringsguiden från Meny > Inställningar > Kalibrering
- Förbered kalibreringsverktyget och i700 handstycket.
- Vrid på kalibreringsverktygets knopp för att positionera  $\begin{array}{|c|} \hline \end{array}$ .
- · Placera handstycket i kalibreringsverktyget.
- ▪ Klicka på"Next" (nästa) för att påbörja kalibreringsprocessen.
- ▪ När kalibreringsverktyget är korrekt monterat och i rätt position kommer systemet automatiskt att samla in data vid position

#### $\Box$

- När datainsamling är klar vid position  $\left(1\right)$ , vrid knoppen till nästa position.
- Upprepa stegen för positionerna  $\boxed{2}$   $\sim$   $\boxed{8}$  och position LAST.

När datainsamling är klar vidposition (LAST) kommer systemet automatiskt att beräkna och visa kalibreringsresultatet.

#### 4.2 Procedur för rengöring, desinfektion, sterilisering

#### 4.2.1 Återanvändbar topp

Den återanvändbara toppen är den del som sätts in i patientens mun under skanning. Toppen är återanvändbar under ett begränsat antal gånger, men måste rengöras och steriliseras mellan patienter för att undvika korskontaminering.

- **·** Toppen bör rengöras manuellt med desinficeringslösning. Efter rengöring och desinficering, inspektera spegeln inuti toppen för att säkerställa att det inte finns några fläckar eller suddiga områden.
- Upprepa rengörings och desinficeringsprocessen om nödvänd igt. Torka försiktigt spegeln med hushållspapper.
- ▪ Stick in toppen i en steriliseringspåse av papper och försegla den, se till att den är lufttät. Använd antingen en självhäftande eller värmeförseglad påse.
- · Sterilisera den lindade toppen i en autoklav med följande villkor:
	- » Sterilisera i 30 minuter på 121°C (249.°F) vid gravitationsty p och torka i 15 minuter.
	- » Sterilisera i 4 minuter på 134°C (273.°F) vid förvakuum oc h torka i 20 minuter.
- Använd ett program som torkar den inslagna toppen innan du öppnar autoklaven.

Skanner - toppar kan steriliseras upp till 100 gånger och måste därefter tas hand om som det beskrivs i avsnittet bortskaffande

#### 4.2.2 Desinfektion och sterilisering

- ▪ Rengör toppen omedelbart efter användning med tvålvatten och borste. Vi rekommenderar att du använder ett milt diskmedel. Se till att toppens spegel är helt ren och fläckfri efter rengöring. Om spegeln ser fläckig eller smutsig ut, upprepa rengöringsprocessen och skölj noggrant med vatten. Torka spegeln försiktigt med hushållspapper.
- ▪ Desinficera spetsen med Wavicide-01 i 45 till 60 minuter. Var god läs bruksanvisningen för Wavicide-01 Solution för korrekt användning.
- Efter 45 till 60 minuter, ta bort toppen från desinfektionsmedlet och skölj noga.
- Använd en steriliserad och icke-nötande trasa för att försiktigt torka spegeln och spetsen.

## VARSAMHET

- Spegeln som finns i toppen är en ömtålig optisk komponent som bör hanteras med omsorg för att säkerställa optimal skanningskvalitet. Var noga med att inte repa eller smutsa ned spegeln eftersom skador eller fläckar kan påverka insamlad data.
- Se till att alltid linda in toppen före autoklavering. Om du aut oklaverar en blottad topp, kommer detta att orsaka fläckar på spegeln som inte kan tas bort. Läs manualen för autoklaven för

mer information.

- Nya toppar behöver rengöras och steriliseras/autoklaveras före första användning.
- ▪ Medit är inte ansvarig för någon skada, inklusive förvrängning, svärtning etc.

#### 4.2.3 Spegel

Förekomsten av orenheter eller fläckar på toppens spegel kan leda til l dålig skanningskvalitet och en allmänt dålig skanningsupplevelse. I s ådant fall, bör du rengöra spegeln genom att följa stegen nedan:

- Koppla från skannertoppen från i700 handstycket.
- ▪ Häll alkohol på en ren trasa eller bomullspinne och torka av sp egeln. Se till att använda alkohol som är fri från föroreningar då det kan fläcka spegeln. Man kan använda antingen etanol eller propanol (etyl - /propylalkohol).
- Torka av spegeln med en torr, luddfri trasa.
- Se till att spegeln är fri från damm och fibrer. Upprepa rengöringsprocessen om nödvändigt.

#### 4.2.4 Handstycke

Efter behandling, rengör och desinficera alla andra ytor på handstycket, förutom skannerns framsida (optiskt fönster) och ände (luftventilshål).

Rengöring och desinficering måste göras medan enheten avstängd. Använd enheten först efter att den är helt torr.

#### Rekommenderad rengörings‐ och desinficeringslösning:

Denaturerad alkohol (t.ex. etylalkohol eller etanol) – oftast en alkoholhalt på 60‐70%.

Den allmänna rengörings‐ och desinficeringsproceduren är följande:

- Stäng av enheten med strömknappen.
- Koppla från alla kablar från kraftenheten.
- Fäst handstyckets fodral på skannerns framsida.
- Häll desinficeringsmedlet på en mjuk, luddfri och icke nötande trasa.
- Torka av skannerns yta med trasan.
- Torka ytan med en ren, torr, luddfri och icke nötande trasa.

## $\land$  VARSAMHET

- Rengör inte handstycket när enheten är påslagen eftersom vätsk an kan komma in i skannern och orsaka fel.
- Använd enheten efter att den är helt torr.

## VARSAMHET

Kemiska sprickor kan uppstå om felaktiga rengöringsmetoder o ch desinficeringslösningar används under rengöring.

#### 4.2.5 Andra komponenter

- Häll rengörings och desinficeringslösningenpå en mjuk, luddfri och icke‐nötande trasa.
- Torka av komponentens yta med trasan.
- Torka ytan med en ren, torr, luddfri och icke nötande trasa.

## $\bigwedge$  varsamhet

Kemiska sprickor kan uppstå om felaktiga rengöringsmedel anv änds under rengöring.

#### 4.3 Bortskaffning

## VARSAMHET

- Skannerns topp måste steriliseras innan man gör sig av med den. Sterilisera spetsen som beskrivs i avsnitt 4.2.1.
- **■** Kasta skannerns topp som du skulle annat klinisk avfall.
- ▪ Andra komponenter är utformade för att överensstämma med följande direktiv:
- ▪ RoHS, Begränsning av användningen av vissa farliga ämnen i elektrisk och elektronisk utrustning. (2011/65/EU)
- ▪ WEEE, direktivet om elektriska och elektroniska produkter. (2012/19/EU)

#### 4.4 Uppdateringar i bildhanteringsprogrammet

Bildhanteringsprogrammet söker automatiskt efter uppdateringar när programmet är igång.

Om det finns en ny version av programmet som släppts, kommer systemet automatiskt ladda ner den.

## 5 Säkerhetsanvisningar

Vänligen följ alla säkerhetsrutiner som beskrivs i denna bruksanvis ning för att förhindra skador på människor och utrustning. Detta do kument använder orden VARNING och VARSAMHET för att markera försiktighetsåtgärder.

Läs och förstå noga riktlinjerna, inklusive alla försiktighetsåtgärder som markerats med orden VARNING och VARSAMHET. För att undv ika kroppsskador eller skador på utrustningen, se till att strikt följa säkerhetsanvisningarna. Alla anvisningar och försiktighetsåtgärder som anges i säkerhetsanvisningar måste iakttas för att säkerställa korrekt funktionalitet i systemet och personlig säkerhet.

i700‐systemet bör endast användas av tandläkare och tekniker som är utbildade för att använda systemet. Att använda i700‐ systemet för något annat ändamål än dess avsedda användning so m beskrivs i avsnitt "2.1 Avsedd användning" kan leda till skador p å utrustningen. Vänligen använd i700‐systemet enligt riktlinjerna i säkerhetsanvisningarna.

#### 5.1 Systemets grunder

## VARSAMHET

- USB 3.0 kabeln som är ansluten till kraftenheten är densam ma som en vanlig USB‐kabel. Enheten kan dock fungera på ett onormalt sätt om en vanlig 3.0 USB‐kabel används med i700.
- ▪ Kabeln som medföljer kraftenheten är speciellt utformad för i700 och bör inte användas med någon annan enhet.
- Om produkten har förvarats i en kall miljö, ge den tid att anpassa

 sig till temperaturen i miljön före användning. Vid omedelbar användning kan kondensering inträffa, vilket kan skada de elektroniska delarna inne i enheten.

- ▪ Se till att alla komponenter som tillhandahålls är fria från fysiska skador. Säkerheten kan inte garanteras om enheten har någon fysisk skada.
- **·** Innan du använder systemet, kontrollera att det inte finns några problem som fysiska skador eller lösa delar. Om det finns någon synlig skada, använd inte produkten och kontakta tillverkaren eller din lokala representant.
- Kontrollera höljet på i700 och dess tillbehör och se om det finn s vassa kanter.
- När i700 inte är i bruk ska den förvaras monterad på ett skrivbor dsställ eller väggfäste.
- **·** Installera inte skrivbordsstället på en lutande yta.
- ▪ Placera inte något objekt på i700s hölje.
- Placera inte i700 på någon uppvärmd eller våt yta.
- Blockera inte luftventilerna på baksidan av i700 systemet. Om utrustningen överhettas kan i700‐systemet krångla eller sluta fungera.
- Spill inte någon vätska på i700 enheten.
- ▪ Dra inte i eller böj kabeln som är ansluten till i700.
- Placera alla kablar försiktigt så att du eller din patient inte snubblar eller trasslar in sig i kablarna. All spänning som uppstår när man drar i kabeln kan skada i700-systemet.
- Placera alltid i700-systemets elsladd på en lättillgänglig plats.
- Håll alltid ett öga på produkten och din patient när du använde r produkten för att hålla uppsikt för avvikelser.
- Om du tappar i700 toppen i golvet, försök inte att återanvända den. Kasta omedelbart bort toppen eftersom det finns risk att spegeln som är fäst på toppen kan ha lossnat.
- Eftersom de är ömtåliga, bör i700toppar hanteras varsamt. För a tt förhindra skador på toppen och dess inre spegel, var noga me d att undvika kontakt med patientens tänder eller lagningar.
- ▪ Om i700 tappas i golvet eller om enheten får en smäll, måste den kalibreras före användning. Om instrumentet inte kan ansluta till programvaran, kontakta tillverkaren eller auktoriserade återförsäljare.
- Om utrustningen inte fungerar normalt, till exempel om den har problem med noggrannhet, sluta använda produkten och kontakta tillverkaren eller auktoriserade återförsäljare.
- Installera och använd endast godkända program för att säkerställa att i700‐systemet fungerar korrekt.

### 5.2 Rätt utbildning

## VARNING

Innan du använder ditt i700 - system på patienter:

- Bör du ha blivit utbildad för att använda systemet, eller så bord e du ha läst och helt förstått denna användarhandbok.
- Du bör känna till hur man använder i700 systemet på säkert vi s, som beskrivs i denna bruksanvisning.
- Före användning eller efter ändring av inställningar, bör

Svenska

 användaren kontrollera att live‐bilden visas korrekt i kamerans förhandsgranskningsfönster i programmet.

#### 5.3 I händelse av fel på utrustningen

## **AVARNING**

Om ditt i700 - system inte fungerar som det ska, eller om du misstänker att det finns problem med utrustningen:

- ▪ Ta bort enheten från patientens mun och sluta omedelbart att använda den.
- ▪ Koppla ur enheten från datorn och sök efter fel.
- ▪ Kontakta tillverkaren eller auktoriserade återförsäljare.
- Att göra ändringar i i700 systemet är förbjudet enligt lag eftersom det kan äventyra säkerheten för användaren, patienten eller en tredje part.

### 5.4 Hygien

## VARNING

För att få patientsäkerhet och rena arbetsförhållanden, använd alltid r ena kirurgiska handskar när :

- du hanterar och byter topp.
- du använder i700 skannern på patienter.
- du rör i700 systemet.

i700:s huvudenhet och dess optiska fönster bör alltid hållas rena. Innan du använder i700 - skannern på en patient, se till att:

desinficera i700 - systemet

använda en steriliserad topp

## 5.5 Elektrisk säkerhet

#### VARNING

- i700 systemet är en enhet som tillhör Klass I.
- För att förhindra elektrisk stöt, måste i700 systemet endast anslutas till en strömkälla med skyddsjordning. Om du inte kan sätta in den till i700 medföljande kontakten i vägguttaget, kontakta en kvalificerad elektriker för att byta ut kontakten eller uttaget. Försök inte att kringgå dessa säkerhetsanvisningar.
- i700 · systemet använder endast RF · energi internt. Mängden RF · strålning är låg och stör inte omgivande elektromagnetisk strålning.
- Det finns en risk för elektriska stötar om du försöker komma åt insidan av i700 - systemet. Endast kvalificerad servicepersonal bör få tillgång till systemet.
- Anslut inte i700 systemet till ett vanligt grenuttag eller förlängningskabel eftersom dessa anslutningar inte är lika säkra som jordade uttag. Om man inte följer dessa säkerhetsanvisningar, kan det resultera i följande faror

 : Den totala kortslutningsströmmen för all ansluten utrustning kan överskrida den gräns som anges i EN/IEC 60601 - 1. : Impedansen av markanslutningen kan överskrida den gräns som anges i EN / IEC 60601 - 1.

- Placera inte vätskor som till exempel drycker nära i700 systemet och undvik att spilla vätska på systemet.
- Kondensering på grund av förändringar i temperatur eller luftfuktigh

et kan orsaka fuktuppbyggnad inuti i700‐enheten, vilket kan skada systemet. Innan du ansluter i700‐systemet till en strömkälla, se till att hålla i700‐enheten vid rumstemperatur i minst två timmar för att förhindra kondensering. Om kondens syns på produktens yta, bör i700 lämnas i rumstemperatur i över 8 timmar.

- Du bör bara koppla bort i700 systemet från strömkällan via dess strömsladd.
- När du kopplar från strömsladden, greppa kontaktens yta för att ta bort den.
- ▪ Utrustningens emissionsegenskaper gör den lämplig för användning i industriområden och sjukhus (CISPR 11 klass A). Om den används i en bostadsmiljö (för vilket CISPR 11 klass B o ftast krävs) erbjuder kanske inte denna utrustning tillräckligt sky dd för kommunikationstjänster med radiofrekvens.
- ▪ Innan du kopplar från strömsladden, se till att stänga av strömm en på enheten med strömbrytaren på huvudenheten.
- ▪ Använd endast strömadaptern som levereras tillsammans med i700. Användning av andra strömadaptrar kan leda till skador på systemet.
- Undvik att dra i kommunikationskablar, strömkablar etc. som används i i700 - systemet.

#### 5.6 Ögonsäkerhet

## VARNING

- i700 systemet projicerar ett starkt ljus från toppen under skanningen.
- Det skarpa ljuset som projiceras från toppen på i700 är inte skadli

gt för ögonen. Du bör dock inte titta rakt på det skarpa ljuset eller sikta ljusstrålen mot andras ögon. Oftast kan skarpa ljuskällor orsaka att ögonen blir spröda, och sannolikheten för upprepad exponering är hög. Som med annan exponering för intensiva ljuskällor, kan du uppleva tillfällig minskning av synskärpa, smärta, obehag eller synnedsättning, vilket ökar risken för följande olyckor.

- Friskrivning för risker med patienter med epilepsi
- Medit i700 ska inte användas på patienter som fått diagnosen e pilepsi, på grund av risk för anfall och skador. Av samma anledn ing bör tandvårdspersonal som har fått diagnosen epilepsi inte heller använda Medit i700.

#### 5.7 Explosionsrisker

## VARNING

- i700 systemet är inte utformat för att användas i närhet av brandfarliga vätskor eller gaser, eller i miljöer med höga syrehalter.
- Det finns risk för explosion om man använder i700 systemet nära brandfarliga bedövningsmedel.

### 5.8 Risk för störning av pacemakers och ICD

## VARNING

- Använd inte i700 systemet på patienter med pacemakers och ICD ‐enheter.
- Kontrollera varje tillverkares instruktioner för störningar av kringutrustning, såsom datorer som används med i700 - systemet.

## 6 Information om elektromagnetisk kompatibilitet

#### 6.1 Elektromagnetiska emissioner

Modellen i700 är avsedd att användas i den elektromagnetiska miljö n enligt nedan. Kunden eller användaren av i700 bör se tillatt den anv änds i en sådan miljö.

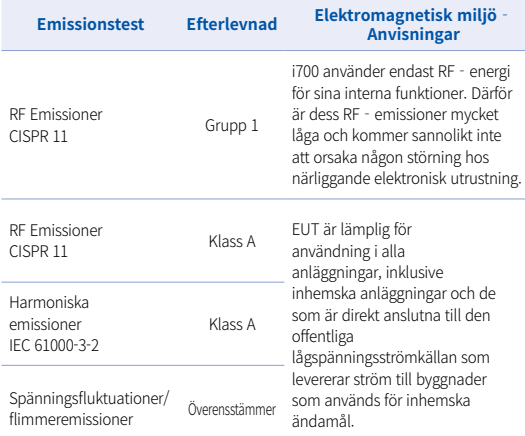

Varning: Denna i700 är endast avsedd att användas av vårdpersonal. Denna utrustning/system kan orsaka radiostörningar eller störa driften av utrustning inärheten. Det kan vara nödvändigt att vidta begränsningsåtgärder, såsom omorientering eller omlokalisering av i700 eller avskärmning av platsen.

#### 6.2 Elektromagnetisk immunitet

#### **•** Anvisning 1

 Modellen i700 är avsedd att användas i den elektromagnetiska miljön enligt nedan. Kunden eller användaren av i700 bör se till att den används i ensådan miljö.

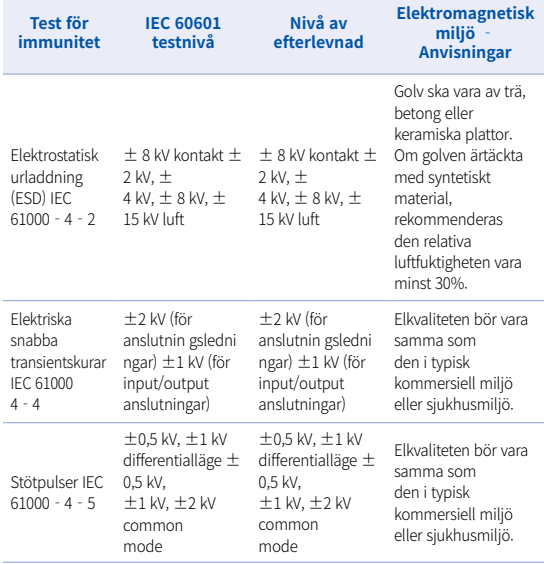

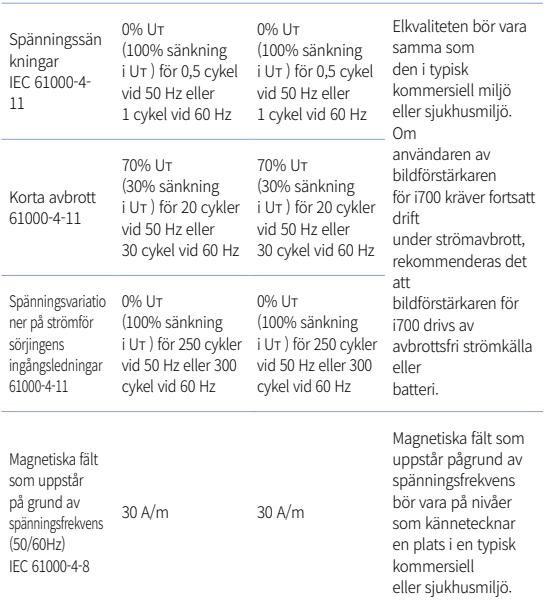

OBS : UT är huvudspänningen (AC) före tillämpningen av testnivån.

#### Anvisning 2

 Rekommenderade avstånd mellan bärbar och mobil kommuni

kationsutrustning och i700.

 i700 är avsedd för användning i en elektromagnetisk miljö där störning från utstrålad radiofrekvens kontrolleras. Kunden eller användaren av i700 kan bidra till att förhindra elektromagnetisk störning genom att upprätthålla ett minsta avstånd mellan bärbar och mobil RF - kommunikationsutrustning (sändare) och i700 enligt nedanstående rekommendationer, enligt kommunikationsutrustningens maximala uteffekt.

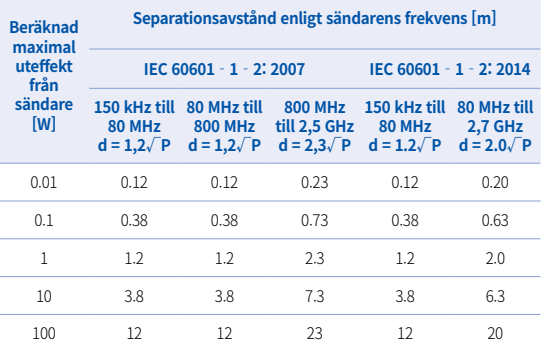

För sändare med en maximal uteffekt som inte anges ovan, kan rekommenderat avstånd (d) i meter (m) uppskattas med hjälp av den ekvation som är tillämplig på sändarens frekvens, där Pär det maximala effektvärdet för sändaren i watt (W) enligt sändarens tillverkare.

Svenska

OBS 2 Dessa riktlinjer kanske inte gäller i alla situationer. Elektromagnetisk utbredning och påverkas av absorption och reflektion från strukturer, objekt och människor.

#### **•** Anvisning 3

 i700 är avsedd att användas i den elektromagnetiska miljö som anges nedan. Kunden eller användaren av i700 bör säkerställa att den används i ensådan miljö.

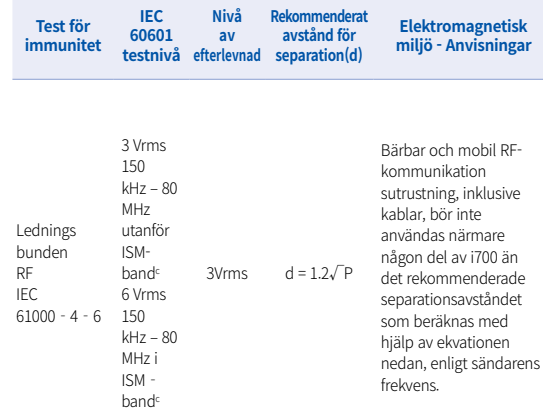

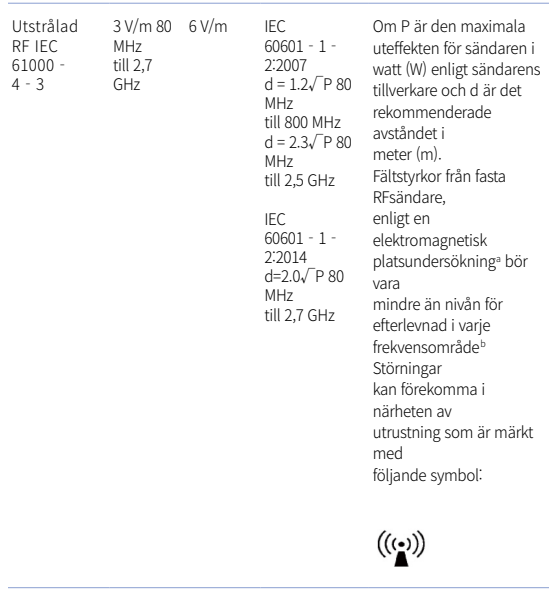

- ▪ OBS 1 : Vid 80 MHz och 800 MHz gäller det högre frekvensområdet.
- ▪ OBS 2 : Dessa riktlinjer gäller kanske inte i alla situationer, elektromagnetisk utbredning påverkas av absorption och reflektion från strukturer, objekt och människor.
	- a) Fältstyrkor från fasta sändare, såsom basstationer för radio, sladdlösa telefoner, mobiltelefoner och landmobil radio, amatörradio, AM och FM radiosändning och TV‐sändning kan inte förutses teoretisk med noggrannhet För att bedöma den elektromagnetiska miljön på grund av fasta RF‐sändare, bör en elektromagnetisk platsundersökning övervägas. Om den uppmätta fältstyrkan på den plats där i700 används överstiger den tillämpliga efterlevnadsnivån för RF ovan, bör i700 observeras för att bekräfta normal drift. Om onormal drift iakttas, kan ytterligare åtgärder vara nödvändiga, såsom omorientering eller omlokalisering av i700
	- b) När frekvensområdet överskrider 150 kHz 80 MHz ska den elektriska fältstyrkan inte vara högre än 3 V/m.
	- c) ISM‐banden mellan 150 kHz och 80 MHz är 6,765 MHz till 6,95MHz; 13,553 MHz till 13,567 MHz; 26,957 MHz till 27,283 MHz; och 40,66 MHz till 40,70 MHz

#### Anvisning 4

 i700 är avsedd för användning i en elektromagnetisk miljö där störning från utstrålad radiofrekvens kontrolleras. Bärbar RFkommunikationsutrustning får inte användas närmare än 30 cm från någon del av i700. Annars kan det resultera i försämring av utrustningens prestanda.

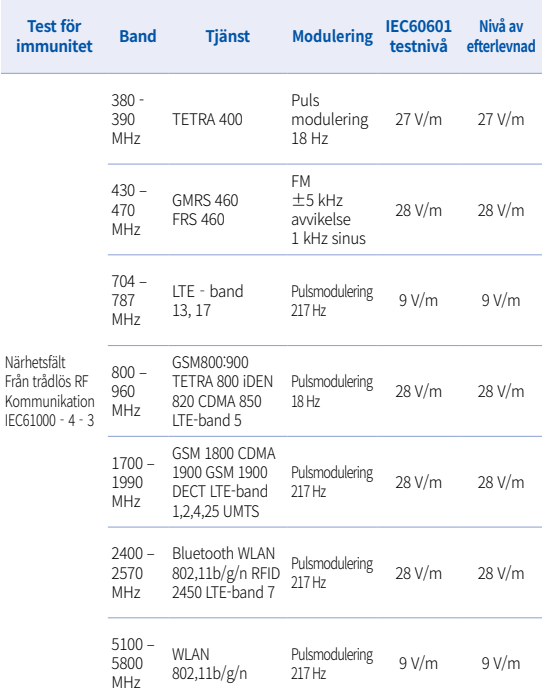

OBS : Om nödvändigt för att uppnå IMMUNITETSTESTNIVÅ, kan avståndet mellan den sändande antennen och ME‐UTRUSTNING eller ME‐SYSTEM minskas till 1 meter. Testavståndet på 1 meter är tillåtet enligt IEC 61000‐ 4‐3.

- a) För vissa tjänster inkluderas endast upplänkens frekvenser.<br>b) Bärsignalen ska moduleras med en fyrkantsvågsignal med sändningscykel på 50%.
- c) Som ett alternativ till FM‐modulering, kan 50% pulsmodulering vid 18 Hz användas, även om det interepresenterar faktisk modulering, för att det skulle vara värsta fallet. case.

### 7 Specifikationer

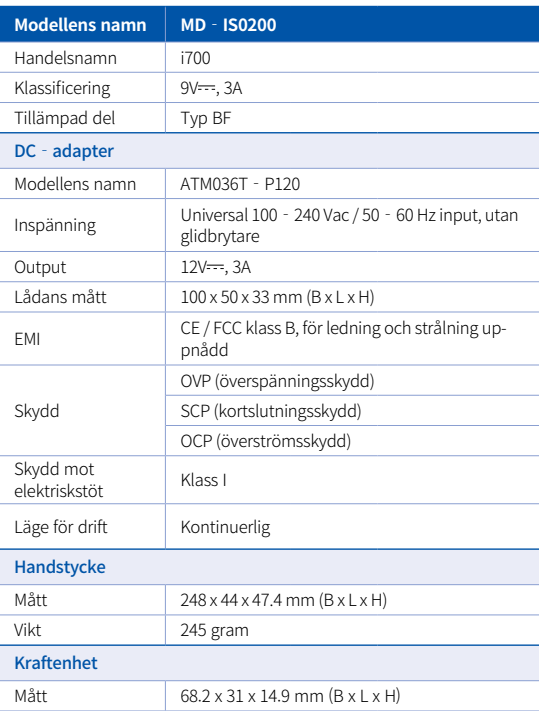

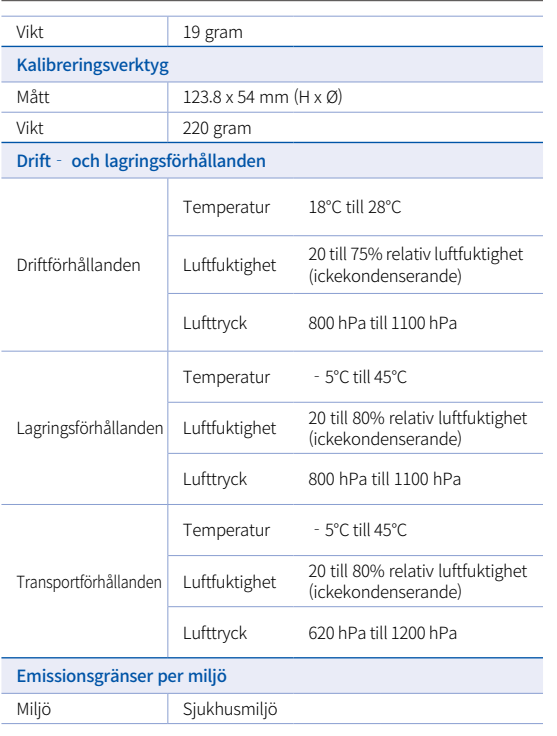

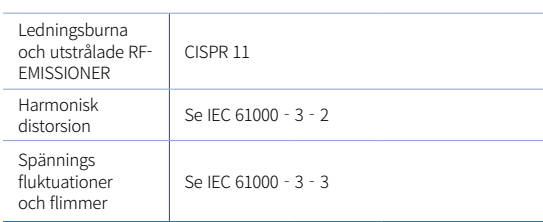

#### **ECT REPT**

#### Representant i EU MERIDIUS MEDICAL LTD.

Unit 3D, North Point House, North point Business Park, New Mallow Road CORK, T23AT2P, Irland, +353 212066448

# Tillverkare<br>**Medit Corp.**

23, Goryeodae‐ro 22‐gil, Seongbuk‐gu, Seoul, 02855 Sydkorea Telefon: +82‐2‐2193‐9600

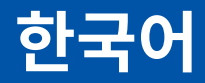

### **한국어**

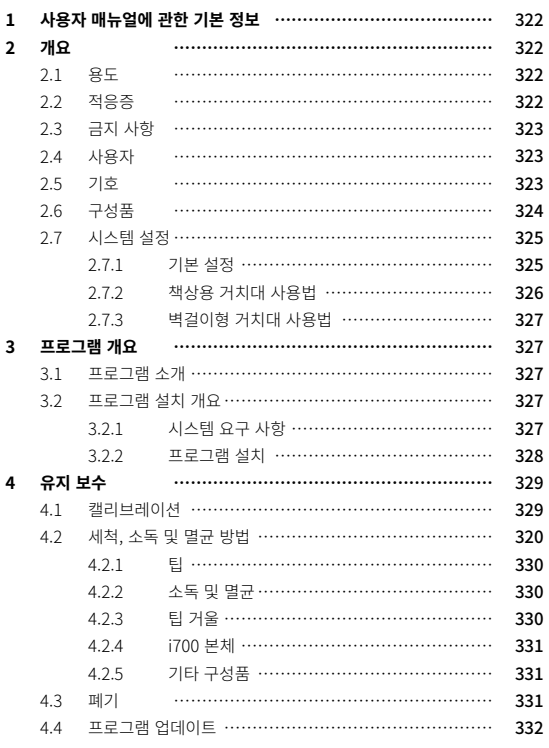

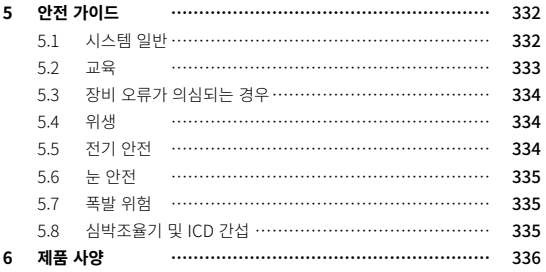

## 1 사용자 매뉴얼에 관한 기본 정보 2 개요

#### **매뉴얼에서 사용하는 기호**

본 매뉴얼에서는 강조하기 위한 내용, 사용자 또는 시스템에 위험을 줄 수 있는 사항에 대해 다음과 같은 기호로 안내를 하고 있습니다.

## $\bigwedge$  경고

사용자에게 중대한 상해를 입힐 수 있는 상황에 대한 알림을 나타냅니다.

## $\bigwedge$  주의

사용자에 대한 경미한 상해, 장비 또는 시스템의 손상 등 위험 상황에 대한 알 림을 나타냅니다.

## 팁

시스템 또는 프로그램 사용에 도움이 되는 내용, 시스템을 최적의 상태로 사용하는데 필요한 추가 정보 등을 나타냅니다.

#### **2.1 용도**

i700 시스템은 치아와 치아 주변 조직의 3차원 정보를 측정하여 디지털 데이터로 변환하기 위해 사용하는 3차원 스캐너입니다. i700 시스템으로부터 취득한 3차원 스캔 데이터는 CAD(Computer Assistant Design)을 이용한 모델링 작업 및 보철 물을 생산하는데 활용됩니다.

#### **2.2 적응증**

i700 시스템은 치료 과정에 있어서 3D 스캐닝을 효과적으로 적용할 수 있는 다음과 같은 치과 치료에 사용될 수 있습니다.

- **·** Single custom abutment
- ▪ Inlays & Onlays
- Single Crown
- **Veneer**
- **•** 3 Unit Implant Bridge
- ▪ Up to 5 Unit Bridge
- Orthodontics
- **•** Implant Guide
- Diagnosis Model

i700은 전악 스캔에서도 사용할 수 있지만 다양한 요인(구강내 조건, 작업자의 숙련도, 기공 작업)이 최종 결과에 영향을 줄 수 있습니다.
## **2.3 금지 사항**

- i700 시스템은 치아의 내부 구조 또는 이를 지지하는 골격 구조를 취득 하기위한 것이 아닙니다.
- ▪ i700 시스템은 결손치가 4개 이상 연속한 경우 정상적인 3D 데이터를 취득하기 어려울 수 있습니다.

## **2.4 사용자**

- ▪ i700 시스템은 교육을 받은 치과 전문가 또는 전문 기술자만 사용할 수 있습니다.
- 사용자는 i700 시스템이 특정 환자의 상태 및 치료에 적합한지 여부를 결정하는데 전적인 책임이 있습니다.
- i700 시스템으로부터 취득한 모든 데이터의 정확성, 완전성 및 적합성에 대한 책임은 전적으로 사용자에게 있습니다. 사용자는 각 결과의 정확성 및 적합성을 확인하고, 이를 토대로 각 치료에 대한 적용 여부를 평가 해야 합니다.
- ▪ i700 시스템은 함께 제공하는 사용자 매뉴얼을 준수하여 사용해야 합니다.
- ▪ i700 시스템을 부적절하게 사용하거나 취급하면 보증이 무효화됩니다. i700 시스템의 올바른 사용에 대한 정보가 필요한 경우 가까운 대리점에 문의 해 주세요.
- ▪ 사용자는 i700 시스템을 수정, 변경할 수 없습니다.

## **2.5 기호**

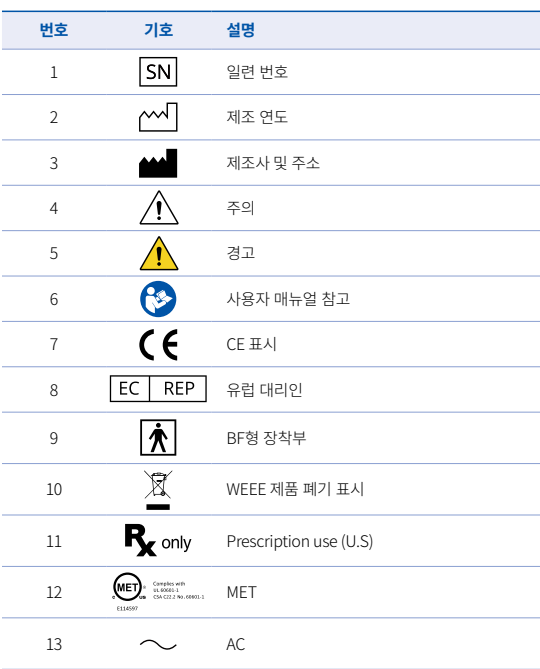

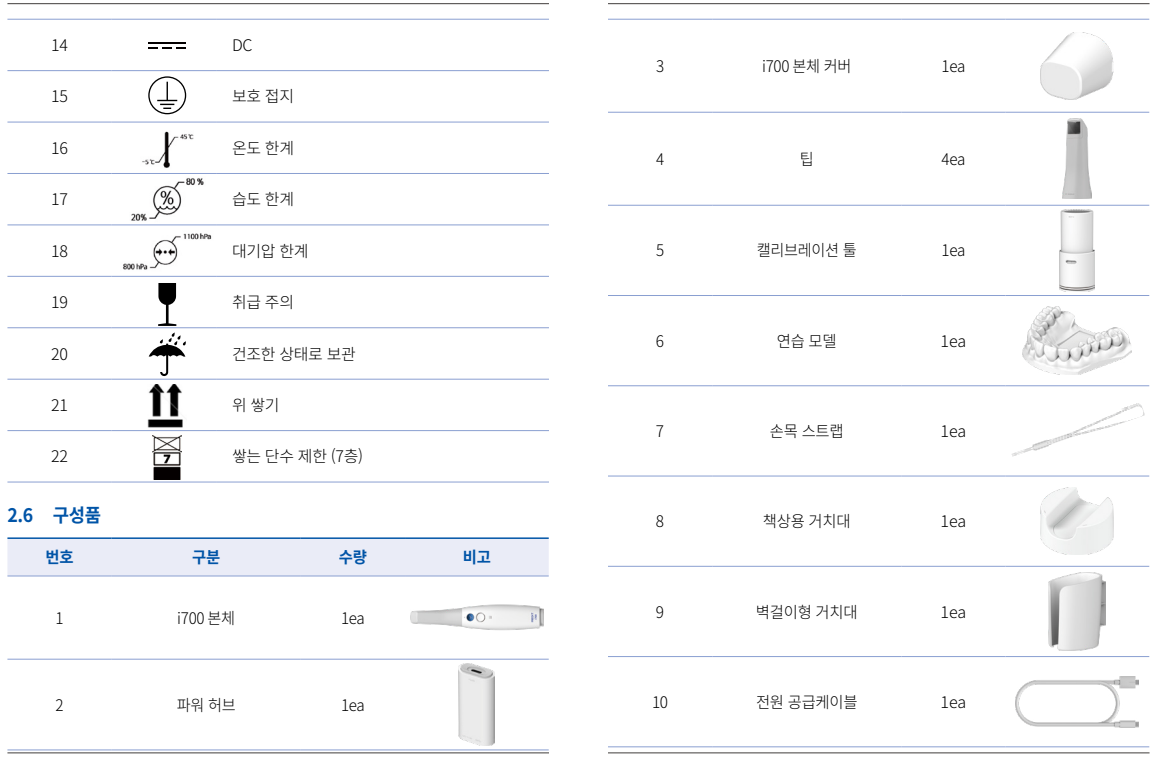

User Manual

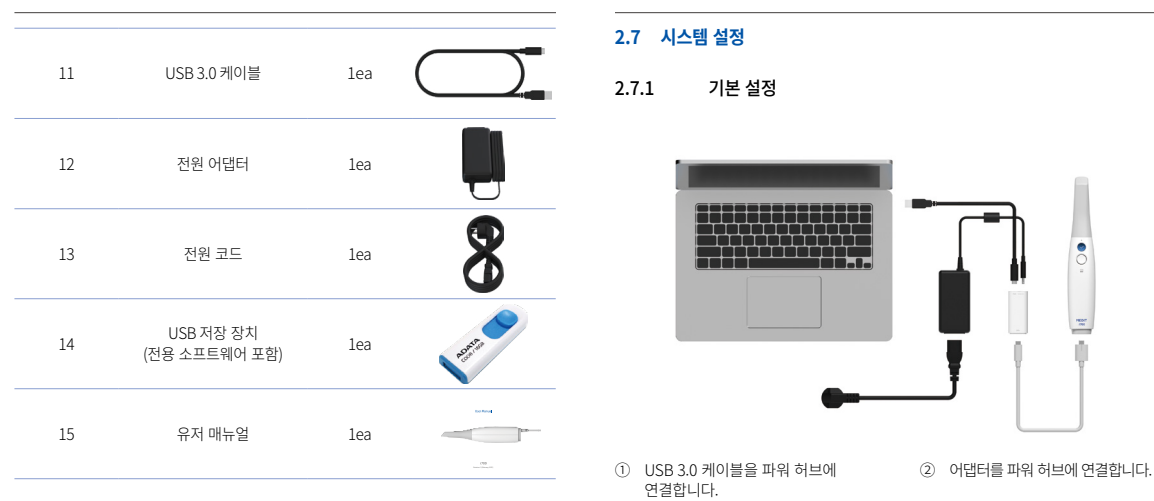

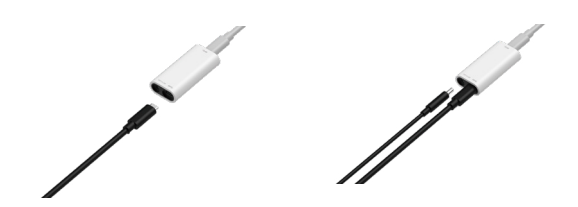

 $\overline{\circ}$ 

Ľ

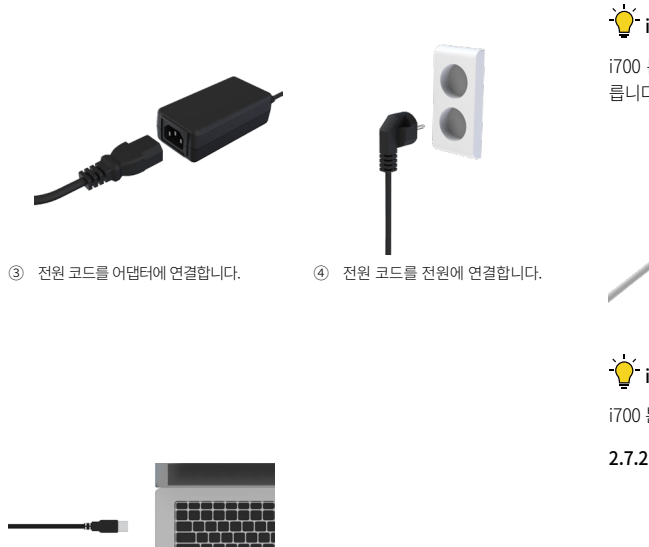

 $\sum_{i=1}^{N}$  i700 시스템 전원 켜기

i700 본체 하부의 전원 버튼을 누 릅니다.

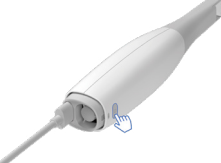

정상적으로 전원이 공급되면 i700 본체 상부에 파란색 LED가 점등 됩 니다.

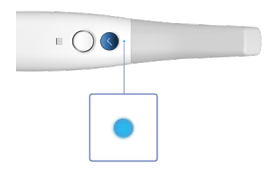

 $\sum_{i=1}^{N}$  i700 시스템 전원 끄기

i700 본체 하부의 전원 버튼을 3초간 누릅니다.

2.7.2 책상용 거치대 사용법

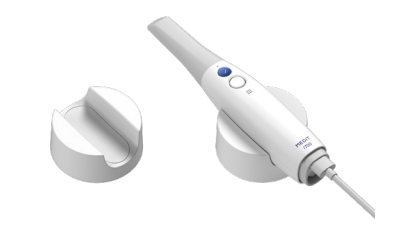

⑤ USB 3.0 케이블을 PC에 연결 합니다.

#### 2.7.3 벽걸이형 거치대 사용법

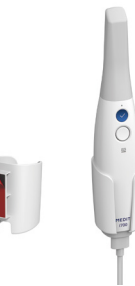

## 3 프로그램 개요

## **3.1 프로그램 소개**

i700 시스템과 함께 제공되는 이미지 측정 프로그램은 간편한 사용자 인터페이스를 기반으로 보다 쉽게 치아와 치아 주변 조직의 3D 스캔 데이터를 측정할 수 있도록 도와줍니다.

### **3.2 프로그램 설치 개요**

3.2.1 시스템 요구 사항

#### 최소 요구 사항

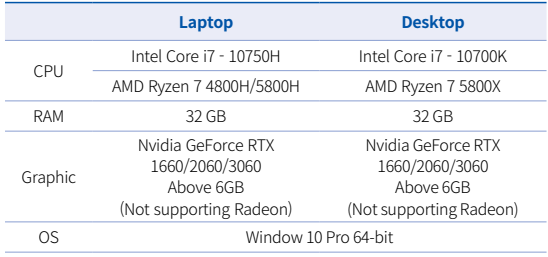

## 권장 요구 사항

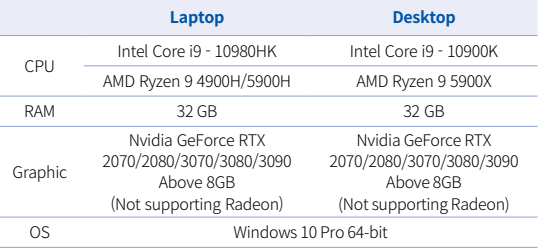

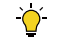

IEC 60950, IEC 55032, IEC 55024에서 인증한 컴퓨터와 모니터를 사용할 것을 권장합니다.

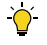

i700과 함께 제공되는 USB 3.0 Cable은 Power Delivery 가 제공되는 특수 Cable이며, Power Delivery System이 포함된 PC에서는 함께 제 공되는 Power Hub를 사용하지 않고도 전원 공급이 가능하여 스캔을 할 수 있습니다.

 MEDIT에서 제공하는 USB 3.0 Cable 외의 Cable 사용 시 동작하지 않을 수 있으며, 그로 인한 문제는 당사에서 책임지지 않습니다. 반드시 패키 지에 포함된 USB 3.0 Cable만 사용해주십시오.

### 3.2.2 프로그램 설치

① Medit\_Scan\_for\_Clinics\_ x.x.x.exe 을 실행합니다. **P.** Medit Scan for Clinics 1.5.0.999  $\Box$   $\times$ Distracting files to Medit Joan, for Clinics, 1.5.0.999 folder MEDIT

Italiaton progress

Extracting App<sup>199</sup>fedit Link<sup>99</sup>LandmarkingTool<sup>99</sup>mediffacialLandMark.dat

Pause Cancel

② 설치 과정에서 사용할 언어를 선택하고 다음을 클릭합니다.Medit Scan for Clinics Select the setup language English (United States) ÷.

③ 프로그램을 설치할 폴더를 지정 합니다.

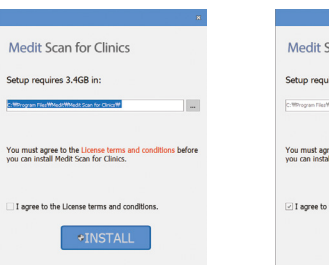

⑤ 프로그램 설치는 자동으로 이루어 지고, 이 과정은 몇 분 정도의 시간이 소요됩니다. 설치가 완료 될 때까지 PC의 전원을 끄지 말고 기다려 주세요.

**Medit Scan for Clinics** 

Clinics.

Installing prerequisite software

Please walt while the Setup Wizard Installs Medit Scan for

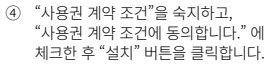

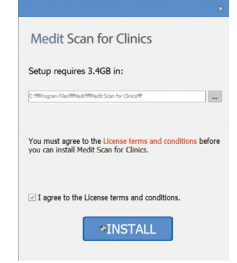

⑥ 설치가 완료된 후, i700 시스템을 정상적으로 사용하기 위해서는 PC를 재시작 해야 합니다.

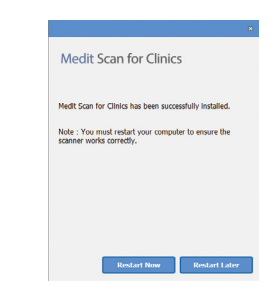

 $\overrightarrow{O}$  i700 시스템이 PC와 연결되어 있는 경우, 설치 과정이 정상적으로 진행 되지 않습니다. 정상적인 설치를 위해 반드시 i700 USB 3.0 케이블을 PC로부터 분리한 후 설치를 진행해 주세요.

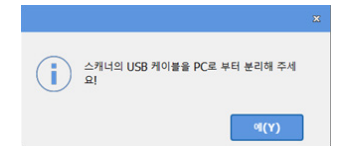

# 4 유지 보수

# $\bigwedge$  주의

- 모든 장비의 유지 보수는 MEDIT 또는 MEDIT가 인증한 업체나 인원만 수행할 수 있습니다.
- ○ 일반적으로 사용자가 캘리브레이션 및 세척/멸균을 제외한 장비 유지 보수는 수행하지 않아도 됩니다.

## **4.1 캘리브레이션**

정밀한 스캔 작업을 위해 주기적인 캘리브레이션 작업을 권장합니다. 특히 다음과 같은 경우 캘리브레이션 작업을 수행해야 합니다.

- 스캔 데이터의 품질이 기존과 비교해 나빠졌을 경우
- 사용 온도 등 외부 조건이 바뀌었을 경우
- 캘리브레이션 주기가 지난 경우 메뉴 > 설정 > 캘리브레이션 주기(일)을 이용하여 캘리브레이션 주기 를 설정할 수 있습니다.

## 캘리브레이션 패널은 매우 민감한 부품입니다. 캘리브레이션 패널을 손으로 직접 만지지 마십시오. 캘리브레이션 작업이 원활하게 진행되지 않을 경우 패널의 상태를 확인해 주십시오. 만약 패널이 오염된 것이 확인된 경우 제조사 또는 지역 담당자에게 문의해 주십시오.

 $\overrightarrow{O}$  주기적인 캘리브레이션 작업을 권장합니다. 메뉴 > 설정 > 캘리브레이션 주기(일)을 이용하여 캘리브레이션 주기를 설정할 수 있습니다. 캘리브레이션 주기 기본 설정값은 14일입니다.

#### 캘리브레이션 방법

- i700 본체 전원을 켜고 프로그램을 실행합니다.
- 메뉴 > 설정 > 캘리브레이션을 이용해 캘리브레이션 마법사를 실행합니다.
- 캘리브레이션 툴과 i700 본체를 주비합니다.
- 캘리브레이션 툴의 다이얼을 (1) 위치로 설정합니다.
- i700 본체를 캘리브레이션 툴에 삽입합니다.
- "다음"을 눌러 캘리브레이션 작업을 시작합니다.
- 캘리브레이션 툴이 정상적인 위치에 삽입되어 있으면, (1 ) 위치에서 자동으로 데이터를 획득합니다.
- 1 위치에서 데이터 획득이 완료된 후, 화면의 안내에 따라 다이얼을

다음 위치로 돌려줍니다.

- $\begin{pmatrix} 2 \end{pmatrix}$  ~  $\begin{pmatrix} 8 \end{pmatrix}$ 그리고 (LAST) 위치에 대해 위의 작업을 반복합니다.
- CLAST 위치에서 데이터 획득을 완료한 후 자동으로 캘리브레이션 결과가 계산됩니다.

## **4.2 세척, 소독및 멸균 방법**

#### 4.2.1 팁

팁은 환자의 구강 스캔을 위해 필요한 부속품입니다. 팁은 정해진 횟수만큼 재사 용이 가능하고, 재사용 전에는 교차 감염 등을 방지하기 위해 반드시 세척, 소독 및 멸균 작업을 진행해야 합니다.

- 세척/소독액을 사용하여 팁을 세척한 후, 팁의 거울에 이물질 또는 얼룩이 없는지 확인합니다.
- 팀의 거울에서 이물질 또는 얼룩이 확인되면 동일한 방법으로 다시 한번 작업을 진행합니다.
- □ 팁을 멸균 주머니에 넣습니다. 멸균 주머니는 밀봉되어야 합니다.
- 밀봉 상태의 팁을 고압 증기 멸균기에 넣고, 다음 조건에서 멸균 작업을 수행합니다.
	- » Gravity Type : 121℃ 에서 30분 멸균, 15분 건조
	- » Pre-vacuum Type : 134℃ 에서 4분 멸균, 20분 건조
- □ 고압 증기 멸균기를 열기 전 포장된 팁을 충분히 말려줍니다.
- │ 스캐너 팁은 최대 100회까지 재멸균할 수 있으며, 이후 폐기 부분에 설명된 대로 폐기해야 합니다.

## 4.2.2 소독 및 멸균

- 사용 후 즉시 비누물과 브러시로 팁을 청소합니다. 세척액을 사용하는 것이 좋습니다. 청소 후 팁의 거울이 완전히 깨끗하고 얼룩이 없는지 확인합니다. 거울이 얼룩지거나 물 때가 낀 경우 세척 과정을 반복한 후 물로 깨끗이 헹구어 냅니다. 종이 타월로 거울을 조심스럽게 말립니다.
- ▪ Wavicide-01을 사용하여 45~60분 동안 팁을 소독합니다. 적절한 사용은 Wavicide-01 Solution 사용 설명서를 참조하시기 바랍니다.
- 45~60분 후 팁을 소독약에서 제거하고 깨끗이 헹구어 냅니다.
- 멸균 처리된 부드러운 천을 사용하여 거울과 팁을 닦고 건조시킵니다.

# $\bigwedge$  주의

- 팁의 거울은 매우 섬세한 광학 구성 요소입니다. 이 거울의 청결 및 표면 상태는 스캔 데이터의 품질에 매우 큰 영향을 줍니다. 팁의 거울이 긁혀 상처가 생기지 않도록 취급에 주의해 주세요.
- 팁을 밀봉하지 않은 상태로 고압 증기 멸균을 진행할 경우, 세척할 수 없는 얼룩이 팁의 거울에 남을 수 있습니다. 자세한 내용은 고압 증기 멸균기의 사용 설명서를 참고해 주세요.
- 새로운 팁을 처음 사용하기 전에 세척 및 멸균 보관해야 해야 합니다.
- MEDIT는 위 가이드에 벗어난 방식의 멸균 작업 시 발생하는 팁의 왜곡 등의 손상에 대해 책임을 지지 않습니다.

## 4.2.3 팁 거울

팁의 거울이 오염될 경우 스캔 데이터가 정상적으로 취득되지 않거나, 취득한 스캔 데이터의 품질이 떨어질 수 있습니다.

이러한 경우 다음 단계에 따라 팁의 거울을 세척할 수 있습니다.

- i700 본체로부터 팁을 분리합니다.
- 깨끗한 천이나 면봉에 세척/소독액을 묻혀 팁의 거울 표면이 깨끗해 질 때까지 세척합니다. 에탄올 또는 프로판올(에틸 알코올/프로필 알코 올)을 사용할 수 있습니다.
- 보풀이 일지 않는 건조한 천으로 미러를 닦습니다.
- 팀의 거울에 먼지나 섬유가 남아 있는지 확인 후 없어질 때까지 위의 과정을 반복합니다.

#### 4.2.4 i700 본체

사용이 끝난 후 i700 본체 앞단(광학창)과 끝단(에어벤트 홀 부분)을 제외한 i700본체의 모든 표면을 세척하십시오.

세척/소독은 반드시 전원을 끈 상태에서 진행하고, 세척 후 세척액이 완전히 마른 상태에서 사용해 주십시오.

#### 권장 세척액/소독액 :

변성 알코올(에틸 알코올 또는 에탄올) – 일반적으로 60~70% Alc/Vol

- ▪ i700 본체의 전원 버튼을 이용해 전원을 끕니다.
- 파워 허브로부터 모든 케이블을 분리합니다.
- i700 본체 앞단에 본체 커버를 장착합니다.
- 도불이 생기지 않는 부드러운 비연마성 천에 세척/소독액을 묻힙니다.
- 세척/소독액이 묻은 천으로 i700 본체 표면을 닦습니다.
- 깨끗하며 보풀이 일지 않는 마른 비연마성 천으로 액체 성분을 제거합 니다.

# $\bigwedge$  주의

- i700 본체의 전원이 인가된 상태로 장비를 세척하지 마십시오. 세척액/소독액이 i700 본체 내부로 유입되어 고장의 원인이 됩니다.
- 세척액/소독액이 완전히 마른 후 사용하십시오.

## 八 주의

■ 권장 세척액/소독액 이외의 액체는 제품 본체에 손상을 줄 수 있습니다.

#### 4.2.5 기타 구성품

- 보풀이 생기지 않는 부드러운 비연마성 천에 세척액을 묻힙니다.
- 세척액이 묻은 천으로 구성품의 표면을 닦습니다.
- 깨끗하며 보풀이 일지 않는 마른 비연마성 천으로 액체 성분을 제거합니다.

## $\bigwedge$  주의

■ 권장 세척액/소독액 이외의 액체는 제품 본체에 손상을 줄 수 있습니다.

#### **4.3 폐기**

## $/$  주의

팁은 폐기 전에 멸균 처리를 해야 합니다.

4.2.1에서 기술한 대로 멸균 작업을 수행합니다.

- 팁을 기타 병원 폐기물과 동일한 방법으로 폐기하십시오.
- 기타 구성 요소는 다음 지침을 준수하도록 설계되었습니다.
- RoHS, 전기 및 전자 장비의 특정 유해 물질 사용 제한. (2011 / 65 / EU)
- WFFF, 전기 및 전자 장비 폐기물 처리 지침. (2012 / 19 / FU)

#### **4.4 프로그램 업데이트**

프로그램이 시작될 때 자동으로 새로운 버전이 있는지 확인 후, 자동으로 업데이트 작업을 수행합니다.

## 5 안전 가이드

인적 상해, 장비 파손 등을 방지하기 위해 모든 안전 관련 사항을 숙지해 주십시오. 본 문서에서는 경고, 주의 문구를 사용해 안전 사항을 강조하고 있습니다.

모든 경고 및 주의 사항을 포함한 가이드 지침을 주의해서 읽고, 숙지하십시오. 신체 상해 또는 장비 손상을 방지하려면 안전 가이드 지침을 준수해야 합니다. 안전 가이드에서 명시한 안전 지침과 주의사항을 준수해야만 올바른 장비 사용과 안전이 보장될 수 있습니다.

i700 시스템은 시스템 사용 관련 교육을 받은 치과 전문가 및 기공 전문가만 사용 할 수 있습니다. i700 시스템을 "2.1 용도" 이외의 목적으로 사용할 경우 사용자, 환 자 또는 i700 시스템에 상해 또는 손상을 줄 수 있습니다. 안전 가이드의 지침에 따라 i700 시스템을 사용/취급해 주세요.

#### **5.1 시스템 일반**

i700 시스템은 고정밀 광학 측정 장치입니다. i700 설치, 사용, 취급 시 다음 내용을 충분히 숙지해 주십시오.

## $/$ ) 주의

- 파워 허브에 연결되는 USB 3.0 케이블 연결 단자는 일반 USB 케이블 연 결 단자와 형태가 동일합니다. 하지만, 일반 USB 케이블을 사용할 경우 장치가 정상적으로 작동하지 않을 수 있습니다.
- 파워 허브는 i700 시스템 전용으로 설계된 것입니다. i700 시스템 이외의 장치를 연결하지 마십시오.
- i700 시스템이 낮은 온도에서 보관되어 있었던 경우, 사용 환경의 온도에 서 일정 시간동안 놓아둔 후 사용하십시오. 바로 사용할 경우 응결 현상 등이 발생해 장치 내부의 전자기기가 손상될 수 있습니다.
- i700 시스템을 사용하기 전에 물리적 손상, 느슨한 부품, 마모 여부 등 모
- i700 본체를 바닥에 떨어뜨렸거나 외부적인 충격이 가해진 경우 사용하 기 전 반드시 캘리브레이션을 진행해야 합니다. 캘리브레이션을 진행한 후에도 정밀도, 스캔 작업에 이상이 있는 경우 제조사 또는 지역 담당자
- 팀을 바닥에 떨어뜨린 경우, 해당 팁은 즉시 폐기하십시오. 팁의 끝단에 부착되어 있는 거울이 떨어져 분리될 위험이 있기 때문에, 절대 다시 사 용하지 마십시오.
- 하십시오. ▪ 교정, 세척 및 멸균 등의 작업은 사용자 매뉴얼에 기재된 내용을 준수해 주십시오.
- 배치하십시오. ■ i700 시스템과 환자에 이상 현상이 있는지 사용하는 동안 항상 주시
- 사용자 또는 환자가 케이블에 걸리지 않도록 안전하게 관리하십시오. 케 이블이 무리하게 당겨지면 i700 본체에 손상을 줄 수 있습니다. ■ i700 시스템의 전원 코드는 항상 쉽게 접근할 수 있는 곳에
- i700 본체에 연결되는 케이블을 당기거나 굽히지 마십시오.
- i700 본체 안에 액체 등 이물질이 들어가지 않도록 유의하십시오.
- i700 본체 후방에 제공되는 공기 통풍구를 막으면장비가 과열되어 i700 시스템에 치명적인 손상을 줄 수 있습니다.
- i700 본체를 따뜻하거나 젖은 표면에 두지 마십시오.
- i700 본체 위에 물체를 올려 두지 마십시오.
- 치대에 거치합니다. ■ 책상용 거치대를 경사진 곳에 설치하지 마십시오.
- i700 본체를 사용하지 않을 때에는 항상 책상용 거치대 또는 벽걸이형 거
- i700 본체 또는 기타 부속품에 날카로운 부분이 있는지 확인하십시오.
- 든 외관을 확인하십시오. 외관에서 문제를 발견한 경우, i700 시스템의 사용을 중단하고 제조사 또는 지역 담당자에게 문의하십시오.

사이버 보안과 관련된 사고 발생 시 제조사 긴급번호(070-4515-722)로 연락하고 관리자가 조치할 때 까지 건드리지 않습니다.

■ 정밀도에 문제가 발생하는 등, i700 시스템이 정상적으로 동작하지 않을 경우, 즉시 사용을 중단하고 제조사 또는 지역 담당자에게 문의하십시오. ■ i700 시스템은 숙련된 치과 전문가 또는 적절한 자격을 갖춘 사람만

i700 시스템의 정상적인 사용을 위해 승인된 프로그램만 설치/사용하십

■ 스프트웨어가 설치된 PC에 보안 컨트롤을 설치하지 않거나, 네트워크에 악성코드 침입의 위험이 있는 경우, PC는 악성코드(컴퓨터를 위해하는 바이러스 또는 웜과 같은 악성 소프트웨어)에 감염될 수 있습니다. 본 제품에 사용되는 소프트웨어는 의료법 및 개인정보 보호법을 준수하

## **5.2 교육** A 경고

에게 문의하십시오.

사용할 수 있습니다.

여 사용해야 합니다.

시오.

i700 시스템을 환자에게 사용하기 전 다음 사항을 준수해야 합니다.

- ▪ i700 시스템 사용법에 대한 교육을 받거나 사용자 매뉴얼의 모든 내용 을 숙지해야 합니다.
- ▪ 사용자 매뉴얼에서 기술한 i700 시스템의 안전한 사용법을 숙지해야 합니다.
- i700 시스템을 사용하기 전 혹은 i700 시스템 설정을 변경한 후, 사용 자는 프로그램의 카메라 프리뷰 창에 이미지가 정상적으로 보여지는지 확인해야 합니다.

## **5.3 장비 오류가 의심되는 경우**

# $\Lambda$ 경고

i700 시스템이 올바르게 작동하지 않거나, 이상이 의심되는 경우 :

- 환자의 구강에서 i700 시스템을 분리하고 즉시 사용을 중단합니다.
- ▪ i700 시스템을 PC로부터 분리하고, 이상 내용을 점검/확인합니다.
- ' 제조사 또는 지역 담당자에게 문의합니다.
- i700 시스템의 수정은 사용자, 환자 또는 제3자의 안전에 영향을 줄 수 있으므로 법적으로 금지됩니다.

## **5.4 위생**

청결한 작업 환경 및 환자의 안전을 위해 다음과 같은 경우 의료용 장갑을 착용 하십시오.

- i700 시스템을 환자에게 사용하는 경우
- ▪ i700 시스템을 만지는 경우
- i700 시스템의 팁을 교환하는 경우

# <u>⁄N</u> 경고

i700 시스템을 환자에게 사용하기 전 다음 사항을 반드시 지켜 주십시오.

- ▪ i700 시스템을 세척합니다.
- 멸균 처리된 팀을 사용합니다.

## **5.5 전기 안전**

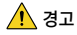

- i700 시스템은 클래스 1 장치입니다. 감전 방지를 위해서 i700 시스템 은 반드시 보호 접지가 되어 있는 전원에서 사용해야 합니다. 제조사에 서 제공하는 플러그를 콘센트에 삽입할 수 없는 경우 접지 전원을 연결 할 수 있는 전문가에게 연락하여 플러그 또는 콘센트를 교체하십시오.
- 접지형 플러그를 의도된 목적 외에 사용하지 마십시오.
- i700 시스템은 내부적으로 RF 에너지를 사용합니다. RF 방사량은 매우 낮아 주변 전자기를 간섭하지 않습니다.
- i700 시스템 내부를 분해하거나 분해를 시도할 경우 감전의 위험이 있 습니다. 공인된 자격을 가진 서비스 인원만 시스템 내부에 접근할 수 있습니다.
- i700 시스템을 일반 멀티탭이나 연장 코드에 연결하지 마십시오. 이러 한 코드는 접지 콘센트에 비해 안전하지 않습니다. 이 안전지침을 준수 하지 않으면 다음과 같은 위험이 발생할 수 있습니다.

 : 연결된 모든 장비의 총 단락 전류는 EN / IEC 60601-1에 지정된 제한 을 초과 할 수 있습니다.

 : 접지 연결의 임피던스는 EN / IEC 60601-1에 지정된 제한을 초과 할 수 있습니다.

- 음료수와 같은 액체류를 i700 시스템 가까이 두지 마십시오.
- i700 시스템에 액체류를 엎지르지 마십시오.
- 온도 또는 습도 변화에 의한 응결 현상으로 시스템 내부에 습기가 발생 할 수 있고, 이 습기는 i700 시스템에 손상을 줄 수 있습니다. i700 시 스템에 전원을 연결하기 전, 반드시 상온에 최소 2시간 이상 두어 응결 현상이 발생하지 않도록 주의하십시오. 만약 제품 외관에 응결 현상이 눈으로 확인되면 상온에 8시간 이상 두어야 합니다.
- i700 시스템을 전원 공급 장치로부터 분리하는 방법은 전원 코드입니다.
- 전원 분리 시 플러그 표면을 잡고 분리하십시오.
- 전원 코드를 분리하기 전 본체의 전원 버튼을 이용해 전원을 차단하십시오.
- i700 시스템의 방사 특성은 산업계 및 병원에서 사용하기에 적합합니다.(CISPR 11 Class A). 주거 환경 (CISPR 11 Class B가 일반적으로 필요함)에서 사용하는 경우이 장비는 무선 주파수 통신 서비스에 대한 적절한 보호를 제공하지 않을 수 있습니다.
- i700과 함께 제공되는 전원 어댑터만 사용하십시오. 다른 전원 어댑터를 사용할 경우 i700 시스템에 손상을 줄 수 있습니다. i700 시스템에 사용 되는 모든 통신 케이블, 전원 케이블 등을 과도하게 당겨서는 안됩니다.

## **5.6 눈 안전**

# <u>A</u> 경고

• i700 시스템은 스캔 작업 중 팁 끝단에서 밝은 빛이 투사됩니다.

팁 끝단으로부터 투사되는 밝은 빛은 눈에 해롭지는 않습니다. 그러나 팁 끝단으로 부터 투사되는 밝은 빛을 직접 바라보거나, 다른 사람의 눈에 비추지 마십시오. 일반 적으로, 강한 빛은 눈을 부시게 만들어 2차 노출의 가능성이 높습니다. 다른 밝은 빛을 바라보았을 때와 마찬가지로 시력이 일시적으로 감소하거나, 잔상이 남을 수 있고 상황에 따라 통증, 불쾌감, 시각 장애, 및 2차 사고의 위험이 있습니다.

간질 증상이 있는 환자에 대한 사용 안내

i700 시스템은 간질 진단을 받은 환자에게 사용 시 발작과 부상의 위험이 있을 수 있으므로 사용해서는 안 됩니다. 같은 이유로, 간질 증상이 있는 치과 의사나 스탭도 i700 시스템을 사용해서는 안 됩니다.

## **5.7 폭발 위험**

## ∕ । ३ य

▪ i700 시스템은 인화성 액체나 가스 또는 대기중 산소 농도가 높은 환경

에서 사용하지 않도록 설계되어 있습니다. ■ i700 시스템을 가연성 마취제 주변에서 사용할 경우 폭발의 위험이 있

# 습니다.

## **5.8 심박조율기 및 ICD 간섭**

- 심박 조율기와 ICD 장치가 있는 환자에게는 i700 시스템을 사용하지 마십시오.
- ▪ i700 시스템과 함께 사용하는 주변기기(PC 등)에 의한 간섭에 대해서는 해당 주변기기 제조사의 지침을 확인하십시오.

## 6 제품 사양

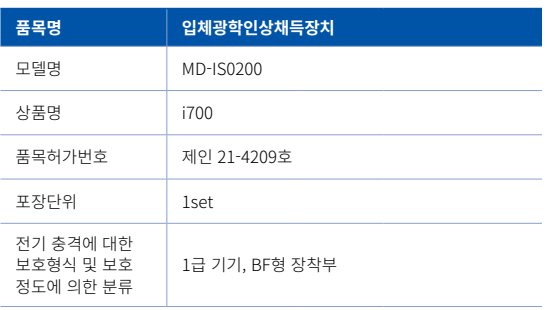

\*본 제품은 '의료기기' 임

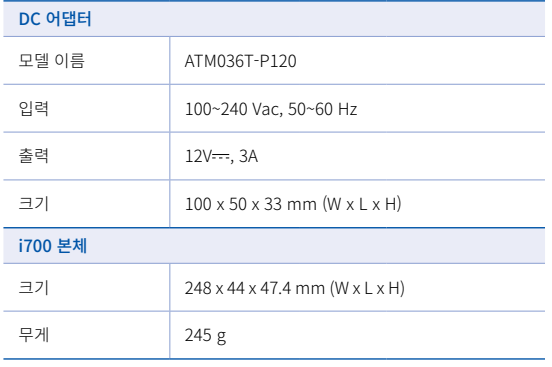

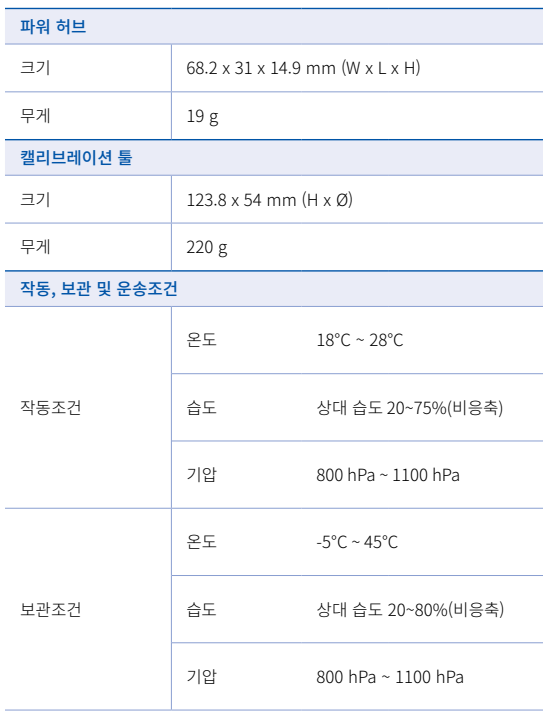

336 User Manual

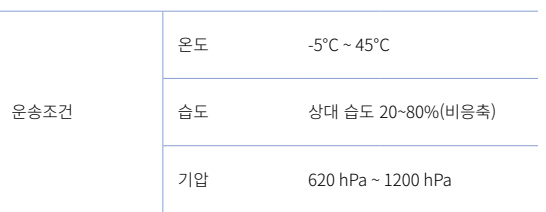

## ㈜메디트

[02855] 서울특별시 성북구고려대로22길 23(안암동 5가) Tel: 02-2193-9600

제품 사용및 지원 문의

이메일 : support@medit.com

전화 : 070-4515-722